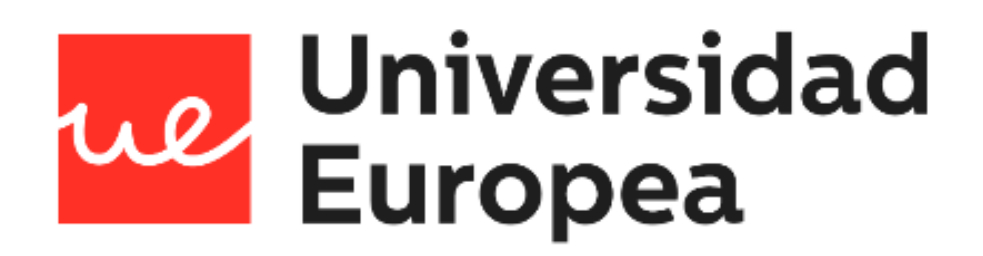

# **UNIVERSIDAD EUROPEA DE MADRID**

# **ESCUELA DE ARQUITECTURA, INGENIERÍA Y DISEÑO**

**GRADO EN INGIENERÍA INFORMÁTICA**

PROYECTO FIN DE GRADO

# **DISEÑO Y DESARROLLO DE UNA APLICACIÓN MULTIPLATAFORMA PARA LA GESTIÓN DE DATOS CLÍNICOS REMOTOS**

**JAZMÍN PARELLADA MARTÍN**

**Dirigido por Ingeniero Borja Monsalve Piqueras**

**CURSO 2020-2021**

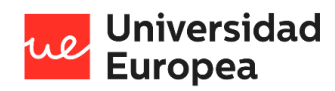

Jazmín Parellada Martín

**TÍTULO**: Diseño y desarrollo de una aplicación multiplataforma para la gestión de datos clínicos remotos

**AUTOR**: Jazmín Parellada Martín

**TITULACIÓN**: Grado en Ingeniería Informática

**DIRECTOR/ES DEL PROYECTO**: Ingeniero Borja Monsalve Piqueras

**FECHA**: Junio del 2021

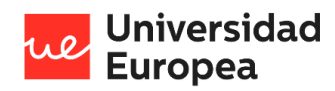

Jazmín Parellada Martín

# <span id="page-2-0"></span>**RESUMEN**

Este documento describe el trabajo realizado para el diseño, desarrollo y puesta en producción de una aplicación multiplataforma destinada a ayudar a los centros clínicos a monitorizar diversas constantes de sus pacientes y poder detectar rápidamente, gracias a un sistema de alertas personalizado, cuando estos están sufriendo complicaciones. De esta forma se podría evitar un gran número de ingresos y colapsos en los centros clínicos.

El desarrollo de este Proyecto de Final de Grado para la gestión de datos clínicos remotos es el resultado de cinco meses de trabajo enmarcadas dentro de un Proyecto de Fin de Grado de Ingeniería Informática de la Universidad Europea de Madrid.

El prototipo se ha realizado en colaboración con el grupo de investigación Machine Learning de la Universidad Europea de Madrid junto al Hospital Universitario HLA Moncloa.

Para desarrollar el prototipo, se ha diseñado una arquitectura en la que interactúan varías tecnologías y lenguajes de programación (HTML, PHP, MySQL, Java Script, SCSS y Python).

#### **Palabras clave:**

Internet de las cosas (IoT), aplicación multiplataforma, Google Cloud, salud, monitorización sanitaria, código abierto.

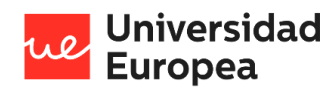

Jazmín Parellada Martín

# <span id="page-3-0"></span>**ABSTRACT**

This document describes the work carried out for the design, development and launch of a multiplatform application aimed at helping clinical centers to monitor various constants of their patients and to be able to quickly detect, thanks to a personalized alert system, when they are suffering complications. In this way, many admissions and collapses in clinical centers could be avoided.

The development of this Final Degree Project for the management of remote clinical data is the result of five months of work framed within a Final Degree Project in Computer Engineering at the European University of Madrid.

The prototype has been developed in collaboration with the group Machine Learning Salud of the European University of Madrid and the Hospital Universitario HLA Moncloa.

To develop the prototype, an architecture has been designed in which several technologies and programming languages interact (HTML, PHP, MySQL, Java Script, SCSS and Python).

#### **Keywords:**

Internet of Things (IoT), multiplatform application, Google Cloud, health, health monitoring, opensource.

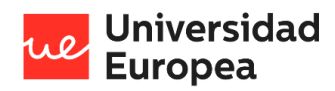

Jazmín Parellada Martín

# <span id="page-4-0"></span>**AGRADECIMIENTOS**

Transmitir mi más sincero agradecimiento a todos aquellos que me han acompañado a lo largo de mi etapa universitaria y han colaborado en el desarrollo de este prototipo.

En primer lugar, a mis padres y a mis hermanos. Sin su apoyo y su esfuerzo no podría haber estudiado esta carrera que tanto me apasiona

En segundo lugar, .a mi tutor Borja Monsalve, por la información que me ha brindado para poder organizarme y alcanzar mis objetivos en este Trabajo de Fin de Grado.

También, me gustaría expresar mi más sentido agradecimiento a la Universidad Europea y a todos los profesores, por haber fomentado el desarrollo de mi curiosidad y conocimiento.

Por último, quiero agradecer el apoyo de mis compañeros del grupo de investigación Machine Learning de la Universidad Europea de Madrid, en especial a Juanjo Beunza por ayudarme en cada paso que he dado para lograr el desarrollo de este prototipo. Gracias a ellos he descubierto que el mundo de la medicina y la ingeniería puede combinarse para lograr grandes cosas y ayudar a mejorar el bienestar de innumerables personas.

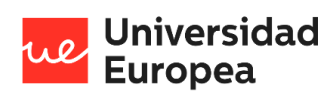

Jazmín Parellada Martín

# <span id="page-5-0"></span>**TABLA RESUMEN**

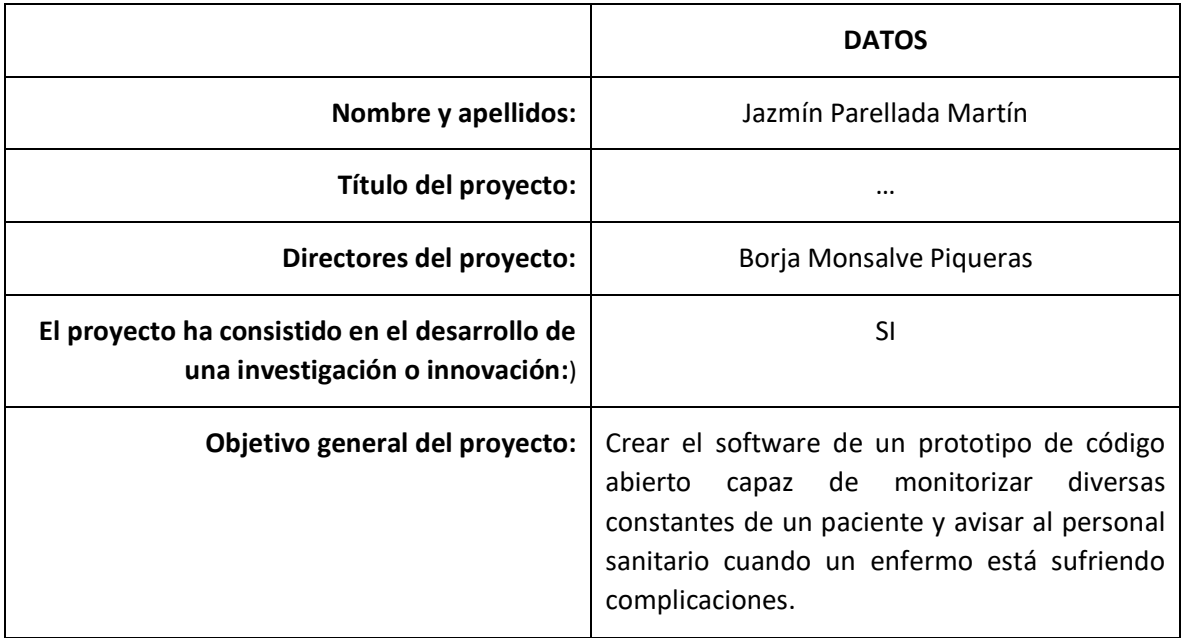

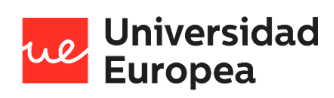

# Índice

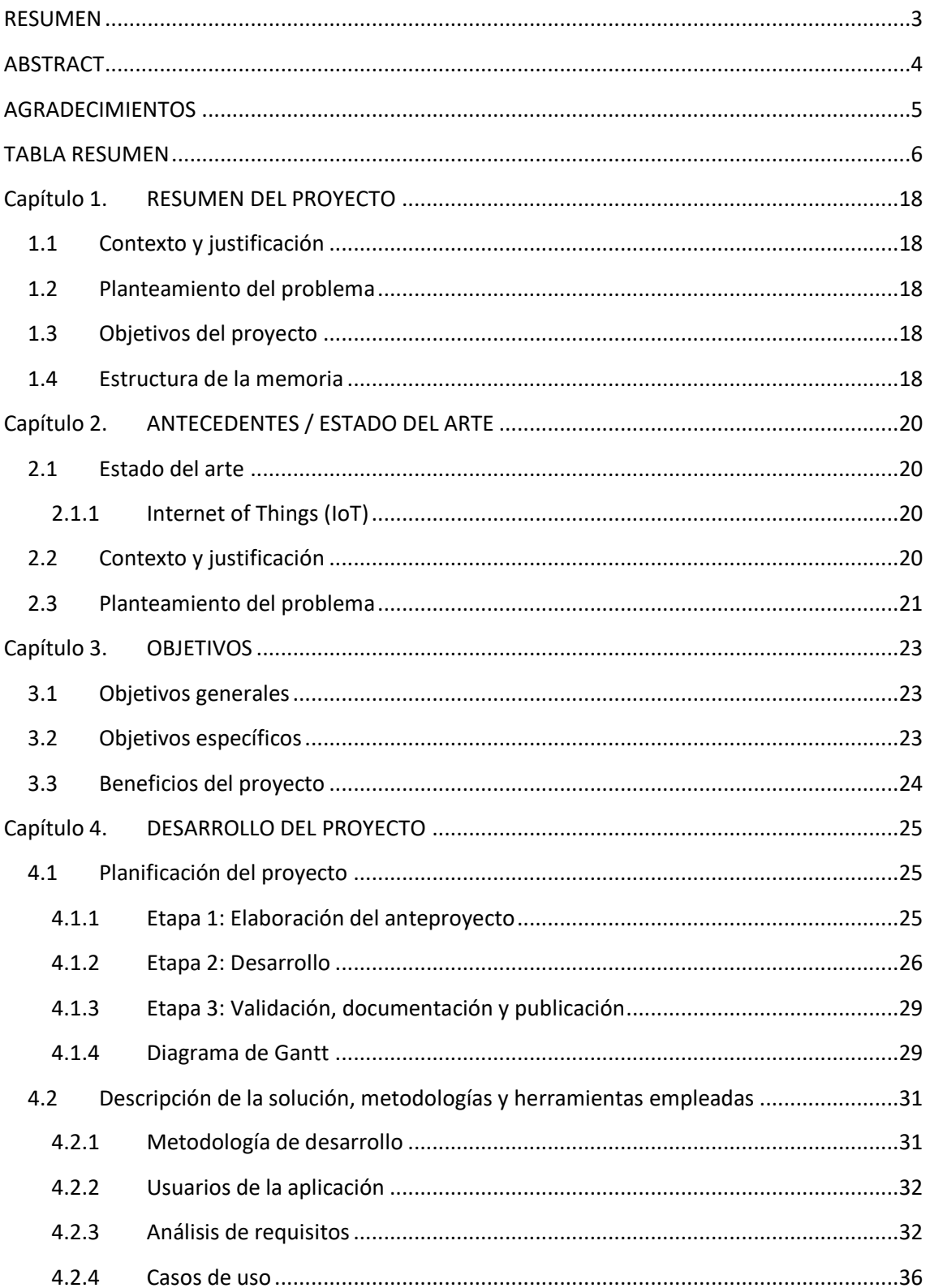

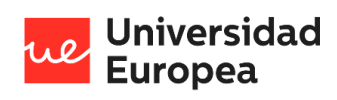

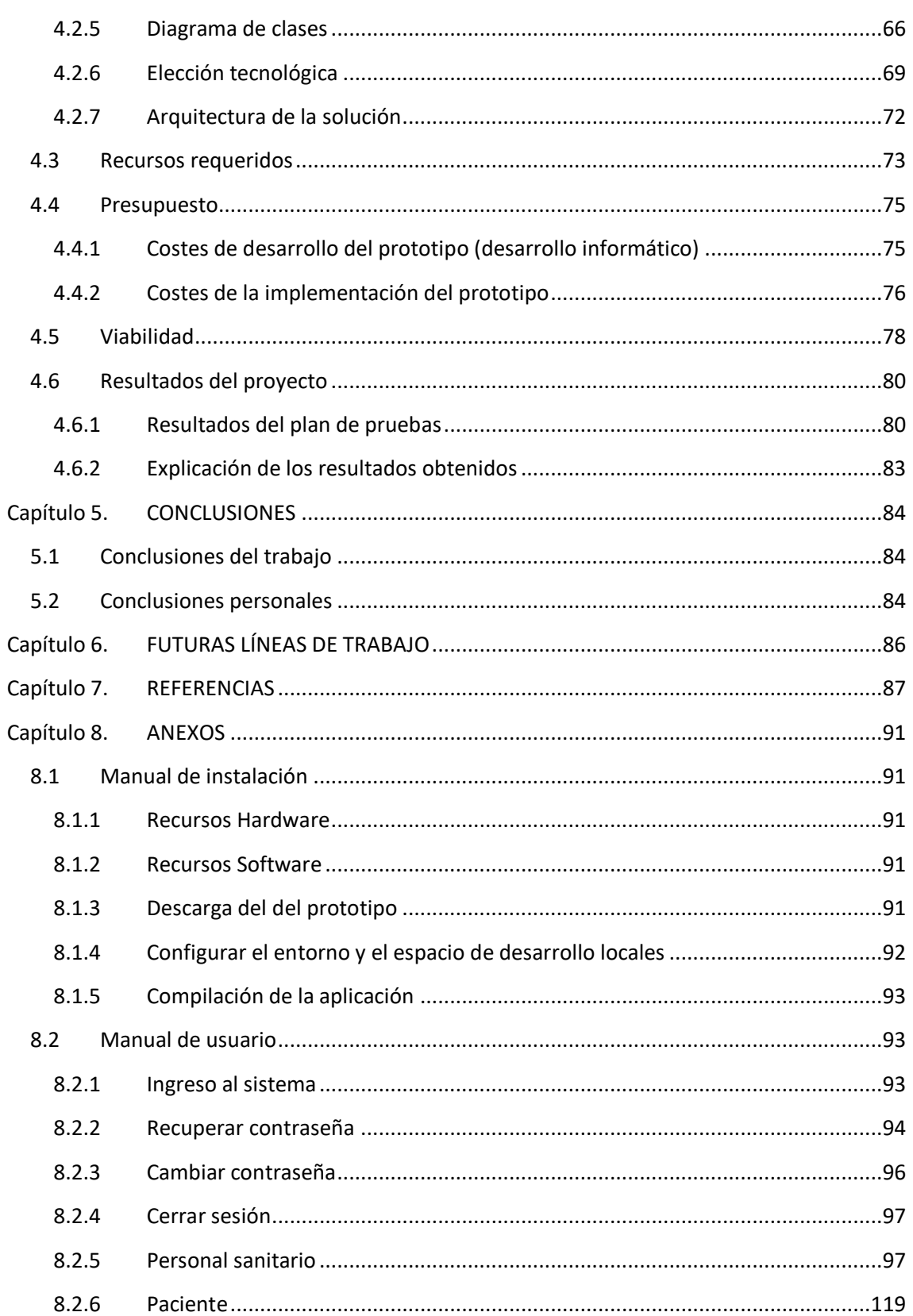

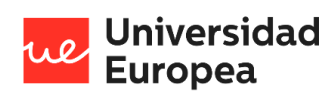

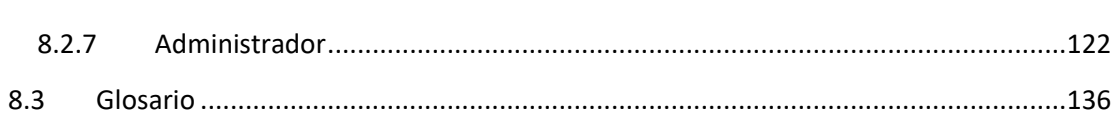

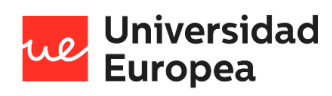

# **Índice de ilustraciones**

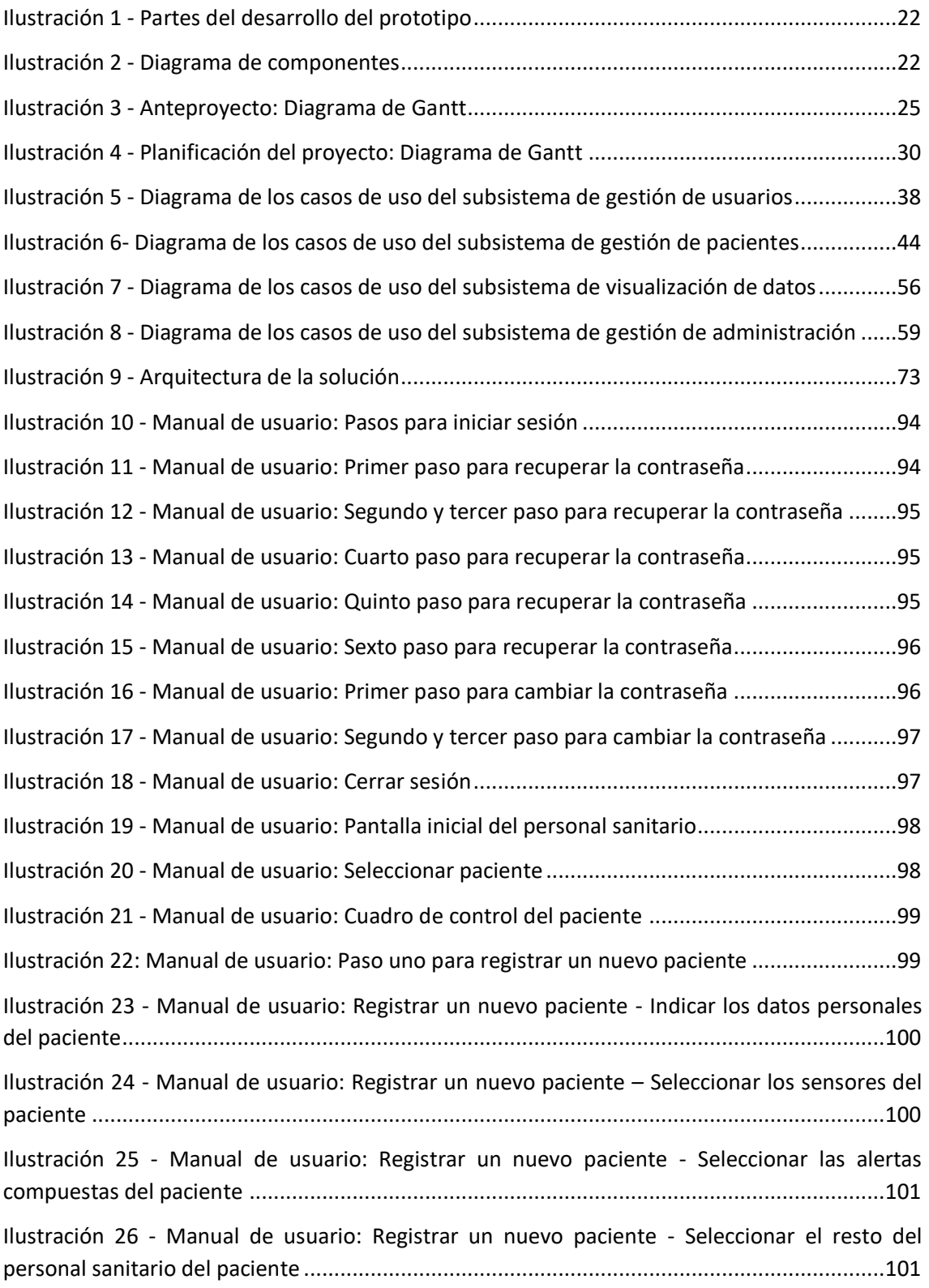

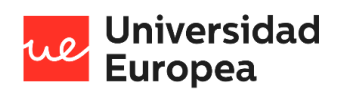

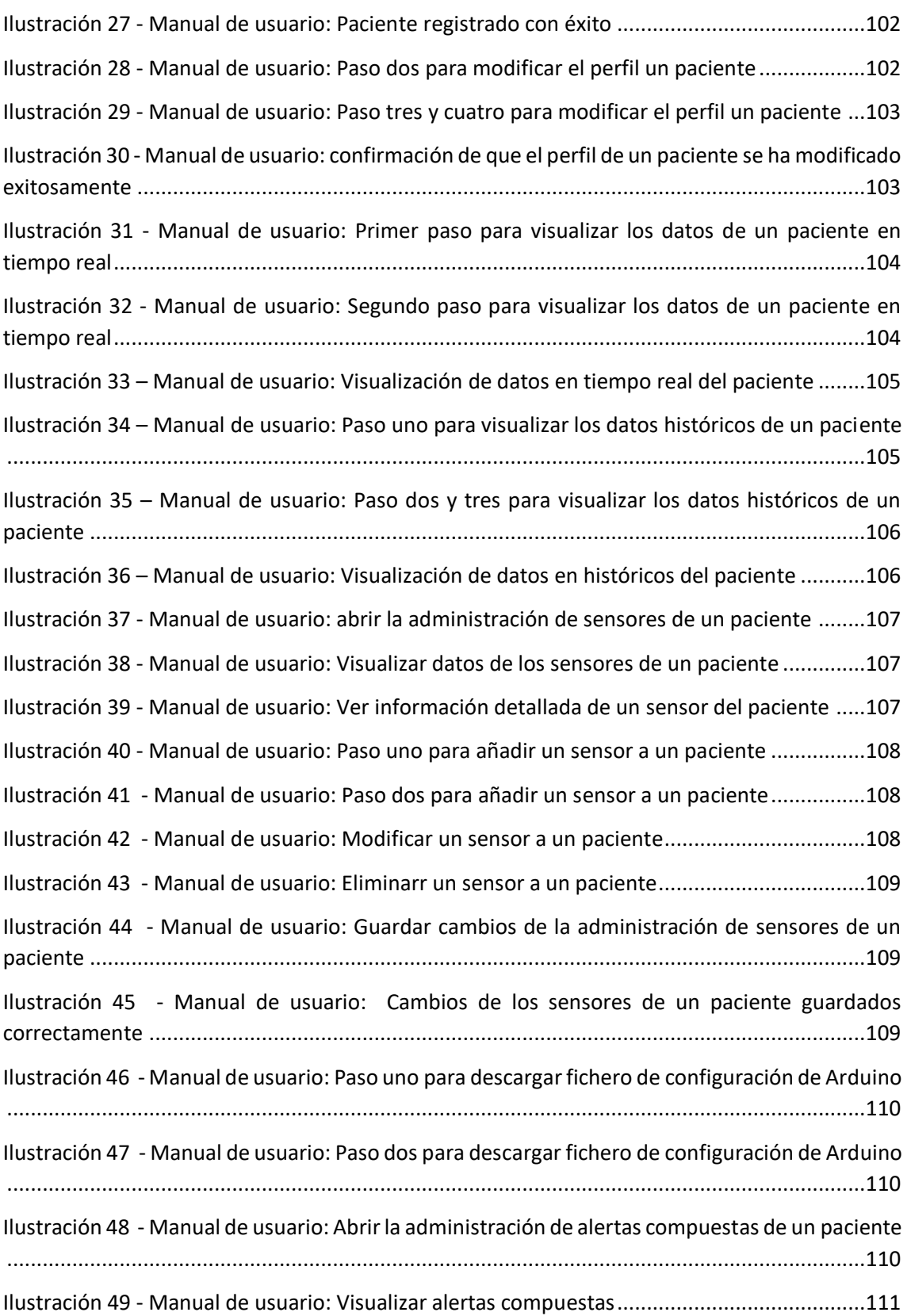

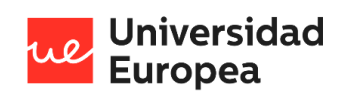

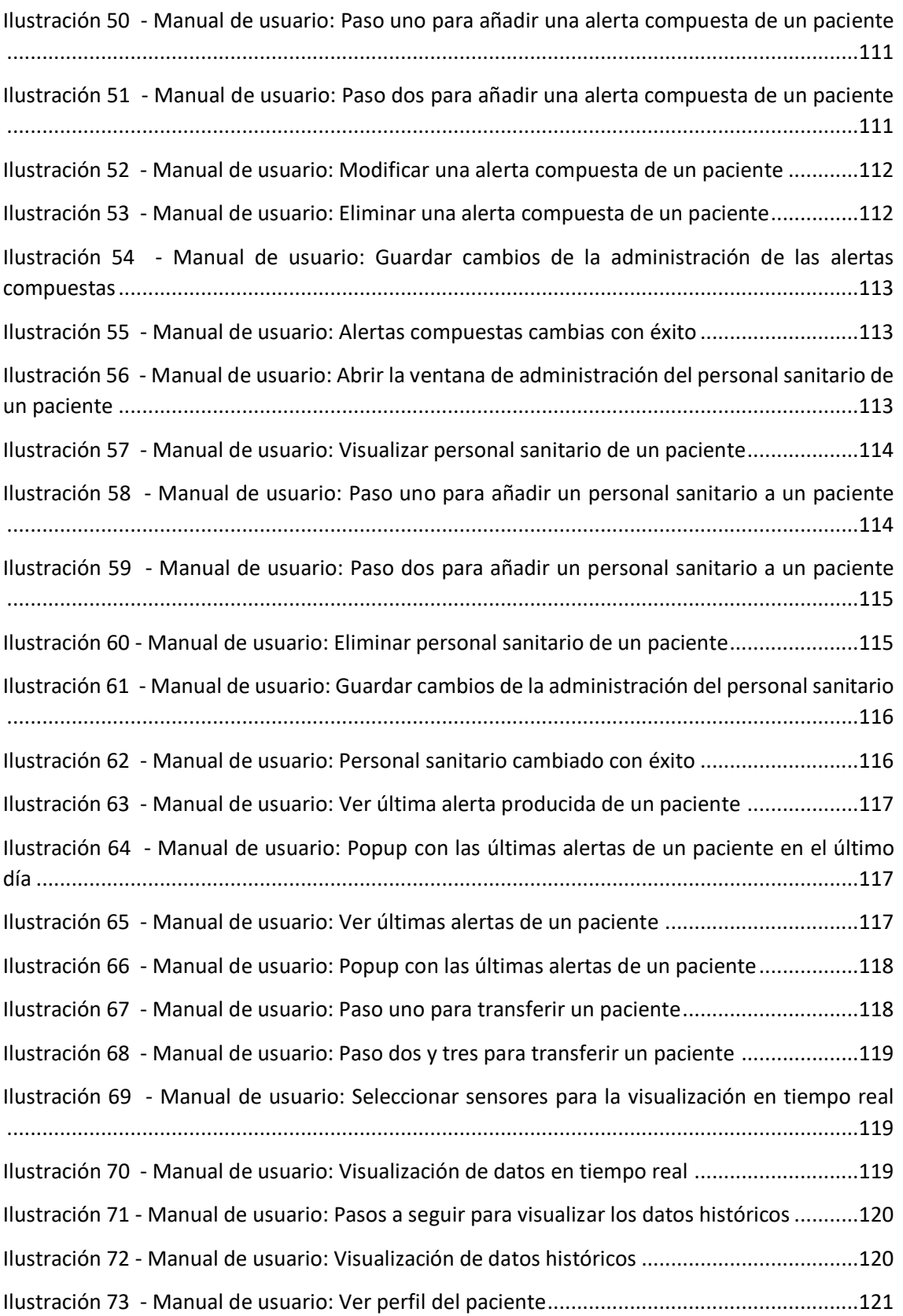

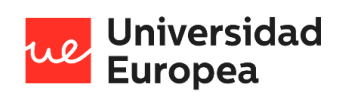

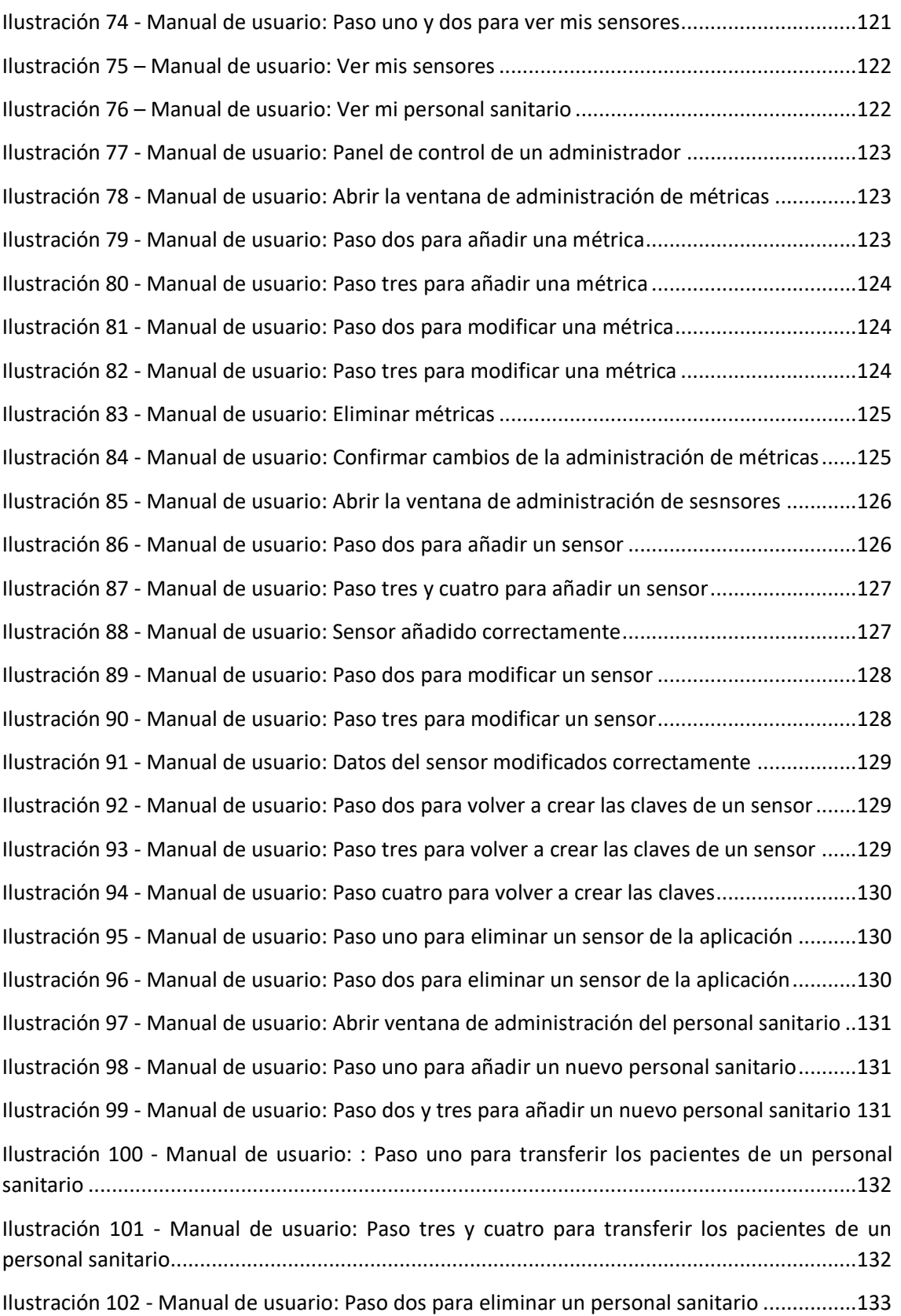

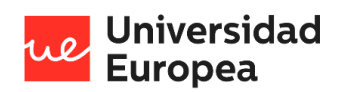

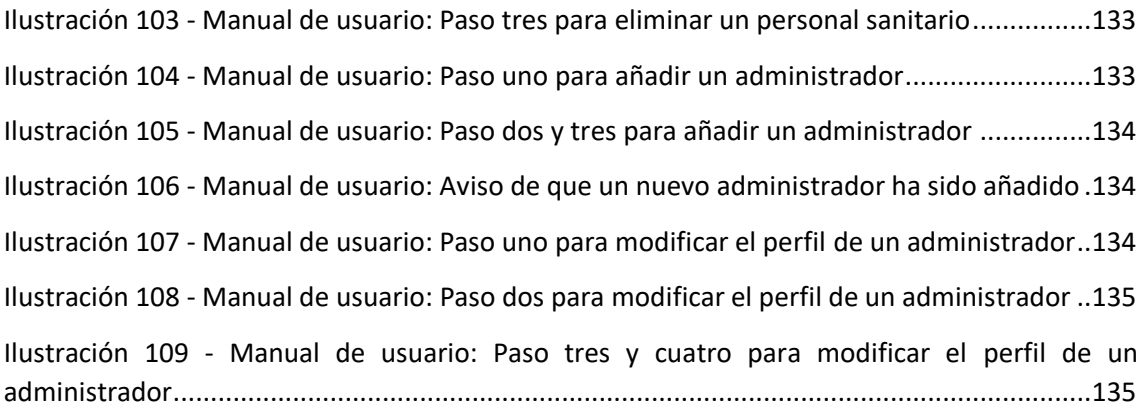

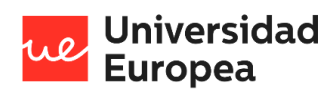

# **Índice de Tablas**

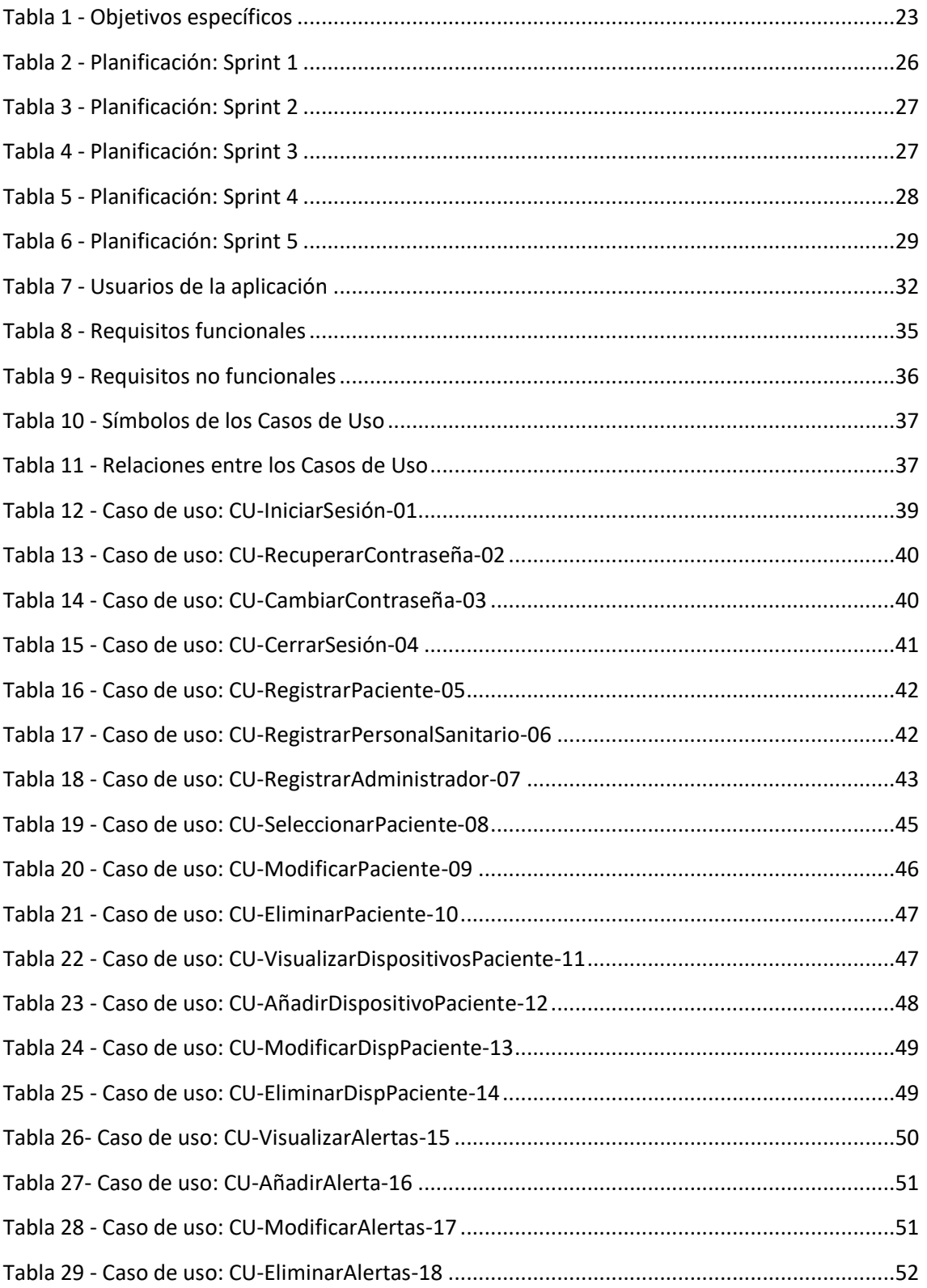

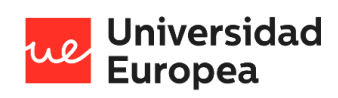

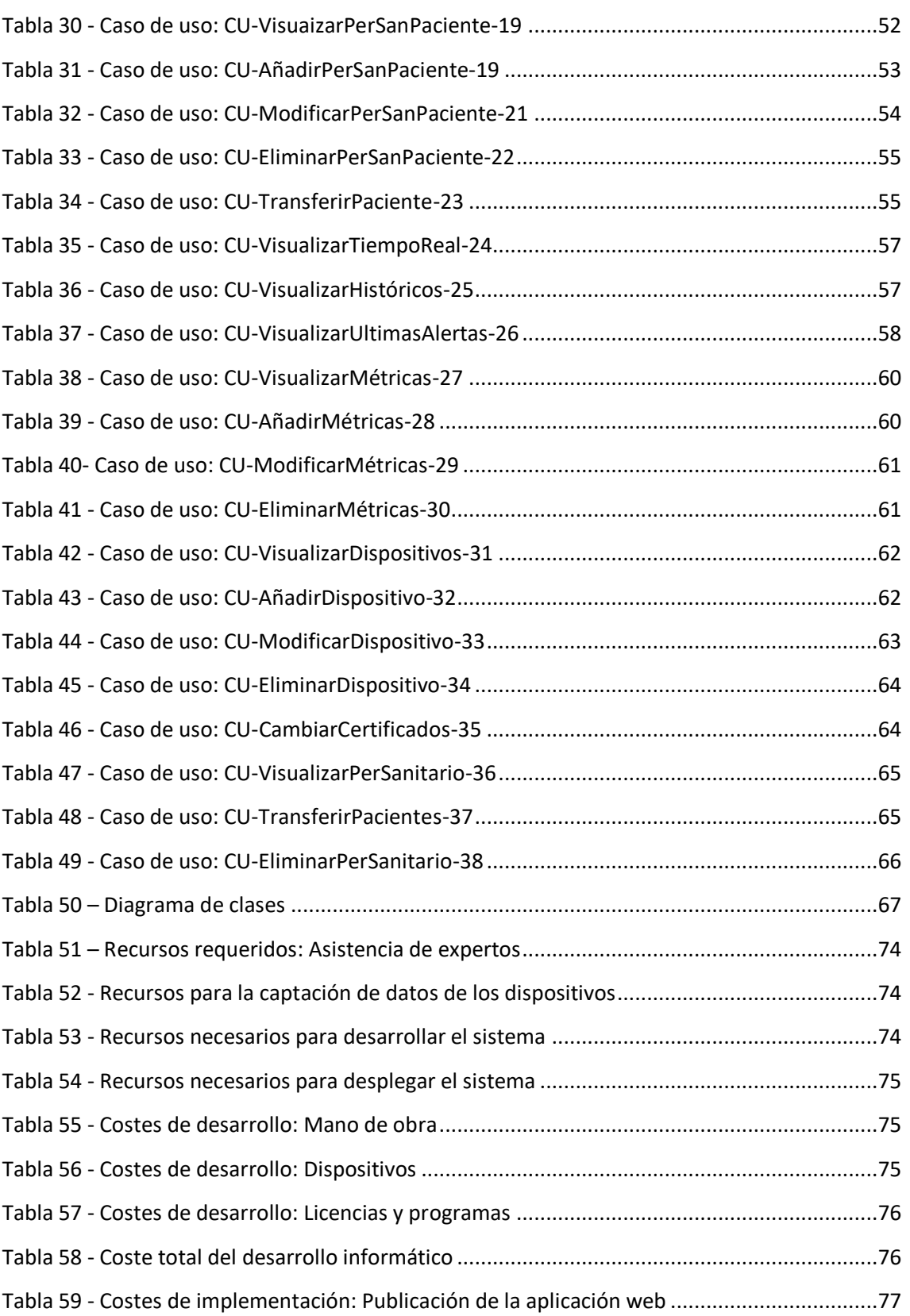

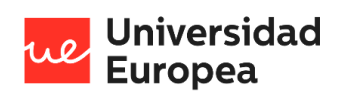

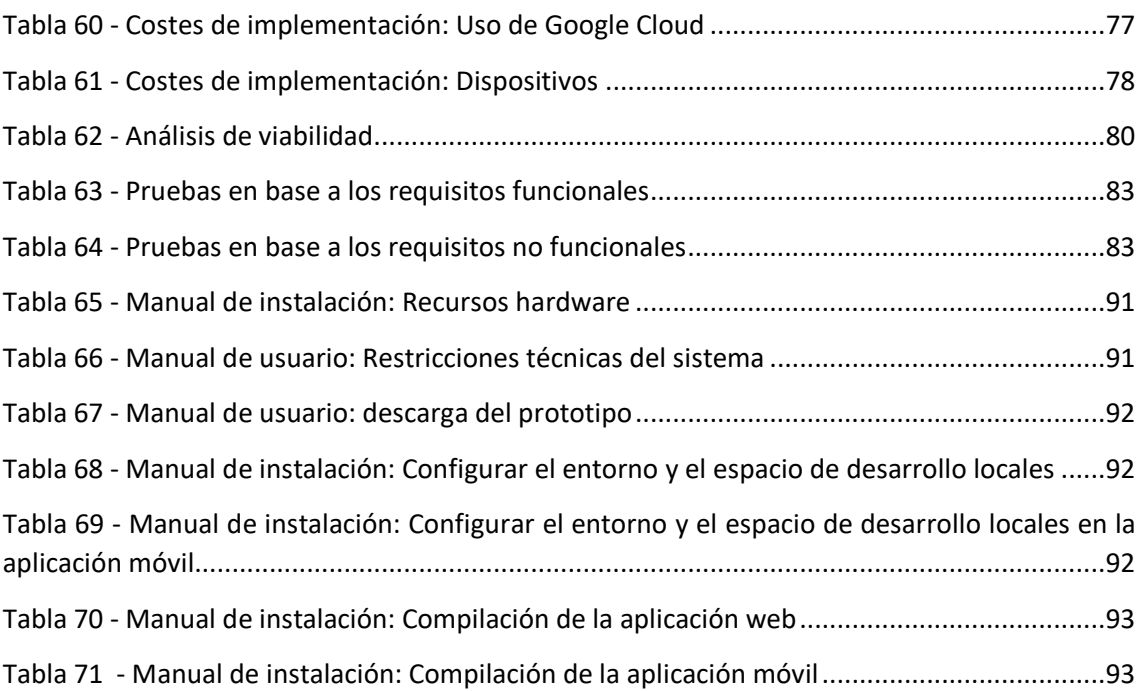

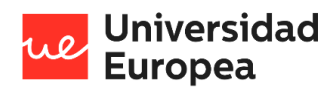

Jazmín Parellada Martín

# <span id="page-17-0"></span>**Capítulo 1. RESUMEN DEL PROYECTO**

# <span id="page-17-1"></span>**1.1 Contexto y justificación**

A principios del año 2020 comenzó una pandemia mundial causada por el COVID-19<sup>i</sup>. A los pocos meses teníamos la sanidad colapsada, el personal sanitario no daba abasto y los centros de salud no tenían los recursos necesarios para tratar a todos los enfermos. A raíz de esto, el grupo de investigación Machine Learning de la Universidad Europea junto con la colaboración del Hospital Universitario HLA Moncloa comenzó a pensar en la necesidad del desarrollo de un prototipo de código abierto para la gestión de datos clínicos remotos con el fin de lograr captar de antemano cuando un paciente sufre complicaciones y de esta forma evitar un gran número de ingresos y colapsos en los centros de salud.

## <span id="page-17-2"></span>**1.2 Planteamiento del problema**

Con este prototipo IoT hemos buscado crear una aplicación multiplataforma que sirviese para la "monitorización remota de pacientes", tanto en pacientes domiciliarios como pacientes hospitalarios.

## <span id="page-17-3"></span>**1.3 Objetivos del proyecto**

El principal objetivo consiste en crear el software de un prototipo multiplataforma de código abierto capaz de monitorizar diversas constantes de un paciente y avisar al personal sanitario cuando un enfermo está sufriendo complicaciones.

# <span id="page-17-4"></span>**1.4 Estructura de la memoria**

Estructura de la memoria:

- En el segundo capítulo se lleva a cabo un estudio del estado del arte, donde entenderemos el concepto de "Internet de las cosas" y veremos otros proyectos parecidos al que se ha desarrollado. Además, se explicará por qué se ha decidido realizar este prototipo y como se ha planteado.
- En el tercer capítulo se explican los objetivos que han desarrollado para crear el prototipo.
- En el cuarto capítulo se explica el desarrollo del proyecto. En este se habla sobre la planificación, la metodología aplicada, se realiza un análisis de la aplicación para entender mejor el sistema, se explica la tecnología utilizada para el desarrollo del prototipo, se enumeran los recursos necesarios, se realiza un presupuesto de desarrollo y de implementación, se estudia la viabilidad de algunos aspectos del proyecto y, por último, se explican los resultados finales obtenidos con el desarrollo del prototipo.
- En el quinto capítulo se obtienen las conclusiones tras la realización del prototipo.

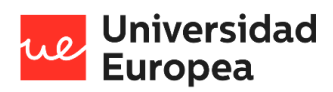

Jazmín Parellada Martín

- En el sexto capitulo se habla sobre el posible trabajo futuro que se podría llevar a cabo a continuación de lo realizado en este TFG.
- En el séptimo capitulo encontraremos las referencias utilizadas para el desarrollo de la memoria.
- En el octavo capítulo encontraremos el manual de instalación, el manual de usuario y un glosario.

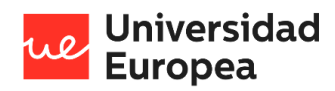

Jazmín Parellada Martín

# <span id="page-19-0"></span>**Capítulo 2. ANTECEDENTES / ESTADO DEL ARTE**

# <span id="page-19-1"></span>**2.1 Estado del arte**

En este trabajo de fin de grado se ha realizado el software de un prototipo que permita monitorizar diversas constantes de un paciente y pueda avisar al personal sanitario cuando este tiene complicaciones.

Para poder comprender el prototipo primero debemos entender el concepto IoT.

### <span id="page-19-2"></span>**2.1.1 Internet of Things (IoT)**

IoT hace referencia a la agrupación e interconexión de los dispositivos y objetos a través de una red, dónde todos ellos podrían ser visibles e interaccionar. Existen un gran número de dispositivos que podemos utilizar en el "Internet de las Cosas", desde sensores y dispositivos mecánicos hasta objetos cotidianos cómo las neveras, el calzado o la ropa. El objetivo por lo tanto es interaccionar sin la intervención humana, o lo que se conoce cómo una iteración M2M (machine to machine).

Para poder realizar este Trabajo de Fin de Grado, se ha diseñado previamente el esquema de las necesidades clínicas para el desarrollo de dispositivos IoT con el fin de poder detectar enfermedades o complicaciones seleccionadas por el personal sanitario.

Aparentemente, no existen una gran variedad de proyectos con un objetivo similar al de este trabajo. A continuación, se muestran algunos proyectos IOT en salud con un objetivo similar al que se ha propuesto en este trabajo de fin de grado.

### *2.1.1.1 ProtoCentral – HealthyPi v4*

"HealthyPi v4 es un HAT2 para Raspberry Pi, así como un dispositivo independiente que puede medir los signos vitales humanos que son útiles en el diagnóstico y tratamiento médico. HealthyPi v4 establece un nuevo estándar en soluciones de salud de código abierto con capacidades móviles, inalámbricas y portátiles. Este dispositivo presenta una instantánea de la condición médica del usuario dentro de su entorno y abre posibilidades de investigación médica." (ProtoCentral, 2020)

### *2.1.1.2 Masimo – Patient SafetyNet*

"Patient SafetyNet es un sistema de monitorización remota complementaria y notificación al personal sanitario que muestra información en casi tiempo real en una estación central desde cualquier dispositivo Masimo o de terceros conectado y que permite que se envíen alarmas y alertas de los dispositivos de cabecera directamente al personal sanitario." (Masimo)

## <span id="page-19-3"></span>**2.2 Contexto y justificación**

A inicios del año 2020 comenzó una pandemia mundial causada por el COVID-19 que terminó paralizando el funcionamiento de numerables hospitales y UCIS. En el artículo de El País (agosto,

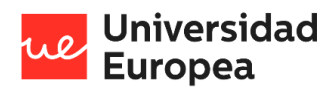

#### Jazmín Parellada Martín

2020) "5 de abril, el día en el que el virus desbordó los hospitales de Madrid" se habla sobre un estudio que revela cómo la pandemia desbordó hasta un 291% las capacidades sanitarias de la Comunidad de Madrid.

Las personas que vivimos esta pandemia sufrimos el abandono de algunos allegados y vimos cómo nuestros médicos no eran capaces de tratar a todos los pacientes de forma equitativa debido a la falta de recursos.

Ante esta crisis sanitaria en el grupo de Machine Learning Salud de la Universidad Europea comenzamos a pensar cómo podríamos ayudar a mejorar la situación caótica causada por el COVID-19. Tras una investigación de campo hablando con los médicos del hospital HLA Universitario Moncloa, decidimos crear un prototipo IoT que ayudase a los hospitales a evitar un gran número de ingresos y colapsos.

## <span id="page-20-0"></span>**2.3 Planteamiento del problema**

El punto de partida de este prototipo IoT fue planteado para tener en cuenta aquellos pacientes que tenían que permanecer en sus casas y trataba de facilitar al personal sanitario datos objetivos del estado del paciente. En otras palabras, este prototipo tenía como objetivo avisar al personal sanitario cuando un enfermo presentaba criterios de insuficiencia respiratoria incluso cuando estos síntomas eran imperceptibles para él.

Durante el desarrollo del prototipo nos planteamos la posibilidad de crear una aplicación que sirviese para la "monitorización remota de pacientes". Decidimos centrarnos tanto en pacientes domiciliarios como pacientes hospitalarios, es decir, el prototipo está pensado para utilizarse tanto de forma remota con pacientes que se encuentran en sus domicilios, cómo en pacientes que llegan al hospital y no están para tratarles en la UCI, pero el personal sanitario desea monitorizarles.

El desarrollo del prototipo está divido por las siguientes tres partes:

- Creación y definición por parte de un equipo de médicos de las alarmas y las necesidades médicas para el desarrollo del proyecto.
- Creación, validación y calibración de sensores. Los sensores que se van a utilizar son: un sensor que mida la frecuencia cardiaca; un sensor que mida frecuencia respiratoria; y un sensor que mida la saturación de oxígeno en la sangre.
- Un sistema que se encargue de la conexión de los sensores a una aplicación multiplataforma y avise al personal sanitario responsable en caso de haber alguna complicación de su paciente.

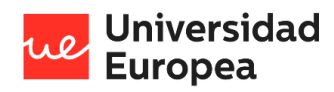

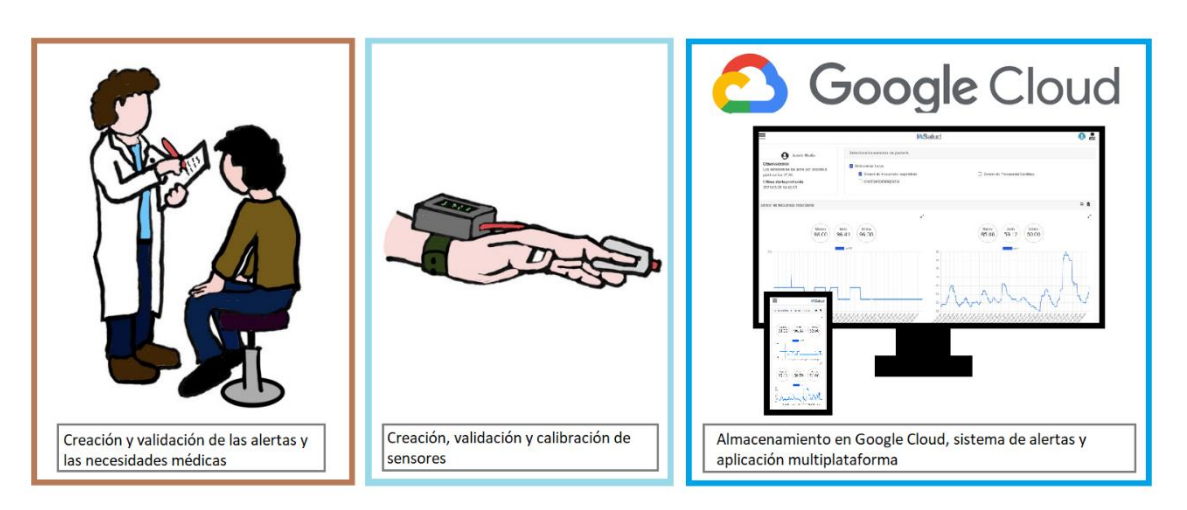

*Ilustración 1 - Partes del desarrollo del prototipo*

<span id="page-21-0"></span>El presente Trabajo de Fin de Grado abarca el diseño y desarrollo del tercer punto.

En la siguiente imagen se muestra un diagrama de componentes para delimitar el alcance de este Trabajo de Fin de Grado.

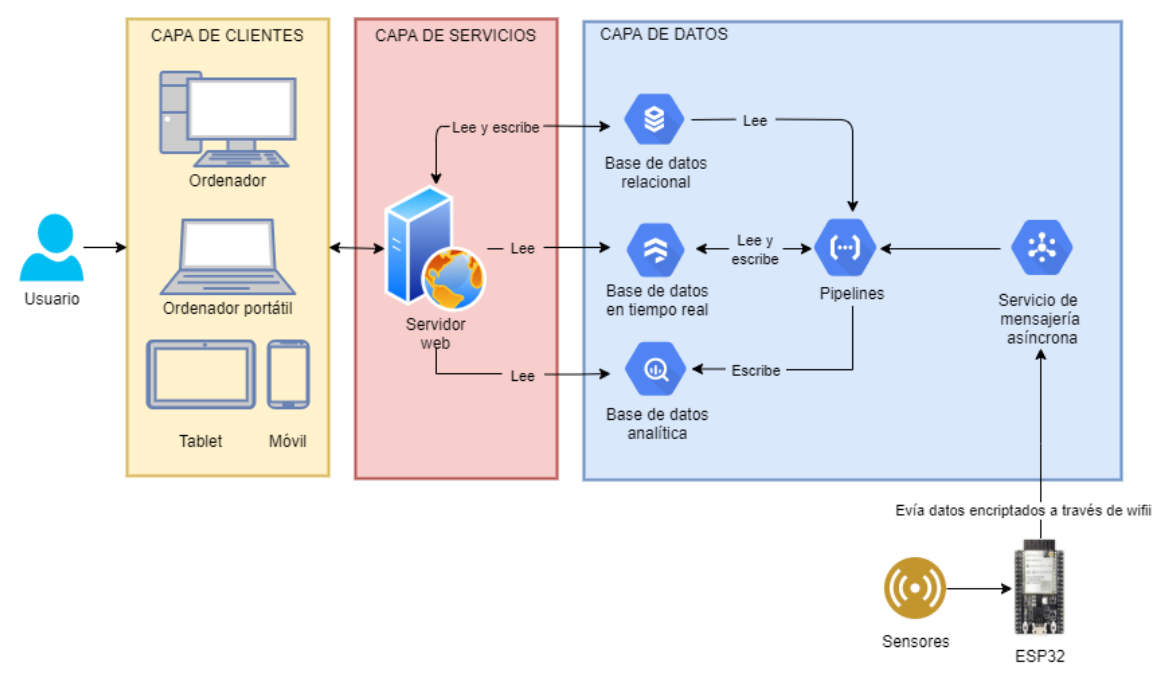

<span id="page-21-1"></span>*Ilustración 2 - Diagrama de componentes*

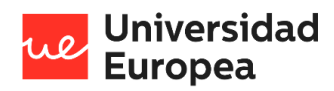

Jazmín Parellada Martín

# <span id="page-22-0"></span>**Capítulo 3. OBJETIVOS**

# <span id="page-22-1"></span>**3.1 Objetivos generales**

El objetivo general del presente trabajo final de grado consiste en crear el software de un prototipo de código abierto capaz de monitorizar diversas constantes de un paciente y avisar al personal sanitario cuando un enfermo está sufriendo complicaciones.

## <span id="page-22-2"></span>**3.2 Objetivos específicos**

Los objetivos específicos marcan los pasos a seguir para conseguir el objetivo principal. Los objetivos específicos de este proyecto son:

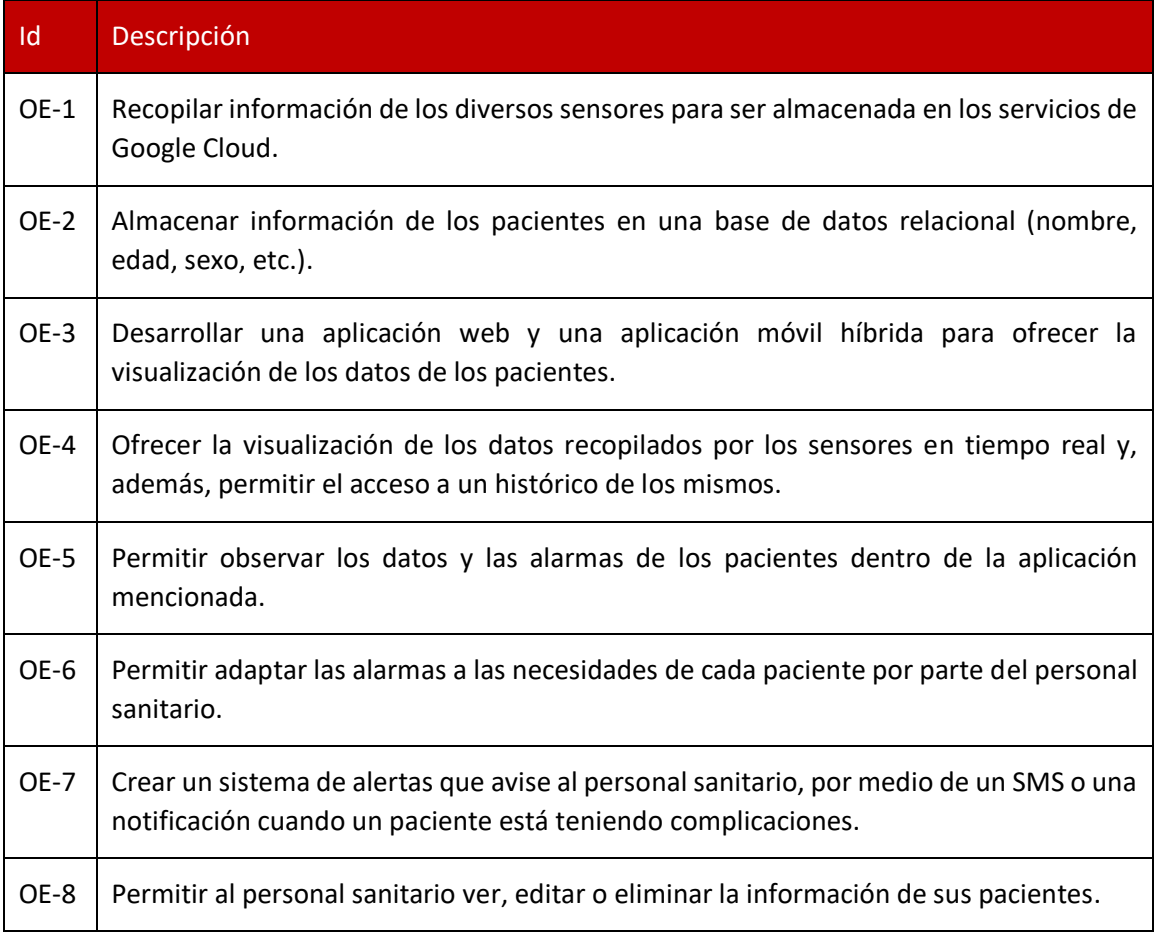

<span id="page-22-3"></span>*Tabla 1 - Objetivos específicos*

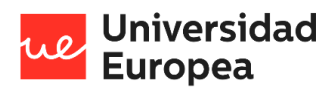

Jazmín Parellada Martín

## <span id="page-23-0"></span>**3.3 Beneficios del proyecto**

Los beneficios más significativos que podemos destacar con el desarrollo del prototipo son los siguientes:

- Al ser un prototipo multiplataforma el personal sanitario podrá acceder al estado de sus pacientes en todo momento.
- El prototipo permite tener conocimiento del estado de un paciente en "tiempo real" y gracias a esto, el personal sanitario podrá realizar un diagnóstico al paciente a partir de los datos captados por los sensores.
- La captación de datos históricos son clave para medicina personalizada. En función del tipo de paciente podremos personalizar las alertas basándonos en los datos históricos captados. Gracias a esto también podemos abrir una ventana a la nueva tecnología IOT, algoritmos de machine learning<sup>ii</sup>, etc.
- El personal sanitario ofrece la opción de definir un sistema de alertas personalizado según la escala de gravedad de los pacientes. Esto ayudará a detectar cuando un paciente está sufriendo complicaciones antes de que sea demasiado tarde para poder tratarlas.
- El prototipo se quiere ofrecer como un sistema abierto y flexible a un precio asequible. Es decir, queremos ofrecer un sistema a bajo coste en comparación con los servicios comerciales cerrados de alto coste ya disponibles.

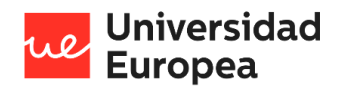

Jazmín Parellada Martín

# <span id="page-24-0"></span>**Capítulo 4. DESARROLLO DEL PROYECTO**

# <span id="page-24-1"></span>**4.1 Planificación del proyecto**

### <span id="page-24-2"></span>**4.1.1 Etapa 1: Elaboración del anteproyecto**

En esta primera etapa se elaboró el anteproyecto. Para ello se hizo un estudio del mercado, se definió el alcance del proyecto, se eligieron las tecnologías que se iban a utilizar y se estimó el tiempo que se iba a tardar en desarrollar el proyecto con el siguiente diagrama de Gantt.

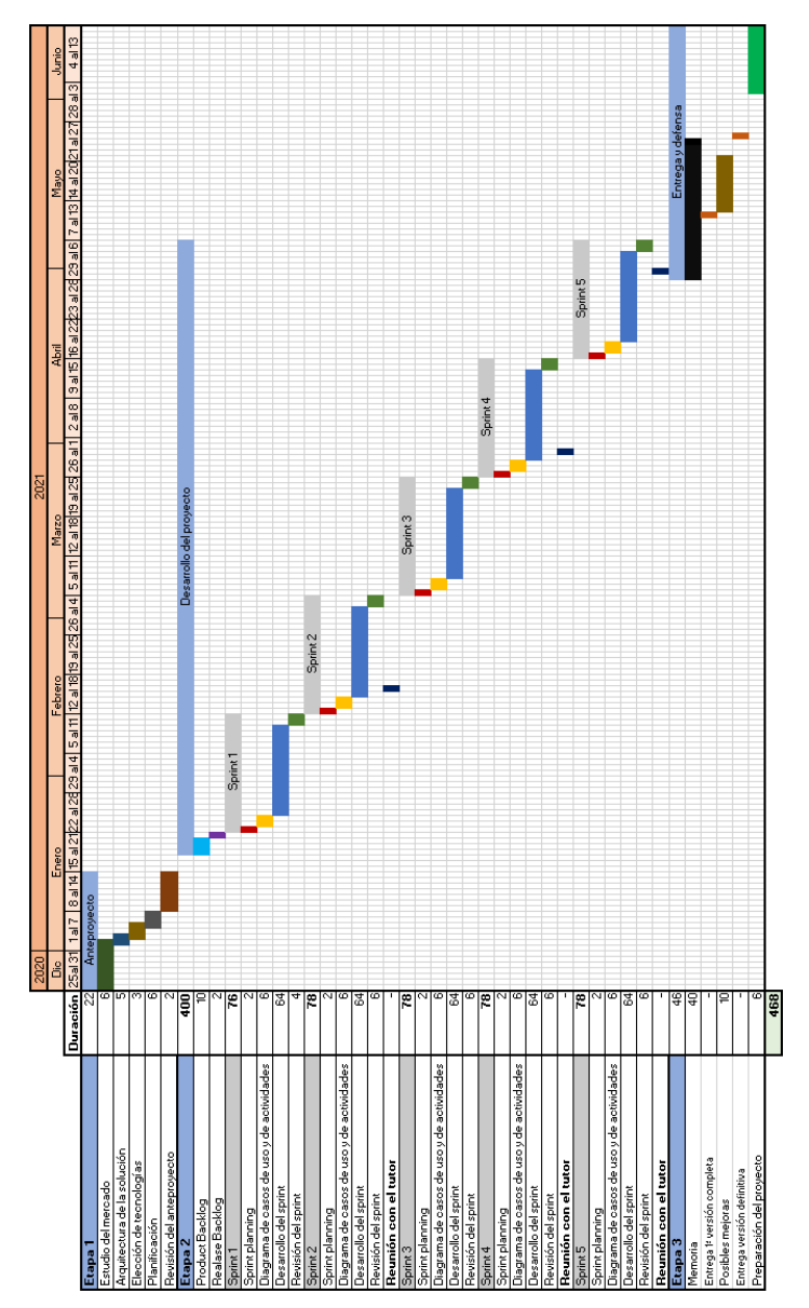

<span id="page-24-3"></span>*Ilustración 3 - Anteproyecto: Diagrama de Gantt*

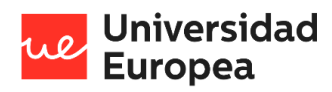

Jazmín Parellada Martín

### <span id="page-25-0"></span>**4.1.2 Etapa 2: Desarrollo**

En este apartado se explica la planificación utilizada para realizar el desarrollo de este trabajo de fin de grado. Para ello, en los siguientes subapartados se va a explicar qué se va a resolver, las tareas que se han llevado a cabo y la duración de cada uno de los cinco sprints realizados.

## *4.1.2.1 Sprint 1*

Este primer sprint ha tenido como objetivo almacenar los datos captados por los sensores tanto en una base de datos en "tiempo real", cómo en una base de datos analítica. Además, también se ha diseñado el diagrama entidad-relación para poder crear la base de datos relacional más adelante.

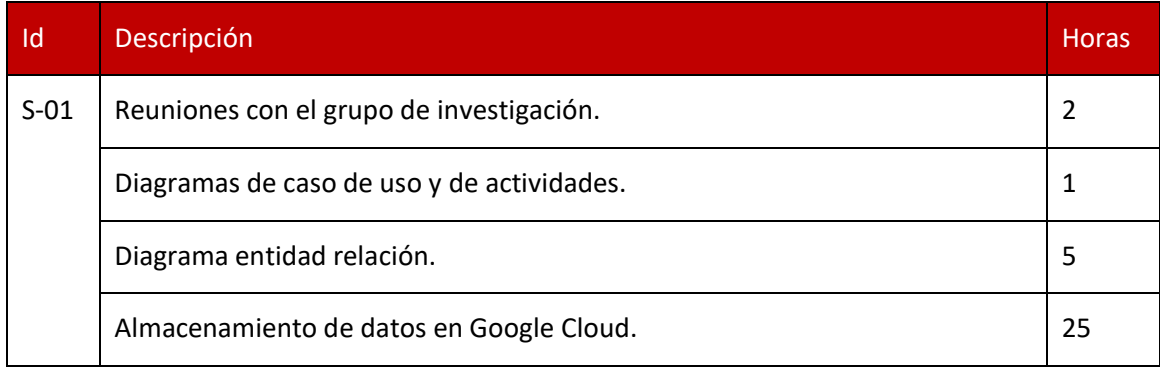

*Tabla 2 - Planificación: Sprint 1*

## <span id="page-25-1"></span>*4.1.2.2 Sprint 2*

Por un lado, en Laravel se ha creado las migraciones y los seeders para poder crear la base de datos relacional en Google Cloud, se ha configurado para poder documentar las llamadas a la API con Swagger y se han creado dos endpoints que devuelven los datos captados por los sensores en tiempo real o un histórico de estos.

Por otro lado, en angular se ha creado la página de iniciar sesión y el contenedor inicial de la aplicación con el menú de navegación.

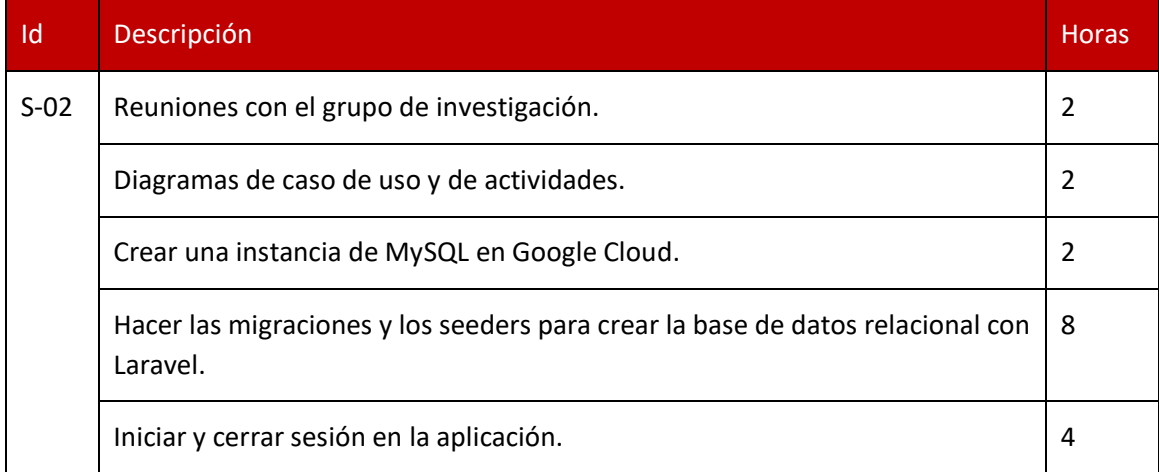

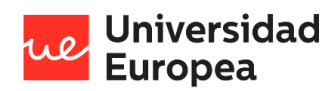

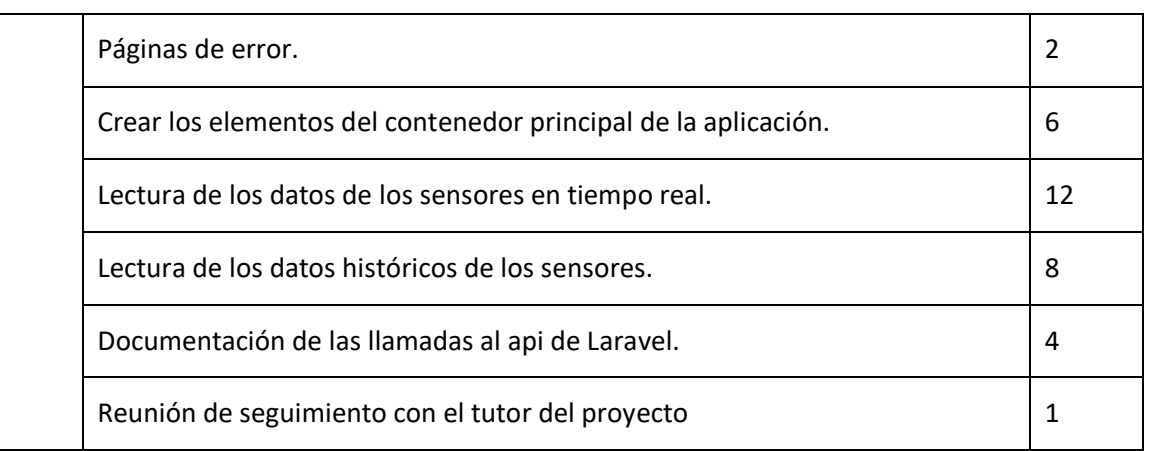

*Tabla 3 - Planificación: Sprint 2*

### <span id="page-26-0"></span>*4.1.2.3 Sprint 3*

Tras hacer este sprint el personal sanitario puede ver una lista con los pacientes a los qué tiene acceso, puede dar de alta un nuevo paciente en el sistema, puede ver los datos de monitorización de un paciente o puede visualizar un histórico de los datos captados por los sensores de un paciente.

El paciente también podrá ver la monitorización de sus sensores o un histórico de los datos de estos.

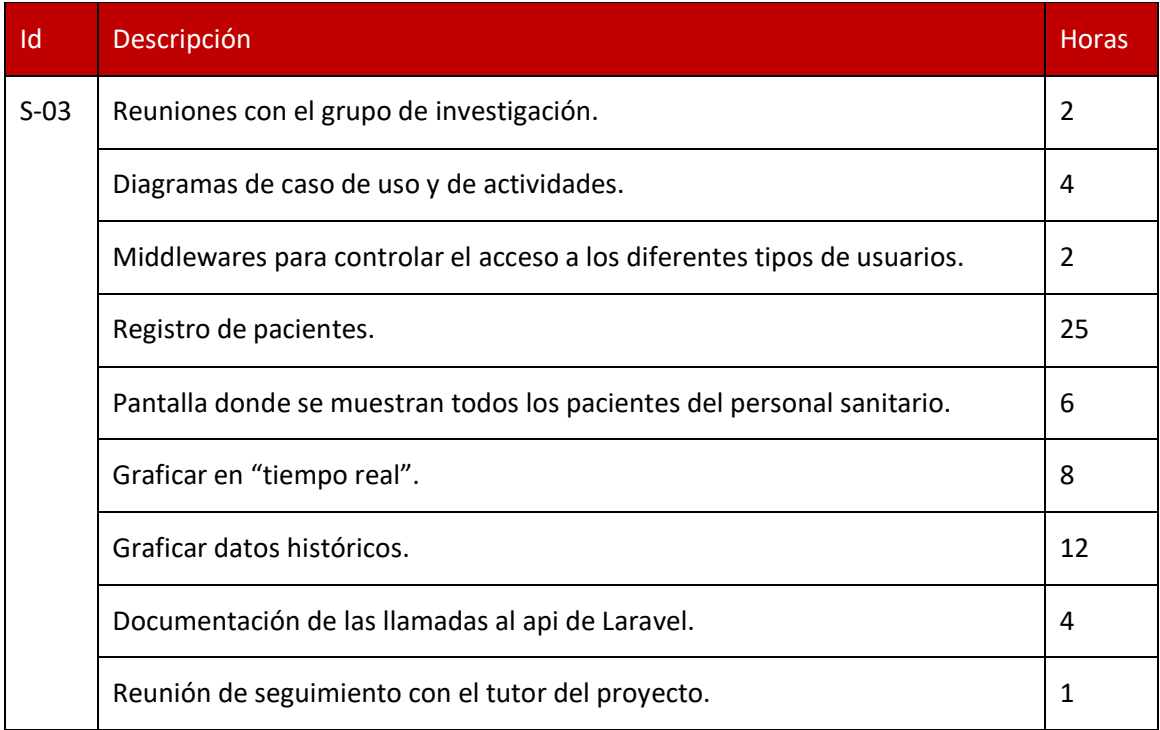

<span id="page-26-1"></span>*Tabla 4 - Planificación: Sprint 3*

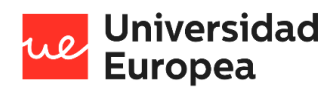

Jazmín Parellada Martín

### *4.1.2.4 Sprint 4*

El siguiente sprint añade las siguientes funcionalidades a la aplicación:

- El personal sanitario puede administrar la información del perfil de un paciente, sus alertas y sus sensores y puede descargarse un fichero de configuración de Arduino de cada sensor del paciente.
- Los pacientes pueden visualizar la información de sus sensores.
- El administrador puede administrar las métricas y los sensores de la aplicación.

Por último, todos los usuarios pueden cambiar su contraseña accediendo a su perfil o recuperarla en la página de iniciar sesión en caso de no tenerla o haberla olvidado.

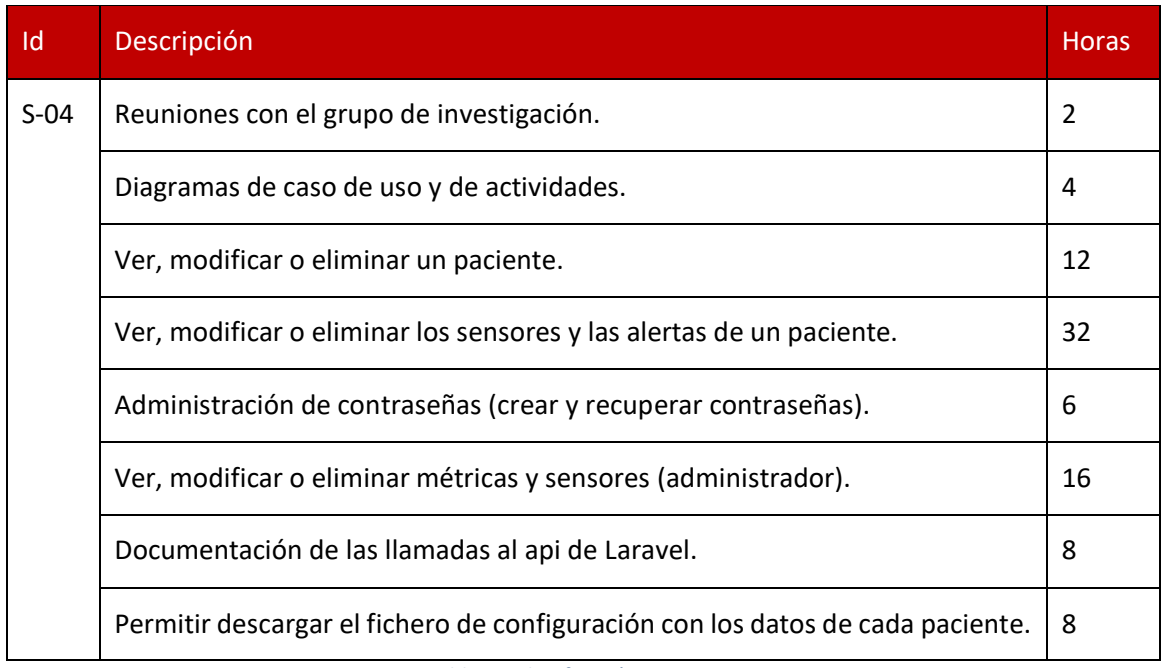

*Tabla 5 - Planificación: Sprint 4*

## <span id="page-27-0"></span>*4.1.2.5 Sprint 5*

Este último sprint añade las siguientes funcionalidades a la aplicación:

- El personal sanitario puede comunicarse a través de un chat creado dentro de la aplicación con sus pacientes y puede administrar el personal sanitario que tiene acceso a la información de su paciente.
- El paciente puede comunicarse con su personal sanitario y puede visualizar su personal sanitario.
- El administrador puede traspasar todos los pacientes de un personal sanitario a otro. También puede dar de alta o baja al personal sanitario y, además, puede dar de alta a nuevos administradores.

Se ha creado el código de Arduino para captar los datos del sensor MAX30101 y enviarlos a Google Cloud.

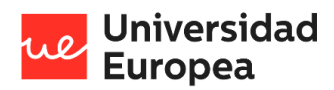

En caso de que se produzca una alerta se envía un aviso por correo al personal sanitario.

Se ha creado una aplicación móvil con cordova a partir de la aplicación web creada con angular.

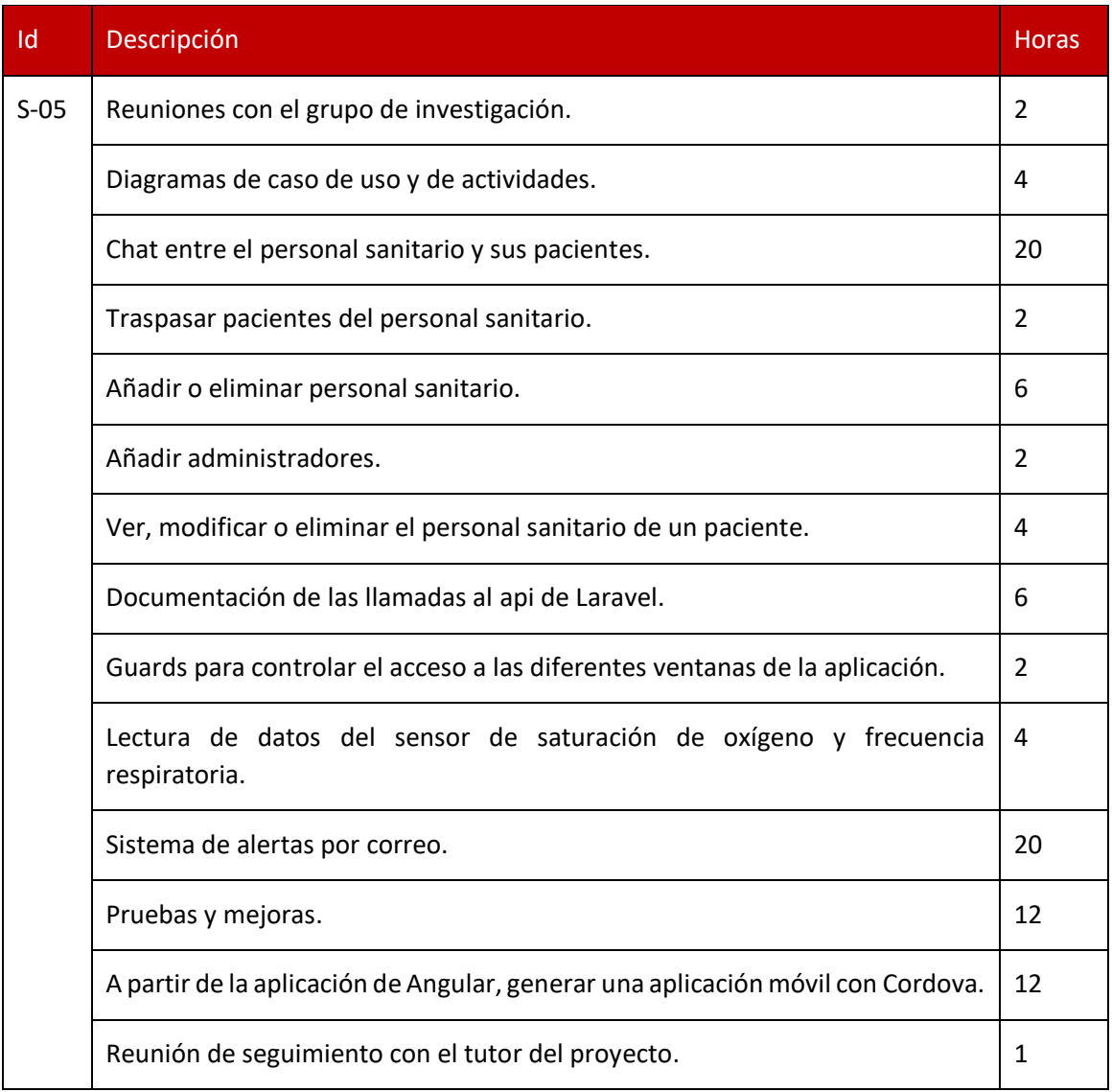

*Tabla 6 - Planificación: Sprint 5*

### <span id="page-28-2"></span><span id="page-28-0"></span>**4.1.3 Etapa 3: Validación, documentación y publicación**

Tras la etapa de desarrollo se ha estado un largo periodo validando y mejorando la aplicación. Además, se ha publicado la aplicación en la página web del grupo de Investigación Machine Learning de la Universidad Europea.

### <span id="page-28-1"></span>**4.1.4 Diagrama de Gantt**

En la siguiente imagen se muestra la planificación final realizada mediante un Diagrama de Gantt.

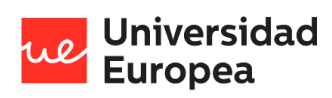

Jazmín Parellada Martín

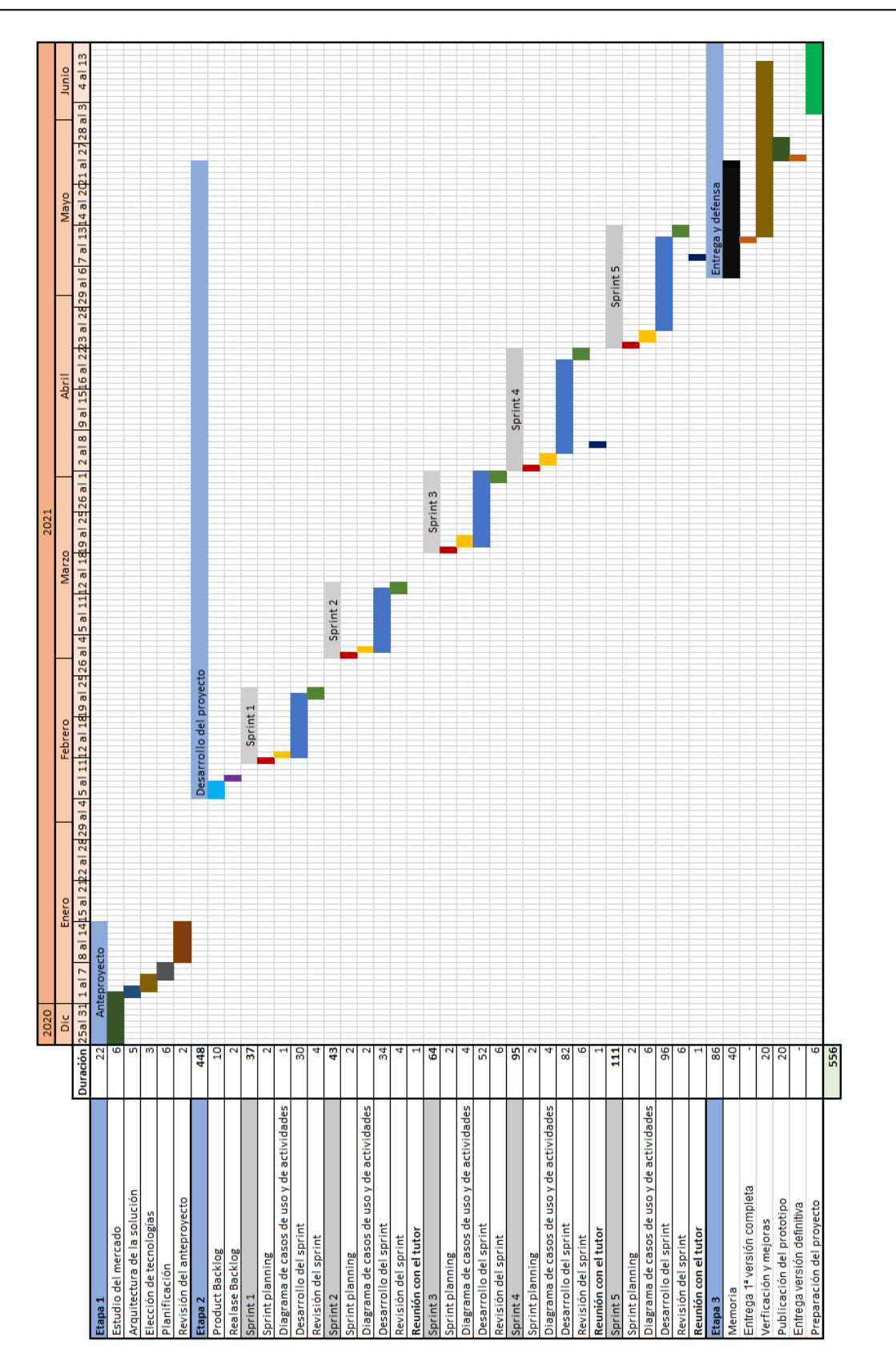

<span id="page-29-0"></span>*Ilustración 4 - Planificación del proyecto: Diagrama de Gantt*

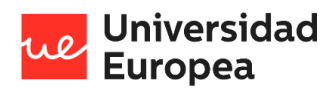

#### Jazmín Parellada Martín

## <span id="page-30-0"></span>**4.2 Descripción de la solución, metodologías y herramientas empleadas**

### <span id="page-30-1"></span>**4.2.1 Metodología de desarrollo**

Para el desarrollo del proyecto decidimos utilizar una metodología ágil, concretamente con una metodología Scrum. Se ha seleccionado esta metodología porque estimamos que era la más conveniente a pesar de que el sistema informático se haya llevado a cabo individualmente.

### *4.2.1.1 Metodología Scrum*

Galiana, P. (2021, 21 abril) defina la metodología Scrum de la siguiente manera: "La metodología Scrum permite abordar proyectos complejos desarrollados en entornos dinámicos y cambiantes de un modo flexible. Está basada en entregas parciales y regulares del producto final en base al valor que ofrecen a los clientes.".

Al aplicar esta metodología en el desarrollo del prototipo lográbamos implicar al personal sanitario durante todo el proceso de desarrollo y nos permitía ofrecerle flexibilidad para poder realizar cambios.

### 4.2.1.1.1 Perfiles involucrados

Existen cuatro tipos de perfiles dentro de la metodología Scrum:

- **Product Owner**: Es el responsable de representar las necesidades del cliente manteniendo las capacidades clave y los resultados deseados.
- **Scrum Master**: Se encarga de mantener al Scrum Team activo y productivo para garantizar los objetivos.
- **Scrum Team**: Equipo encargado del desarrollo y la entrega del producto.
- **Stakeholders**: Perfiles interesados en el desarrollo del proyecto y deben de ser tenidos en cuenta (directores, dueños, comerciales, etc.).

En este trabajo, yo he realizado los tres primeros roles y el grupo de investigación Machine Learning Salud de la Universidad Europea y algunos colaboradores del Hospital HLA Universitario Moncloa desempeñaban el papel de Stakeholders.

### 4.2.1.1.2 Funcionamiento

El proceso inicia con la elaboración del Product Backlog. En este se encuentran de forma genérica los requerimientos y las funcionalidades requeridas por el proyecto.

Una vez definido el Product Backlog y el Realase Backlog comienzan los Sprints que son bloques temporales donde se realizan las acciones definidas en el Sprint Backlog. El desarrollo de un Sprint consta de tres partes:

- **Sprint Planning**: En el primer día se realiza una reunión con el equipo y se le presenta una lista de objetivos posibles de la nueva iteración. En esta reunión se resuelven las dudas y se seleccionan los requisitos que se van a implementar. Una vez seleccionados los requisitos el equipo elabora una lista de tareas y se reparten.
- **Desarrollo**: Se desarrollan las tareas seleccionadas en el Sprint Planning.

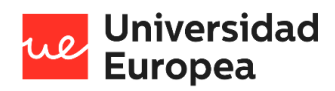

Jazmín Parellada Martín

• **Revisión del sprint**: Al final del sprint se realiza una fase de validación para comprobar el correcto funcionamiento de los requisitos completados de la iteración. En caso de no haber cumplidos los objetivos se denegará el sprint.

En el desarrollo del software del prototipo no se han realizado reuniones diarias dentro de los Sprints porque este ha sido realizado únicamente por una persona.

## <span id="page-31-0"></span>**4.2.2 Usuarios de la aplicación**

Para el uso de la aplicación ha sido indispensable diferenciar distintos tipos de usuarios para asegurar la seguridad de los datos y el acceso a estos. Con esta diferenciación estamos marcando ciertos niveles de acceso dependiendo del rol asignado, y de esta forma, estamos asegurando el acceso y/o modificación de la información de nuestra base de datos.

El uso de la aplicación está dirigida principalmente al personal sanitario, pero como en la mayoría de los sistemas existen administradores y otros tipos de usuarios. En la siguiente tabla podemos observar los diferentes roles de la aplicación y su definición.

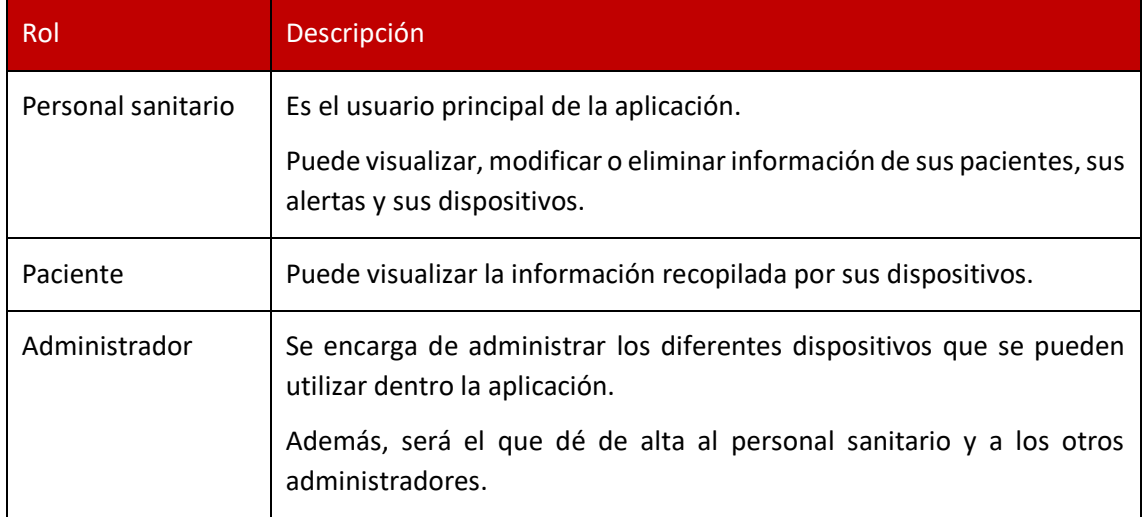

*Tabla 7 - Usuarios de la aplicación*

### <span id="page-31-2"></span><span id="page-31-1"></span>**4.2.3 Análisis de requisitos**

### 4.2.3.1.1 Requisitos funcionales

En este apartado encontramos una matriz con los requisitos funcionales detectados para el desarrollo del prototipo.

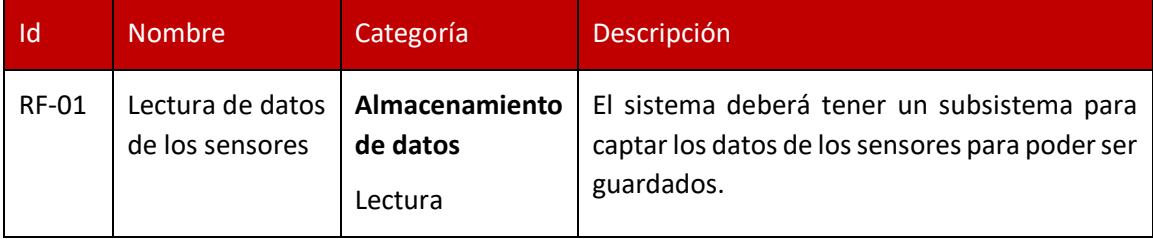

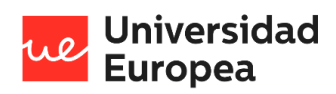

#### Jazmín Parellada Martín

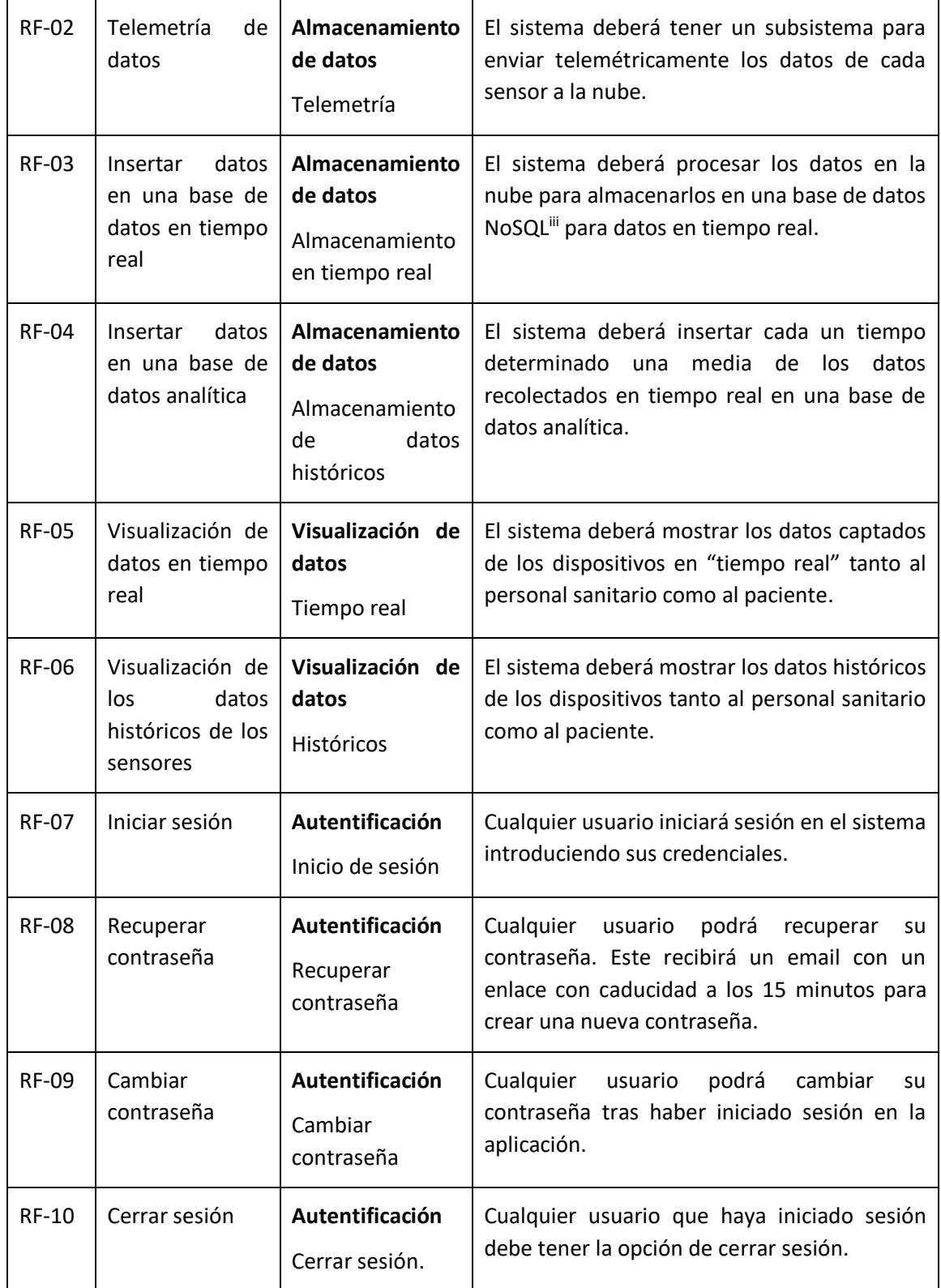

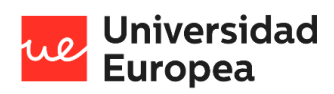

#### Jazmín Parellada Martín

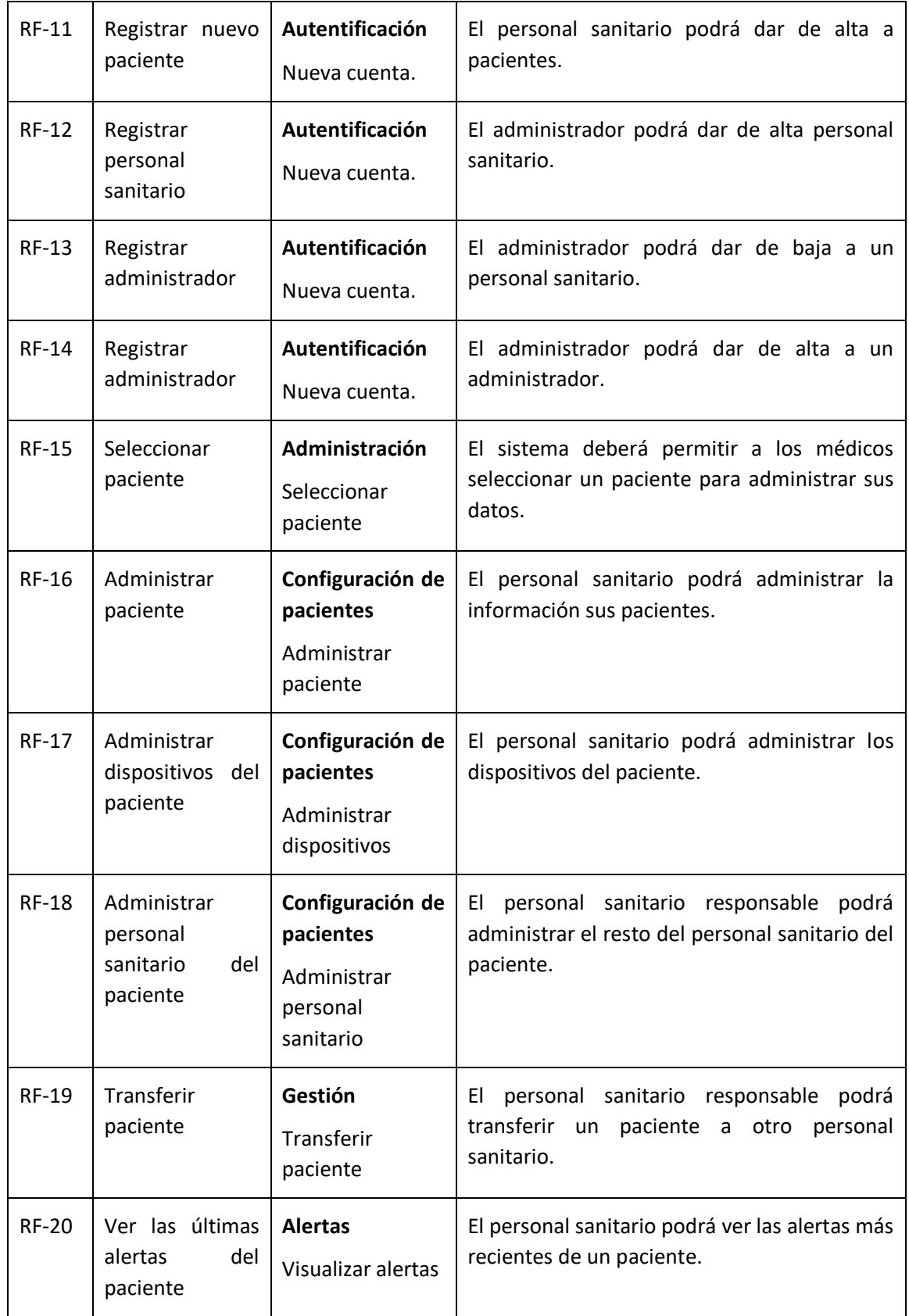

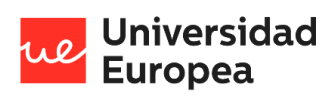

#### Jazmín Parellada Martín

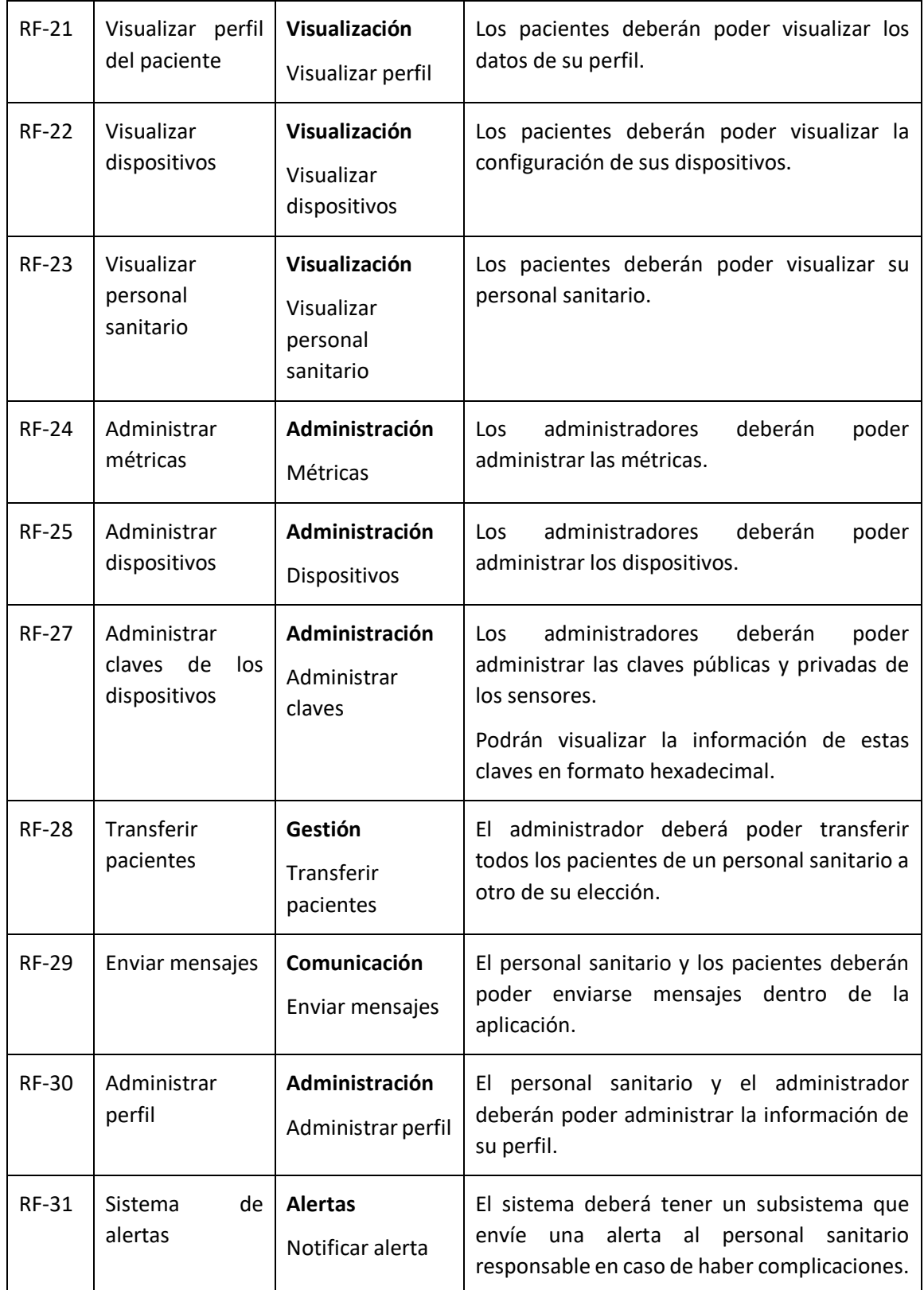

<span id="page-34-0"></span>*Tabla 8 - Requisitos funcionales*

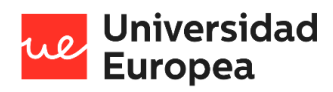

Jazmín Parellada Martín

### 4.2.3.1.2 Requisitos no funcionales

En este apartado encontramos una matriz con los no funcionales detectados para el desarrollo del prototipo.

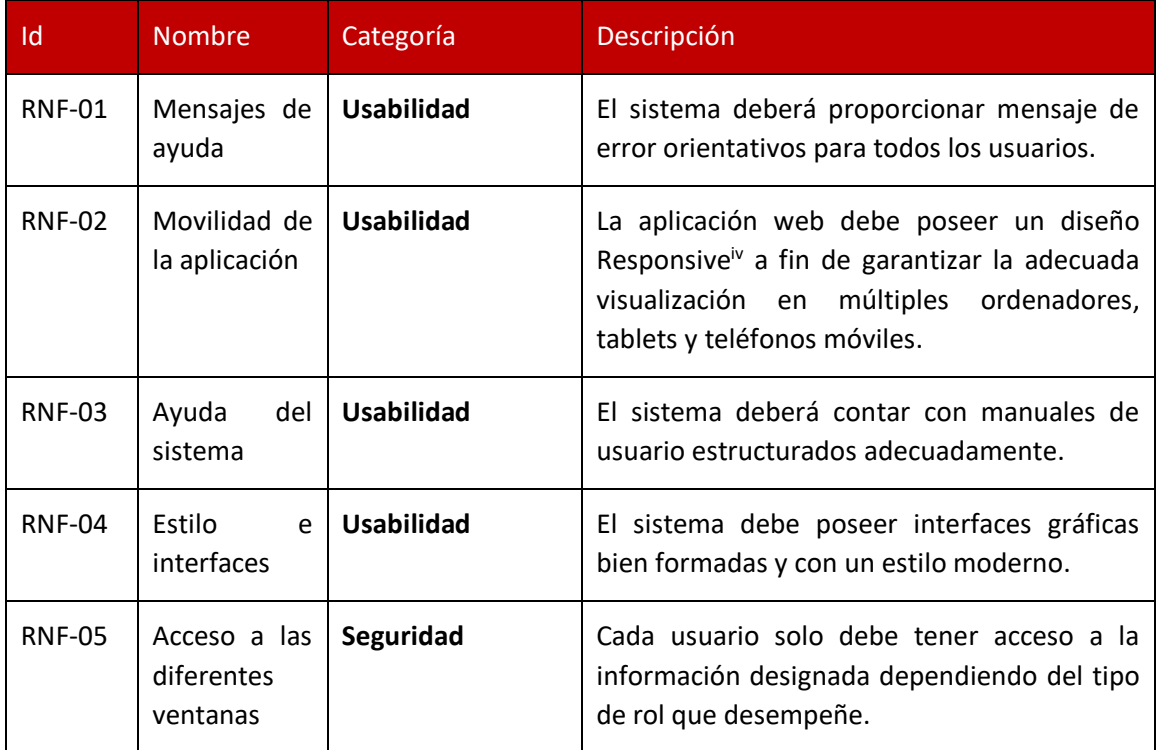

*Tabla 9 - Requisitos no funcionales*

### <span id="page-35-1"></span><span id="page-35-0"></span>**4.2.4 Casos de uso**

Para la captación de requisitos se ha optado por los casos de uso. Los casos de uso representan gráficamente las funcionalidades del sistema junto a los actores que intervienen.

Un caso de uso se compone de los dos siguientes elementos:

- Diagrama gráfico
- Descripción en texto del caso de uso

En este apartado se recogen los casos de uso. Estos recogen todas las funcionalidades del prototipo desarrollado y, además, se puede observar las relaciones entre los diferentes casos de uso y los usuarios.

Los símbolos utilizados para representar gráficamente los casos de uso han sido los siguientes:
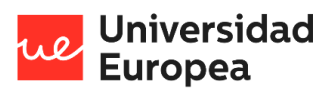

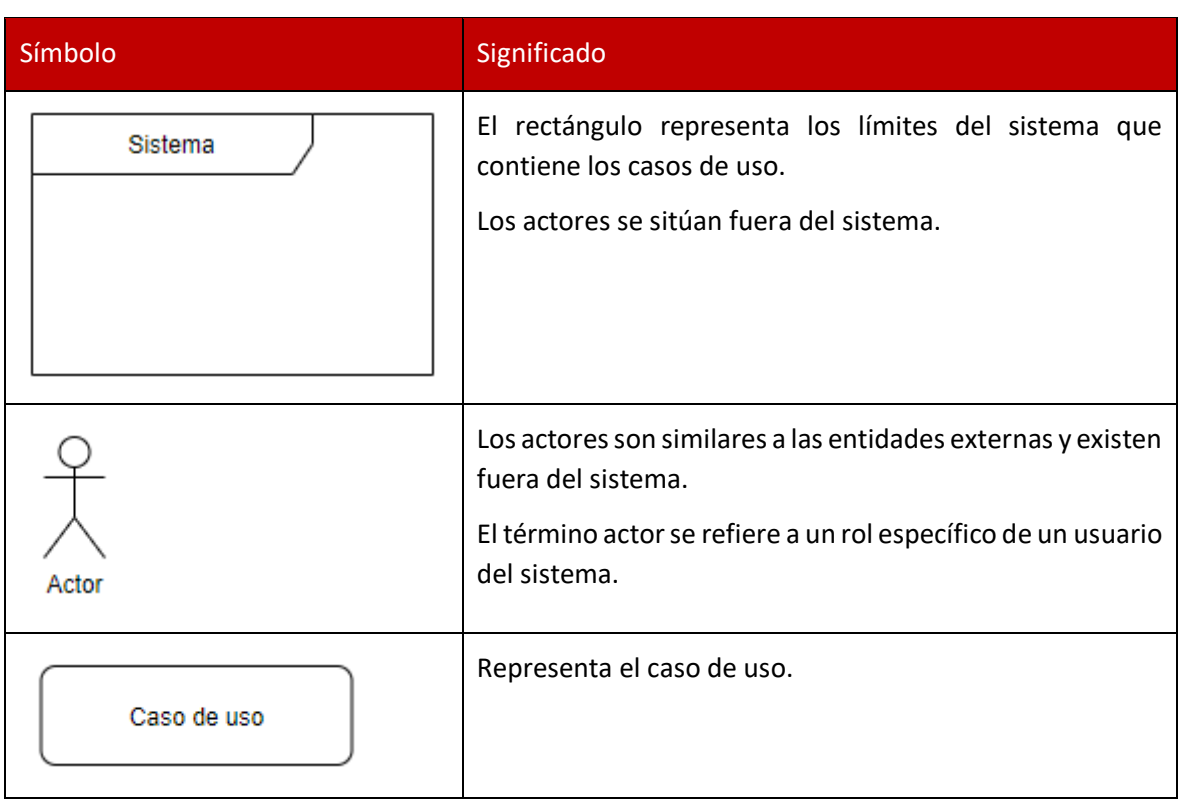

*Tabla 10 - Símbolos de los Casos de Uso*

Los símbolos de las relaciones utilizadas son los siguientes:

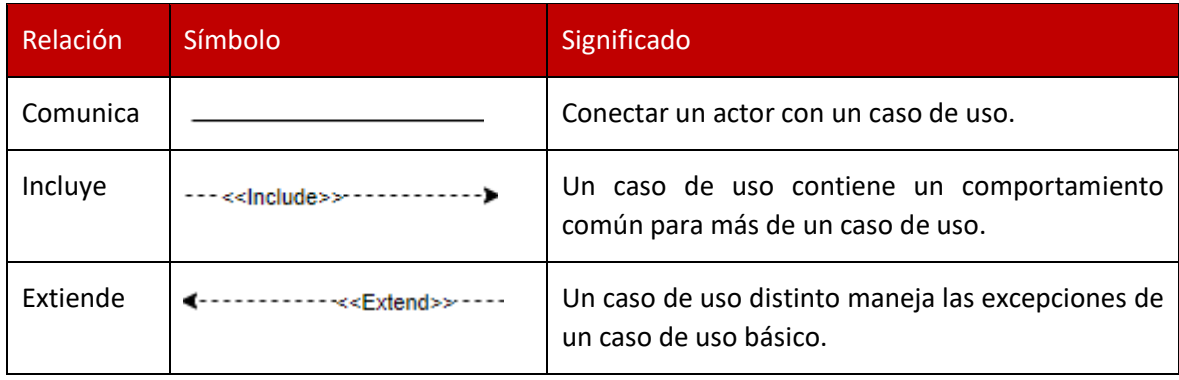

*Tabla 11 - Relaciones entre los Casos de Uso*

### 4.2.4.1.1 Casos de uso del sistema de gestión de usuarios

Los casos de uso que se encuentran en este subsistema son:

- CU-IniciarSesión-01
- CU-RercuperarContraseña-02
- CU-CambiarContraseña-03
- CU-CerrarSesión-04
- CU-RegistrarPaciente-05
- CU-RegistrarPersonalSanitario-06

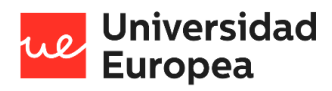

### Jazmín Parellada Martín

### • CU-RegistrarAdministrador-07

En la siguiente figura se muestra un diagrama de casos de uso que representa los casos de uso del subsistema:

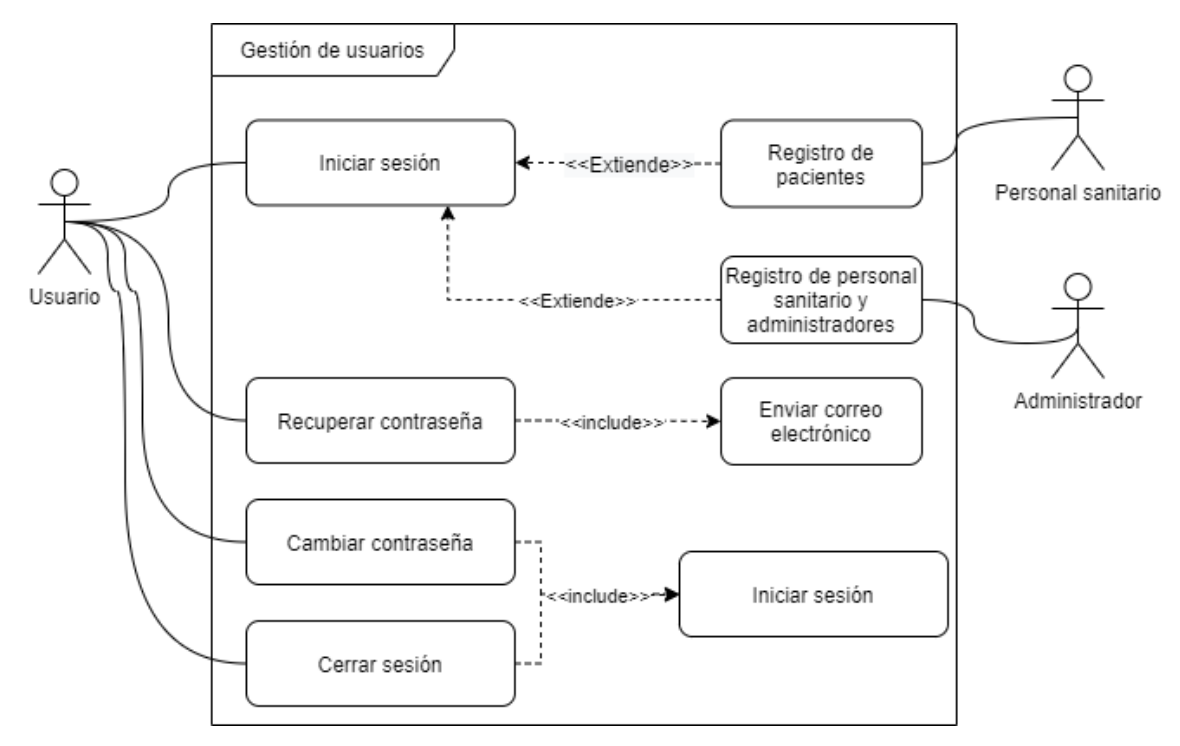

*Ilustración 5 - Diagrama de los casos de uso del subsistema de gestión de usuarios*

En las siguientes tablas se lleva a cabo la descripción de los casos de uso que contiene este subsistema.

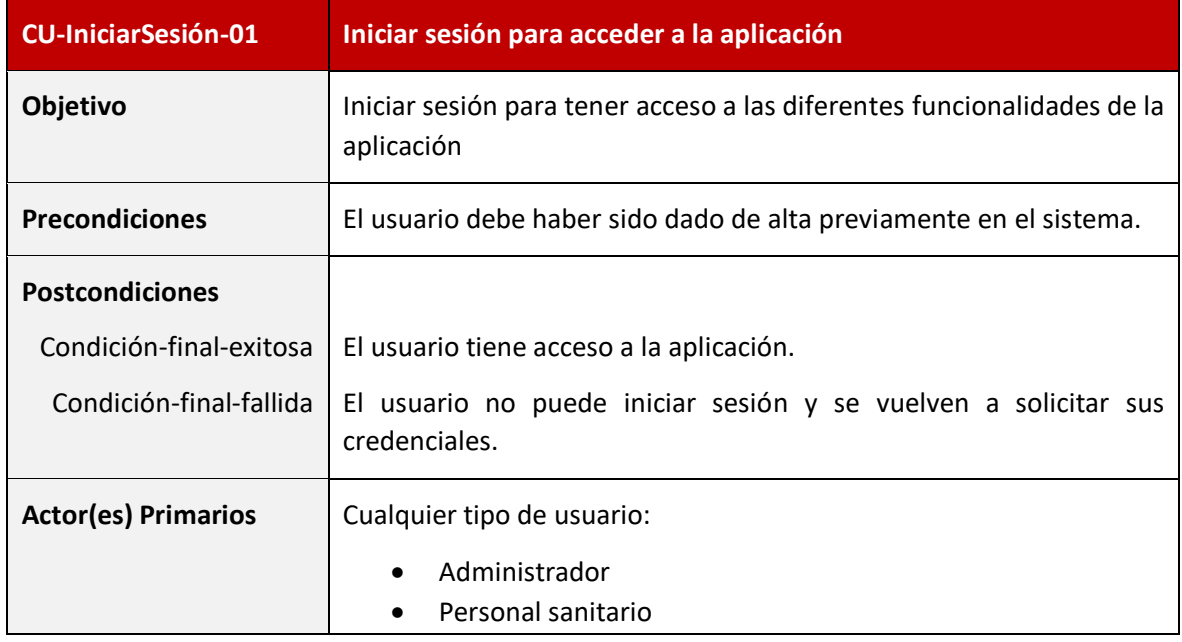

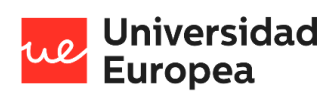

### Jazmín Parellada Martín

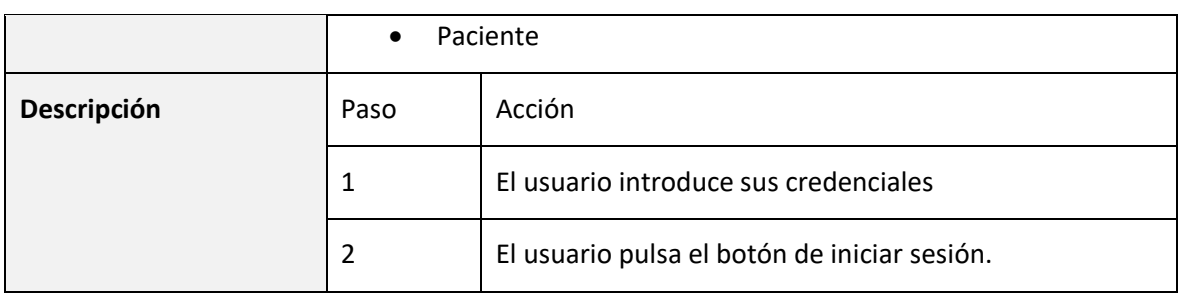

*Tabla 12 - Caso de uso: CU-IniciarSesión-01*

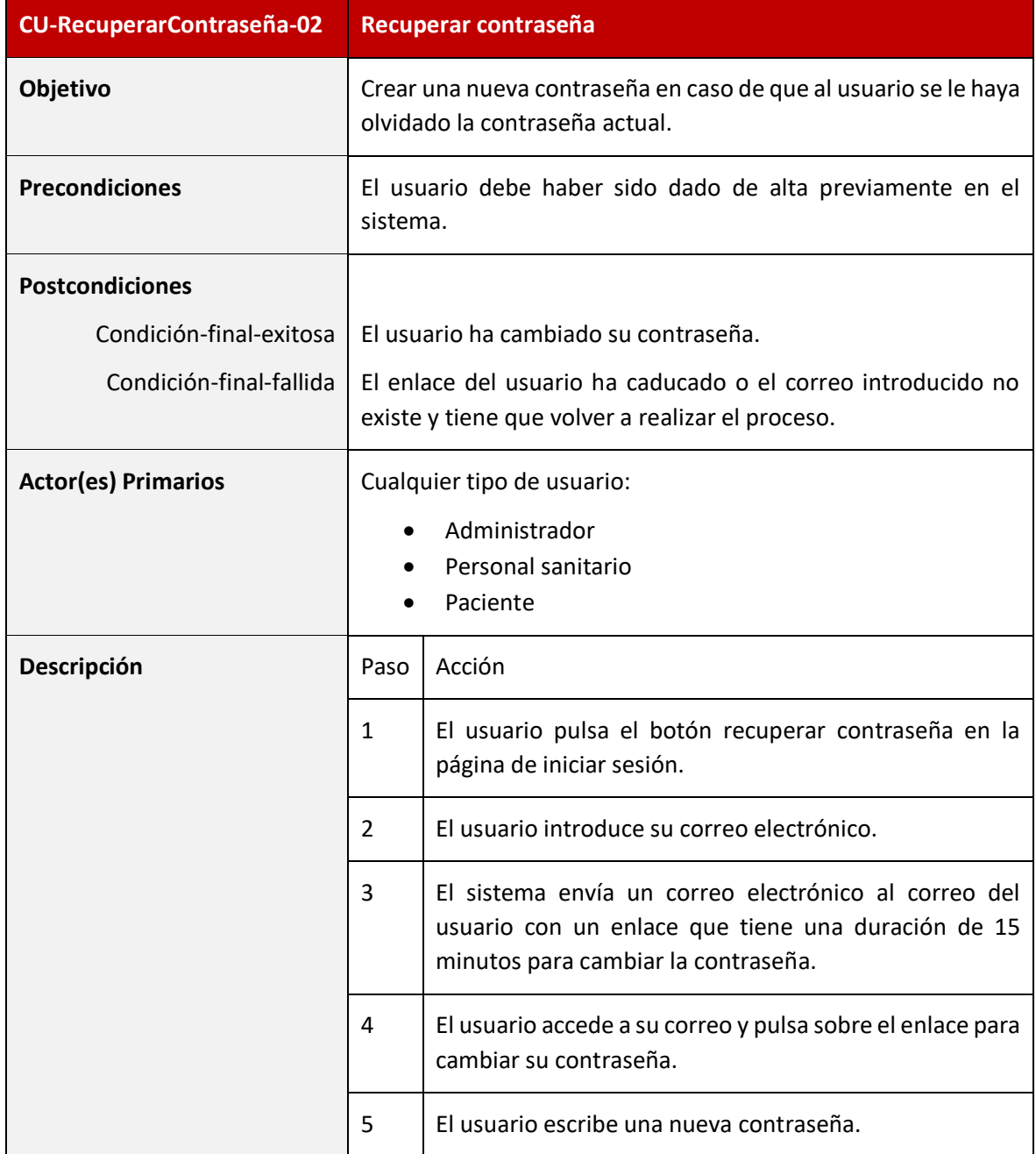

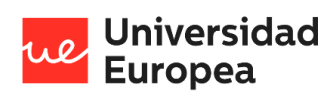

#### Jazmín Parellada Martín

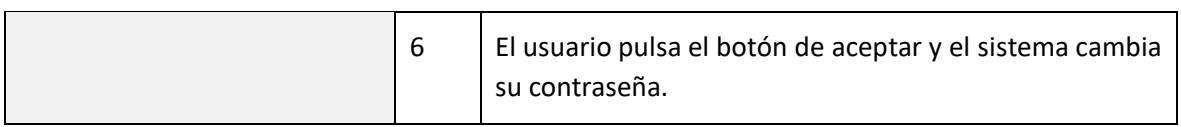

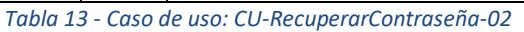

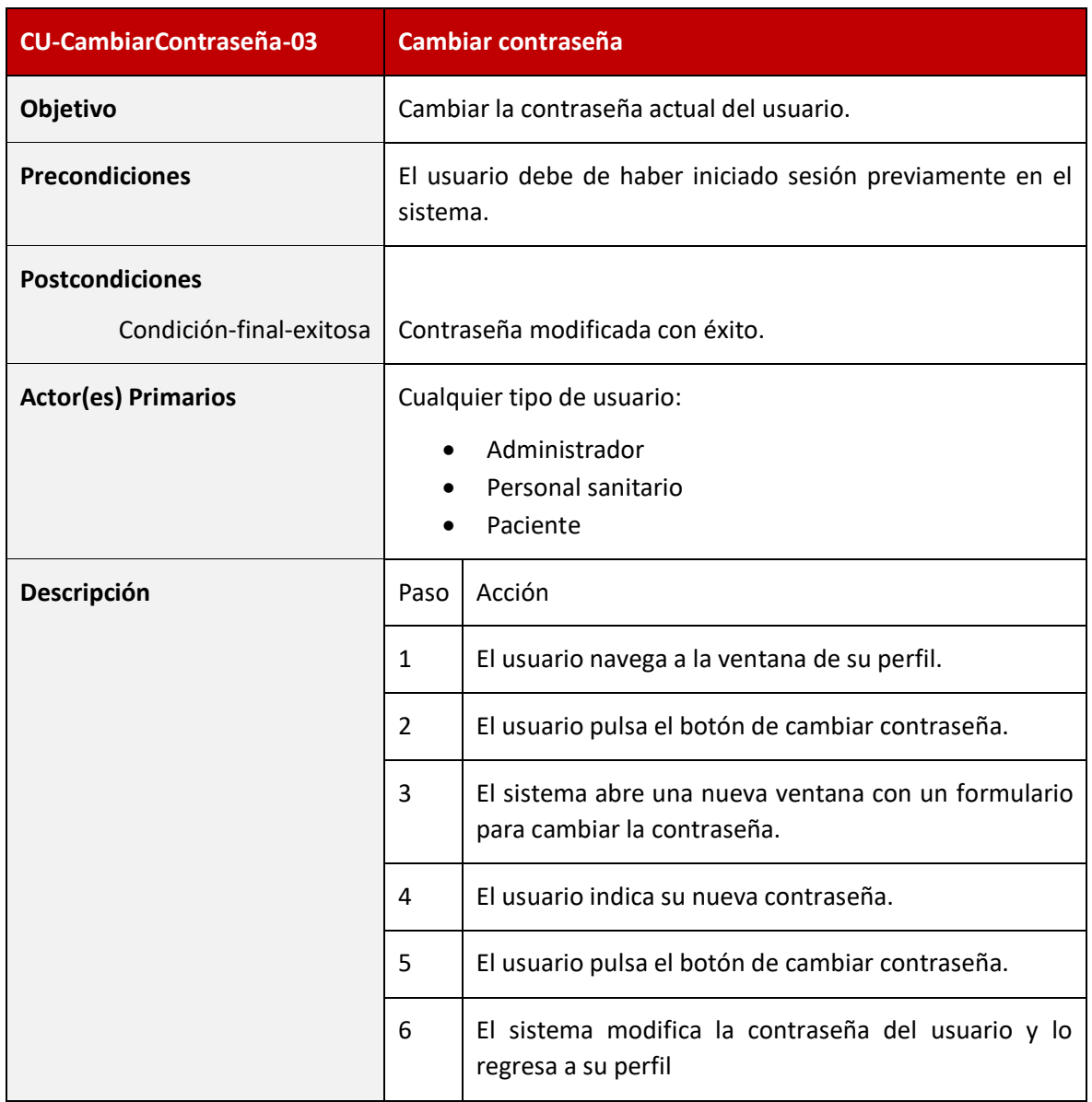

# *Tabla 14 - Caso de uso: CU-CambiarContraseña-03*

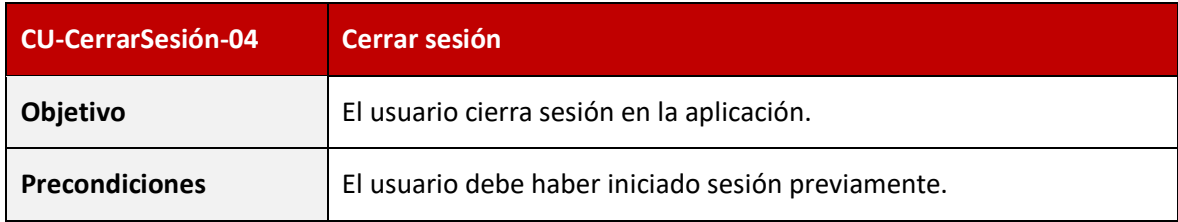

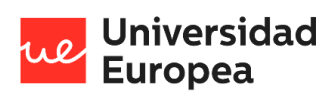

### Jazmín Parellada Martín

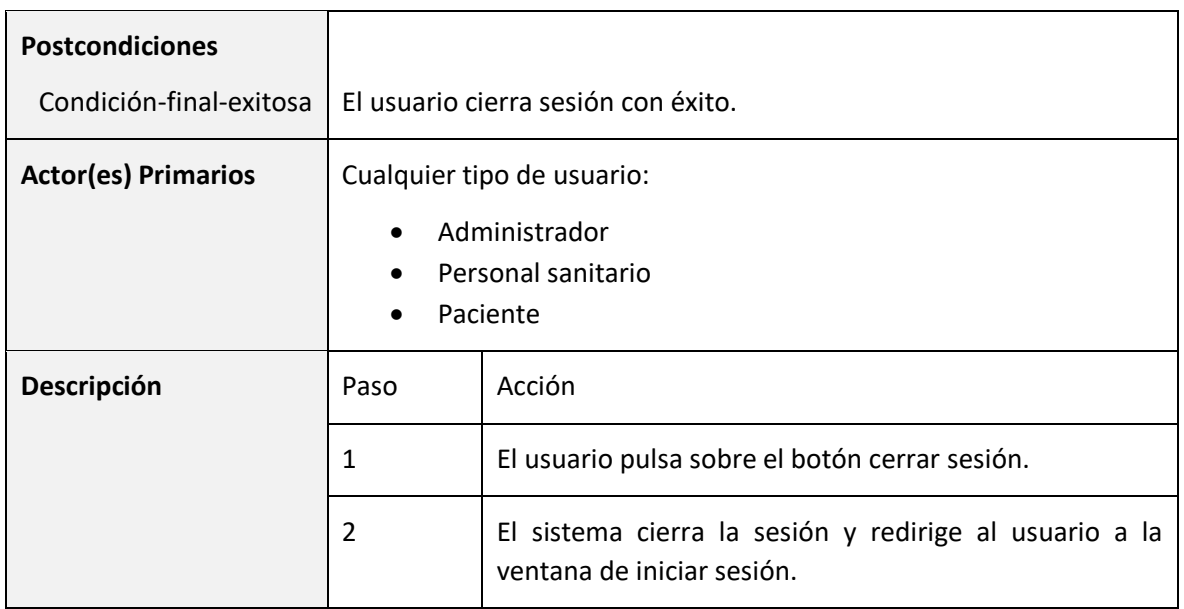

*Tabla 15 - Caso de uso: CU-CerrarSesión-04*

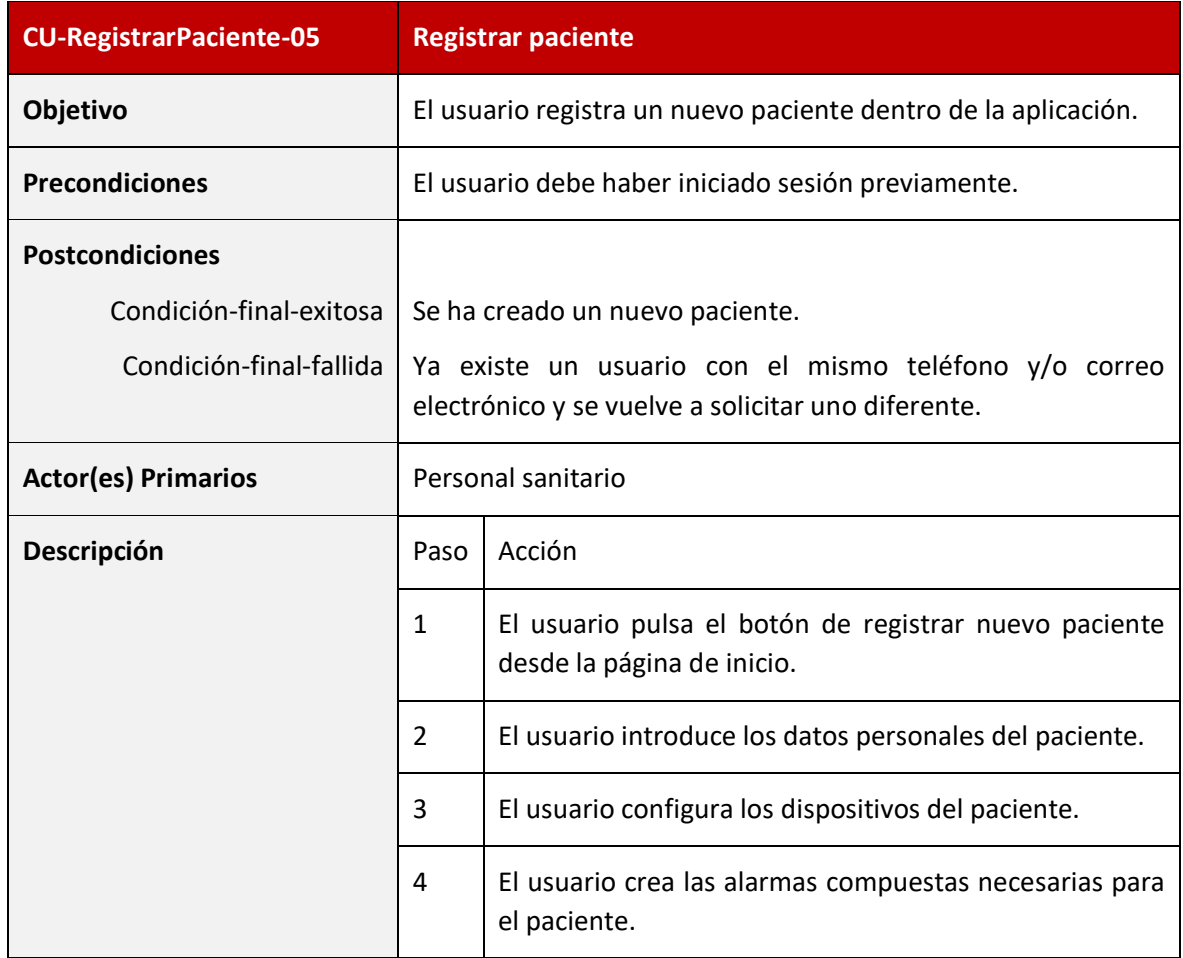

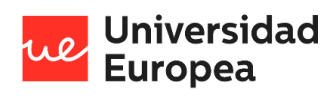

### Jazmín Parellada Martín

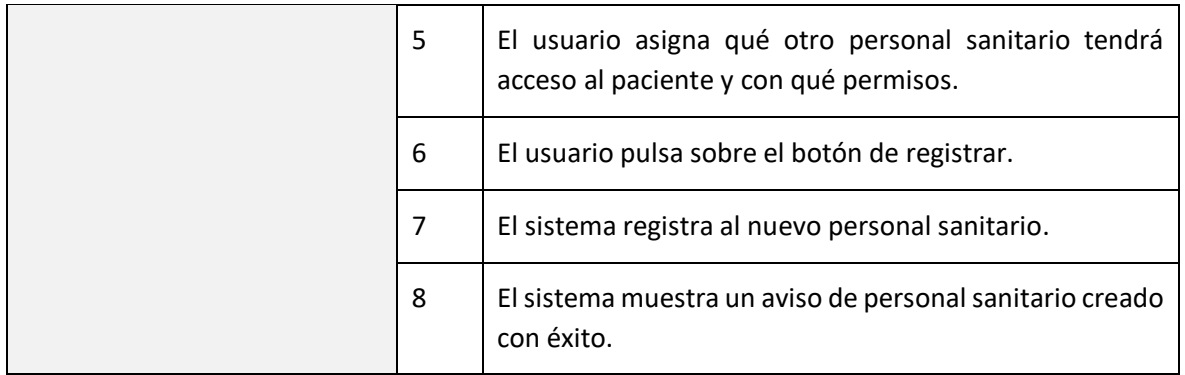

*Tabla 16 - Caso de uso: CU-RegistrarPaciente-05*

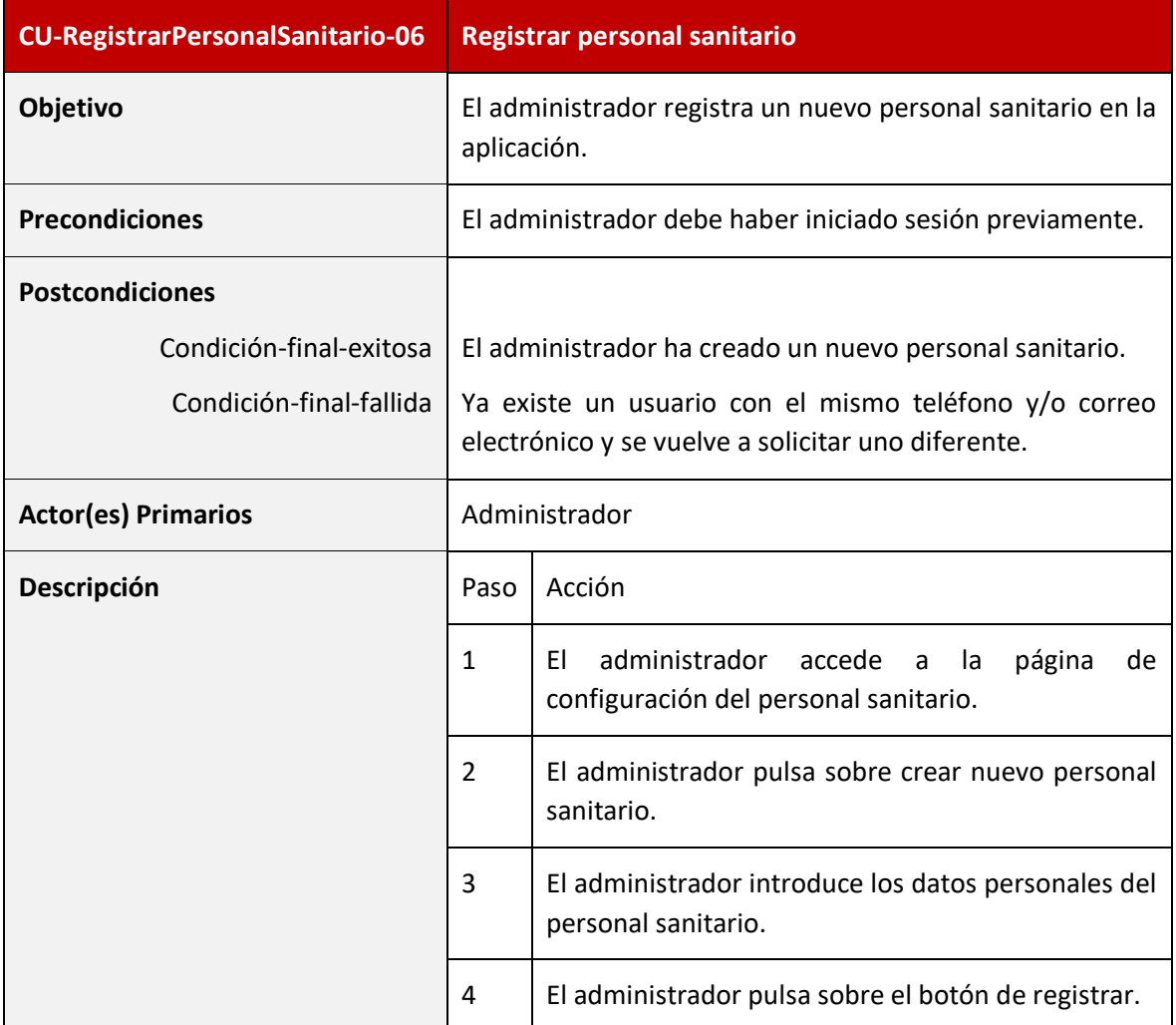

*Tabla 17 - Caso de uso: CU-RegistrarPersonalSanitario-06*

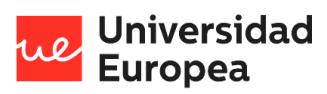

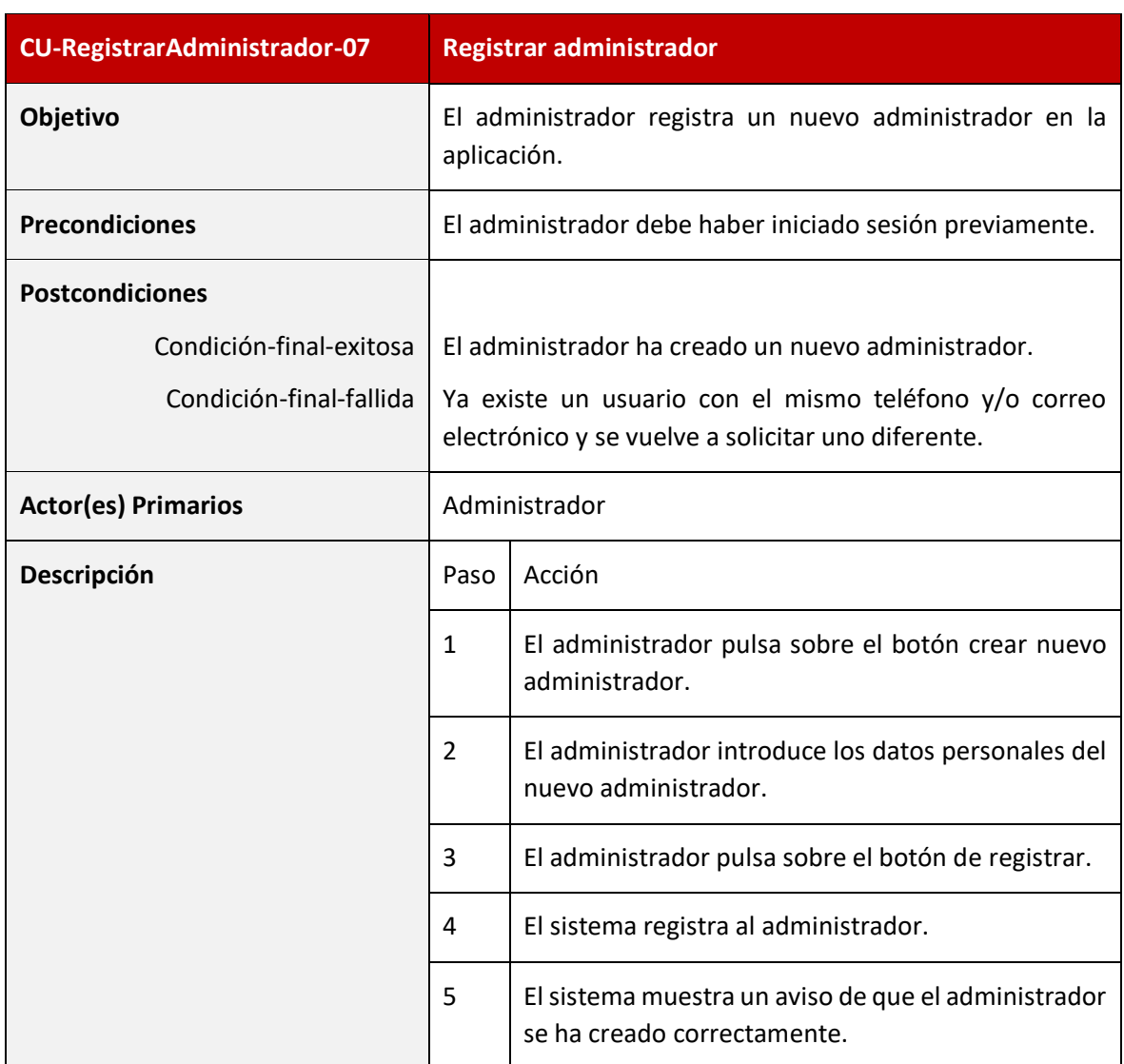

*Tabla 18 - Caso de uso: CU-RegistrarAdministrador-07*

#### 4.2.4.1.2 Casos de uso del sistema de gestión de pacientes

Los casos de uso que se encuentran en este subsistema son:

- CU-SeleccionarPaciente-08
- CU-ModificarPaciente-09
- CU-EliminarPaciente-10
- CU-VisualizarDispositivosPaciente-11
- CU-AñadirDispositivosPaciente-12
- CU-ModificarDispPaciente-13
- CU-EliminarDispPaciente-14
- CU-VisualizarAlertas-15
- CU-AñadirAlertas-16
- CU-ModificarAlertas-17

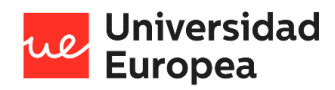

Jazmín Parellada Martín

- CU-EliminarAlertas-18
- CU-VisualizarPerSanPaciente-19
- CU-AñadirPerSanPaciente-20
- CU-ModificarPerSanPaciente-21
- CU-EliminarPerSanPaciente-22
- CU-TransferirPaciente-23

En la siguiente figura se muestra un diagrama de casos de uso que representa los casos de uso del subsistema:

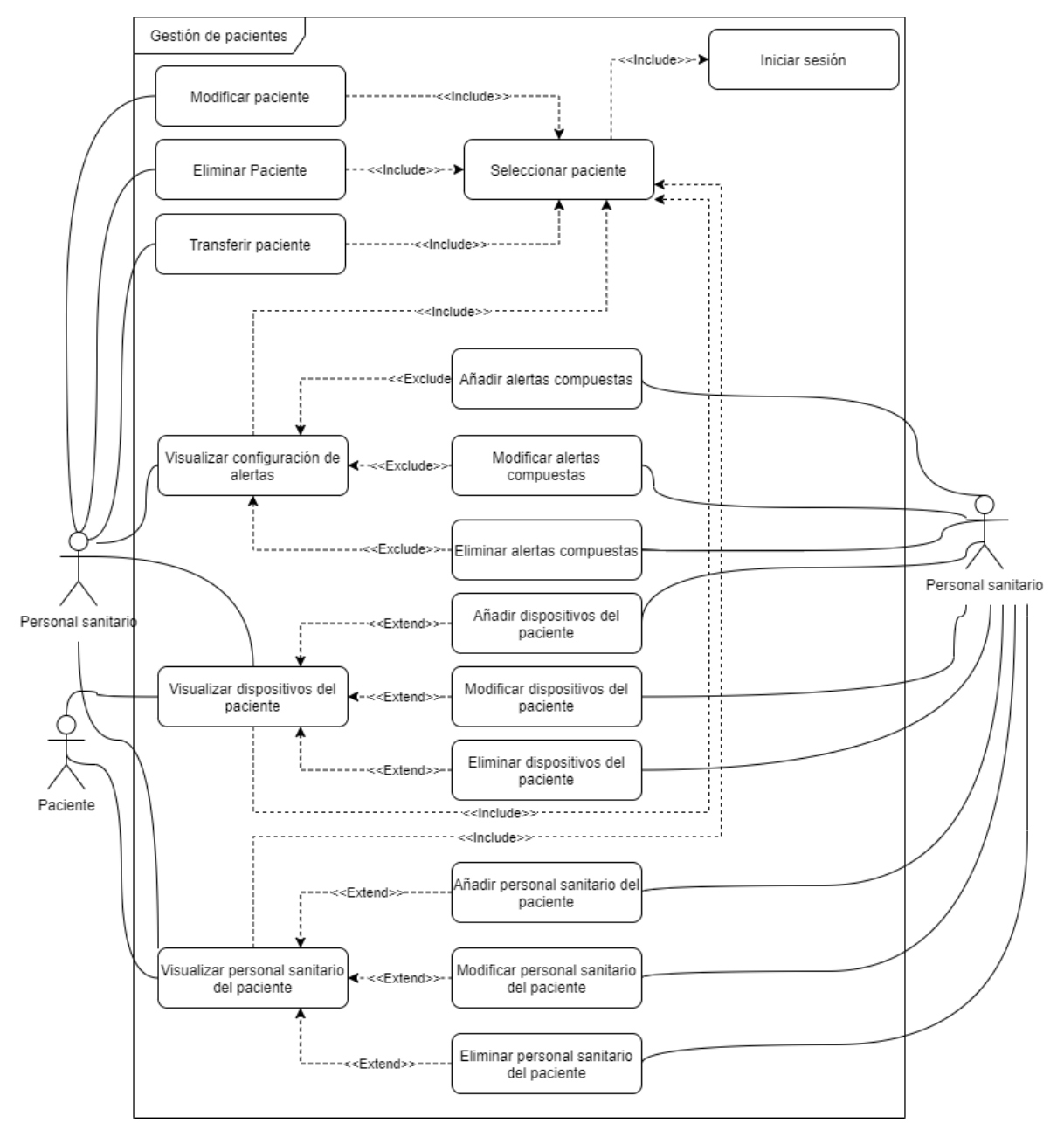

*Ilustración 6- Diagrama de los casos de uso del subsistema de gestión de pacientes*

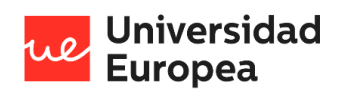

#### Jazmín Parellada Martín

En las siguientes tablas se lleva a cabo la descripción de los casos de uso que contiene este subsistema.

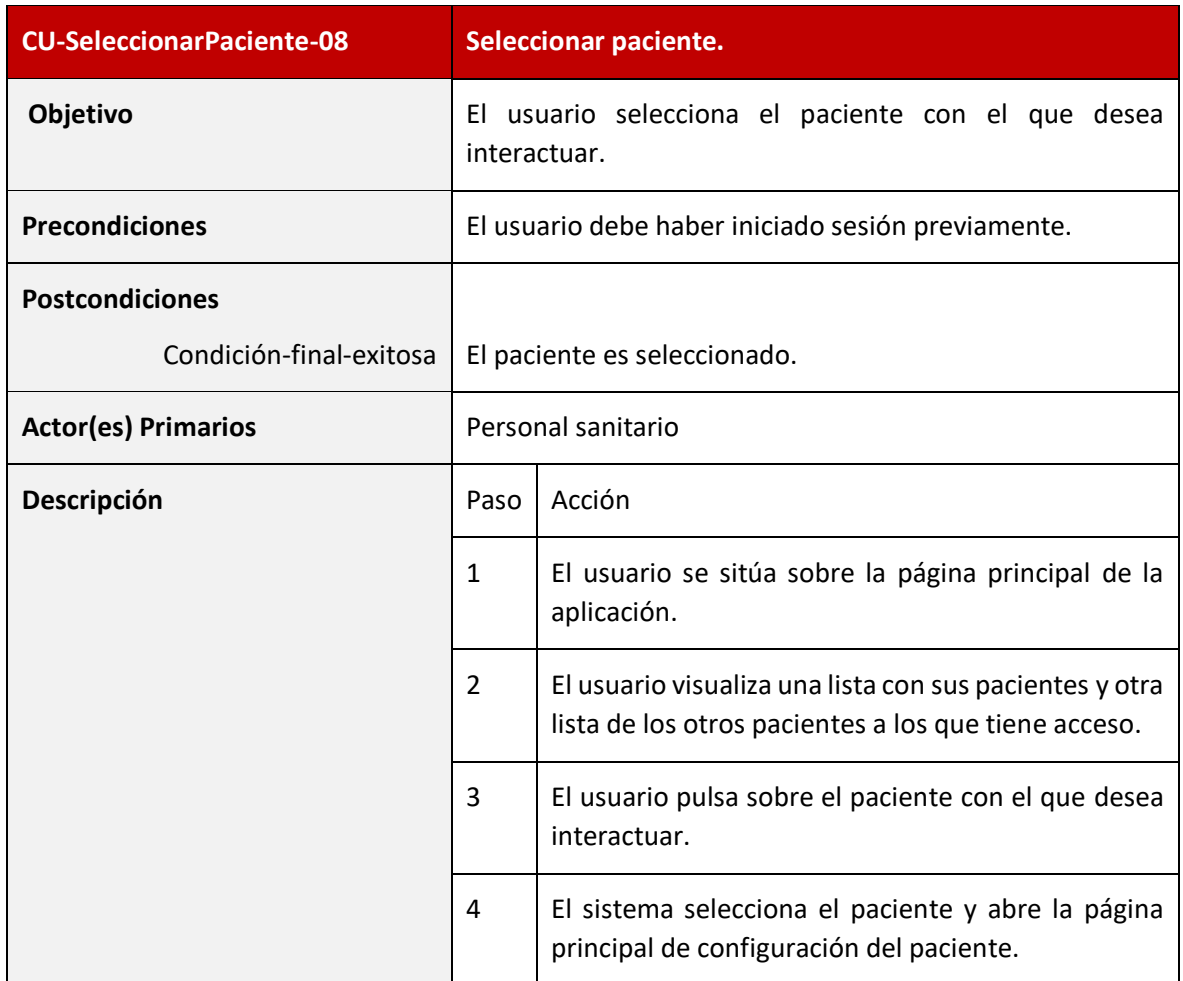

*Tabla 19 - Caso de uso: CU-SeleccionarPaciente-08*

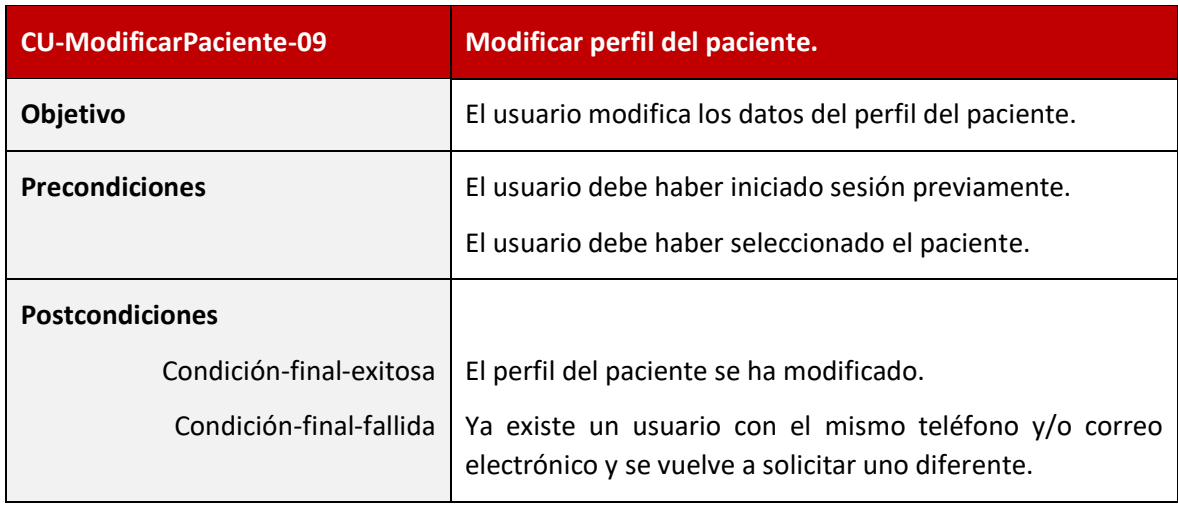

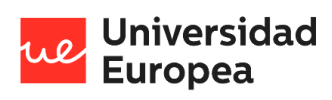

### Jazmín Parellada Martín

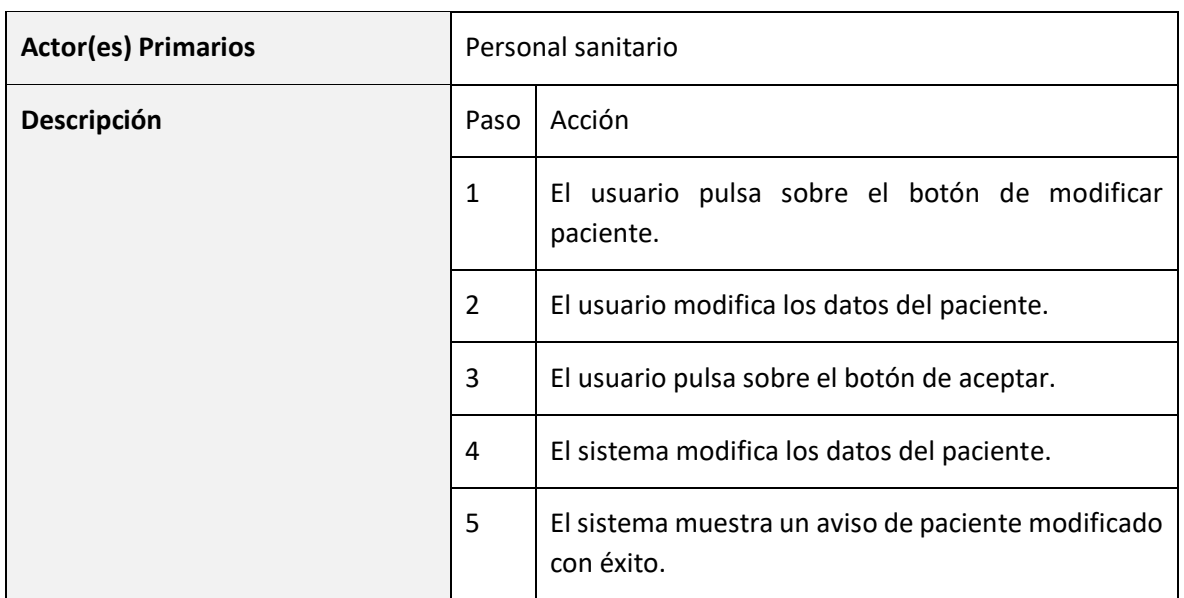

*Tabla 20 - Caso de uso: CU-ModificarPaciente-09*

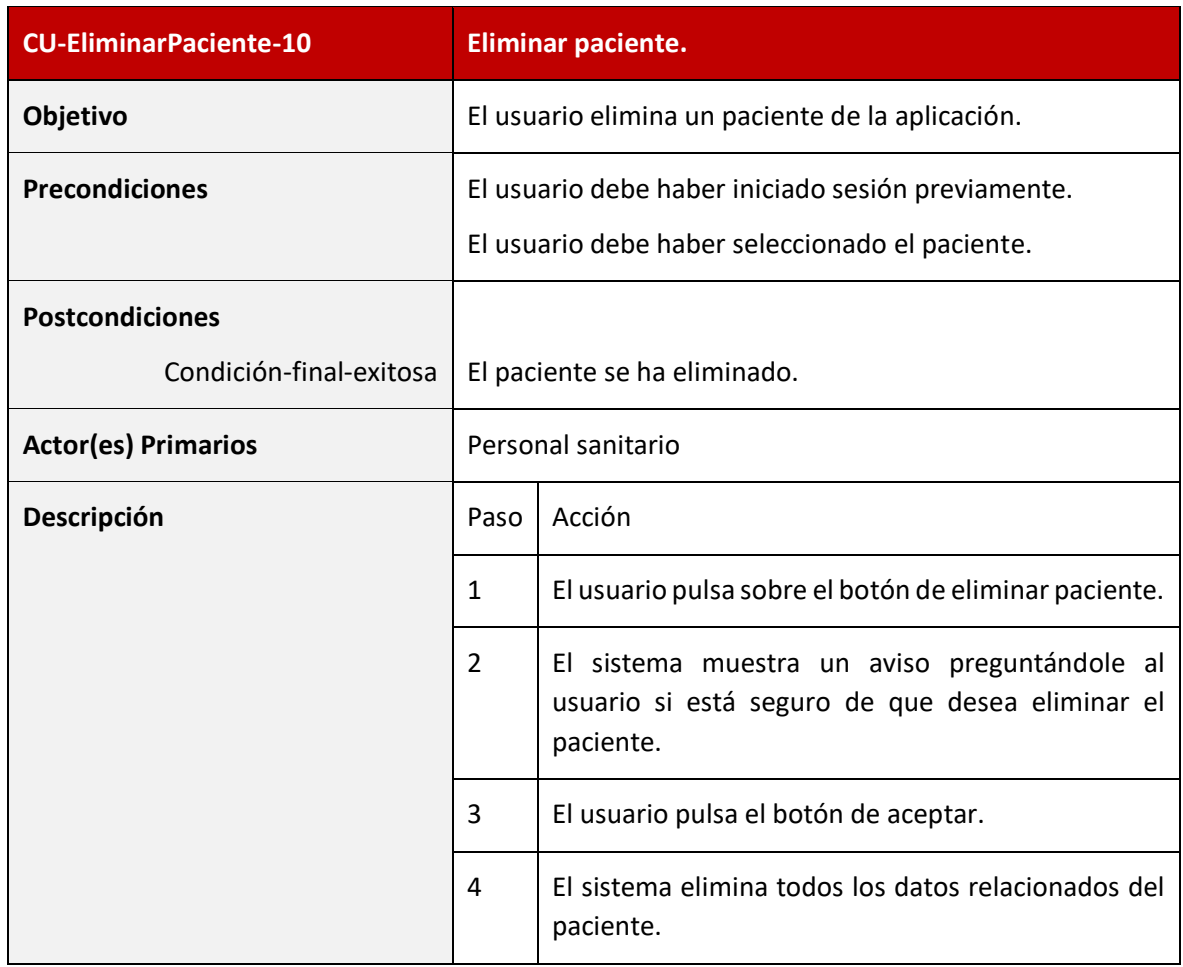

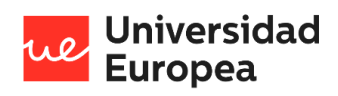

### Jazmín Parellada Martín

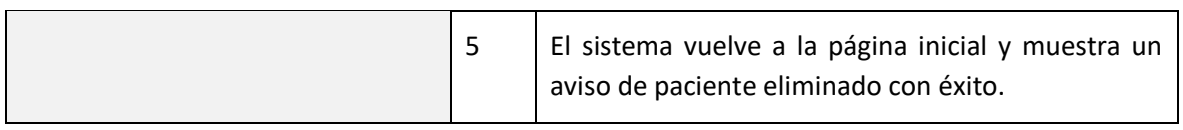

*Tabla 21 - Caso de uso: CU-EliminarPaciente-10*

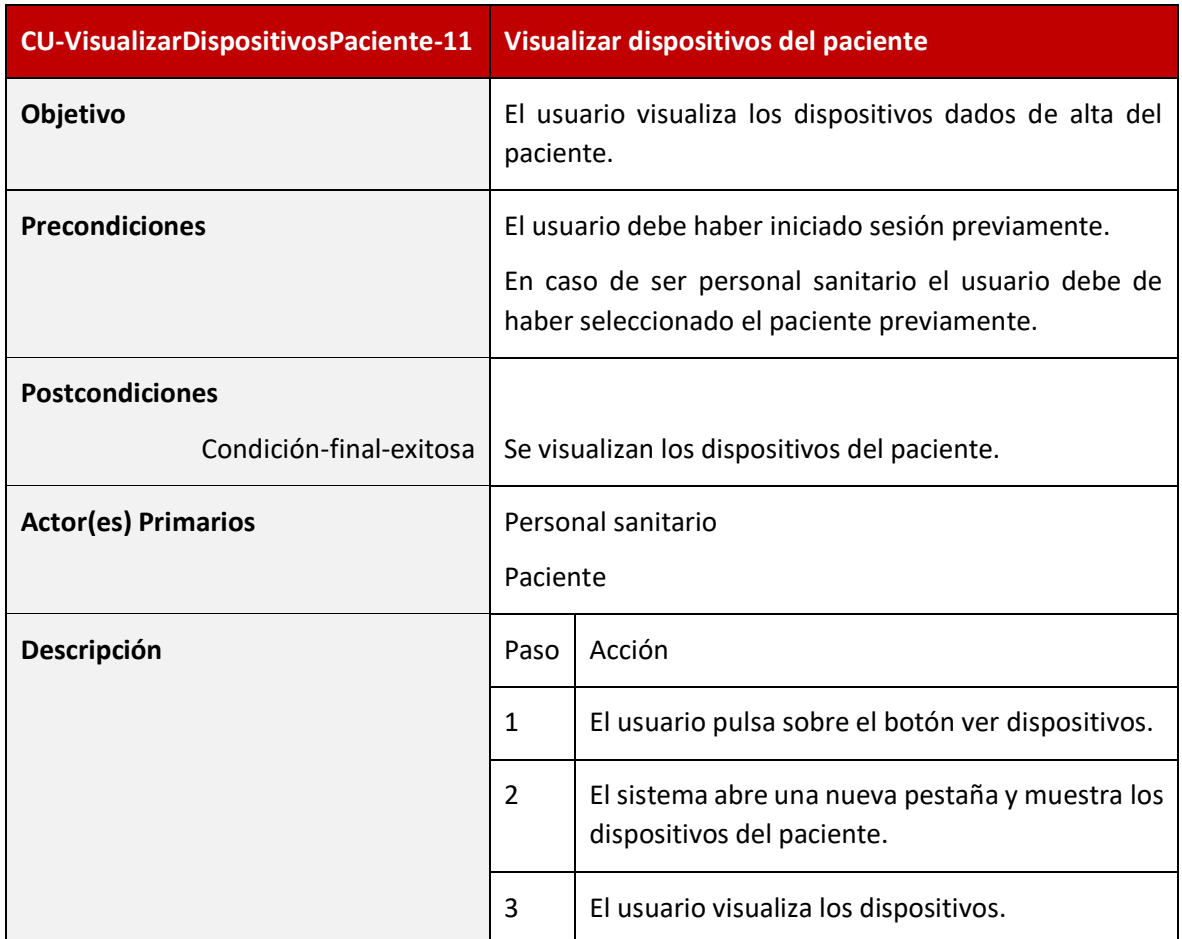

*Tabla 22 - Caso de uso: CU-VisualizarDispositivosPaciente-11*

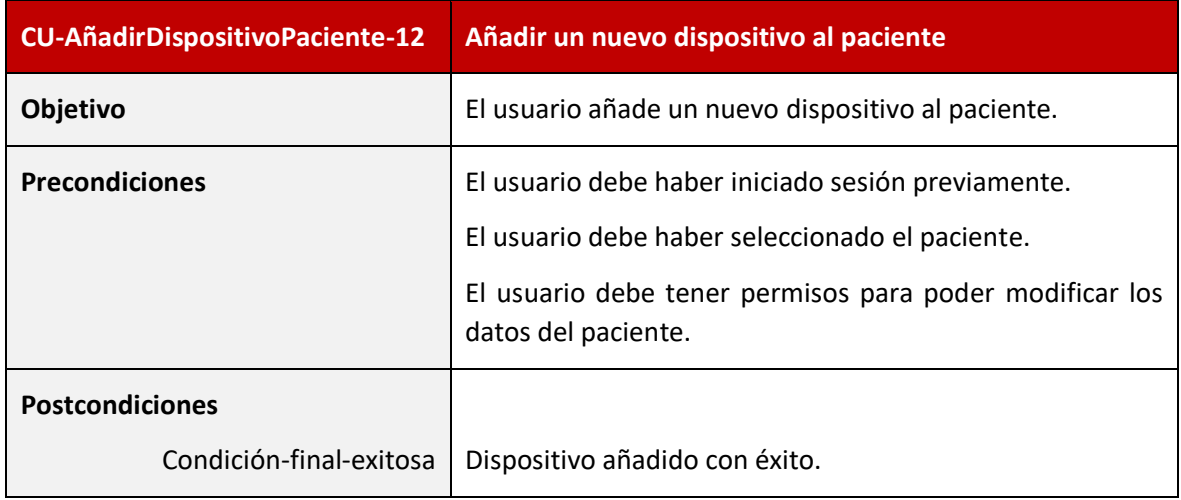

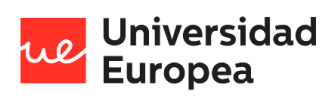

### Jazmín Parellada Martín

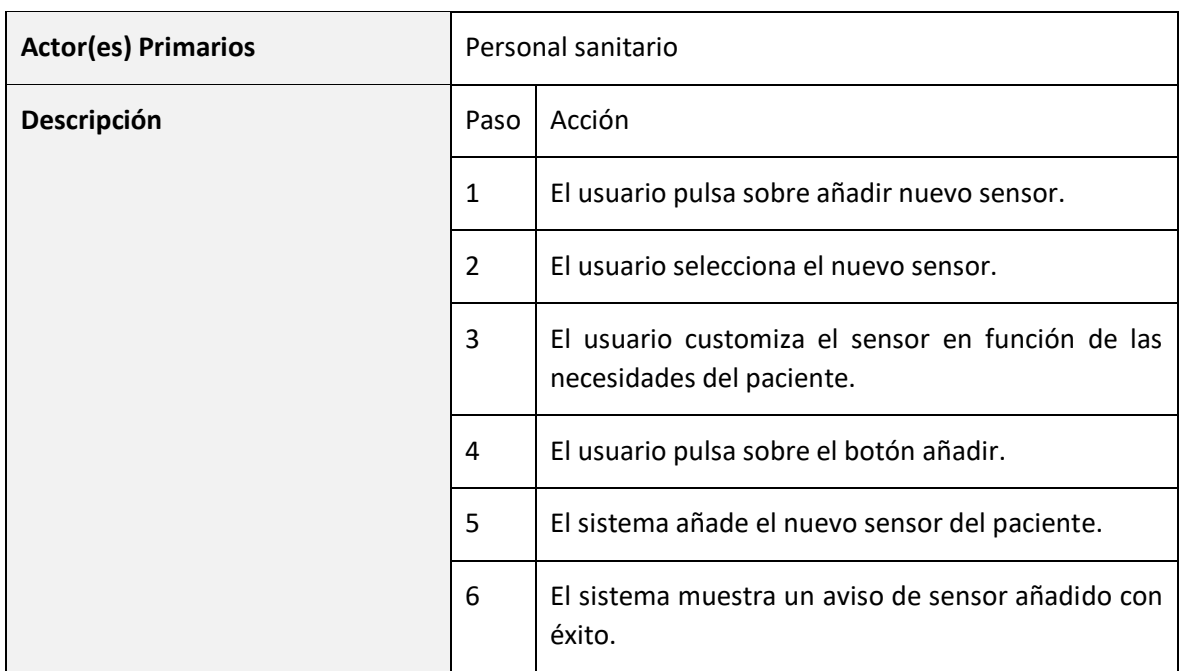

*Tabla 23 - Caso de uso: CU-AñadirDispositivoPaciente-12*

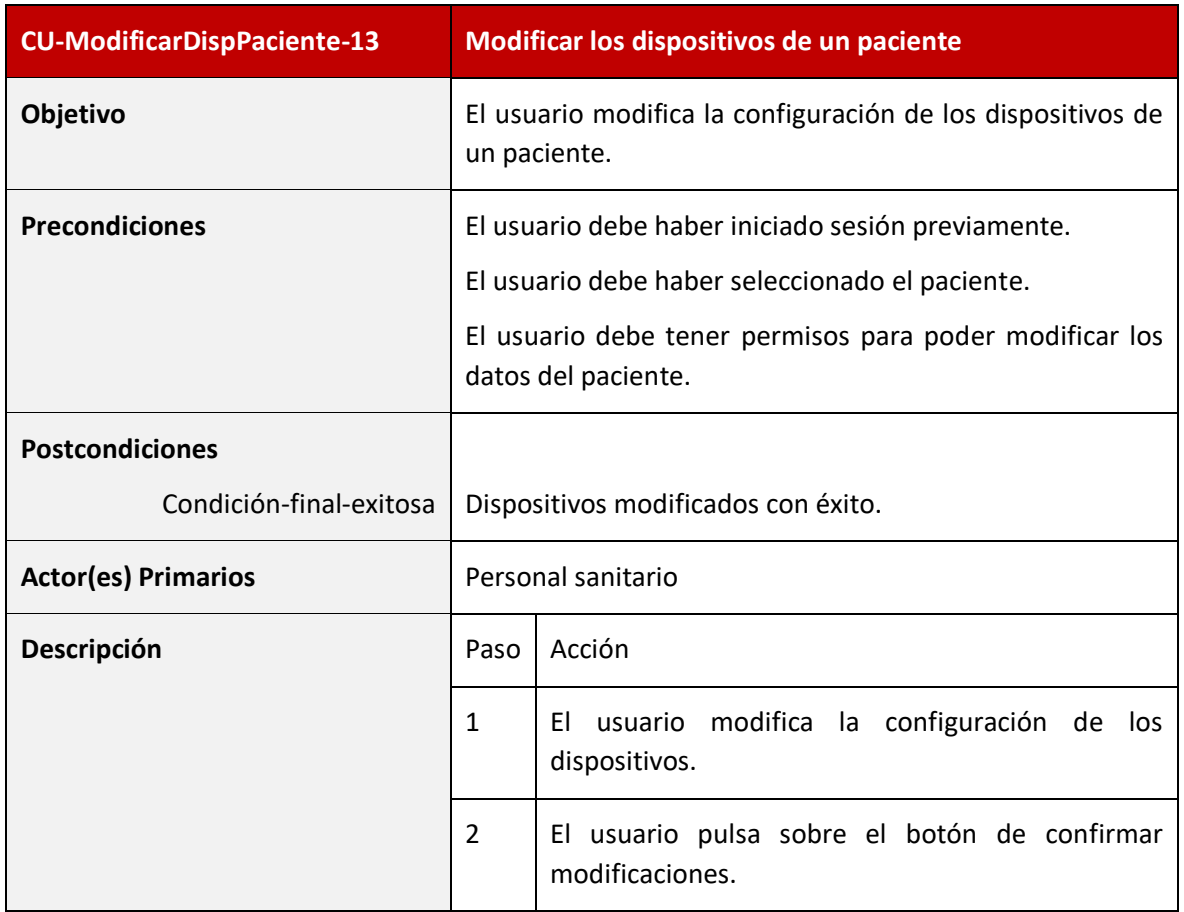

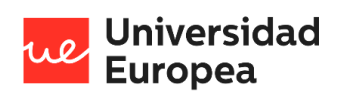

#### Jazmín Parellada Martín

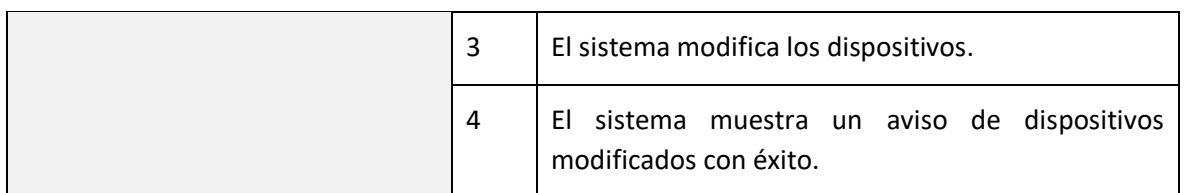

#### *Tabla 24 - Caso de uso: CU-ModificarDispPaciente-13*

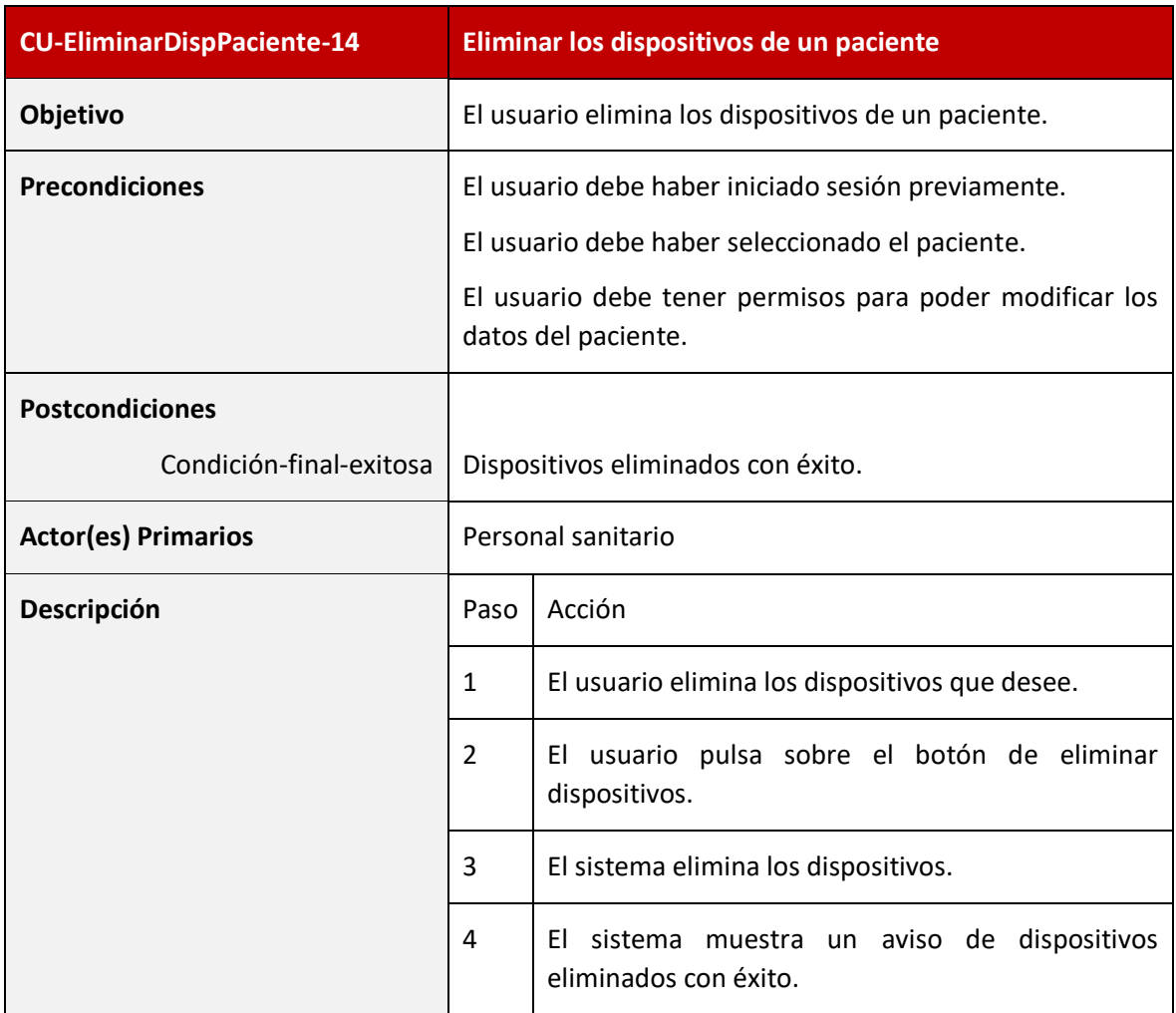

*Tabla 25 - Caso de uso: CU-EliminarDispPaciente-14*

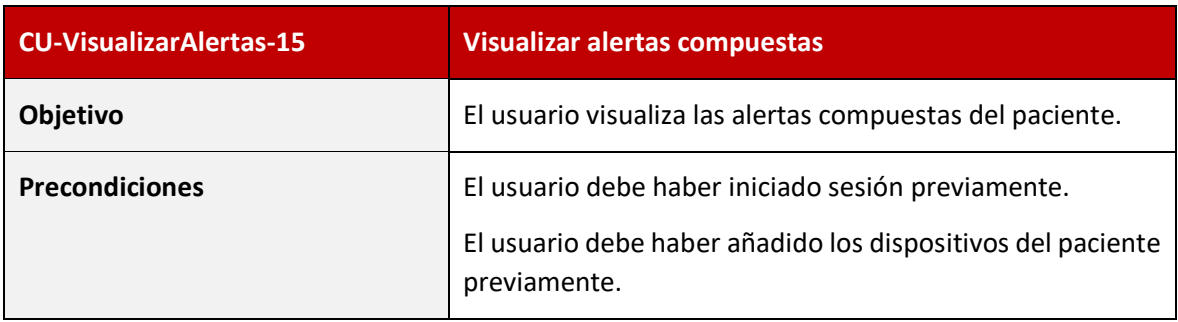

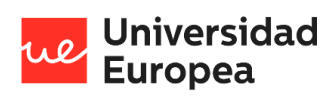

#### Jazmín Parellada Martín

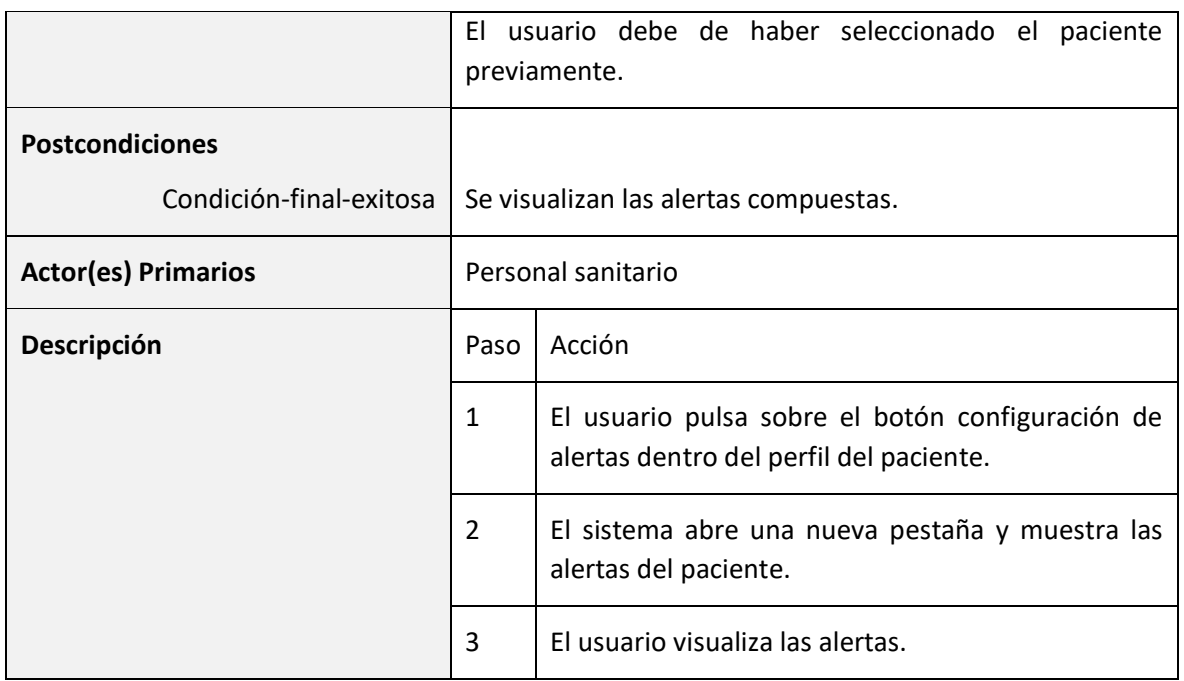

*Tabla 26- Caso de uso: CU-VisualizarAlertas-15*

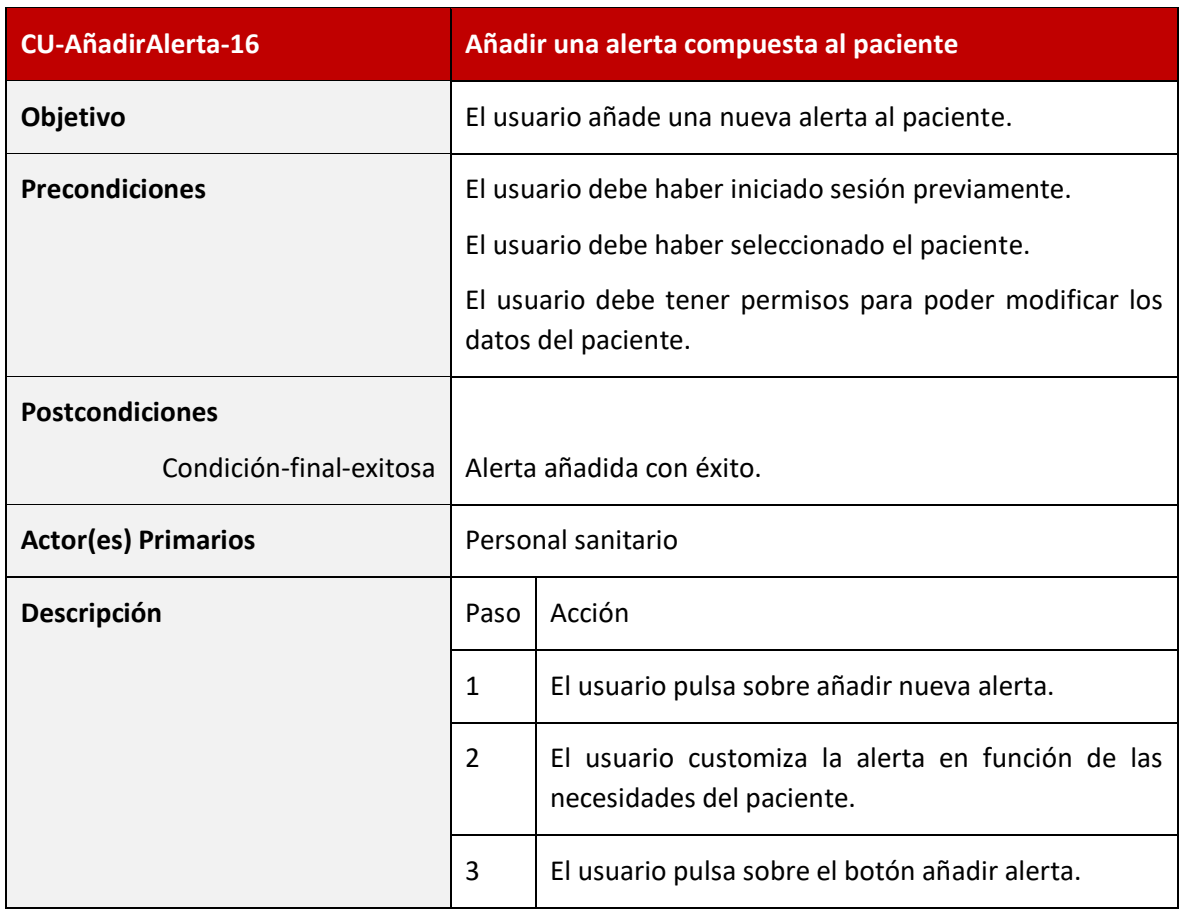

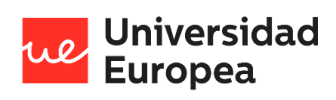

#### Jazmín Parellada Martín

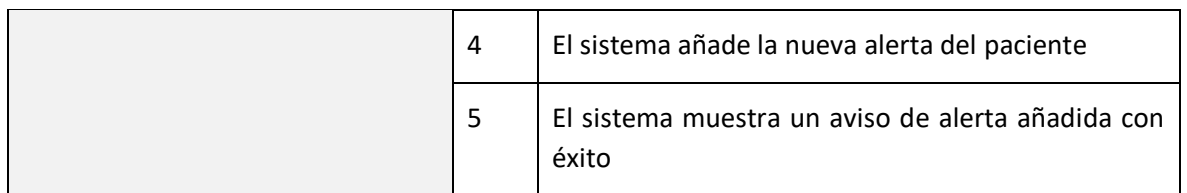

*Tabla 27- Caso de uso: CU-AñadirAlerta-16*

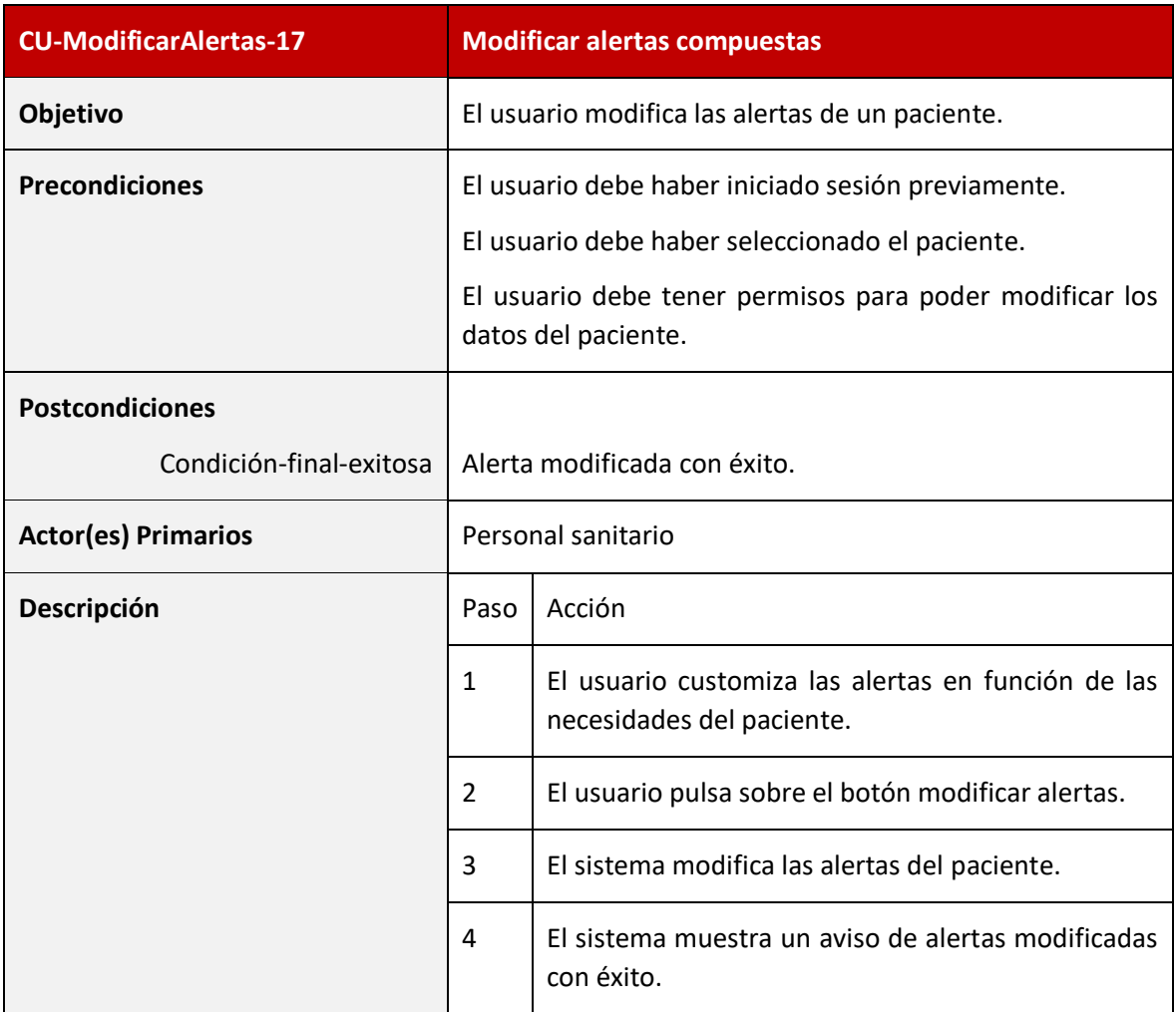

*Tabla 28 - Caso de uso: CU-ModificarAlertas-17*

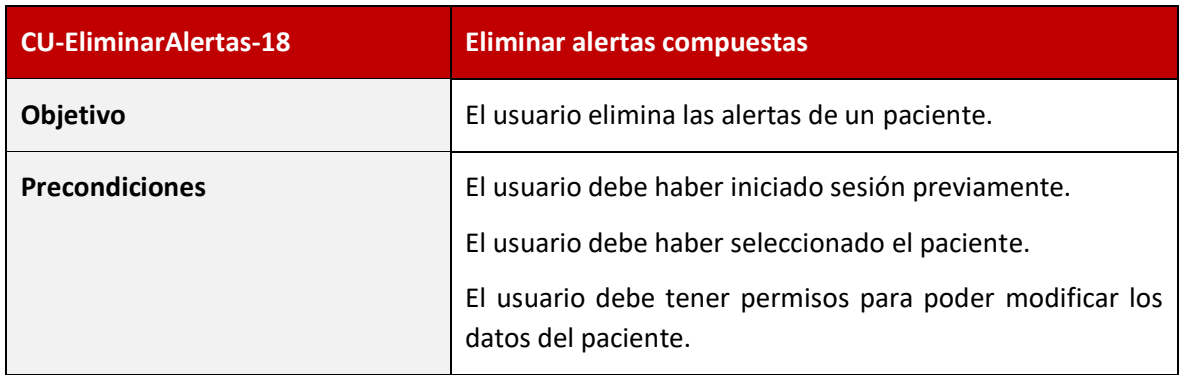

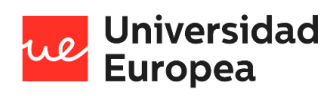

#### Jazmín Parellada Martín

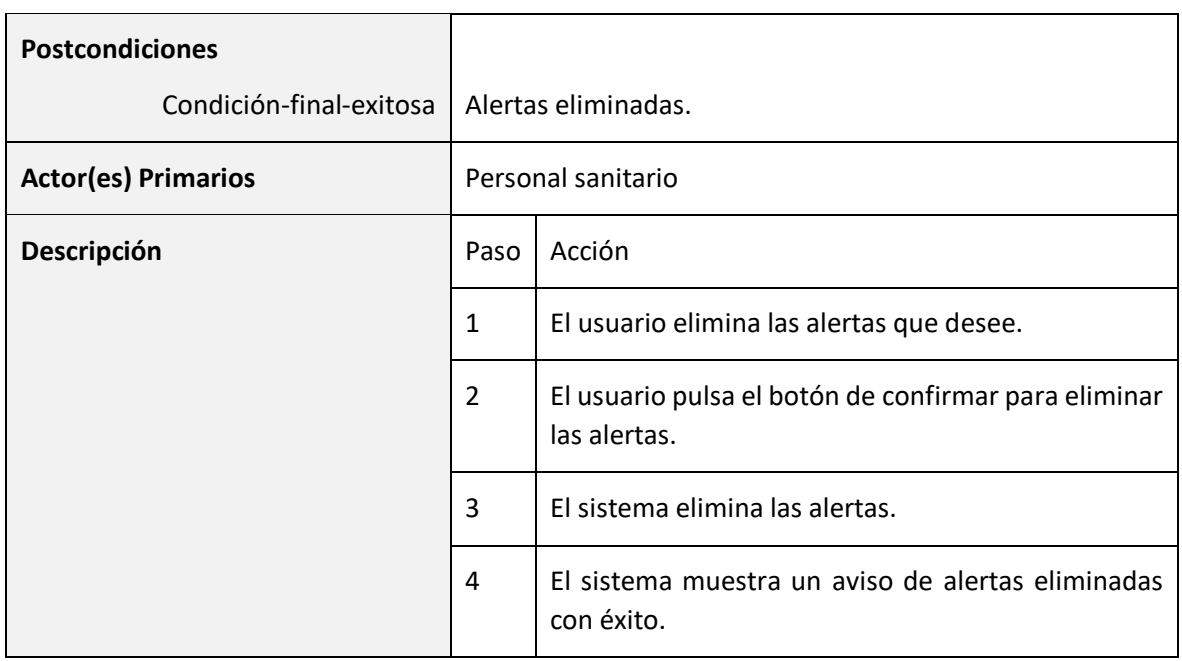

*Tabla 29 - Caso de uso: CU-EliminarAlertas-18*

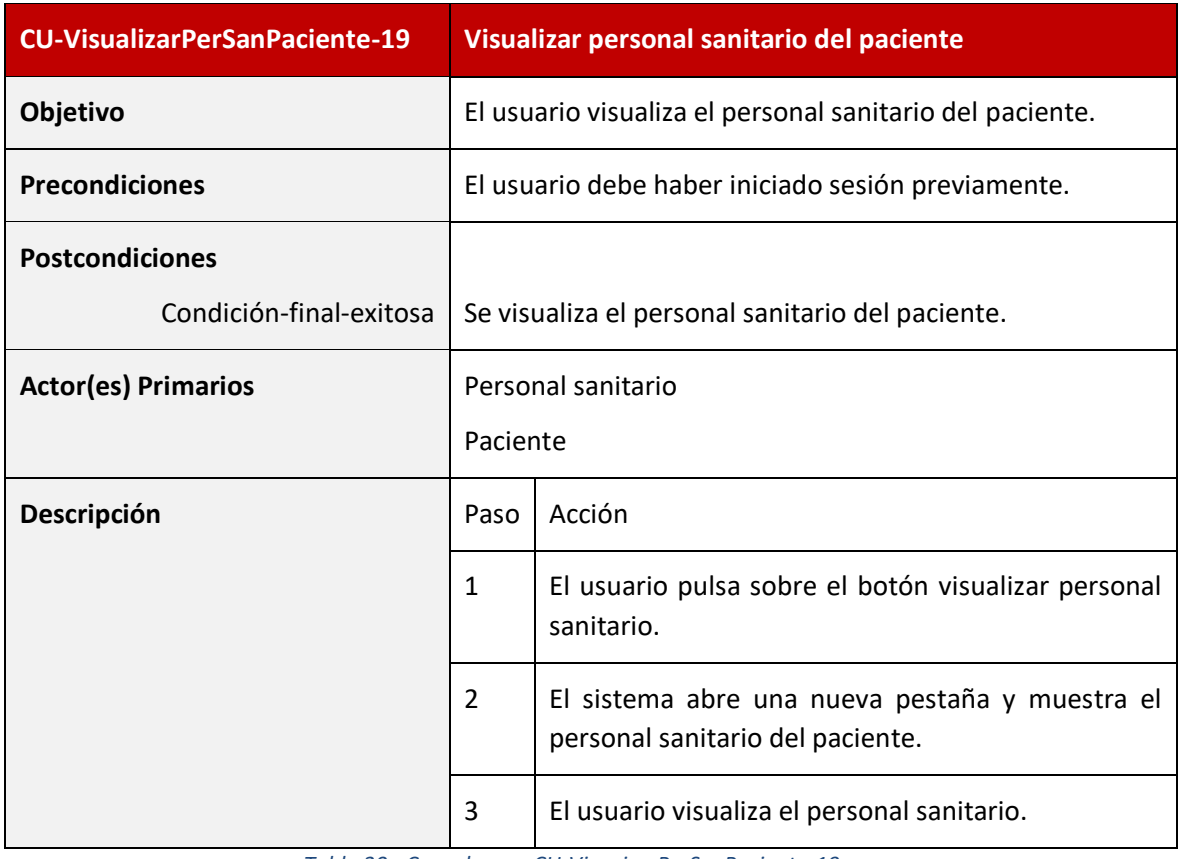

*Tabla 30 - Caso de uso: CU-VisuaizarPerSanPaciente-19*

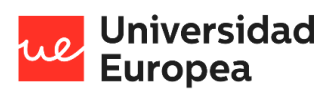

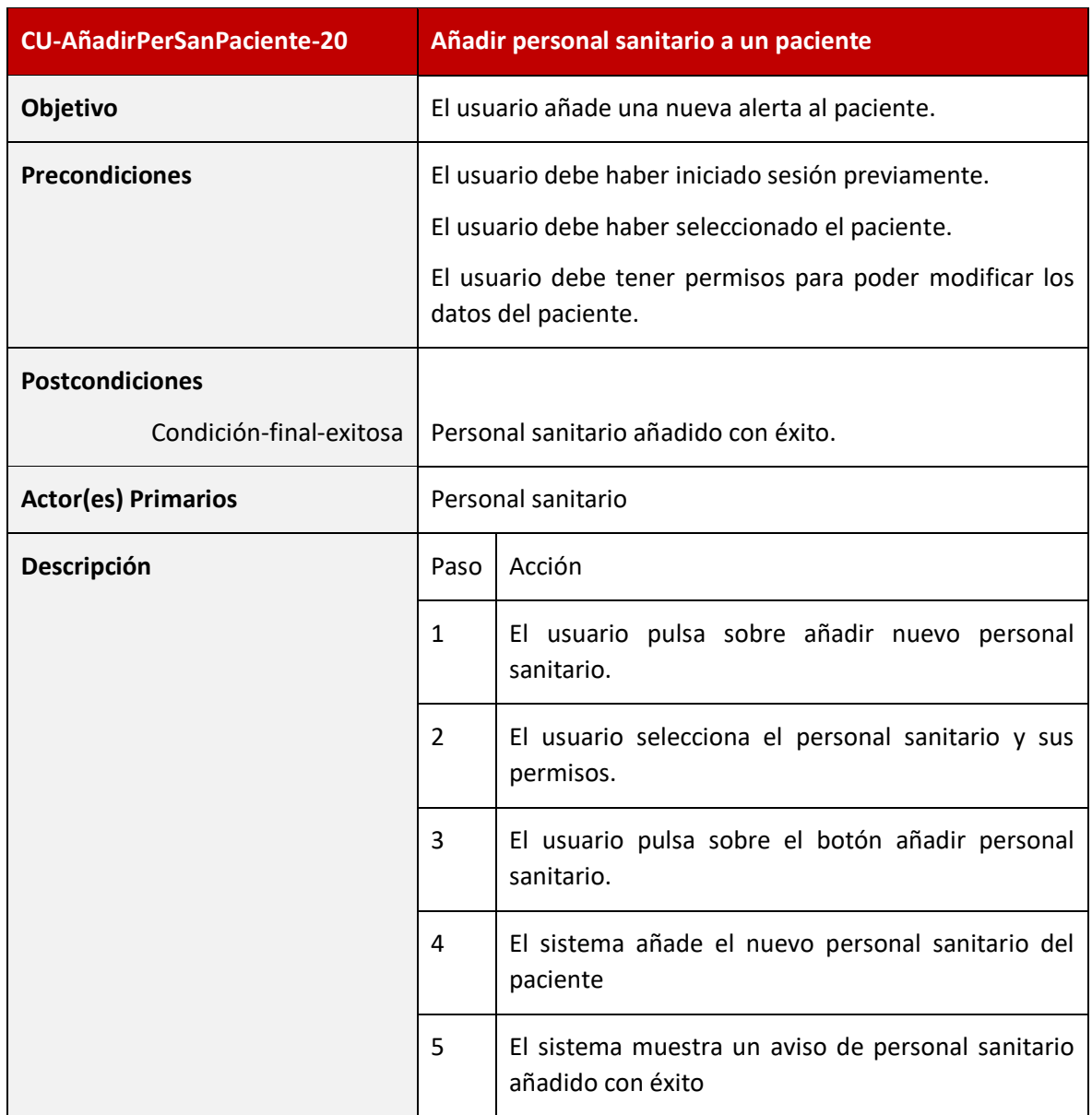

*Tabla 31 - Caso de uso: CU-AñadirPerSanPaciente-19*

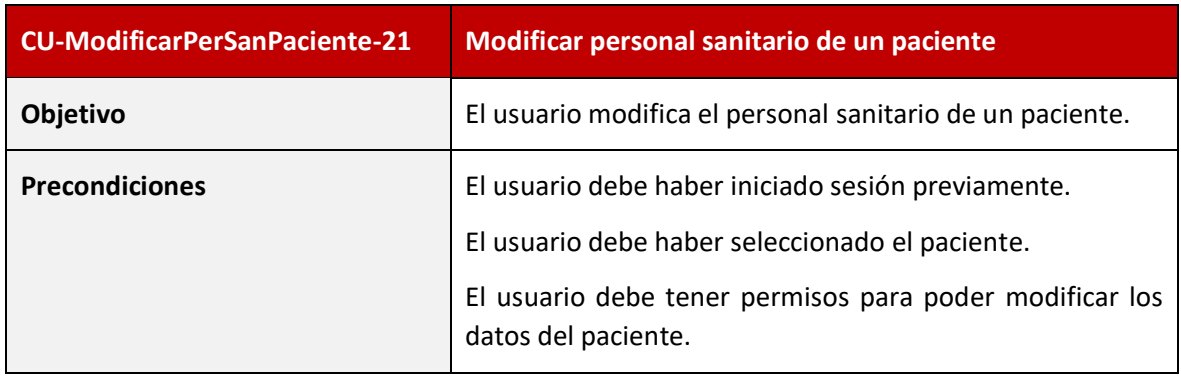

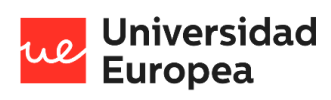

### Jazmín Parellada Martín

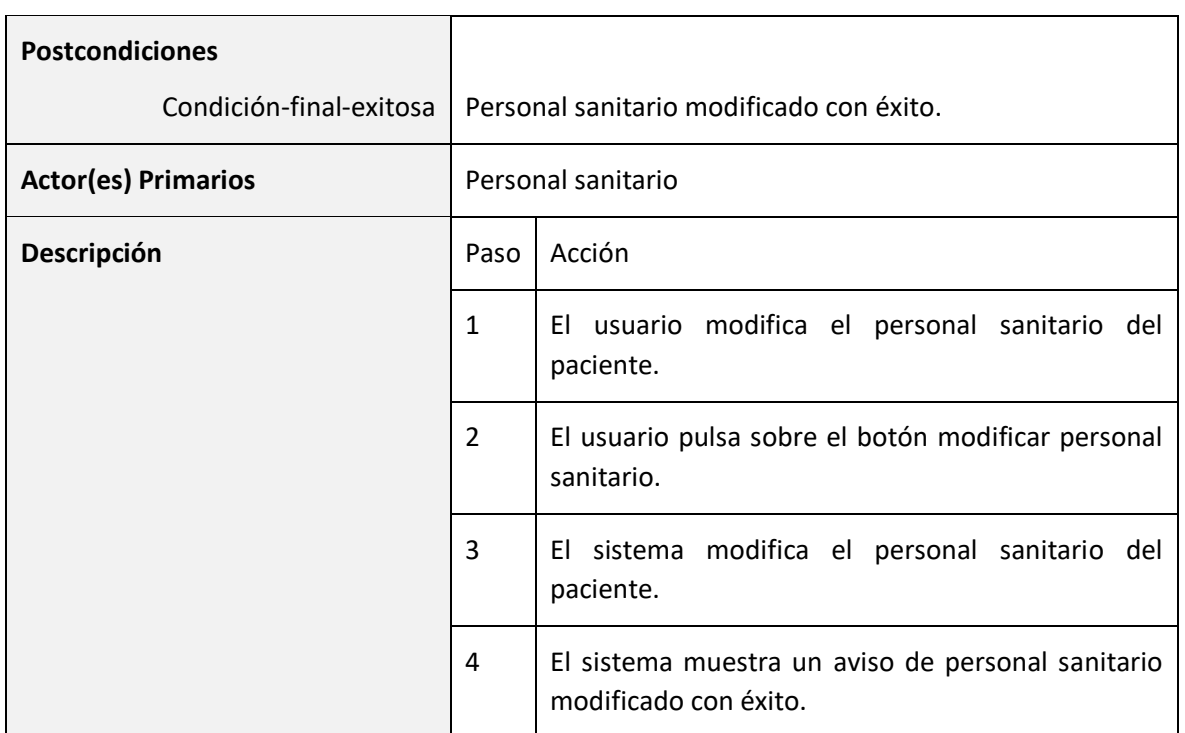

*Tabla 32 - Caso de uso: CU-ModificarPerSanPaciente-21*

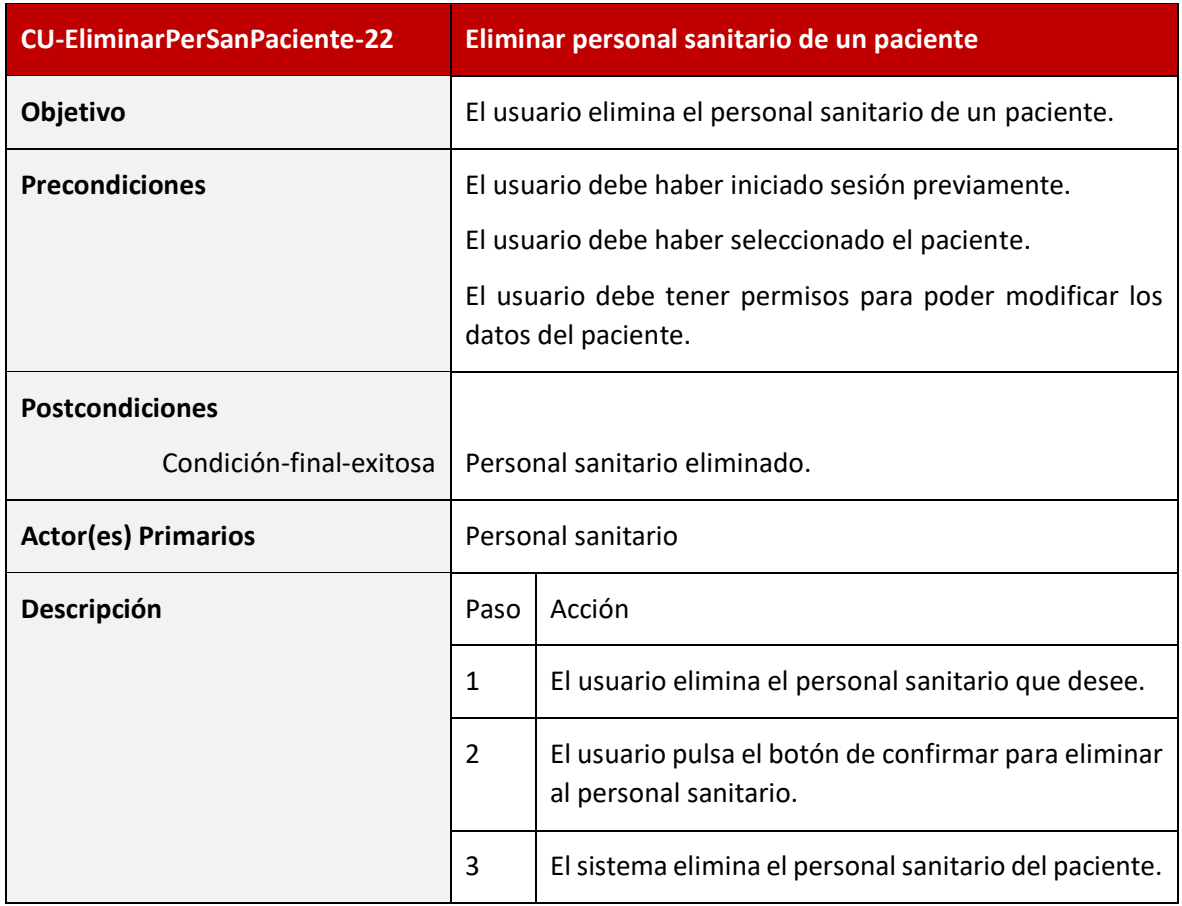

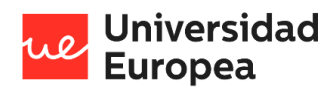

### Jazmín Parellada Martín

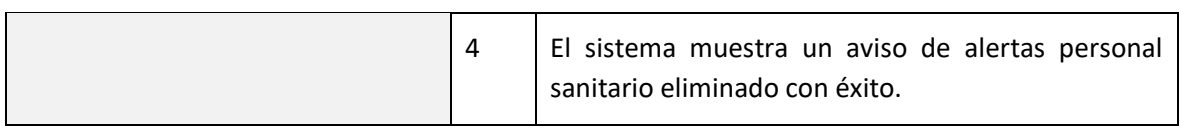

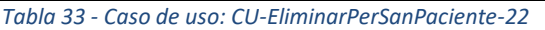

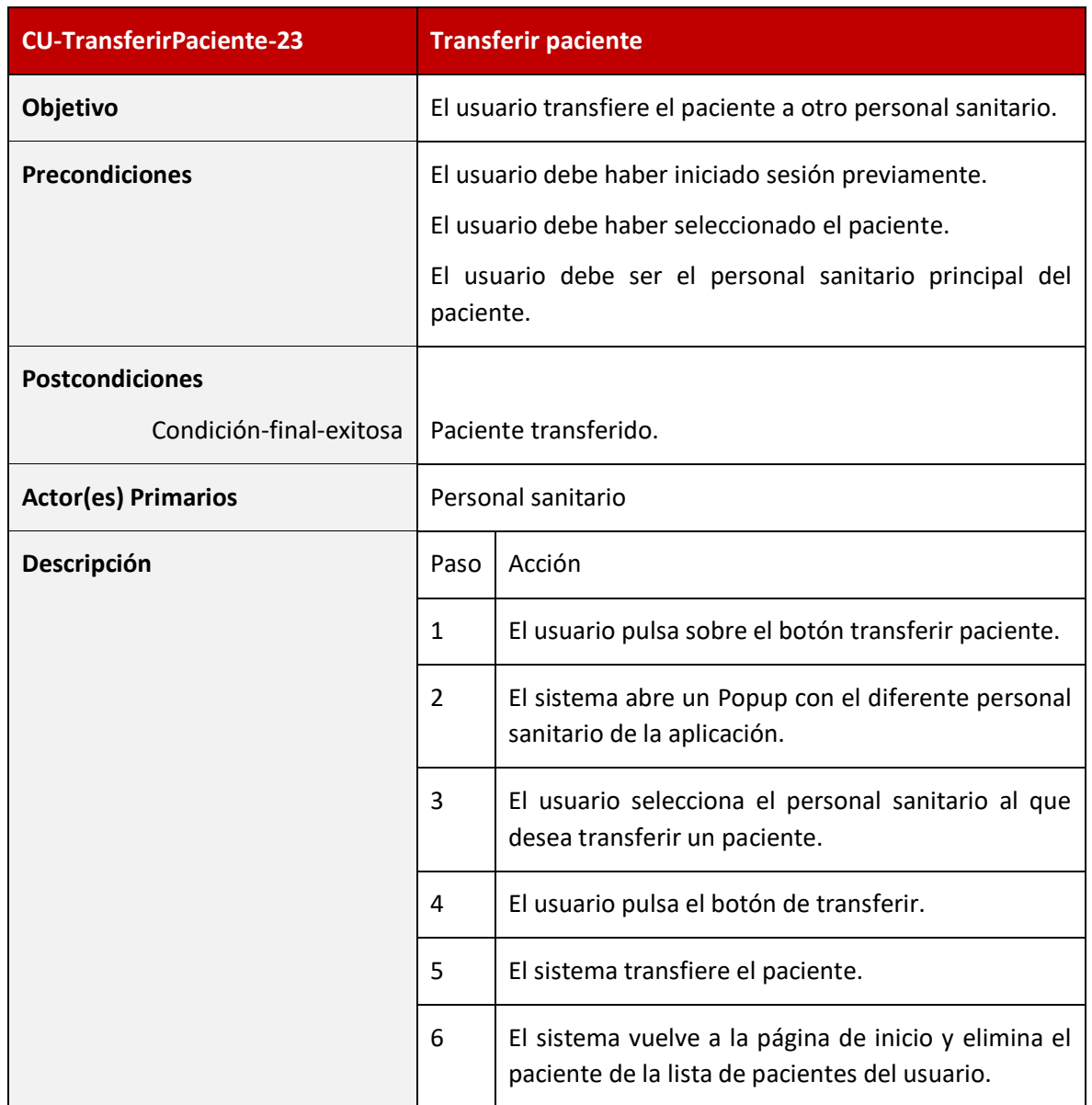

*Tabla 34 - Caso de uso: CU-TransferirPaciente-23*

### 4.2.4.1.3 Casos de uso del sistema de visualización de datos

Los casos de uso que se encuentran en este subsistema son:

- CU-VisualizarTiempoReal-24
- CU-VisualizarHistóticos-25
- CU-VisualizarÚltimasAertas-26

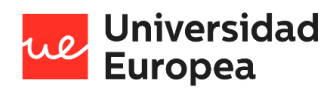

#### Jazmín Parellada Martín

En la siguiente figura se muestra un diagrama de casos de uso que representa los casos de uso del subsistema:

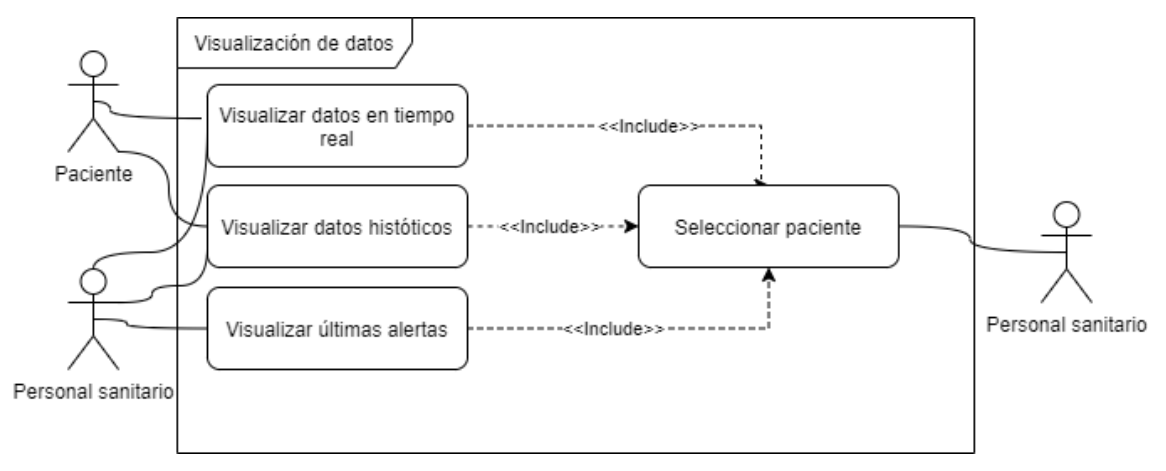

*Ilustración 7 - Diagrama de los casos de uso del subsistema de visualización de datos*

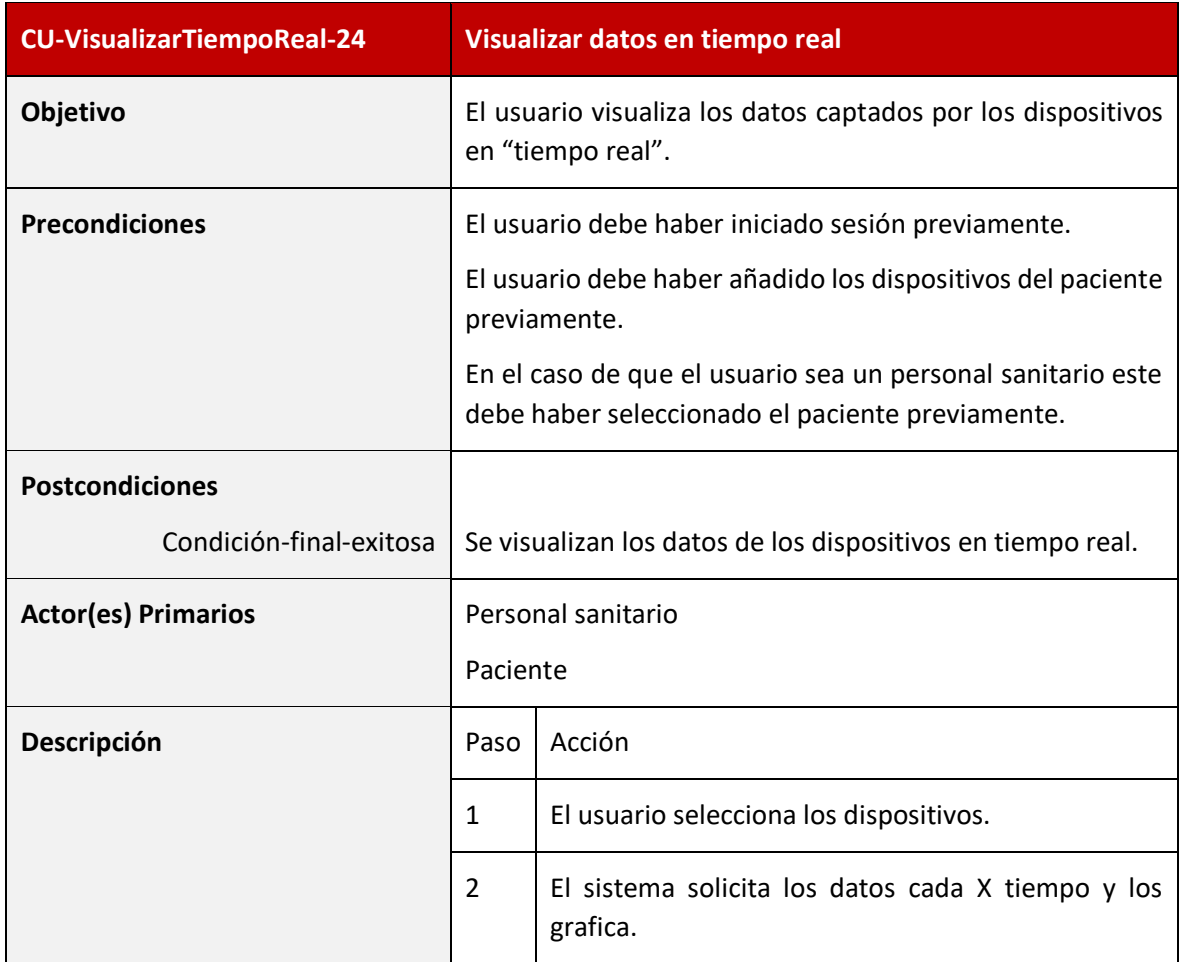

En las siguientes tablas se lleva a cabo la descripción de los casos de uso que contiene este subsistema.

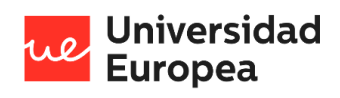

#### Jazmín Parellada Martín

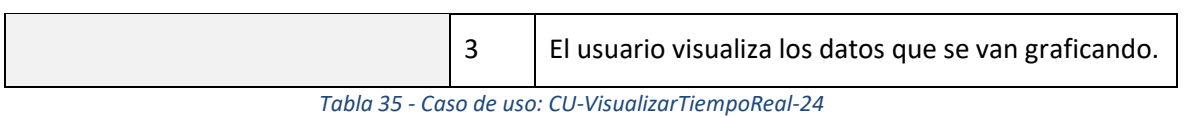

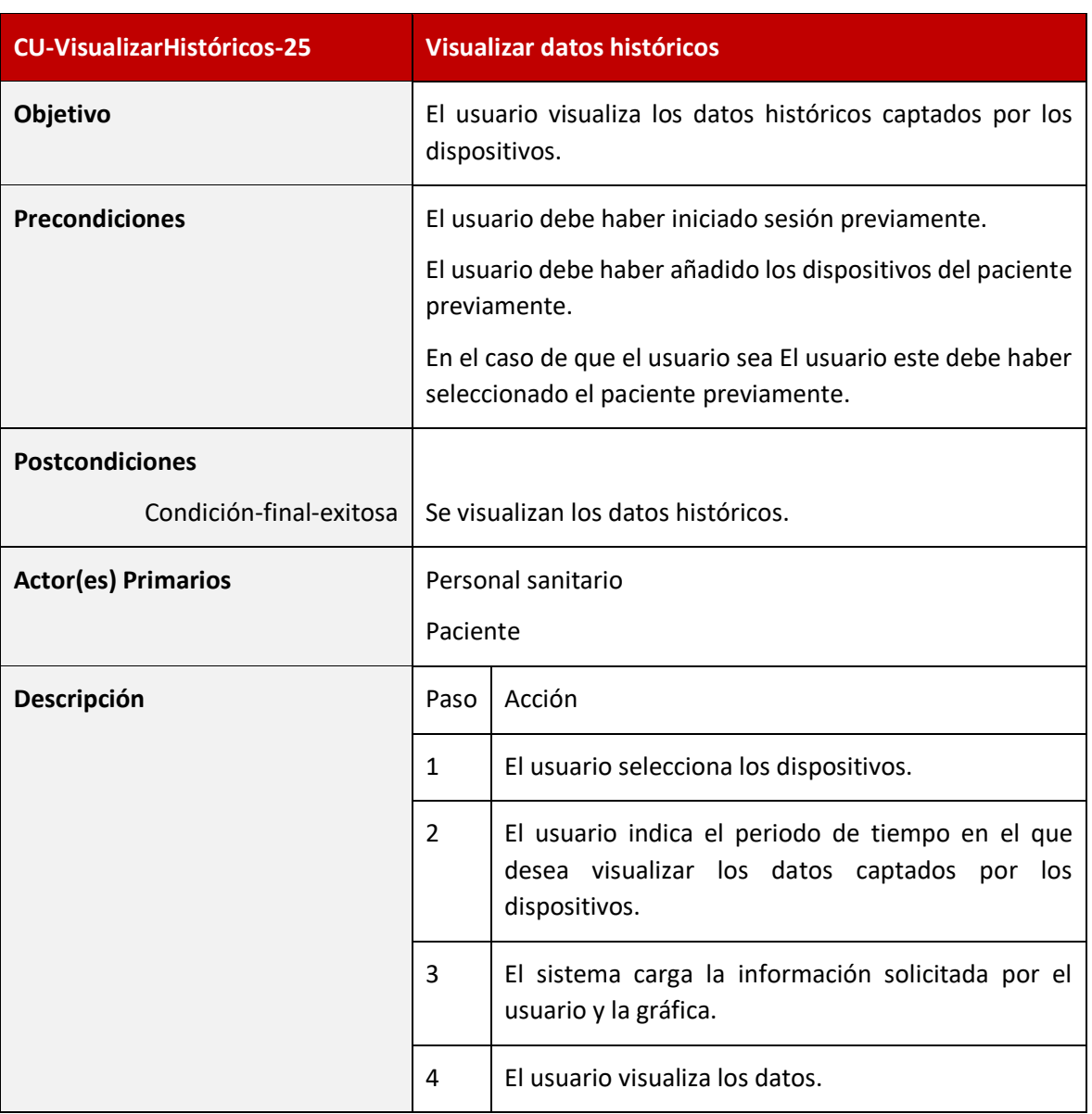

*Tabla 36 - Caso de uso: CU-VisualizarHistóricos-25*

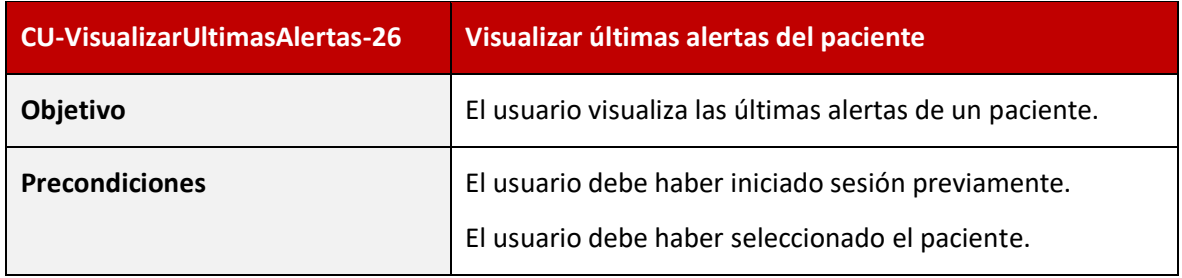

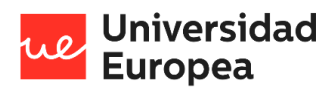

### Jazmín Parellada Martín

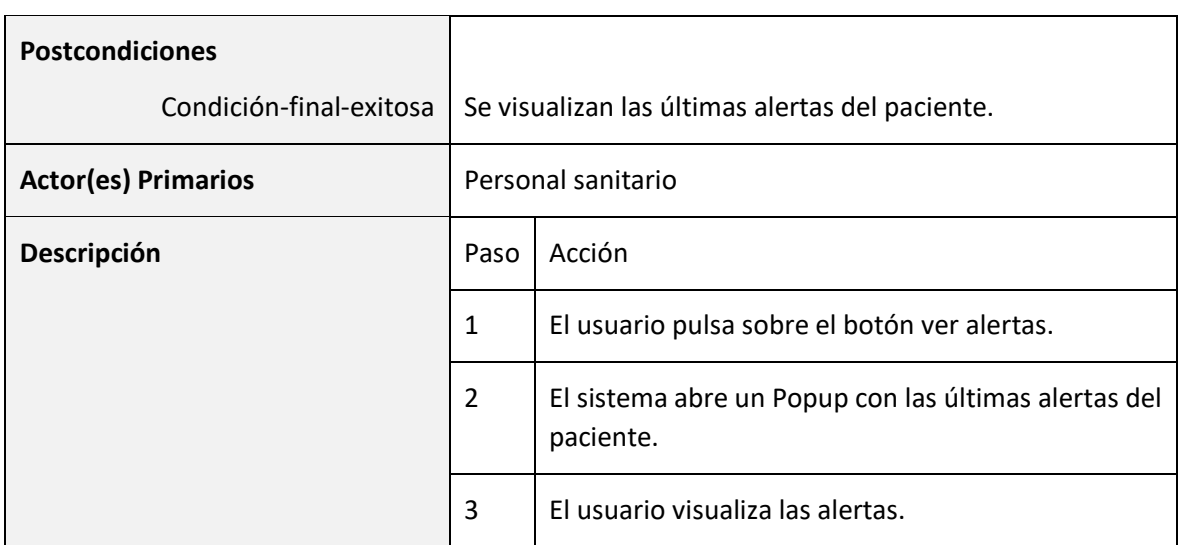

*Tabla 37 - Caso de uso: CU-VisualizarUltimasAlertas-26*

### 4.2.4.1.4 Casos de uso del sistema de administración

Los casos de uso que se encuentran en este subsistema son:

- CU-VisualizarMétricas-27
- CU-AñadirMétricas-28
- CU-ModificarMétricas-29
- CU-EliminarMétricas-30
- CU-VisualizarDispositivos-31
- CU-Añadir Dispositivo-32
- CU-ModificarDispositivo-33
- CU-EliminarDispositivo-34
- CU-CambiarCertificadosDispositivo-35
- CU-VisualizarPerSanitario-36
- CU-TransferirPacientes-37
- CU-EliminarPerSaniatario-38

En la siguiente figura se muestra un diagrama de casos de uso que representa los casos de uso del subsistema:

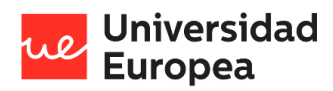

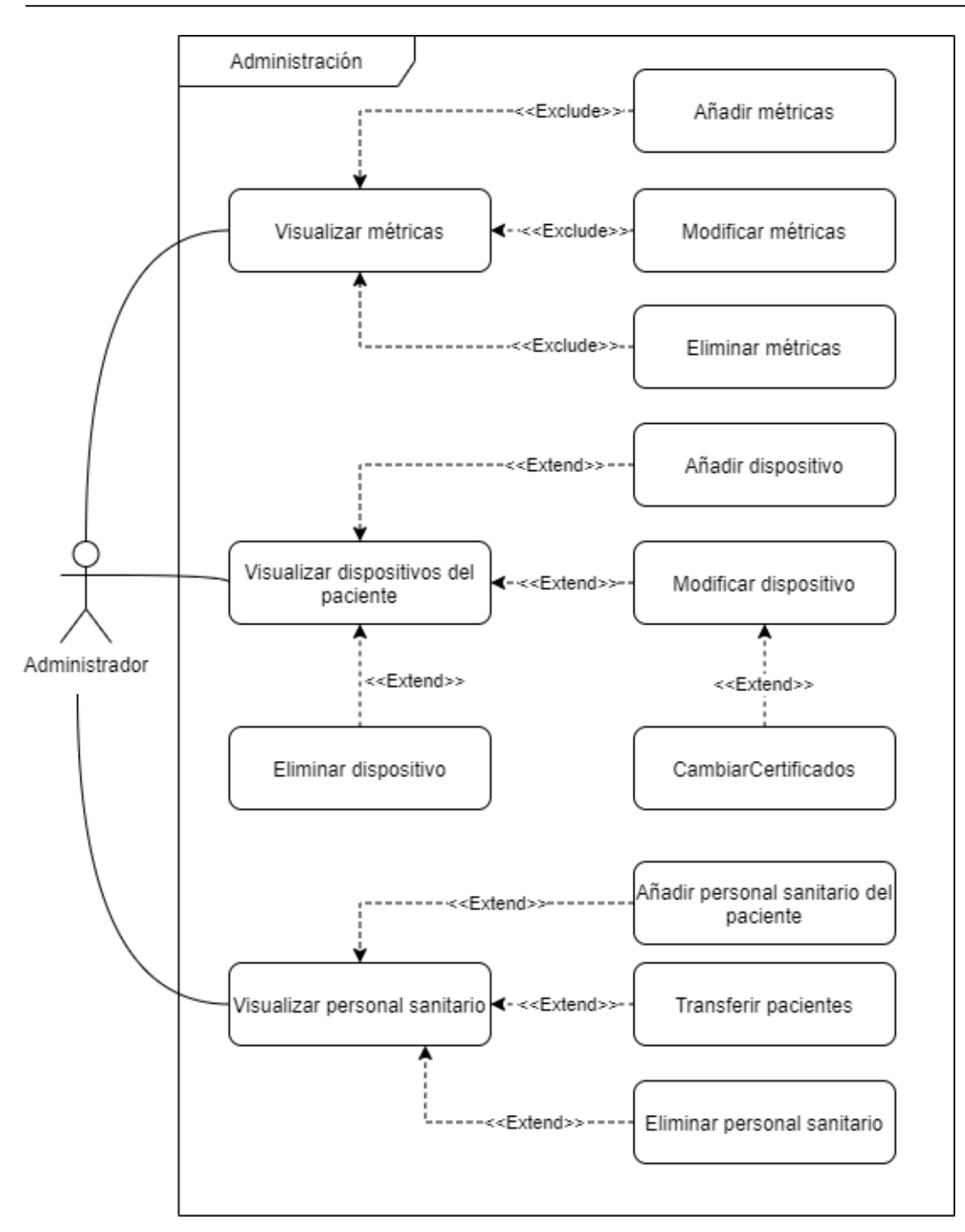

*Ilustración 8 - Diagrama de los casos de uso del subsistema de gestión de administración*

En las siguientes tablas se lleva a cabo la descripción de los casos de uso que contiene este subsistema.

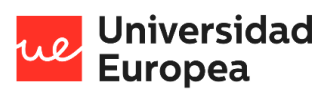

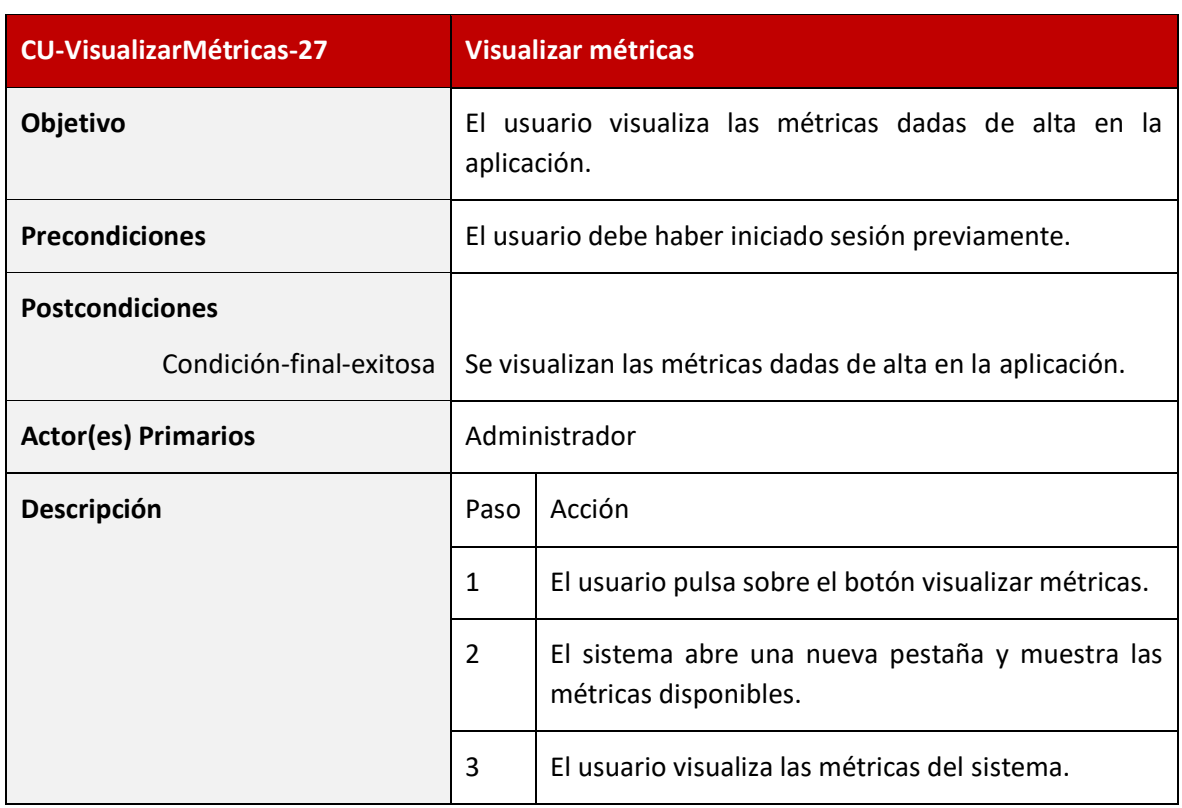

*Tabla 38 - Caso de uso: CU-VisualizarMétricas-27*

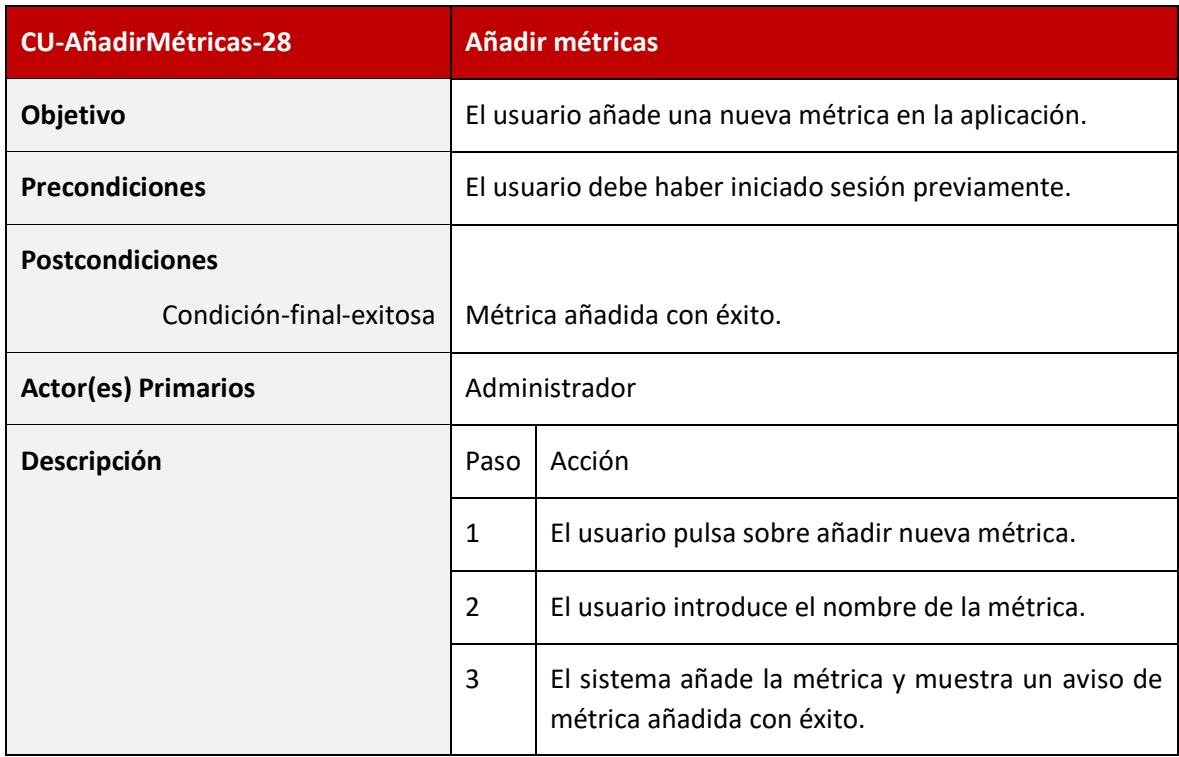

*Tabla 39 - Caso de uso: CU-AñadirMétricas-28*

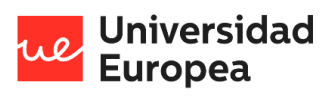

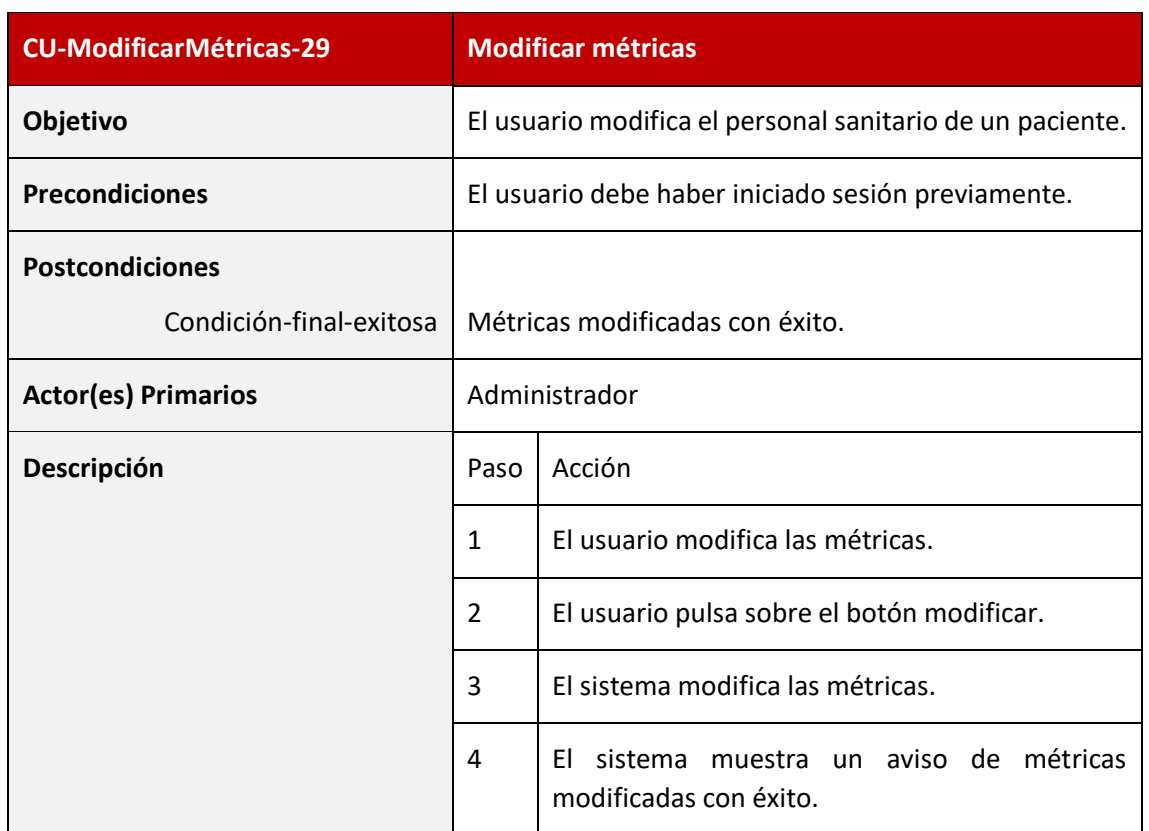

*Tabla 40- Caso de uso: CU-ModificarMétricas-29*

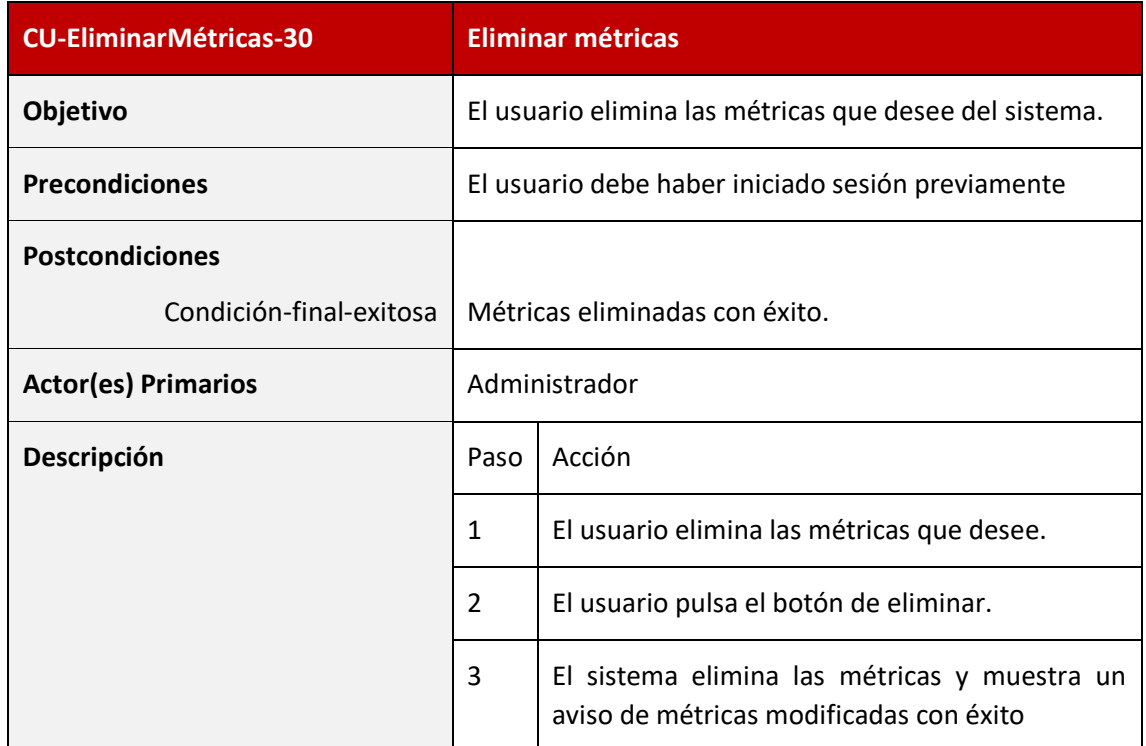

*Tabla 41 - Caso de uso: CU-EliminarMétricas-30*

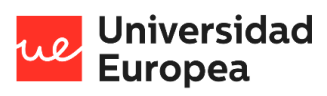

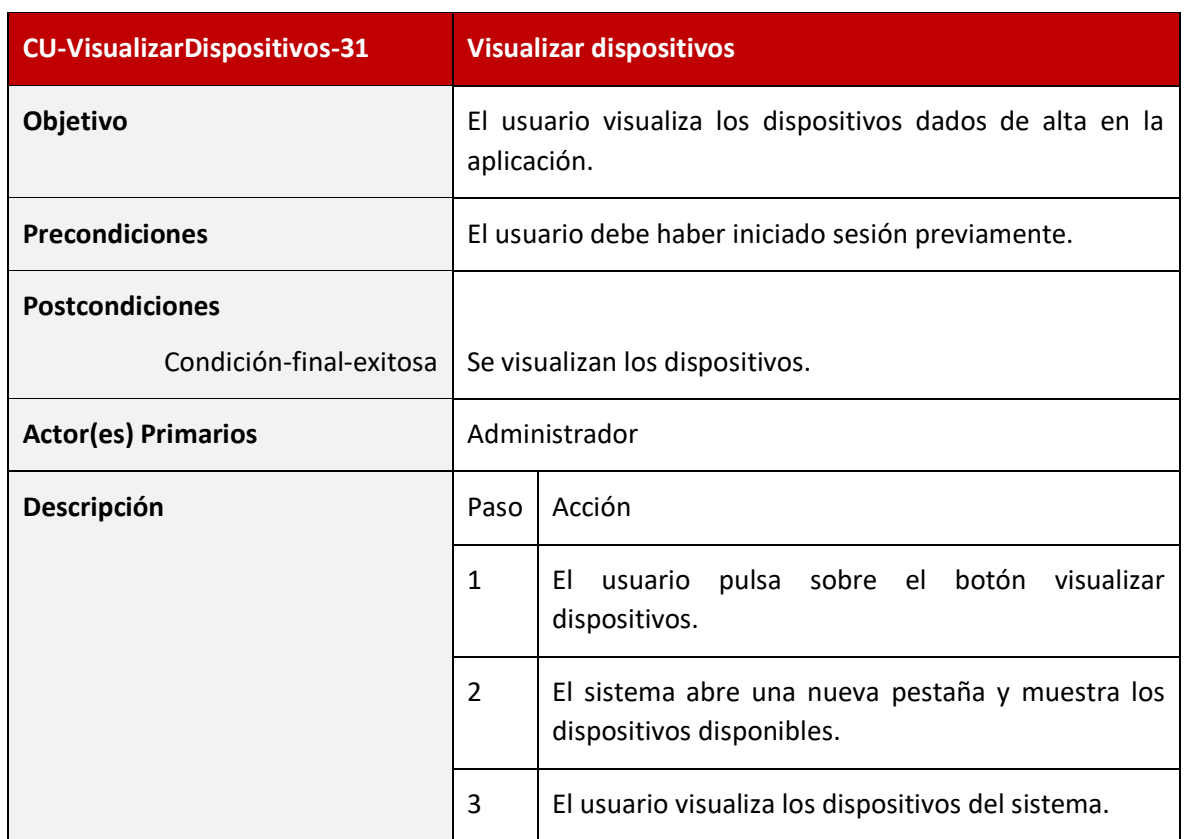

*Tabla 42 - Caso de uso: CU-VisualizarDispositivos-31*

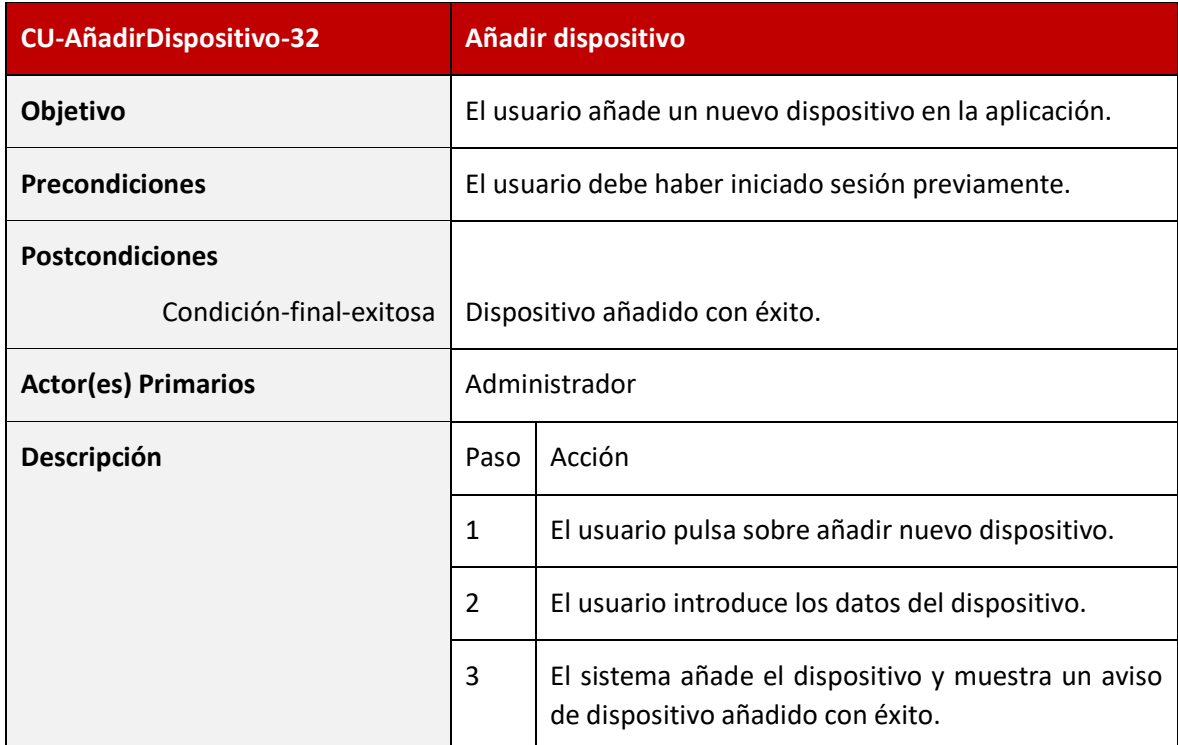

*Tabla 43 - Caso de uso: CU-AñadirDispositivo-32*

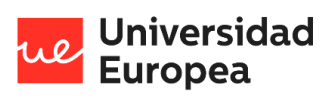

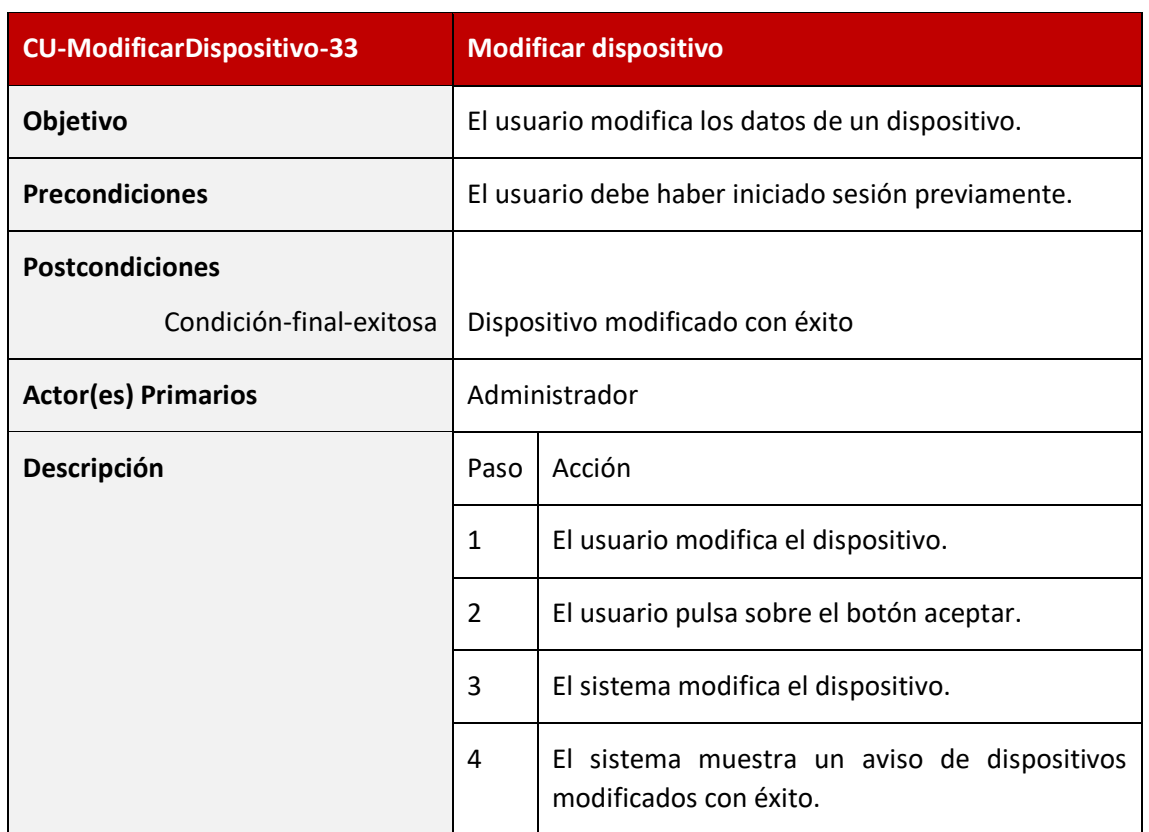

*Tabla 44 - Caso de uso: CU-ModificarDispositivo-33*

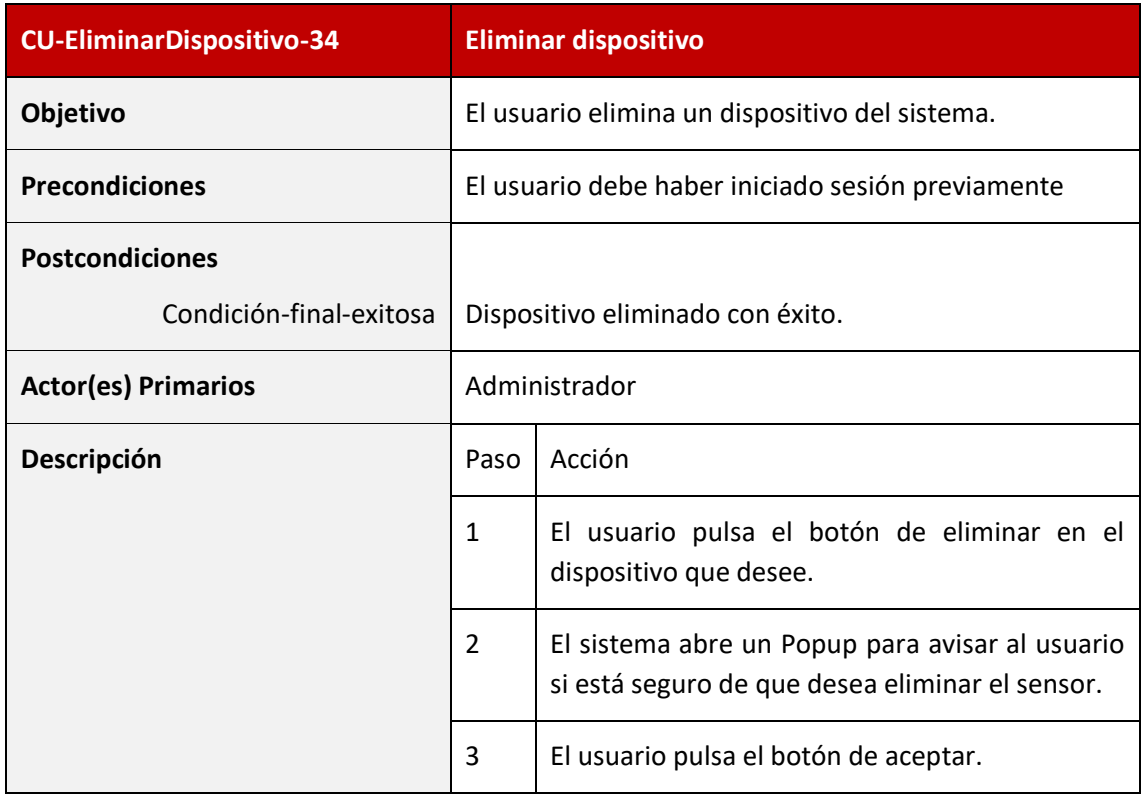

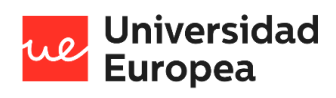

#### Jazmín Parellada Martín

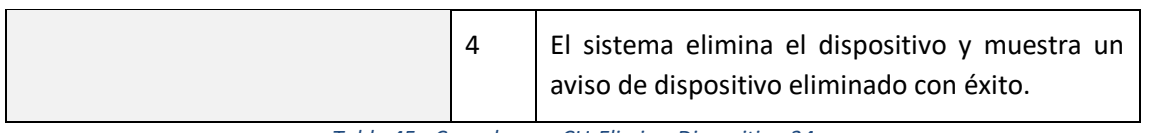

*Tabla 45 - Caso de uso: CU-EliminarDispositivo-34*

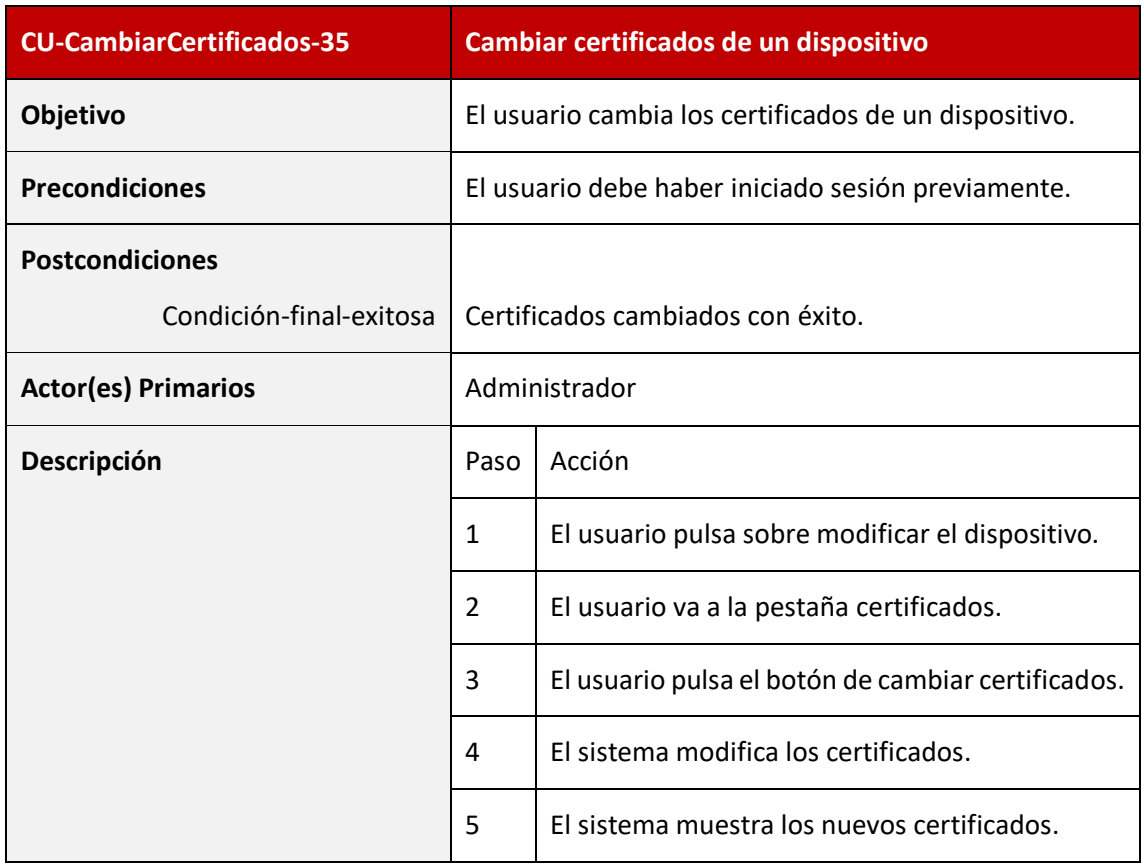

*Tabla 46 - Caso de uso: CU-CambiarCertificados-35*

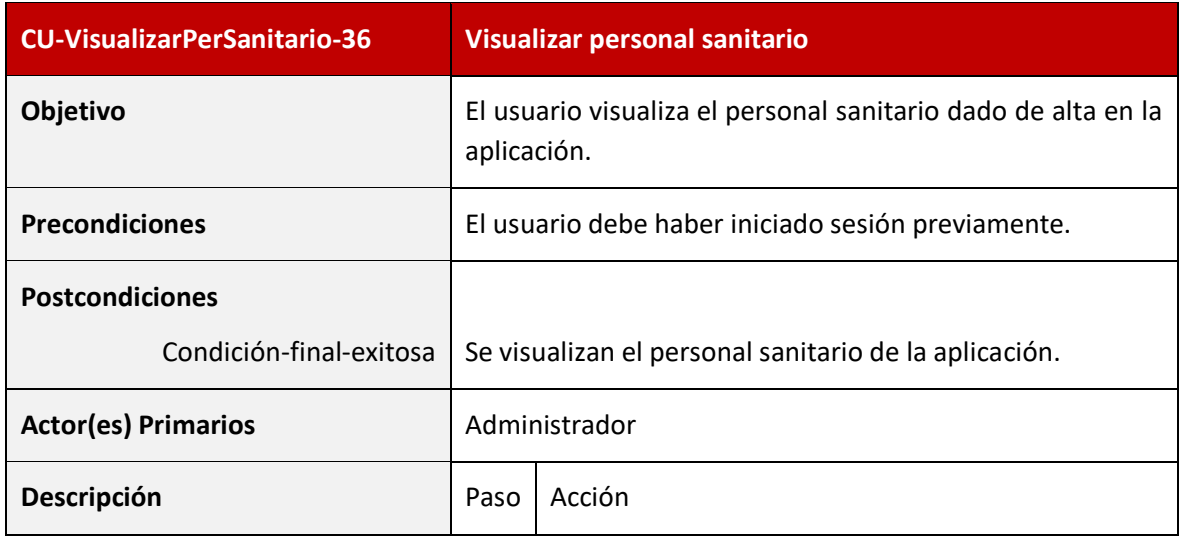

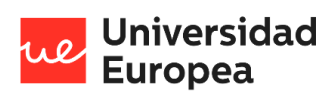

### Jazmín Parellada Martín

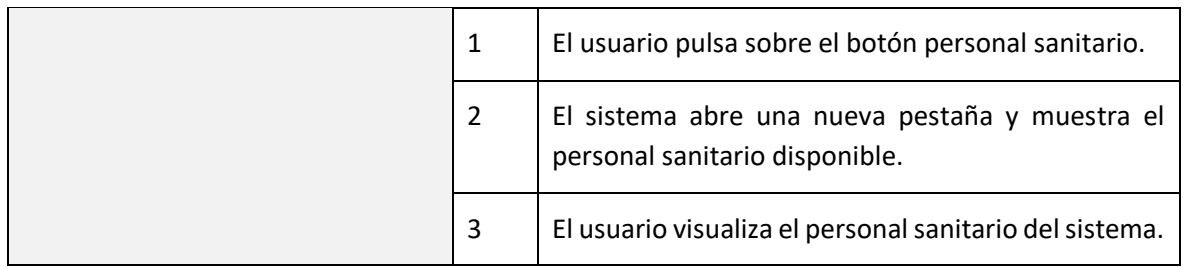

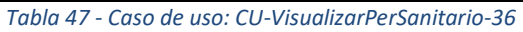

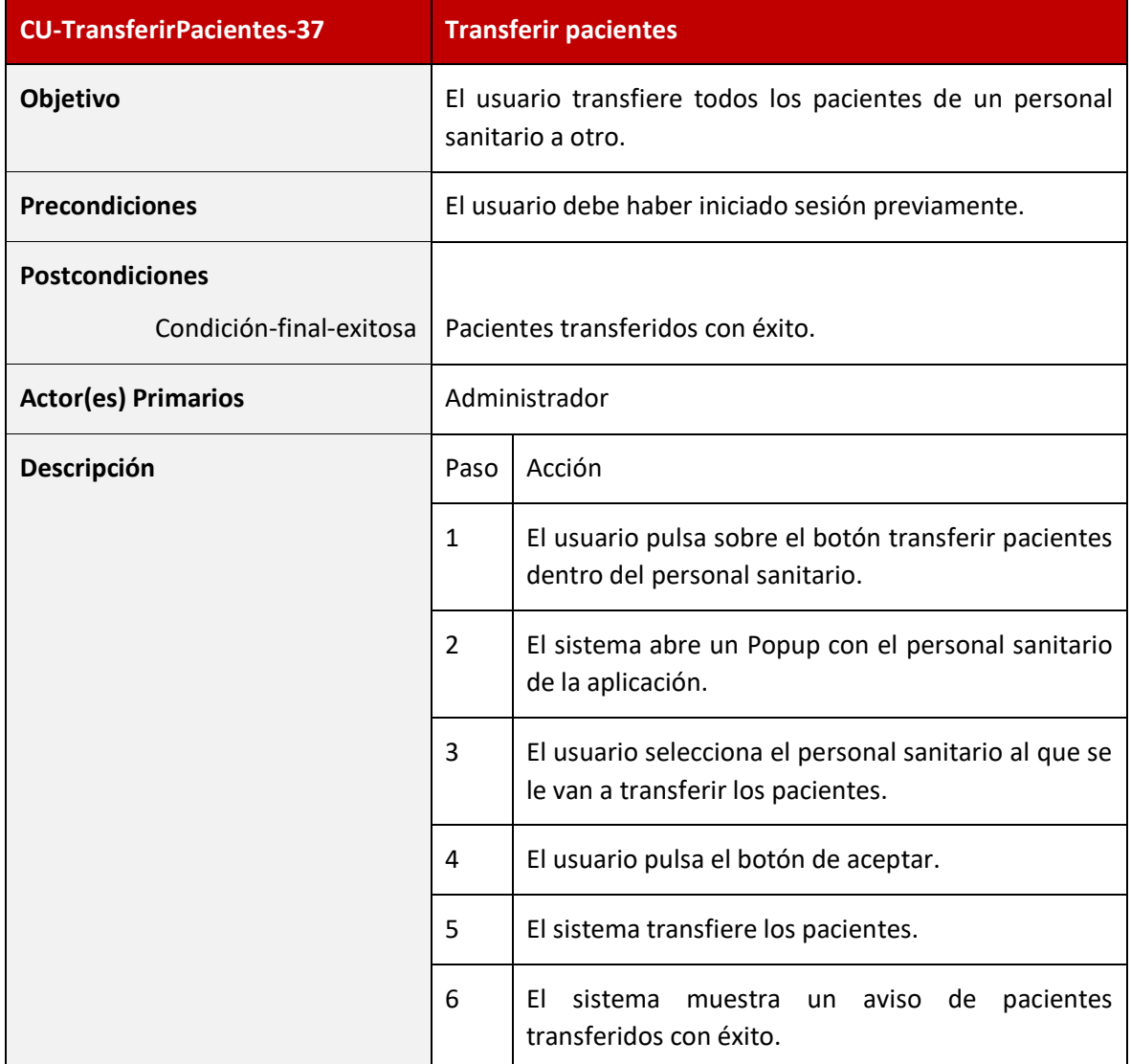

### *Tabla 48 - Caso de uso: CU-TransferirPacientes-37*

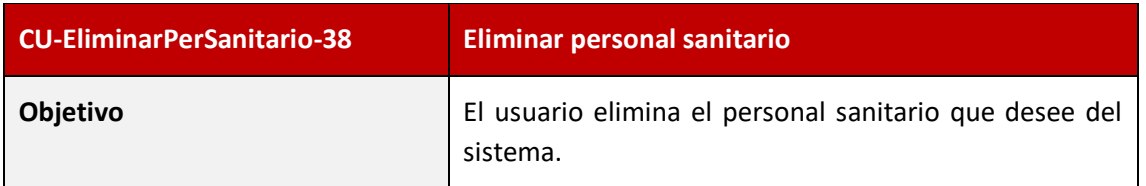

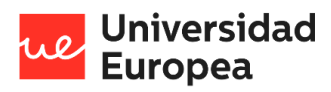

### Jazmín Parellada Martín

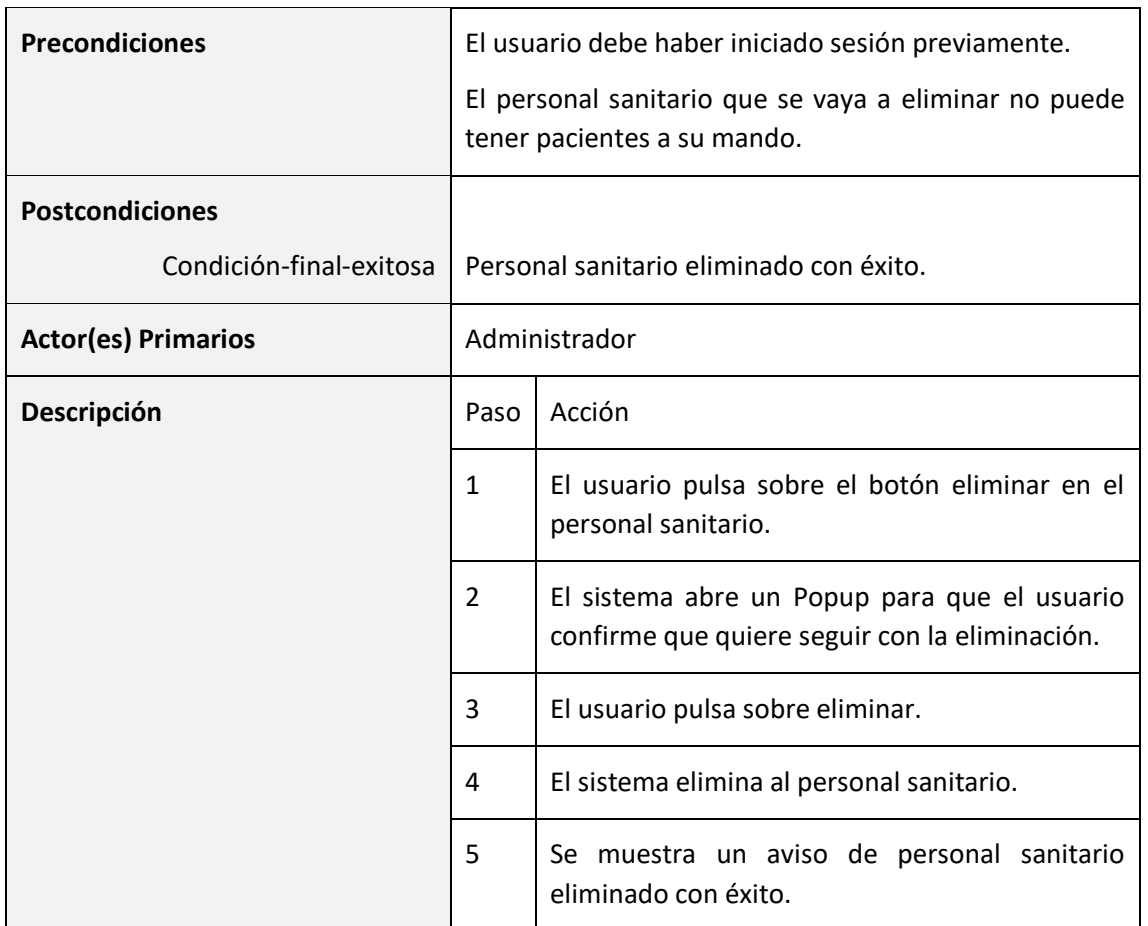

*Tabla 49 - Caso de uso: CU-EliminarPerSanitario-38*

### **4.2.5 Diagrama de clases**

El diagrama de clases se utiliza para visualizar las relaciones entre las clases que involucran el sistema.

Una clase es una descripción de conjunto de objetos que comparten los mismos atributos, operaciones, métodos, relaciones y semántica; mostrando un conjunto de elementos que son estáticos.

Un diagrama de clases está compuesto por los siguientes elementos:

- **Clase:** atributos, métodos y visibilidad.
- **Relaciones:** Herencia, composición, agregación, asociación y uso.

En la siguiente figura se muestra el diagrama de clases (sin los métodos) utilizado para el desarrollo del prototipo.

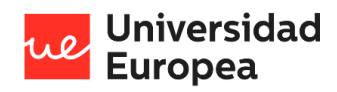

### Jazmín Parellada Martín

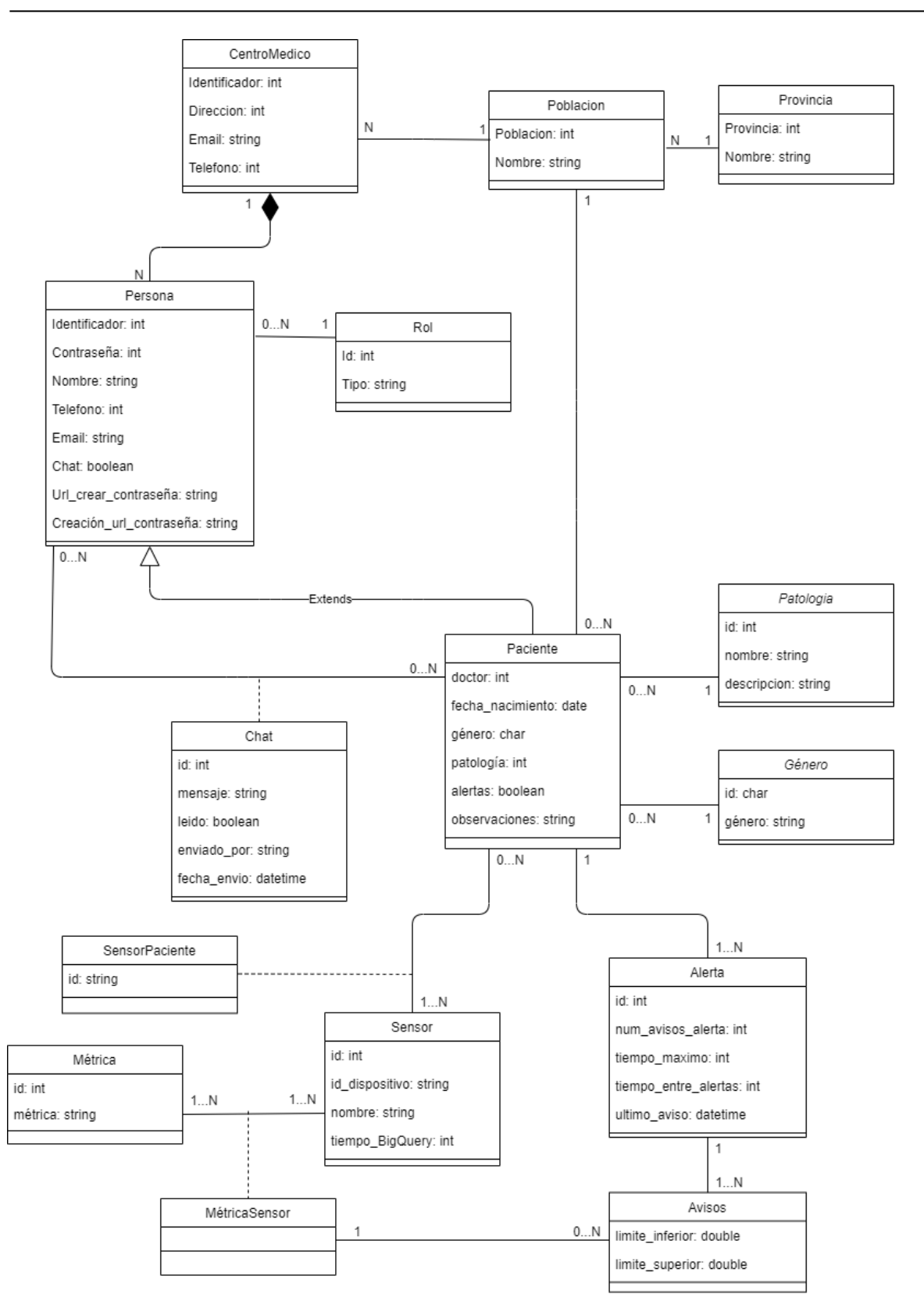

*Tabla 50 – Diagrama de clases*

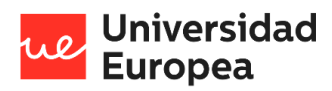

### Jazmín Parellada Martín

Los métodos de cada clase son las siguientes:

- **Centro Médico**
	- 1. obtenerCentroMédico(): devuelve la información del centro médico.
- **Provincia**
	- 1. obtenerProvincias(): devuelve un array con las provincias
- **Población**
	- 1. obtenerPoblaciones(id\_provincia): devuelve un array con las poblaciones de una provincia
- **Persona**
	- 1. obtenerUsuario(id\_ usuario): devuelve un objeto con la información de un paciente.
	- 2. añadirUsuario(nuevo usuario)
	- 3. modificarUsuario(usuario\_modificado)
	- 4. eliminarUsuario(id\_usuario)
	- 5. obtenerPersonalSanitario(): devuelve un array con el personal sanitario dado de alta en la aplicación.
- **Paciente**
	- 1. obtenerPaciente(id\_paciente): devuelve un objeto con la información del paciente.
	- 2. añadirPaciente(nuevo\_paciente)
	- 3. modificarPaciente(paciente\_modificado)
	- 4. eliminarPaciente(id\_paciente)
	- 5. transferirPaciente(id\_paciente)

#### • **PersonalSanitario\_Paciente**

- 1. obtenerPersonalSanitario(id\_paciente): devuelve un objeto con el personal sanitario de un paciente.
- 2. añadirPersonalSanitario(id paciente, id personal sanitario, permisos, chat)
- 3. modificarPersonalSanitario(id\_paciente, id\_personal\_sanitario, permisos, chat)
- 4. eliminarPersonalSanitario(id\_paciente, id\_personal\_sanitario)
- **Género**
	- 1. obtenerGeneros(): devuelve un array con los géneros disponibles.
- **Chat**
	- 1. nuevoMensaje(id\_paciente, id\_personal\_sanitario, mensaje, enviado\_por)
	- 2. obtenerMensajes(id\_paciente, Array<recibido\_por, ultima\_fecha\_leida>): devuelve un array con todos los mensajes del paciente a partir de la última fecha leída de cada conversación.
	- 3. obtenerMensajesAnteriores(id\_paciente, id\_personal\_sanitario, ultima\_fecha): devuelve un array con los últimos 50 mensajes hasta la última fecha indicada.
- **Sensor**
	- 1. obtenerSensores(): devuelve un objeto con los sensores dados de alta en la aplicación.
	- 2. añadirSensor(nuevo\_sensor)

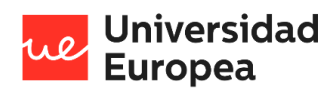

### Jazmín Parellada Martín

- 3. modificarSensor(sensor\_modificado)
- 4. eliminarSensor(id\_sensor)
- 5. cambiarCertificados(id\_sensor)

## • **SensorPaciente**

- 1. obtenerSensoresDelPaciente(id\_paciente): devuelve un array con los sensores del paciente.
- 2. añadirSensorDelPaciente(id paciente, nuevo sensor)
- 3. modificarSensoresDelPaciente(sensores\_modificados)
- 4. eliminarSensoresPaciente(id\_paciente , ids\_sensores)
- 5. obtenerDatosTiempoReal(id paciente, Array<id sensor, ultima fecha>): devuelve un array con los datos recopilados en "tiempo real" de los sensores indicados.
- 6. obtenerDatsHistoricos(id\_sensor,Array<id\_sensor>,fecha\_inicio,ultima\_fecha): devuelve un array con los datos históricos de los sensores en el rango de fecha indicado.

## • **Métrica**

- 1. obtenerMetricas(id\_ metrica): devuelve un objeto con un array de las métricas disponibles en la aplicación.
- 2. añadirMetrica (nueva\_ metrica)
- 3. modificarMetricas(metricas modificadas)
- 4. eliminar Métricas (id metrica)
- **Alertas**
	- 1. obtenerAlertas(id\_paciente): devuelve un objeto con un array de las alertas de un paciente.
	- 2. añadirAlerta(id\_paciente , nueva\_alerta)
	- 3. modificarAlertas(id\_paciente, alertas\_modificadas)
	- 4. eliminarAlertas(id\_paciente , ids\_alertas)

### **4.2.6 Elección tecnológica**

En este punto se va a explicar justificadamente la elección de las tecnologías, librerías y herramientas para el desarrollo del prototipo y la memoria.

### *4.2.6.1 Desarrollo del prototipo*

Por un lado, la aplicación móvil se va a desarrollado con Cordova y la aplicación web con Angular y Laravel. Pero ¿por qué se han elegido estos frameworks?

- **Angular**: Es un framework opensource para facilitar la creación y programación de aplicaciones web. Entre las ventajas por las cuales se ha decidido utilizar este framework encontramos: Typescript7 como lenguaje de programación; diseño MVC, reusabilidad de componentes y flexibilidad en cuanto a la plataforma para la que desarrollar.
- **Laravel**: Es un framework opensource para el desarrollo web. En este caso, al cliente se le ofreció la posibilidad de desarrollar la aplicación con este framework o con un framework de Microsoft llamado ASP.NET. Finalmente, el cliente

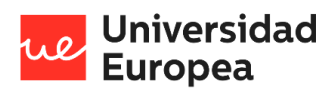

### Jazmín Parellada Martín

optó por Laravel cómo la opción más conveniente porque era el que mejor se ajustaba económicamente a sus necesidades.

• **Cordova**: Marco de desarrollo móvil de código abierto. Permite utilizar tecnologías web estándar: HTML5, CSS3 y JavaScript para el desarrollo multiplataforma. La razón por la que se ha elegido Cordova es porque se puede utilizar el desarrollo de Angular para generar una aplicación móvil a través de Cordova.

Por otro lado, para la captación y almacenamiento de los datos recopilados por los sensores apostamos por el uso de Google Cloud Plattform. Esta elección se llevó a cabo por los diferentes integrantes del grupo de investigación, porque se ajustaba económicamente a nuestras necesidades y partíamos del conocimiento de algunos integrantes sobre el uso de esta plataforma. Dentro de Google Cloud Plattform se utilizan las siguientes tecnologías:

- **Pub/Sub**: Es un servicio de mensajería asíncrona. Ofrece el almacenamiento y entrega de mensajes en tiempo real y un rendimiento constante a escala. En este prototipo se ha considerado el uso de Pub/Sub porque la entrega de datos está garantizada gracias a que tiene varios puntos de control, es decir, cuando la plataforma de destino no está disponible Pub/Sub volverá a intentar procesar los datos para poder entregarlos a su destino.
- **Cloud Functions**: Se utiliza para crear aplicaciones sin servidores dentro de la infraestructura de Google que den respuesta a la demanda de eventos que puedan ocurrir en cualquier lugar. Actualmente se ha apostado el uso de Cloud Functions porque pagas únicamente por lo que usas y es ideal para soluciones pequeñas.
- **Firestore**: Es una base de datos NoSQL, flexible y escalable para el almacenamiento de datos en tiempo real a la que pueden acceder directamente aplicaciones móviles y webs.
- **BigQuery:** Es una base de datos analítica de bajo coste y totalmente administrada que permite extraer analíticas de pentabytes de datos.
- **Cloud Scheduler**: A través del uso de Cloud Schedule, podemos programar la ejecución de prácticamente cualquier trabajo. En el desarrollo del proyecto era necesario la ejecución cada cierto tiempo de una función de Cloud Functions que se encarga de insertar la media de los datos de los últimos minutos en BigQuery.

Por último, en Google Cloud también se ha creado una instancia de MySQL para alojar la base de datos relacional con la información de los pacientes. Hay que tener en cuenta que, al poner el prototipo en un hospital, alojar la base de datos en la nube tal vez no sea lo adecuado por temas de privacidad y confidencialidad de los datos de los médicos de los pacientes.

# *4.2.6.2 Control de versiones*

Para el control de versiones se ha utilizado Git. Este es un sistema de control de versiones de código abierto y gratuito para el desarrollo software.

Para el uso de Git se podría optar por utilizar directamente la terminal de comandos, sin embargo, para el desarrollo de este prototipo se ha considerado que era necesario gestionar Git con interfaces gráficas de usuario y es por lo que se ha optado por el uso de GitKraken.

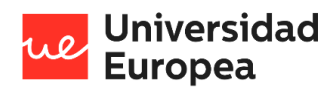

#### Jazmín Parellada Martín

### 4.2.6.2.1 GitKraken

GitKraken es un excelente cliente de Git multiplataforma para escritorio. El uso de esta herramienta se caracteriza principalmente por las siguientes ventajas:

- Se puede integrar con la cuenta de GitHub del usuario.
- Aspecto visual amigable e intuitivo.
- Facilita el uso eficiente y confiable de Git.
- Posibilidad de utilizar G Boards, para gestionar las tablas de tareas creadas para realizar el prototipo.

### *4.2.6.3 Documentación*

### 4.2.6.3.1 Creación de diagramas

Para crear los diferentes diagramas necesarios para la memoria del proyecto se ha optado por el uso de *draw.io*.

Draw.io es un software para hacer diagramas y gráficos. Este software permite elegir entre una función de diseño automático o crear un diseño personalizado. Una de las ventajas que destacan es la gran cantidad de formas y elementos visuales disponibles para hacer un diagrama. Además, el uso es muy intuitivo gracias a la función de arrastrar y soltar elementos.

### 4.2.6.3.2 Documentación de la API

Para la documentación de la API creada con Laravel se ha optado por el uso de *Swagger*.

Swagger es un conjunto de herramientas de código abierto creadas en torno a la especificación OpenApi que nos ha ayudado a documentar y consumir APIs REST de manera sencilla.

El paquete de Swagger que se ha utilizado en el desarrollo del prototipo es *darkaonline/l5 swagger* que depende de otro llamado *zircote/swagger-php*.

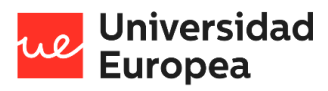

### Jazmín Parellada Martín

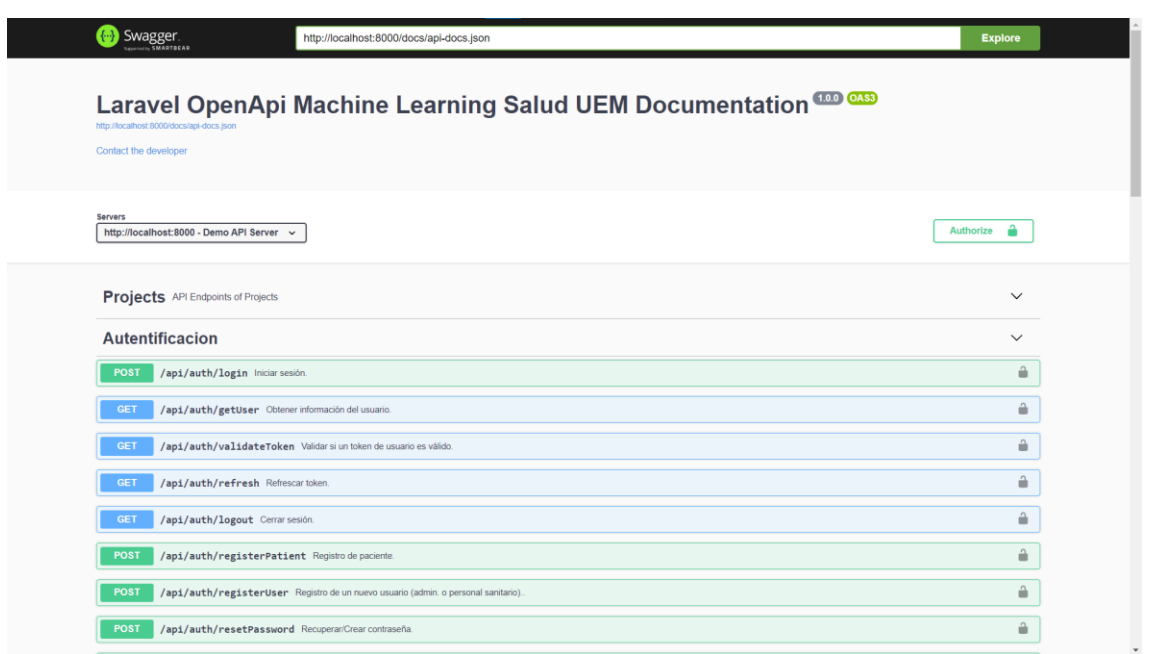

## **4.2.7 Arquitectura de la solución**

En este apartado se va a llevar a realizar la definición de la arquitectura general de la solución desarrollada. Esta está basada en un modelo cliente/servidor.

### *4.2.7.1 Esquema de funcionamiento*

El esquema de funcionamiento de este modelo es el siguiente:

- 1. El usuario interactúa con la capa de clientes.
- 2. La capa de clientes maneja las solicitudes del usuario y realiza peticiones de información al servidor.
- 3. El servidor procesa la solicitud y si es necesario lee o escribe de la capa de datos.
- 4. El servidor responde al cliente con el resultado de la petición.
- 5. El cliente procesa el resultado recibido.

Por otro lado, los datos de los sensores serán procesados con un microcontrolador ESP32<sup>v</sup> y este se encargará de enviarlos a la nube de forma segura a través de internet utilizando Cloud PubSub de Google. Tras esto, los datos deberán ser procesados almacenándolos en una base de datos en tiempo real y, además, teniendo en cuenta el criterio del personal sanitario se insertará cada un tiempo determinado la media de los datos obtenidos en una base de datos analítica.

Por último, con Cloud Functions se detectará cuando el paciente está teniendo complicaciones y se avisará al personal sanitario.

### *4.2.7.2 Arquitectura de la solución*

En la siguiente imagen se puede observar la arquitectura utilizada para el desarrollo del prototipo.
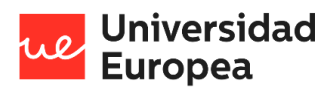

#### Jazmín Parellada Martín

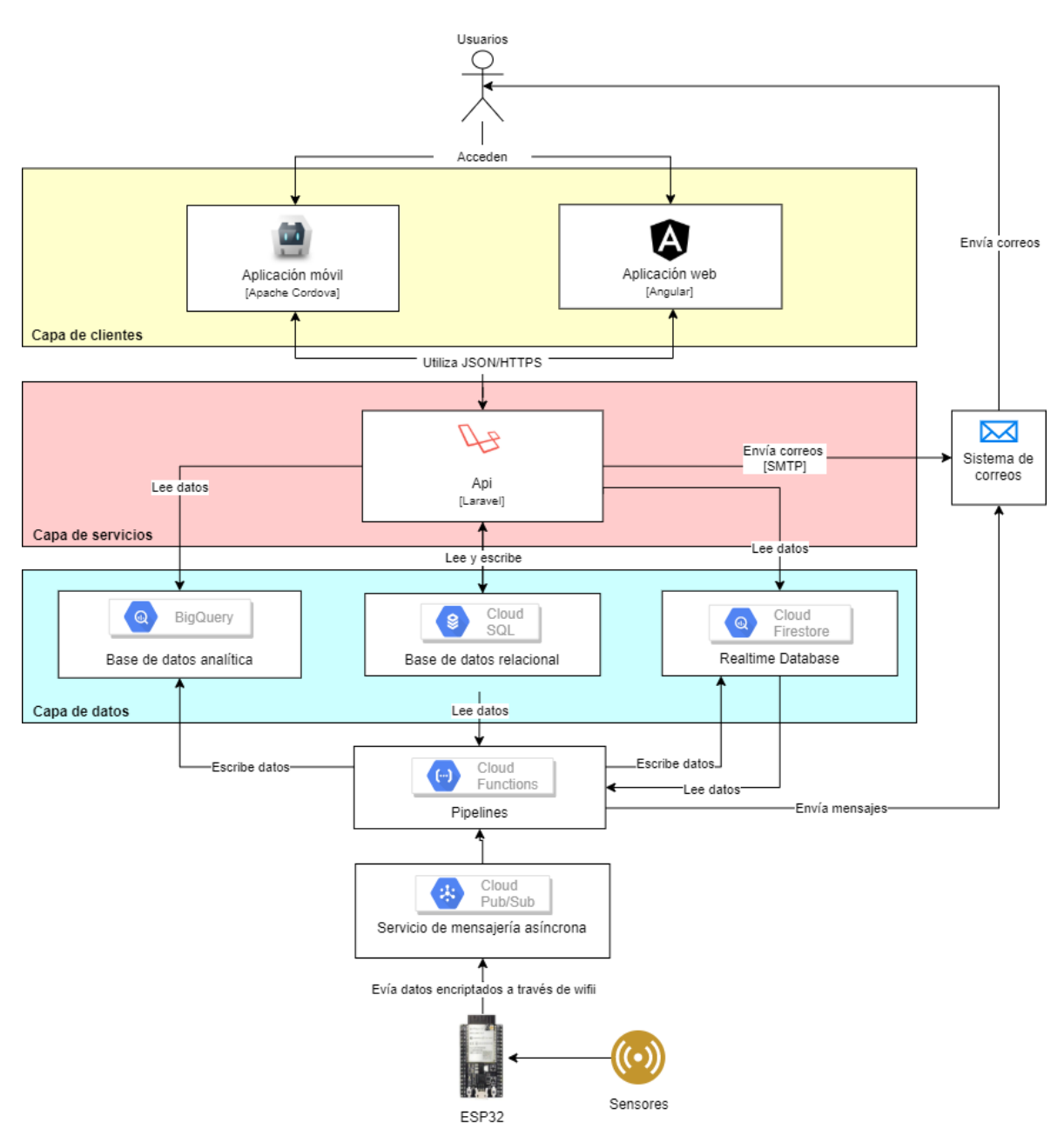

*Ilustración 9 - Arquitectura de la solución*

## **4.3 Recursos requeridos**

En este apartado se van a explicar los recursos que han sido requeridos para el desarrollo del software, así como los recursos necesarios para desplegar el sistema.

Para desarrollar el prototipo ha sido necesario la asistencia de los siguientes expertos:

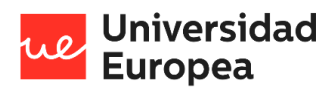

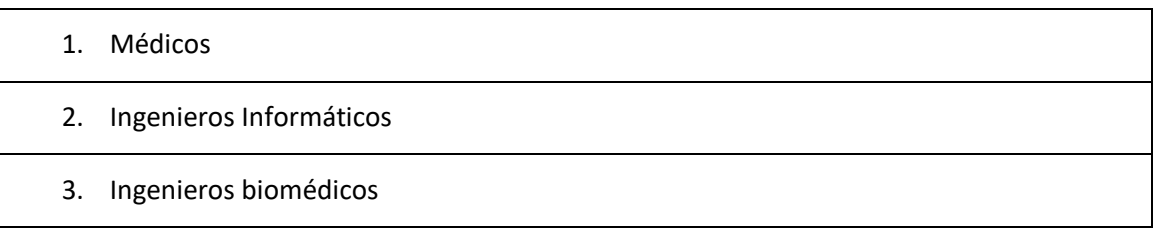

*Tabla 51 – Recursos requeridos: Asistencia de expertos*

Las siguientes tablas muestran los recursos necesarios para la captación de datos, el desarrollo de la aplicación y el despliegue de esta.

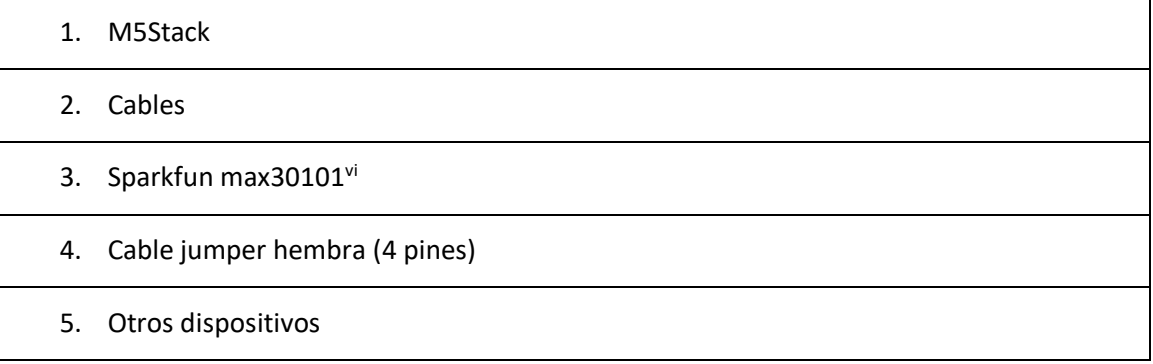

*Tabla 52 - Recursos para la captación de datos de los dispositivos*

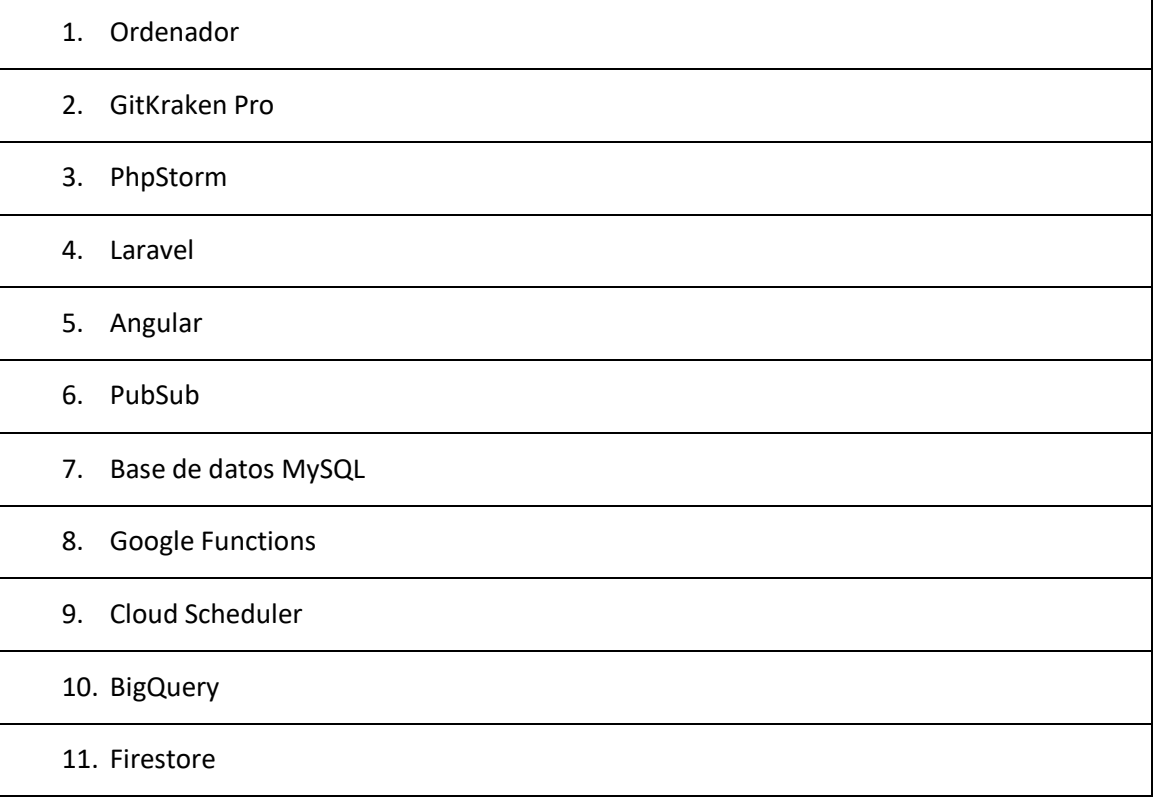

*Tabla 53 - Recursos necesarios para desarrollar el sistema*

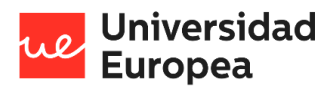

#### Jazmín Parellada Martín

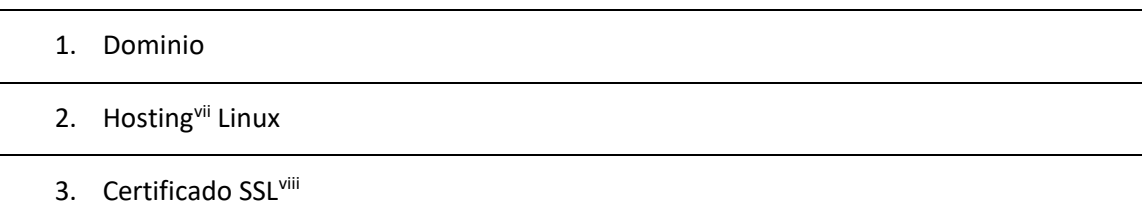

*Tabla 54 - Recursos necesarios para desplegar el sistema*

## **4.4 Presupuesto**

En este apartado se recoge el presupuesto que se ha calculado en función de las horas aplicadas, los materiales, etc.

El presupuesto se va a explicar en dos partes, en la primera se explicarán los costes totales del desarrollo de prototipo y en la segunda se explicará el coste para desplegar el prototipo en un entorno clínico.

#### **4.4.1 Costes de desarrollo del prototipo (desarrollo informático)**

En este punto se muestra el coste de los dispositivos, programas y licencias utilizadas para desarrollar el software del prototipo.

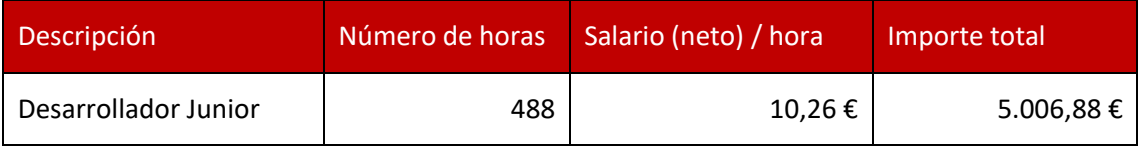

*Tabla 55 - Costes de desarrollo: Mano de obra*

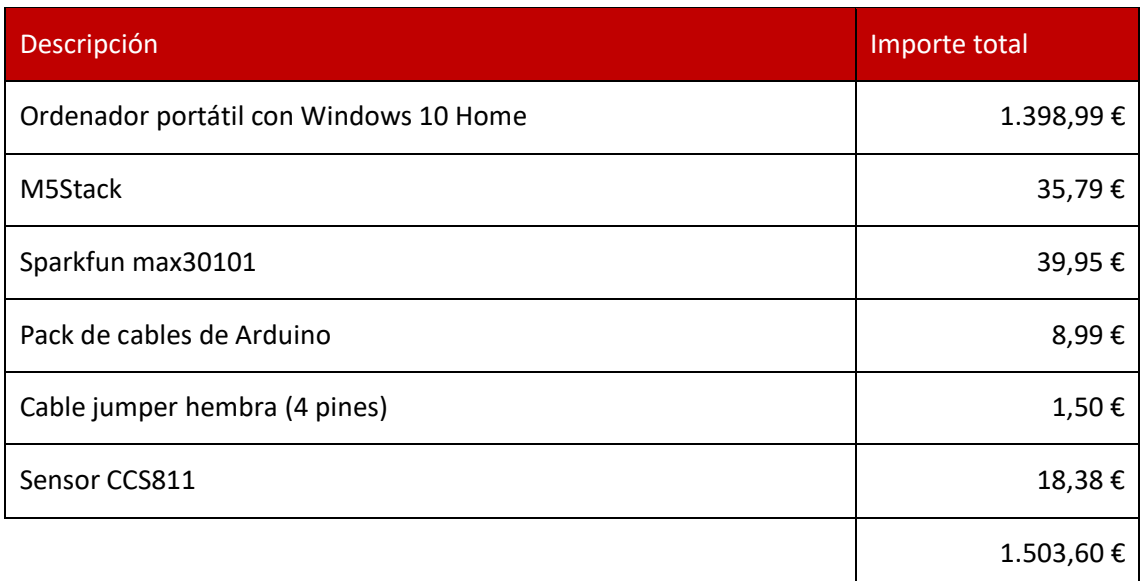

*Tabla 56 - Costes de desarrollo: Dispositivos*

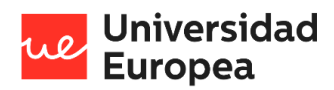

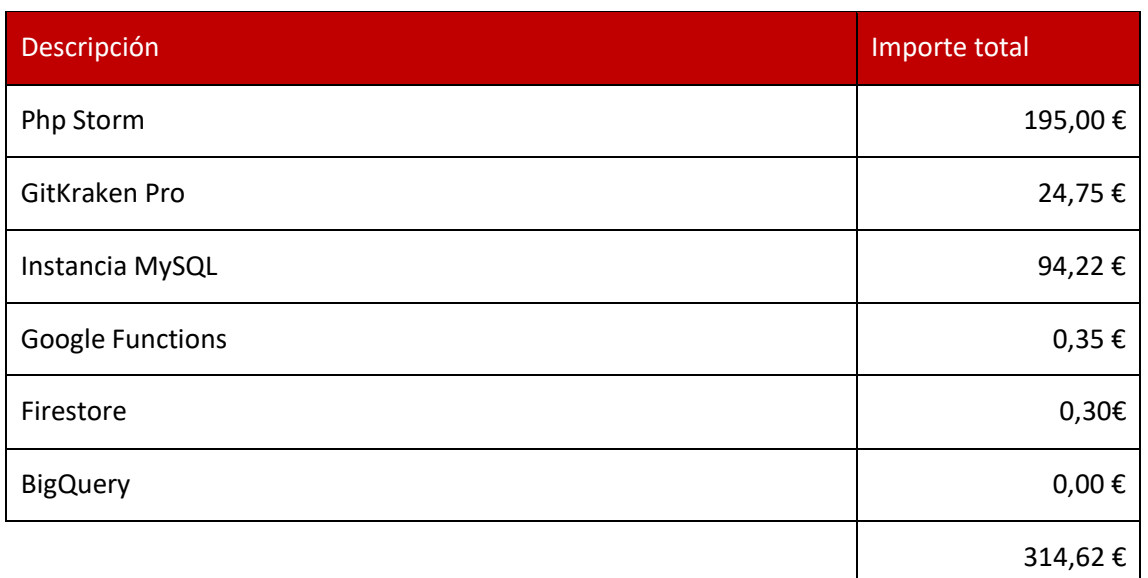

*Tabla 57 - Costes de desarrollo: Licencias y programas*

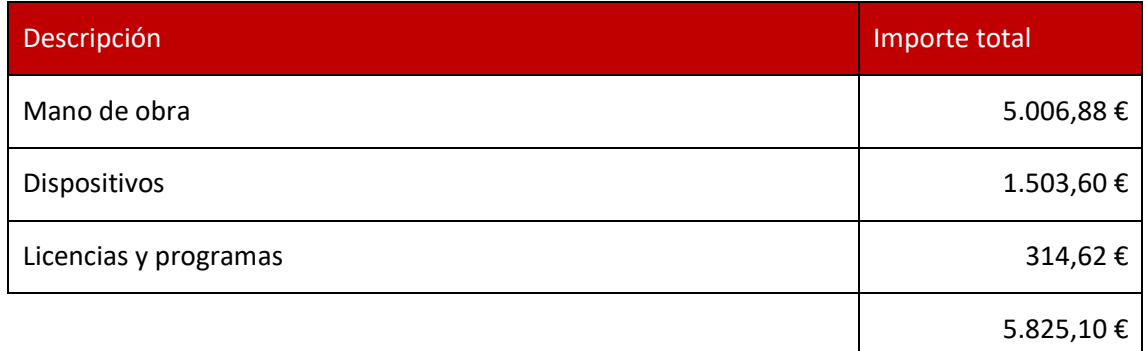

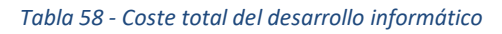

Para poder calcular el coste total del desarrollo del prototipo sería necesario implicar al resto de partes involucradas e indagar acerca de sus dispositivos, programas y licencias utilizadas.

#### **4.4.2 Costes de la implementación del prototipo**

Antes de realizar este presupuesto es importante destacar que este prototipo, desarrollado con el grupo de investigación Machine Learning UEM junto con la colaboración del Hospital HLA Universitario Moncloa, está hecho para distribuirse sin ánimo de lucro, es decir, uno de nuestros objetivos principales es democratizar la implementación de tecnología IoT en entornos clínicos, ofreciendo un sistema abierto y flexible de monitorización remota de pacientes a un coste asequible. Por lo tanto, en este punto se ha calculado los costes de implementación del prototipo en función de los recursos que serían necesarios para su implementación en entornos clínicos.

En esta primera tabla se calcula el coste de la publicación de la aplicación web.

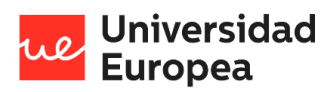

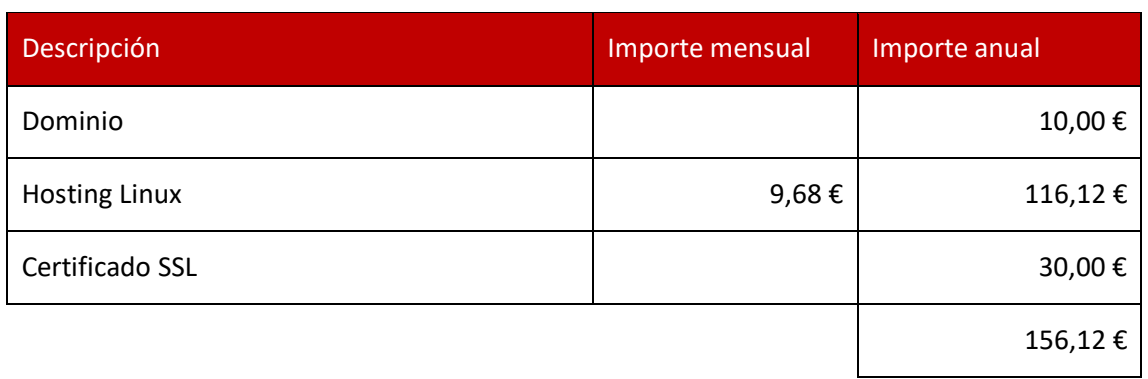

*Tabla 59 - Costes de implementación: Publicación de la aplicación web*

Para realizar una estimación del uso de las plataformas de Google Cloud, se ha supuesto un caso en el que el hospital tenga en torno a 100 pacientes dados de alta en la aplicación y que haya un hasta un total de 20 pacientes utilizando los recursos de Google concurrentemente las 24 horas del día enviando información cada segundo.

| Descripción                        | Importe mensual | Importe anual |
|------------------------------------|-----------------|---------------|
| Instancia MySQL (10 GiB) y Backups | 32,70€          | 392.40€       |
| Google Functions                   | $5,18 \in$      | 62,16€        |
| Firestore                          | 84,93€          | 1.019,16€     |
| <b>BigQuery</b>                    | 12,10€          | 145,20€       |
|                                    | 134,91€         | 1.618,92€     |

*Tabla 60 - Costes de implementación: Uso de Google Cloud*

Por último, se va a calcular el coste de los dispositivos electrónicos necesarios para medir las constantes de un paciente.

En este caso, vamos a suponer que el centro sanitario compra 20 dispositivos para la monitorización de la saturación de oxígeno y frecuencia respiratoria dentro del centro e indica a los pacientes los dispositivos necesarios que han de adquirir para la monitorización en sus domicilios. Es decir, el centro solo se hace cargo de los dispositivos hospitalarios.

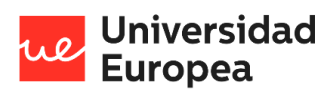

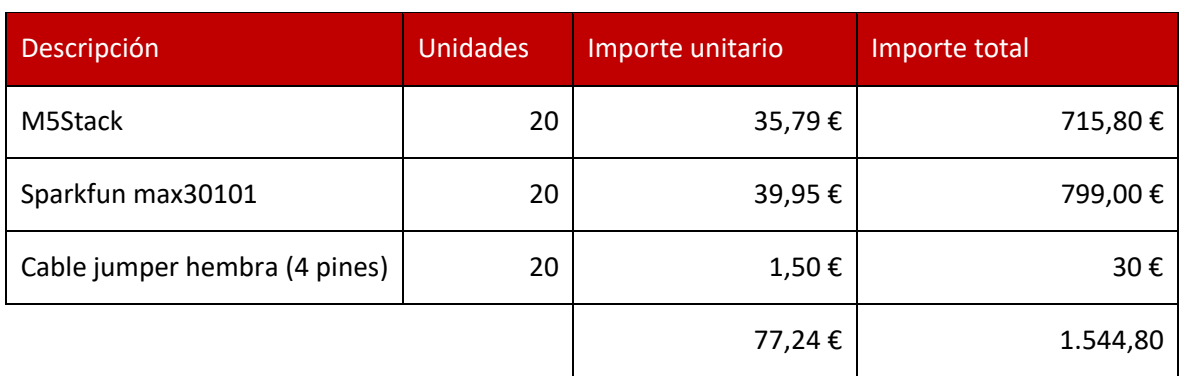

*Tabla 61 - Costes de implementación: Dispositivos*

## **4.5 Viabilidad**

En este apartado se va a estudiar la viabilidad del prototipo. Esta consiste en el conjunto de características que deber reunir la solución Software para que se decida acometer el proyecto relacionado.

En este caso, no tiene sentido realizar un análisis de coste-beneficios porque como se ha explicado anteriormente el prototipo se va a distribuir sin ánimo de lucro por lo que no tiene sentido comprobar si el proyecto es rentable a nivel económico.

En la siguiente tabla se realiza un estudio de viabilidad de algunos inconvenientes que podemos encontrarnos a la hora de desplegar el prototipo en un centro sanitario.

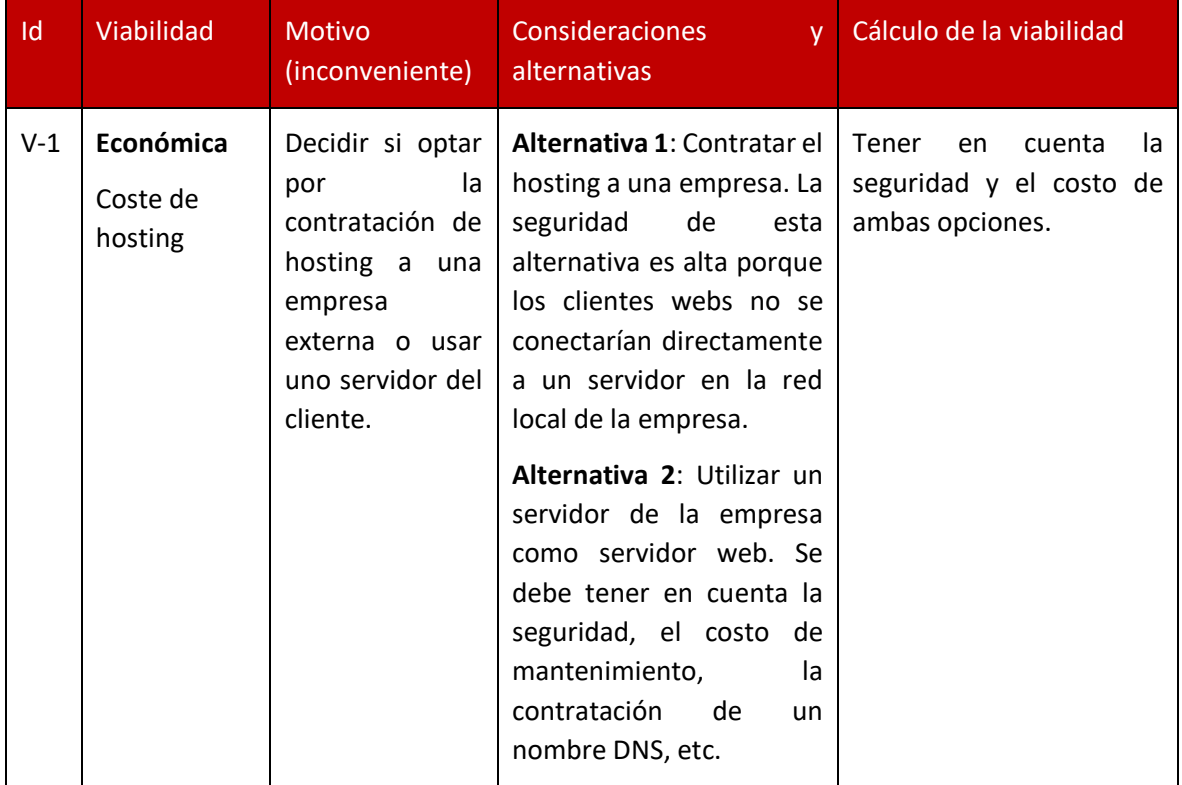

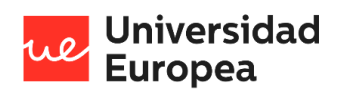

#### Jazmín Parellada Martín

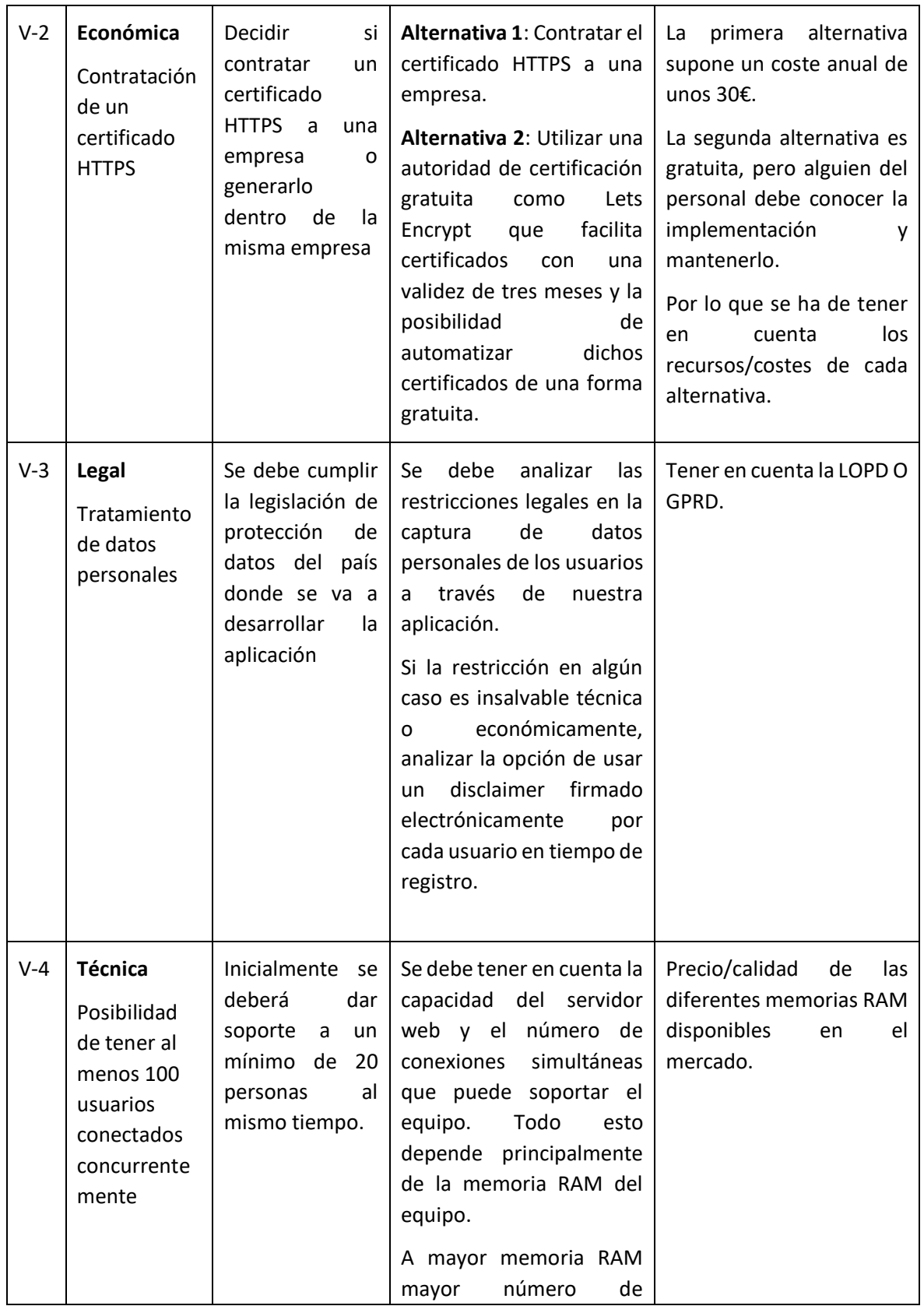

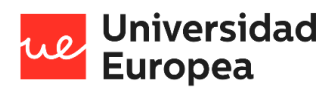

#### Jazmín Parellada Martín

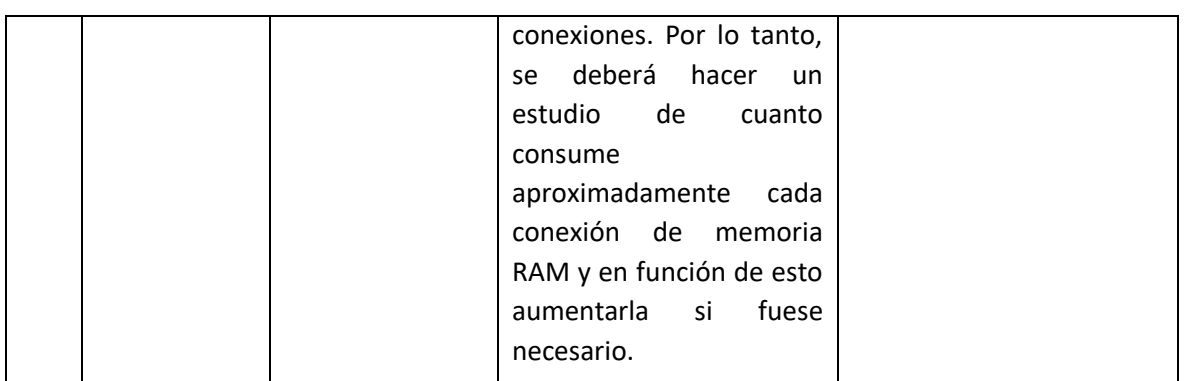

*Tabla 62 - Análisis de viabilidad*

## **4.6 Resultados del proyecto**

#### **4.6.1 Resultados del plan de pruebas**

En este apartado se va a explicar las diferentes pruebas realizadas para comprobar que el sistema funcione correctamente:

Para lograr un software eficaz es necesario realizar un buen diseño de casos de prueba. Las pruebas son un conjunto de actividades planeadas con anticipación y que se realizan de manera sistemática. Estas son partes de la verificación y validación incluidas en el aseguramiento de la calidad del software.

- Verificación: Comprobar que el software está de acuerdo con su especificación, donde se debe comprobar que satisface tanto los requerimientos funcionales como los no funcionales.
- Validación: El objetivo es asegurar que el software satisface las expectativas del cliente.

### *4.6.1.1 Pruebas realizadas*

#### 4.6.1.1.1 Pruebas de código

Cada vez que se ha creado o modificado una nueva función en Laravel se ha comprobado que esta devolviese el resultado esperado con Swagger y una vez que estuviésemos seguros de que funcionaba correctamente se comprobaba que al unirlo al resto de código de la aplicación la funcionalidad de este continuase siendo el mismo.

He hecho pruebas para comprobar la velocidad de la aplicación, y cuando aumentábamos a más de tres usuarios esta se ralentizaba notablemente, aunque para ver realmente la velocidad sería conveniente publicar la aplicación en un hosting y realizar pruebas con diferentes usuarios.

#### 4.6.1.1.2 Pruebas en la aplicación

La siguiente tabla muestra una breve descripción de las pruebas realizadas, en base a los requisitos funcionales y no funciones, e indica si el resultado ha sido satisfactorio o no.

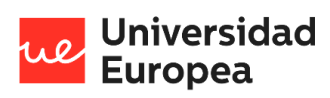

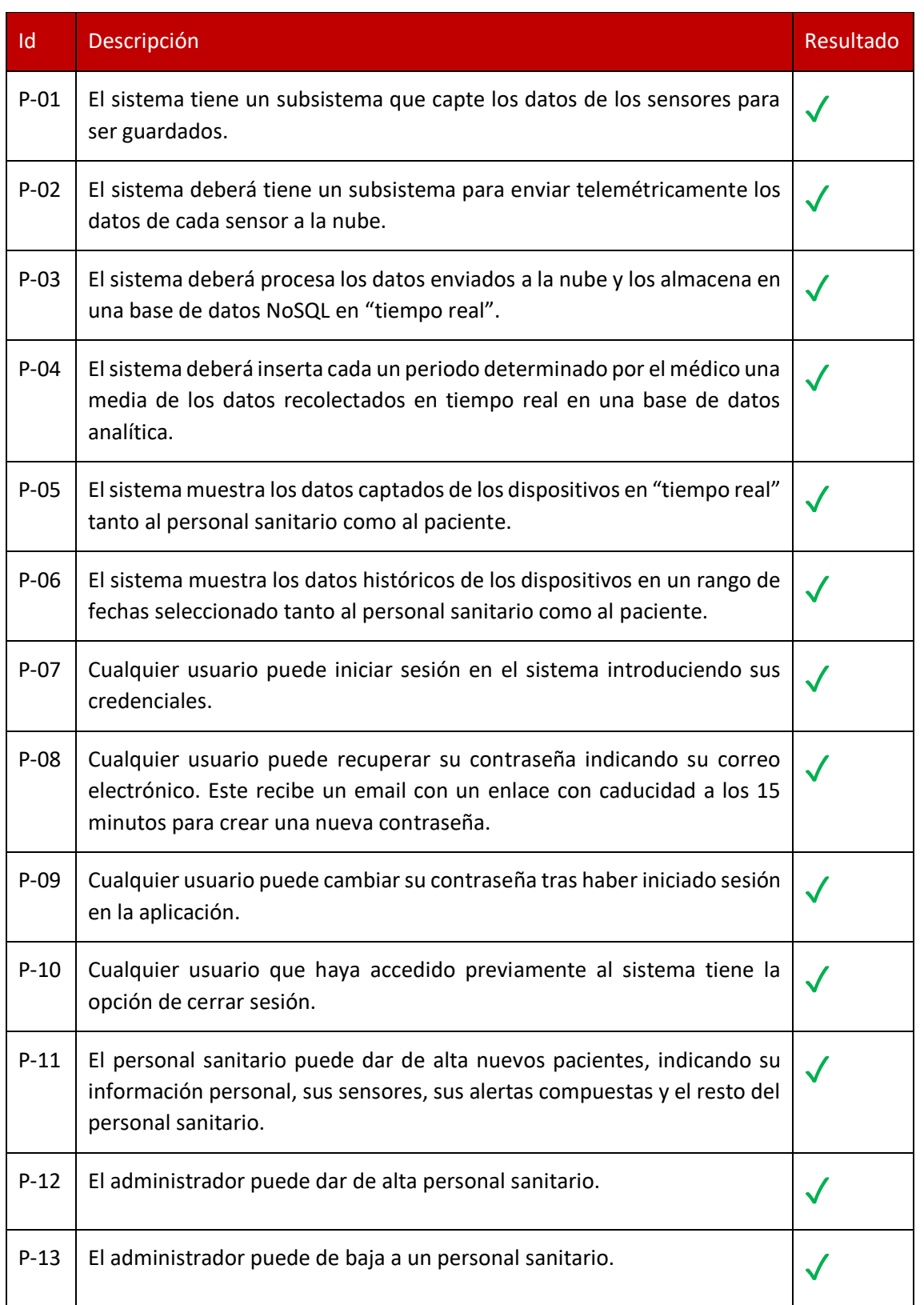

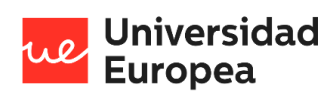

#### Jazmín Parellada Martín

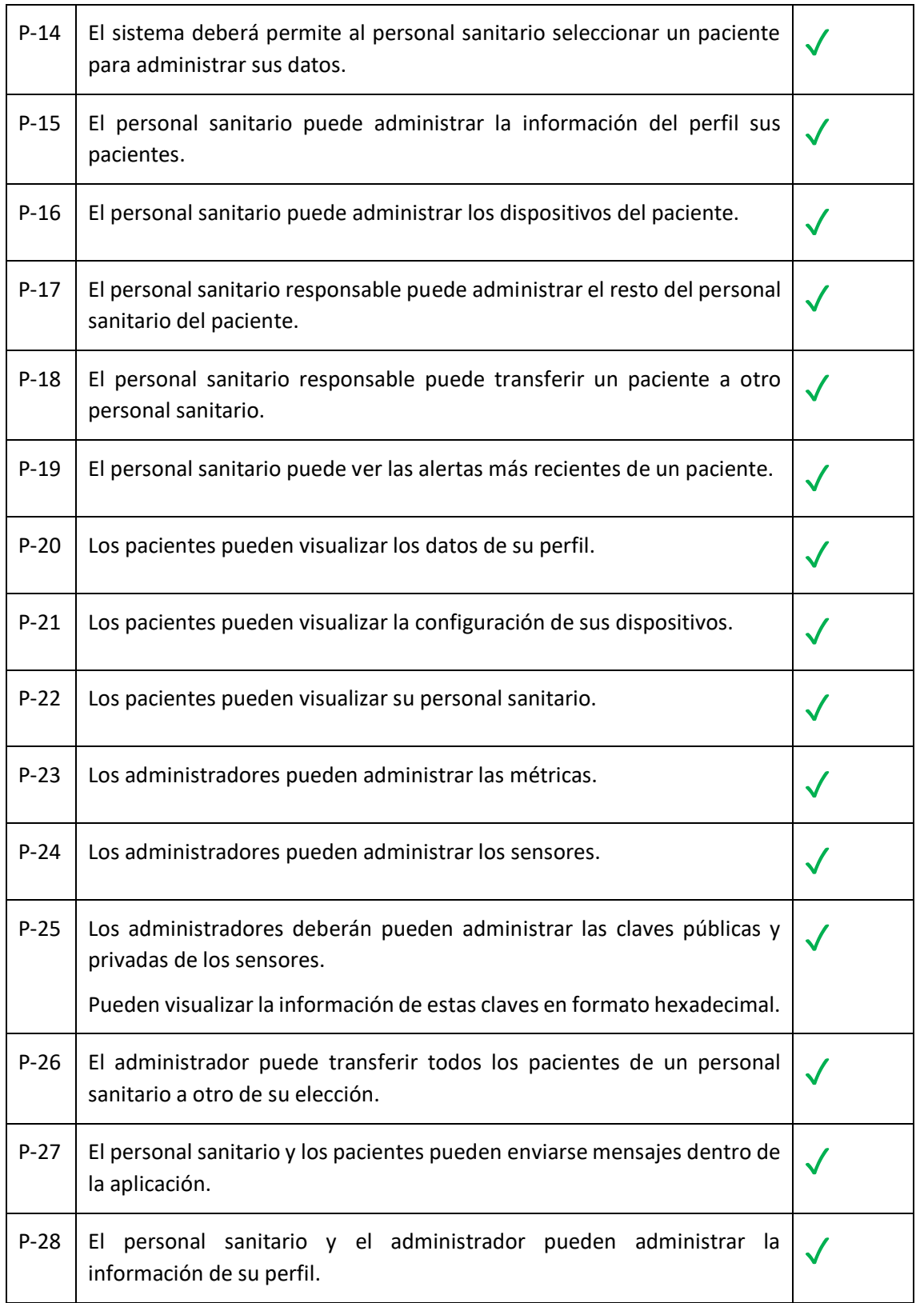

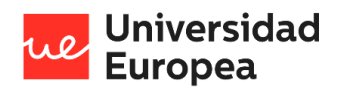

#### Jazmín Parellada Martín

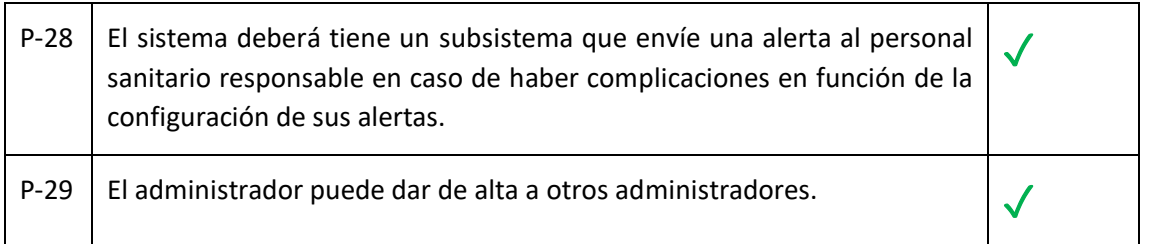

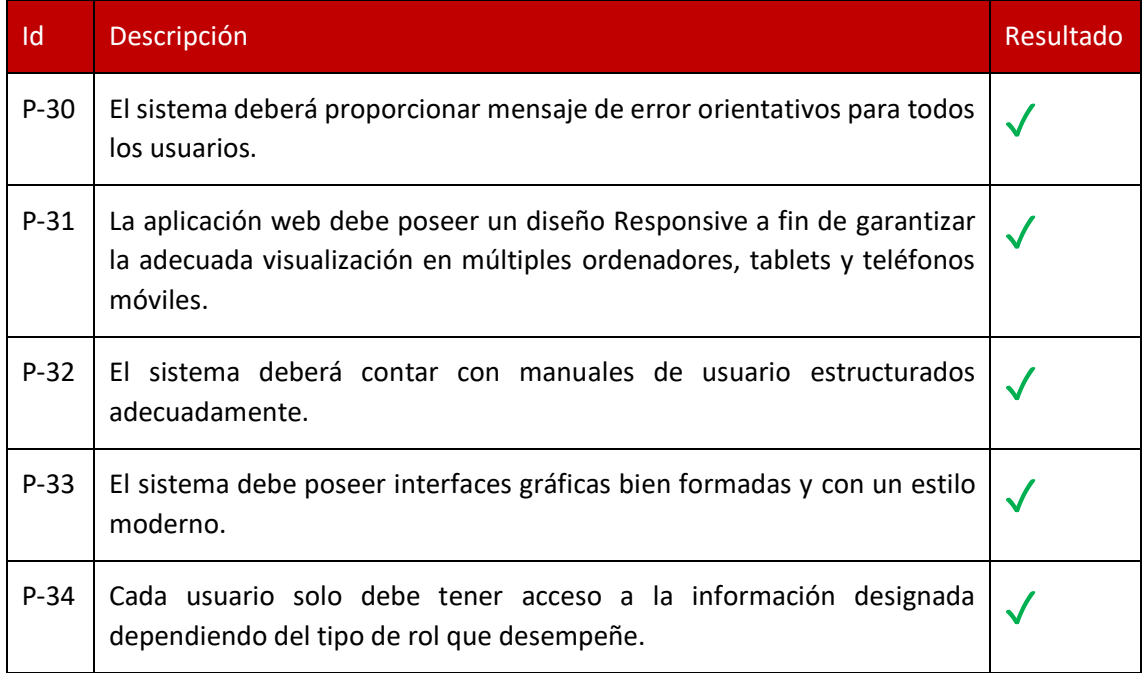

#### *Tabla 63 - Pruebas en base a los requisitos funcionales*

*Tabla 64 - Pruebas en base a los requisitos no funcionales*

#### **4.6.2 Explicación de los resultados obtenidos**

El resultado de este prototipo ha sido satisfactorio. Cómo se puede ver en la fase de pruebas se han podido realizar todos los requisitos funcionales y no funcionales. Además, no solo se han cumplido los objetivos planteados en el anteproyecto, si no, que el prototipo final obtenido abarca un espectro mucho

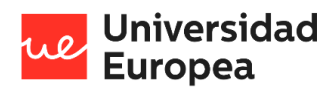

Jazmín Parellada Martín

## **Capítulo 5. CONCLUSIONES**

## **5.1 Conclusiones del trabajo**

El presente trabajo de fin de grado ha consistido en el diseño, desarrollo e implementación de una aplicación IoT en el ámbito de salud, dentro del grupo de investigación Machine Learning de la Universidad Europea.

El objetivo que perseguía el prototipo era aliviar la tensión de los centros de salud mediante la monitorización de pacientes con referencia al COVID-19, de manera que se les pudiese ofrecer seguimiento de forma remota para poder detectar, gracias a un sistema de alertas integrado, cuando están teniendo complicaciones y poder tratarles antes de que su situación empeore y tengan que ser ingresados.

La planificación ha estado estructurada en 5 sprints y una fase final que ha consistido en mejoras, verificación y puesta en producción de la aplicación.

Para el desarrollo del proyecto se ha optado por una arquitectura basada en un modelo cliente/servidor. Además, para guardar los datos captados por los sensores se ha utilizado una arquitectura cloud, soportada por los servicios Pub/Sub, Cloud Functions, Firestore y BigQuery de Google CloudPatform.

El equipo de trabajo ha estado formado por estudiantes y profesores de diferentes campos, cómo la medicina, la ingeniería biomédica o la ingeniería informática. Para el desarrollo informático que engloba este trabajo de fin de grado, el estudiante se ha encargado de los todos los perfiles explicados en la metodología Scrum menos el papel de los Stakeholders que ha sido desempeñado por el grupo de investigación Machine Learning Salud de la Universidad Europea y algunos colaboradores del Hospital HLA Universitario Moncloa.

Para validar el trabajo se siguió un plan de pruebas al final de cada sprint, de tal manera que se validase el comportamiento y la integración de las nuevas funcionalidades. Tras haber finalizado el desarrollo, se realizó un plan de pruebas final para comprobar que todos los módulos de la solución estaban bien integrados y que cumplían todos los requisitos funcionales y no funcionales analizados antes de iniciar el prototipo.

Por último, cabe destacar que, durante el desarrollo del proyecto, no solo se han cumplido las metas planteadas en el anteproyecto, si no, que se han acabado superando y se han agregado más funcionalidades obteniendo un mejor resultado del planteado inicialmente.

## **5.2 Conclusiones personales**

Para desarrollar el prototipo he tenido que interactuar con personas de diferentes campos relacionadas con el mundo de la medicina. He colaborado con médicos, ingenieros biomédicos e ingenieros informáticos, y esto me ha ayudado a comprender el alcance que puede tener combinar conocimientos de diferentes ramas para lograr un objetivo común.

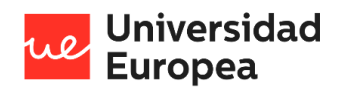

Jazmín Parellada Martín

He descubierto el mundo que combina la ingeniería y la medicina, y me ha apasionado. Creo que paso a paso se pueden lograr proyectos muy importantes para mejorar el bienestar de las personas.

Espero poder continuar desarrollando este prototipo y ayudar a democratizar la implementación de la tecnología IoT en entornos clínicos junto a mis compañeros del grupo de Machine Learning Salud de la Universidad Europea de Madrid.

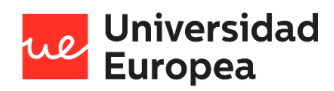

Jazmín Parellada Martín

# **Capítulo 6. FUTURAS LÍNEAS DE TRABAJO**

El primer paso que seguir, tras la entrega de este prototipo, sería hacer pruebas clínicas tanto para pacientes hospitalarios cómo para pacientes sanos para comenzar a recopilar datos y probar el verdadero alcance de la aplicación. Este proceso de pruebas se tiene pensado hacerlo durante el verano de este año en diferentes centros médicos.

A partir de los datos recopilados durante un par de meses se podría comenzar a crear modelos de Inteligencia Artificial personalizados para poder predecir posibles eventos cómo puede ser una insuficiencia respiratoria, una insuficiencia cardiaca o una caída de la presión arterial. De este modo el clínico podrá adelantarse a la aparición de situaciones de riesgo y comenzar un tratamiento preventivo antes de que ocurra.

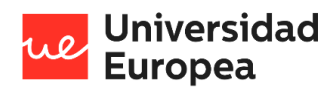

# **Capítulo 7. REFERENCIAS**

*AZDelivery Jumper Wire Cables de Puente 20 cm 3 x 40 pcs cada uno Macho-Hembra/Macho-Macho/Hembra-Hembra compatible con Arduino y Raspberry Pi Breadboard con E-Book incluido! (120 pcs): Amazon.es: Industria, empresas y ciencia*. (s. f.). Amazon. [https://www.amazon.es/AZDelivery-Jumper-Arduino-Raspberry-](https://www.amazon.es/AZDelivery-Jumper-Arduino-Raspberry-Breadboard/dp/B07KCFG5YX/ref=sr_1_5?dchild=1&keywords=pack+cable+arduino&qid=1621417940&sr=8-5)[Breadboard/dp/B07KCFG5YX/ref=sr\\_1\\_5?dchild=1&keywords=pack+cable+arduino&qi](https://www.amazon.es/AZDelivery-Jumper-Arduino-Raspberry-Breadboard/dp/B07KCFG5YX/ref=sr_1_5?dchild=1&keywords=pack+cable+arduino&qid=1621417940&sr=8-5) [d=1621417940&sr=8-5](https://www.amazon.es/AZDelivery-Jumper-Arduino-Raspberry-Breadboard/dp/B07KCFG5YX/ref=sr_1_5?dchild=1&keywords=pack+cable+arduino&qid=1621417940&sr=8-5)

Mateo, J. J. (2020, 25 agosto). *5 de abril, el día en el que el virus desbordó los hospitales de Madrid*. EL PAÍS. [https://elpais.com/espana/madrid/2020-08-24/5-de-abril-el-dia-en](https://elpais.com/espana/madrid/2020-08-24/5-de-abril-el-dia-en-el-que-el-virus-desbordo-a-los-hospitales-de-madrid.html)[el-que-el-virus-desbordo-a-los-hospitales-de-madrid.html](https://elpais.com/espana/madrid/2020-08-24/5-de-abril-el-dia-en-el-que-el-virus-desbordo-a-los-hospitales-de-madrid.html)

*BigQuery - Ayuda de Google Cloud Platform Console*. (s. f.). Google Cloud.

<https://support.google.com/cloud/answer/9113366?hl=es>

*Buy PhpStorm*. (s. f.). PhpStorm.

[https://www.componentsource.com/license/phpstorm?cc=es&utm\\_source=google&u](https://www.componentsource.com/license/phpstorm?cc=es&utm_source=google&utm_medium=cpc&utm_campaign=ga12%5Fes%5Fen&gclid=Cj0KCQjw7pKFBhDUARIsAFUoMDa5pDUq0Z9JMqaqpWRXkUq4fhzq1CsnhBr9s%5FKBtIQE6aeVwbrcHFoaArshEALw%5FwcB#compare-table) [tm\\_medium=cpc&utm\\_campaign=ga12%5Fes%5Fen&gclid=Cj0KCQjw7pKFBhDUARIsA](https://www.componentsource.com/license/phpstorm?cc=es&utm_source=google&utm_medium=cpc&utm_campaign=ga12%5Fes%5Fen&gclid=Cj0KCQjw7pKFBhDUARIsAFUoMDa5pDUq0Z9JMqaqpWRXkUq4fhzq1CsnhBr9s%5FKBtIQE6aeVwbrcHFoaArshEALw%5FwcB#compare-table) [FUoMDa5pDUq0Z9JMqaqpWRXkUq4fhzq1CsnhBr9s%5FKBtIQE6aeVwbrcHFoaArshEAL](https://www.componentsource.com/license/phpstorm?cc=es&utm_source=google&utm_medium=cpc&utm_campaign=ga12%5Fes%5Fen&gclid=Cj0KCQjw7pKFBhDUARIsAFUoMDa5pDUq0Z9JMqaqpWRXkUq4fhzq1CsnhBr9s%5FKBtIQE6aeVwbrcHFoaArshEALw%5FwcB#compare-table) [w%5FwcB#compare-table](https://www.componentsource.com/license/phpstorm?cc=es&utm_source=google&utm_medium=cpc&utm_campaign=ga12%5Fes%5Fen&gclid=Cj0KCQjw7pKFBhDUARIsAFUoMDa5pDUq0Z9JMqaqpWRXkUq4fhzq1CsnhBr9s%5FKBtIQE6aeVwbrcHFoaArshEALw%5FwcB#compare-table)

Cevallos, K. (2015, 26 julio). *UML: Casos de Uso*. INGENIERÍA DEL SOFTWARE.

<https://ingsotfwarekarlacevallos.wordpress.com/2015/06/04/uml-casos-de-uso/>

*CLF-1000*. (s. f.). M5Stack. [https://www.robotshop.com/es/es/kit-desarrollo-iot-esp32-basic](https://www.robotshop.com/es/es/kit-desarrollo-iot-esp32-basic-core-m5stack.html?gclid=Cj0KCQjw7pKFBhDUARIsAFUoMDapd26VVaygEQnEclqg8opbK9394j1hNluERt91UO4pYTgUq5UhNYUaAsRFEALw_wcB)[core-](https://www.robotshop.com/es/es/kit-desarrollo-iot-esp32-basic-core-m5stack.html?gclid=Cj0KCQjw7pKFBhDUARIsAFUoMDapd26VVaygEQnEclqg8opbK9394j1hNluERt91UO4pYTgUq5UhNYUaAsRFEALw_wcB)

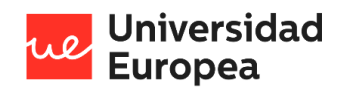

[m5stack.html?gclid=Cj0KCQjw7pKFBhDUARIsAFUoMDapd26VVaygEQnEclqg8opbK939](https://www.robotshop.com/es/es/kit-desarrollo-iot-esp32-basic-core-m5stack.html?gclid=Cj0KCQjw7pKFBhDUARIsAFUoMDapd26VVaygEQnEclqg8opbK9394j1hNluERt91UO4pYTgUq5UhNYUaAsRFEALw_wcB)

[4j1hNluERt91UO4pYTgUq5UhNYUaAsRFEALw\\_wcB](https://www.robotshop.com/es/es/kit-desarrollo-iot-esp32-basic-core-m5stack.html?gclid=Cj0KCQjw7pKFBhDUARIsAFUoMDapd26VVaygEQnEclqg8opbK9394j1hNluERt91UO4pYTgUq5UhNYUaAsRFEALw_wcB)

*Cloud Firestore |*. (s. f.). Firebase.

[https://firebase.google.com/docs/firestore?hl=es#:%7E:text=Cloud%20Firestore%20es](https://firebase.google.com/docs/firestore?hl=es#:%7E:text=Cloud%20Firestore%20es%20una%20base%20de%20datos%20NoSQL%20alojada%20en,API%20de%20REST%20y%20RPC) [%20una%20base%20de%20datos%20NoSQL%20alojada%20en,API%20de%20REST%20](https://firebase.google.com/docs/firestore?hl=es#:%7E:text=Cloud%20Firestore%20es%20una%20base%20de%20datos%20NoSQL%20alojada%20en,API%20de%20REST%20y%20RPC) [y%20RPC.](https://firebase.google.com/docs/firestore?hl=es#:%7E:text=Cloud%20Firestore%20es%20una%20base%20de%20datos%20NoSQL%20alojada%20en,API%20de%20REST%20y%20RPC)

*Cloud Scheduler |*. (s. f.). Google Cloud.<https://cloud.google.com/scheduler>

*Comprar un certificado SSL >> ¡Más seguridad con https!* (s. f.). 2001–2020 1&1 IONOS España

S.L.U[. https://www.ionos.es/seguridad/certificado](https://www.ionos.es/seguridad/certificado-ssl?ac=OM.WE.WEo42K356300T7073a&ds_rl=1234001&gclid=Cj0KCQjw7pKFBhDUARIsAFUoMDbQchHfECkM2svZh9ZezAGXf062gMBqFtUcg7OdbjM7z5CGUoDKdTwaAgpvEALw_wcB&gclsrc=aw.ds)[ssl?ac=OM.WE.WEo42K356300T7073a&ds\\_rl=1234001&gclid=Cj0KCQjw7pKFBhDUARI](https://www.ionos.es/seguridad/certificado-ssl?ac=OM.WE.WEo42K356300T7073a&ds_rl=1234001&gclid=Cj0KCQjw7pKFBhDUARIsAFUoMDbQchHfECkM2svZh9ZezAGXf062gMBqFtUcg7OdbjM7z5CGUoDKdTwaAgpvEALw_wcB&gclsrc=aw.ds) [sAFUoMDbQchHfECkM2svZh9ZezAGXf062gMBqFtUcg7OdbjM7z5CGUoDKdTwaAgpvE](https://www.ionos.es/seguridad/certificado-ssl?ac=OM.WE.WEo42K356300T7073a&ds_rl=1234001&gclid=Cj0KCQjw7pKFBhDUARIsAFUoMDbQchHfECkM2svZh9ZezAGXf062gMBqFtUcg7OdbjM7z5CGUoDKdTwaAgpvEALw_wcB&gclsrc=aw.ds) [ALw\\_wcB&gclsrc=aw.ds](https://www.ionos.es/seguridad/certificado-ssl?ac=OM.WE.WEo42K356300T7073a&ds_rl=1234001&gclid=Cj0KCQjw7pKFBhDUARIsAFUoMDbQchHfECkM2svZh9ZezAGXf062gMBqFtUcg7OdbjM7z5CGUoDKdTwaAgpvEALw_wcB&gclsrc=aw.ds)

Diaz, E. (s. f.). *Cómo documentar una API en Laravel usando Swagger*. Styde.net. [https://styde.net/como-documentar-una-api-en-laravel-usando](https://styde.net/como-documentar-una-api-en-laravel-usando-swagger/#:%7E:text=Swagger%20es%20un%20conjunto%20de,REST%20de%20una%20manera%20sencilla)[swagger/#:%7E:text=Swagger%20es%20un%20conjunto%20de,REST%20de%20una%2](https://styde.net/como-documentar-una-api-en-laravel-usando-swagger/#:%7E:text=Swagger%20es%20un%20conjunto%20de,REST%20de%20una%20manera%20sencilla) [0manera%20sencilla.](https://styde.net/como-documentar-una-api-en-laravel-usando-swagger/#:%7E:text=Swagger%20es%20un%20conjunto%20de,REST%20de%20una%20manera%20sencilla)

Galiana, P. (2021, 21 abril). *Metodología Scrum: qué es y cómo utilizarla para acometer proyectos*. Thinking for Innovation. [https://www.iebschool.com/blog/metodologia](https://www.iebschool.com/blog/metodologia-scrum-agile-scrum/)[scrum-agile-scrum/](https://www.iebschool.com/blog/metodologia-scrum-agile-scrum/)

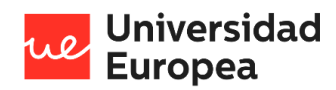

*Google Cloud Platform Pricing Calculator*. (s. f.). Google Cloud.

<https://cloud.google.com/products/calculator>

*Hosting desde 1 €/año » Alojamiento web barato*. (s. f.). 2001–2020 1&1 IONOS España S.L.U.

[https://www.ionos.es/alojamiento/alojamiento-](https://www.ionos.es/alojamiento/alojamiento-web?ac=OM.WE.WEo42K356300T7073a&ds_rl=1238001&gclid=Cj0KCQjw7pKFBhDUARIsAFUoMDbYxK5YwYNXbB9g-wVdwsNXLKwGTOwBpgHXTofRCP69kW-DqHMKNT4aAniCEALw_wcB&gclsrc=aw.ds#tarifas)

[web?ac=OM.WE.WEo42K356300T7073a&ds\\_rl=1238001&gclid=Cj0KCQjw7pKFBhDUA](https://www.ionos.es/alojamiento/alojamiento-web?ac=OM.WE.WEo42K356300T7073a&ds_rl=1238001&gclid=Cj0KCQjw7pKFBhDUARIsAFUoMDbYxK5YwYNXbB9g-wVdwsNXLKwGTOwBpgHXTofRCP69kW-DqHMKNT4aAniCEALw_wcB&gclsrc=aw.ds#tarifas)

[RIsAFUoMDbYxK5YwYNXbB9g-wVdwsNXLKwGTOwBpgHXTofRCP69kW-](https://www.ionos.es/alojamiento/alojamiento-web?ac=OM.WE.WEo42K356300T7073a&ds_rl=1238001&gclid=Cj0KCQjw7pKFBhDUARIsAFUoMDbYxK5YwYNXbB9g-wVdwsNXLKwGTOwBpgHXTofRCP69kW-DqHMKNT4aAniCEALw_wcB&gclsrc=aw.ds#tarifas)

[DqHMKNT4aAniCEALw\\_wcB&gclsrc=aw.ds#tarifas](https://www.ionos.es/alojamiento/alojamiento-web?ac=OM.WE.WEo42K356300T7073a&ds_rl=1238001&gclid=Cj0KCQjw7pKFBhDUARIsAFUoMDbYxK5YwYNXbB9g-wVdwsNXLKwGTOwBpgHXTofRCP69kW-DqHMKNT4aAniCEALw_wcB&gclsrc=aw.ds#tarifas)

Huerta, I. (2021, 12 enero). *Servicios de Google Cloud para Big Data*. Blog de Hiberus Tecnología[. https://www.hiberus.com/crecemos-contigo/servicios-de-google-cloud](https://www.hiberus.com/crecemos-contigo/servicios-de-google-cloud-para-big-data/)[para-big-data/](https://www.hiberus.com/crecemos-contigo/servicios-de-google-cloud-para-big-data/)

*IASalud – Inteligencia Artificial y Salud*. (2021). IaSalud.<https://iasalud.es/>

Ikemma, I. (2019, 24 mayo). *GitKraken, what is it? and common actions?* DEV Community.

<https://dev.to/iphytech/gitkraken-what-is-it-and-common-actions-5531>

*IoT - Internet Of Things*. (2019, 8 enero). Deloitte Spain.

[https://www2.deloitte.com/es/es/pages/technology/articles/IoT-internet-of](https://www2.deloitte.com/es/es/pages/technology/articles/IoT-internet-of-things.html)[things.html](https://www2.deloitte.com/es/es/pages/technology/articles/IoT-internet-of-things.html)

- L. (2019, 15 marzo). *¿Qué es Google Cloud Functions y para qué sirve?* Nubalia. <https://nubalia.com/que-es-google-cloud-functions-y-para-que-sirve/>
- R. (2020, 30 junio). *When to use pubsub*. Software AG Tech Community & Forums.

<https://tech.forums.softwareag.com/t/when-to-use-pubsub/129356/3>

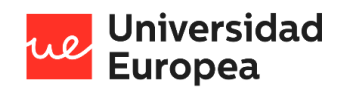

S.L.U., A. I. (s. f.). *Dominios - Compra y registra tu dominio ahora en*. Arsys.

[https://www.arsys.es/dominios?s=cpc&c=315843363&a=19233016323&gclid=Cj0KCQj](https://www.arsys.es/dominios?s=cpc&c=315843363&a=19233016323&gclid=Cj0KCQjw7pKFBhDUARIsAFUoMDYucbRZUHM547CSxP-MQQsXn7ZGowo9AHN31ukC9h6NQAwYqOdld0IaAveqEALw_wcB)

[w7pKFBhDUARIsAFUoMDYucbRZUHM547CSxP-](https://www.arsys.es/dominios?s=cpc&c=315843363&a=19233016323&gclid=Cj0KCQjw7pKFBhDUARIsAFUoMDYucbRZUHM547CSxP-MQQsXn7ZGowo9AHN31ukC9h6NQAwYqOdld0IaAveqEALw_wcB)

[MQQsXn7ZGowo9AHN31ukC9h6NQAwYqOdld0IaAveqEALw\\_wcB](https://www.arsys.es/dominios?s=cpc&c=315843363&a=19233016323&gclid=Cj0KCQjw7pKFBhDUARIsAFUoMDYucbRZUHM547CSxP-MQQsXn7ZGowo9AHN31ukC9h6NQAwYqOdld0IaAveqEALw_wcB)

*SparkFun Pulse Oximeter and Heart Rate Sensor - MAX30101 & MAX32664 (*. (2020, 22 abril).

Sparkfun.<https://www.sparkfun.com/products/15219>

Technology, B. (2021, 12 febrero). *Laravel vs ASP.NET Core detailed comparison as of 2021.*

DEV Community. [https://dev.to/bacancy\\_technology/laravel-vs-asp-net-core-detailed](https://dev.to/bacancy_technology/laravel-vs-asp-net-core-detailed-comparison-as-of-2021-24fi)[comparison-as-of-2021-24fi](https://dev.to/bacancy_technology/laravel-vs-asp-net-core-detailed-comparison-as-of-2021-24fi)

*TECNOIOT CCS811 Carbon Monoxide CO VOCs Air Quality Numerical Gas Sensors CJMCU-811: Amazon.es: Electrónica*. (s. f.). Amazon.

[https://www.amazon.es/gp/product/B07RGLMS1J/ref=ppx\\_yo\\_dt\\_b\\_asin\\_title\\_o02\\_s](https://www.amazon.es/gp/product/B07RGLMS1J/ref=ppx_yo_dt_b_asin_title_o02_s00?ie=UTF8&psc=1)

[00?ie=UTF8&psc=1](https://www.amazon.es/gp/product/B07RGLMS1J/ref=ppx_yo_dt_b_asin_title_o02_s00?ie=UTF8&psc=1)

*What Is Pub/Sub? | Cloud Pub/Sub Documentation |*. (2020). Google Cloud.

<https://cloud.google.com/pubsub/docs/overview>

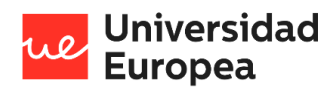

Jazmín Parellada Martín

# **Capítulo 8. ANEXOS**

## **8.1 Manual de instalación**

El Manual de Instalación tiene como objetivo servir de guía en la instalación del sistema.

Para ello, en primer lugar, deberá especificar los requerimientos hardware y software necesarios para el correcto funcionamiento del sistema y posteriormente describir cada uno de los pasos necesarios para la configuración, compilación e instalación del sistema.

#### **8.1.1 Recursos Hardware**

A continuación, enumeramos una serie de valores mínimos y recomendados que deberá tener tu equipo, con el fin de poder hacer la instalación y ejecución del sistema correctamente.

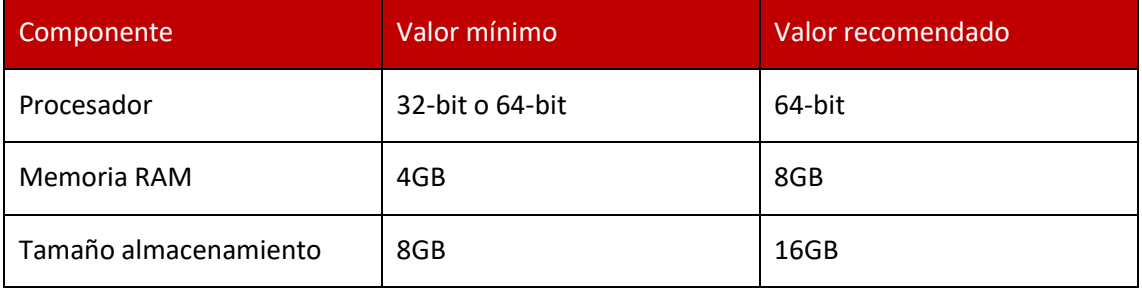

*Tabla 65 - Manual de instalación: Recursos hardware*

#### **8.1.2 Recursos Software**

#### *8.1.2.1 Restricciones técnicas del sistema*

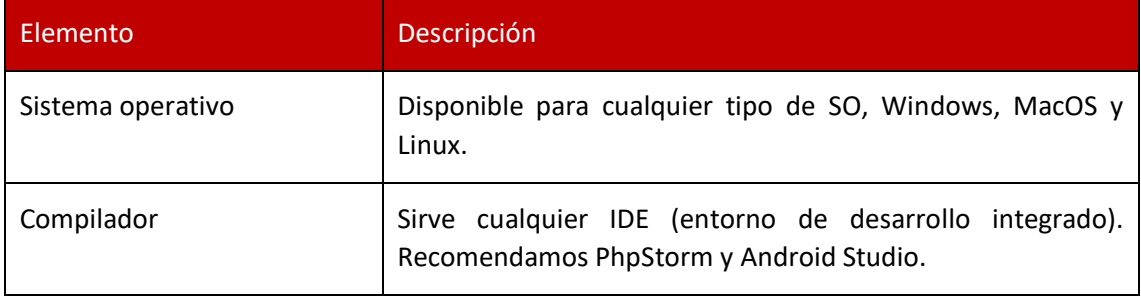

*Tabla 66 - Manual de usuario: Restricciones técnicas del sistema*

#### **8.1.3 Descarga del del prototipo**

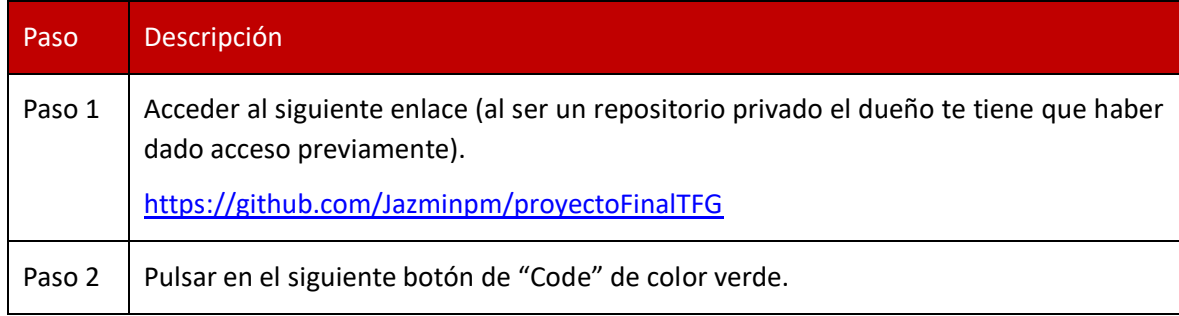

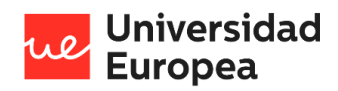

#### Jazmín Parellada Martín

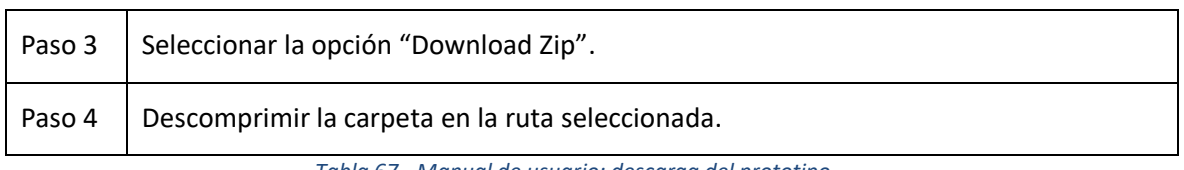

*Tabla 67 - Manual de usuario: descarga del prototipo*

#### **8.1.4 Configurar el entorno y el espacio de desarrollo locales**

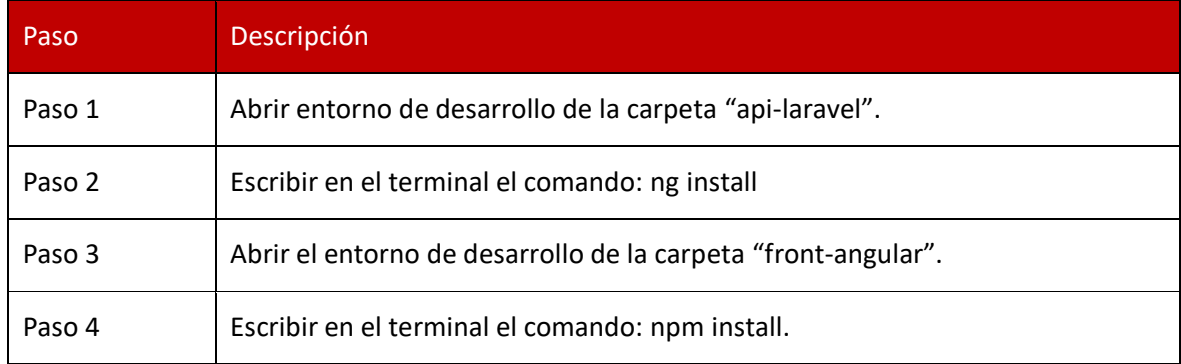

*Tabla 68 - Manual de instalación: Configurar el entorno y el espacio de desarrollo locales*

### *8.1.4.1 Aplicación móvil*

Además, de los pasos indicados en la tabla anterior, para poder compilar la aplicación móvil es necesario realizar previamente los siguientes pasos:

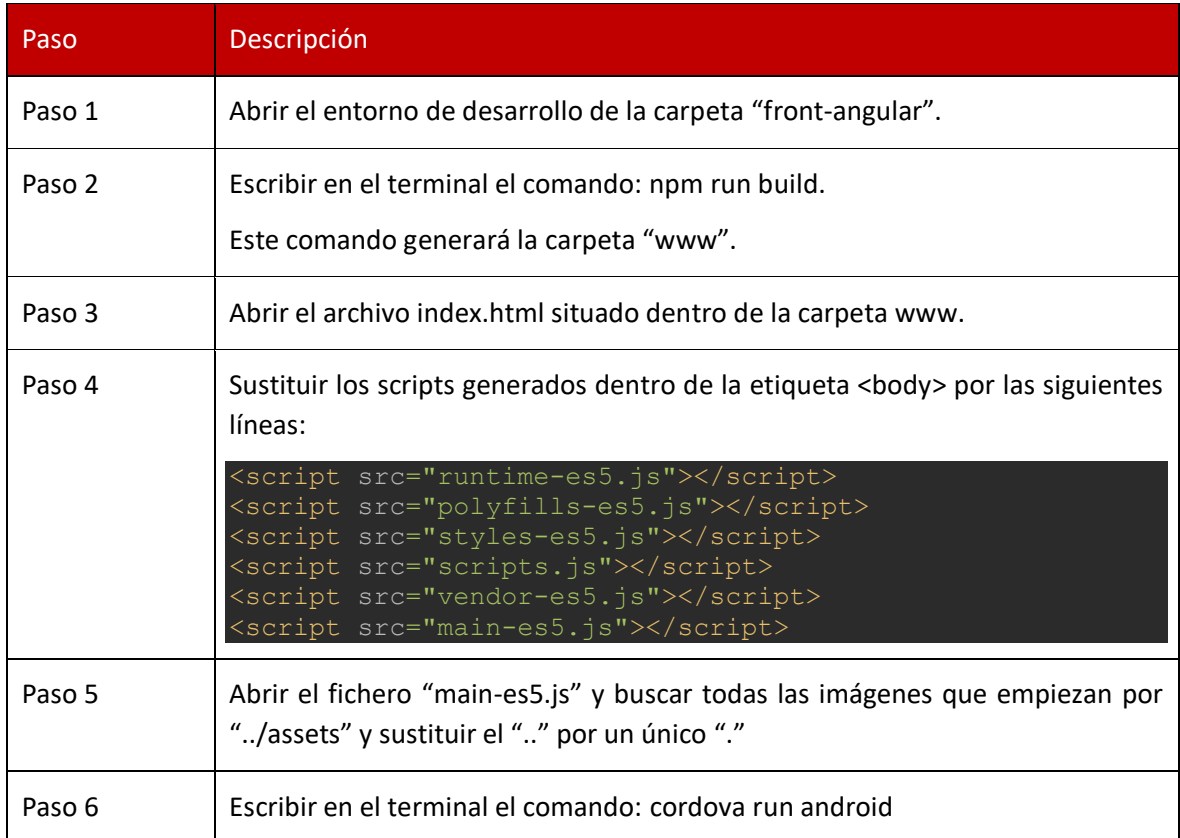

*Tabla 69 - Manual de instalación: Configurar el entorno y el espacio de desarrollo locales en la aplicación móvil*

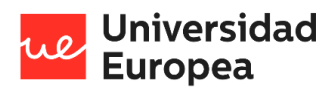

Jazmín Parellada Martín

### **8.1.5 Compilación de la aplicación**

#### *8.1.5.1 Compilación de la aplicación web*

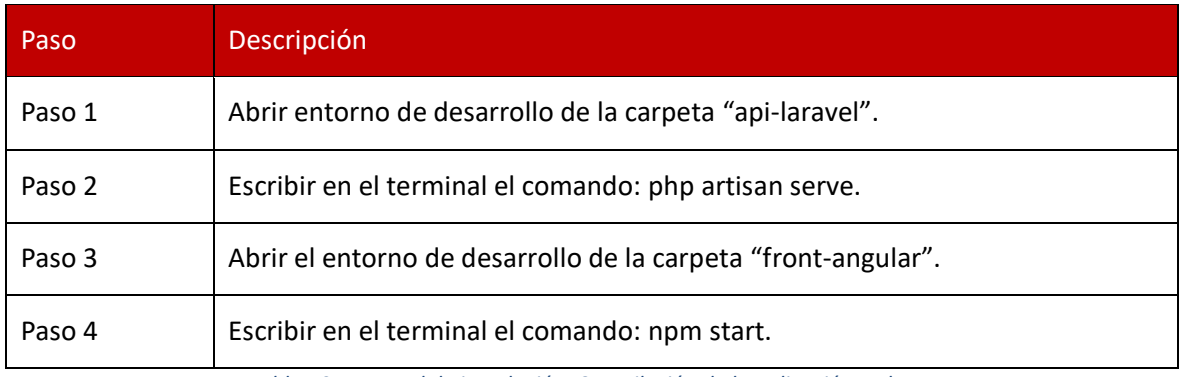

*Tabla 70 - Manual de instalación: Compilación de la aplicación web*

### *8.1.5.2 Compilación de la aplicación móvil*

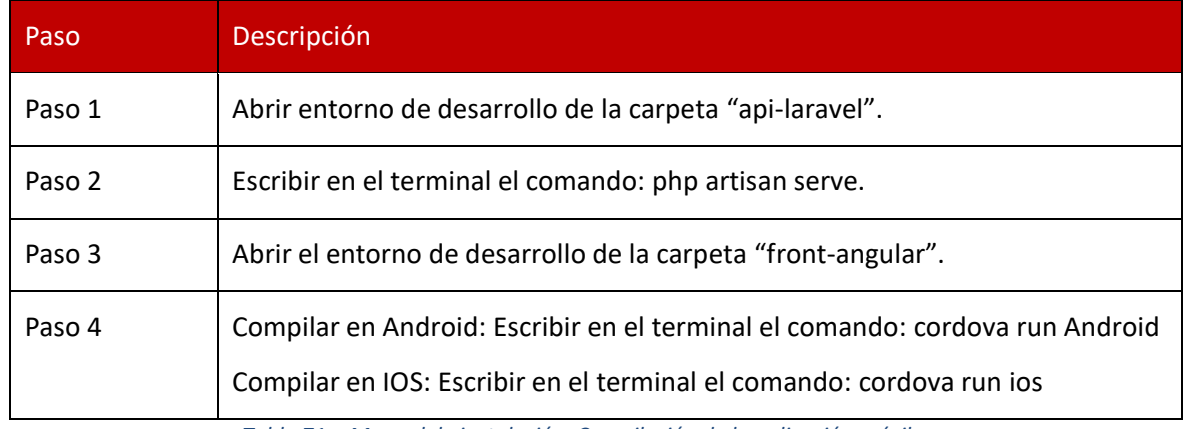

*Tabla 71 - Manual de instalación: Compilación de la aplicación móvil*

## **8.2 Manual de usuario**

El presente manual está organizado de acuerdo con la secuencia de ingreso a las pantallas del sistema y al tipo de usuario.

Para hacer el manual se ha optado por el uso de una pantalla de ordenador. De esta forma se va a poder mostrar con claridad los diferentes procesos que se van a ir ejecutando.

#### **8.2.1 Ingreso al sistema**

En esta pantalla un usuario que haya sido dado de alta previamente en el sistema deberá introducir sus credenciales (número de teléfono o correo electrónico y contraseña) y pulsar el botón "Iniciar Sesión"

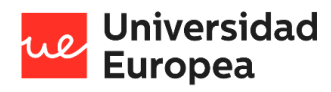

Jazmín Parellada Martín

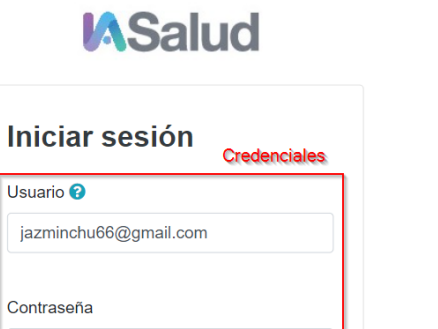

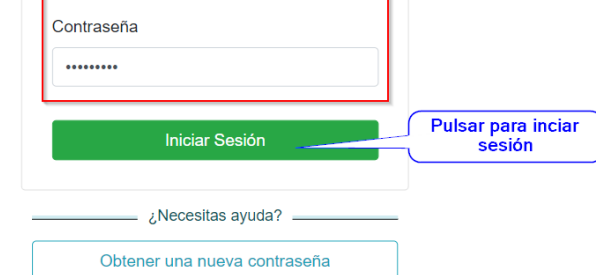

*Ilustración 10 - Manual de usuario: Pasos para iniciar sesión*

#### **8.2.2 Recuperar contraseña**

En esta pantalla el usuario podrá obtener una nueva contraseña en caso de habérsela olvidado. En las siguientes imágenes se muestra el proceso a seguir para recuperar la contraseña.

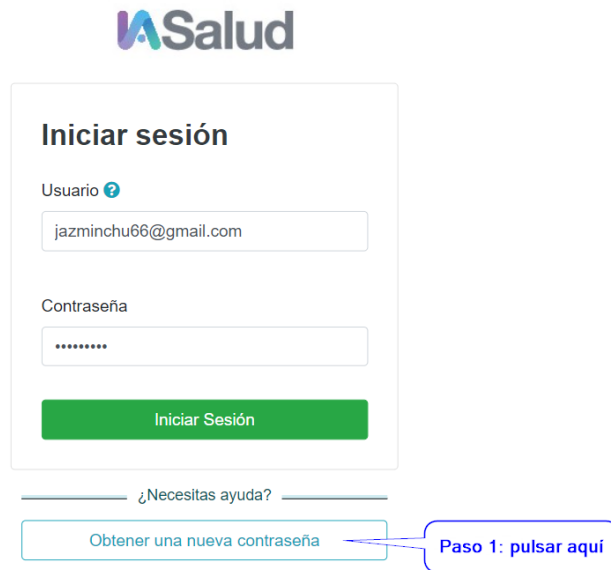

*Ilustración 11 - Manual de usuario: Primer paso para recuperar la contraseña*

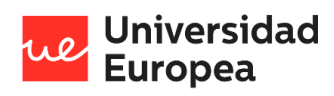

Jazmín Parellada Martín

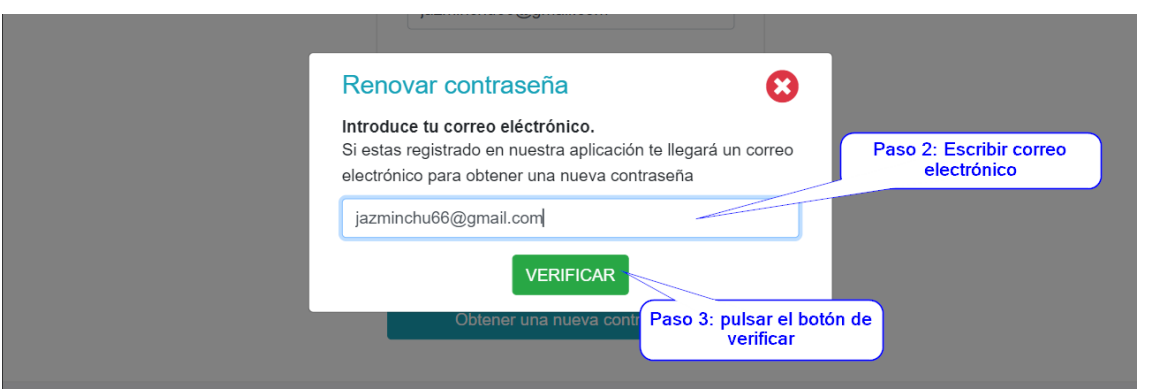

*Ilustración 12 - Manual de usuario: Segundo y tercer paso para recuperar la contraseña*

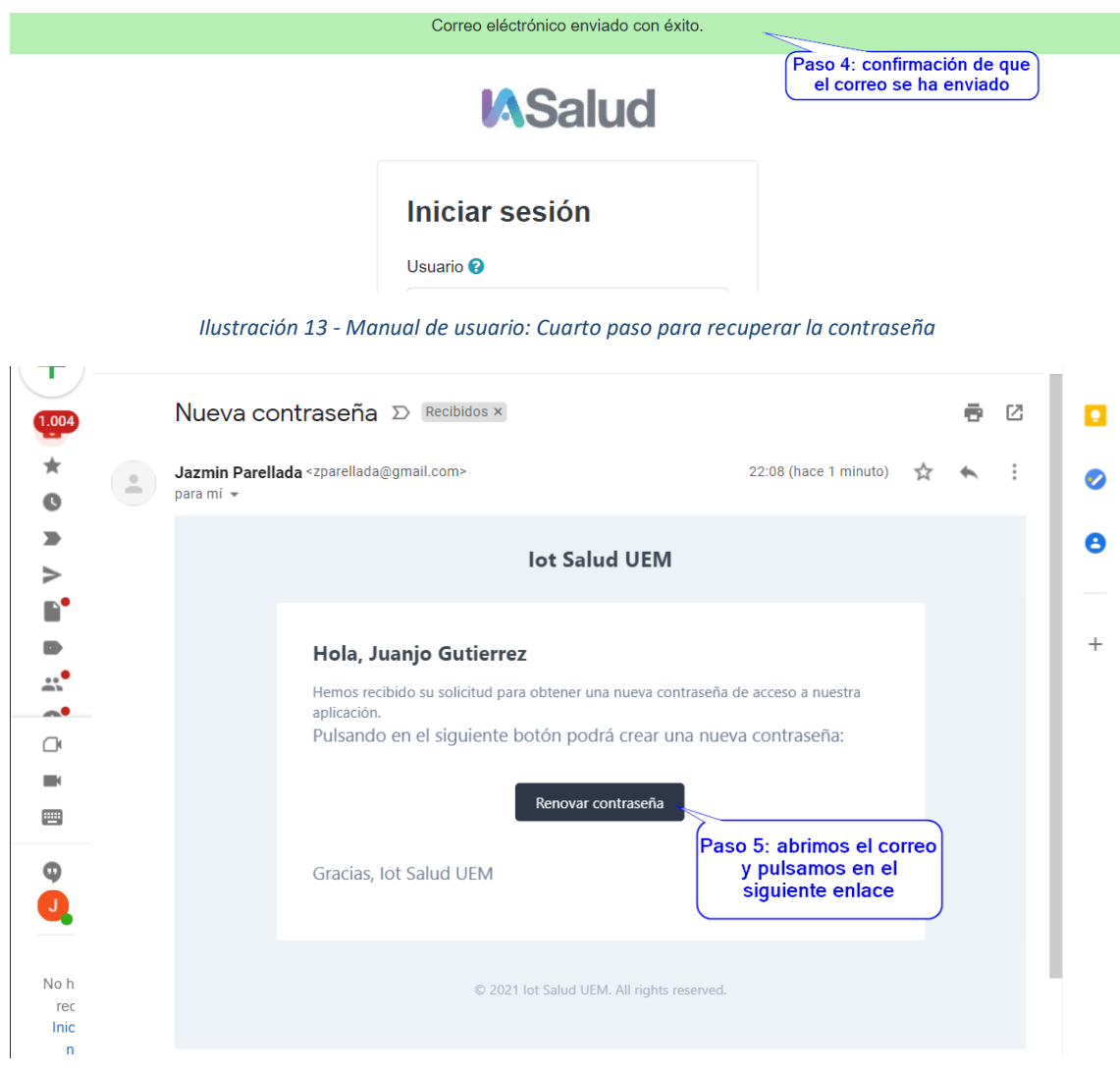

*Ilustración 14 - Manual de usuario: Quinto paso para recuperar la contraseña*

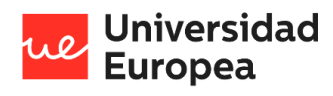

Jazmín Parellada Martín

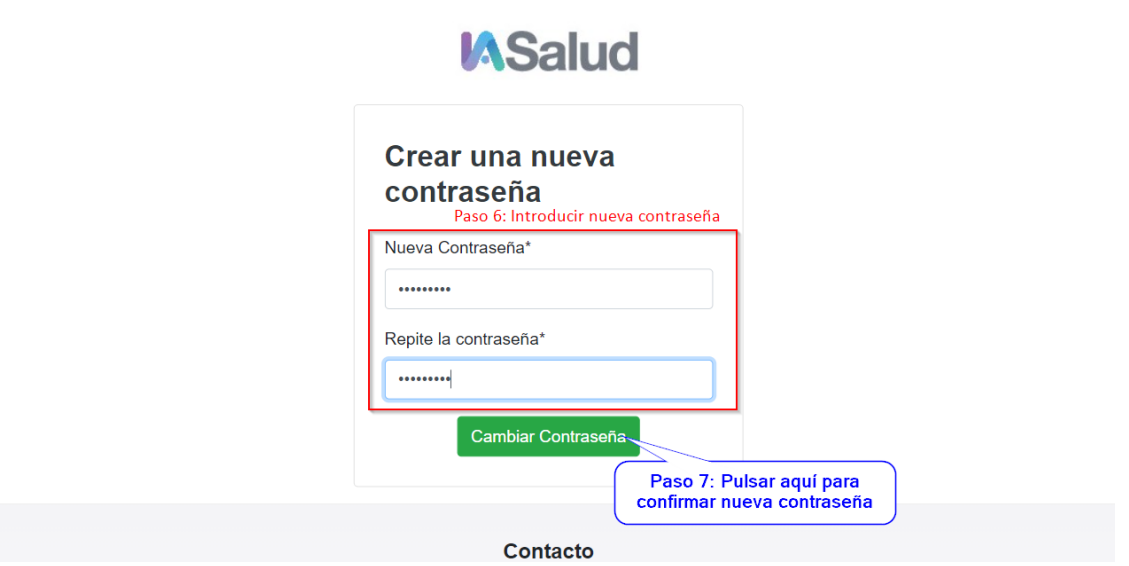

*Ilustración 15 - Manual de usuario: Sexto paso para recuperar la contraseña*

#### **8.2.3 Cambiar contraseña**

Todos los usuarios tendrán disponible en su perfil la posibilidad de cambiar su contraseña siguiendo los siguientes pasos:

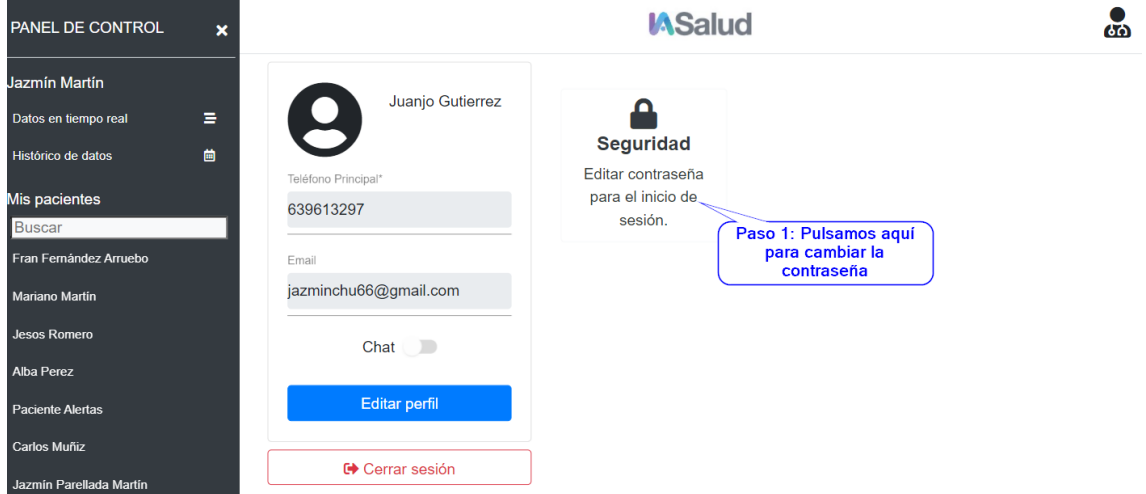

*Ilustración 16 - Manual de usuario: Primer paso para cambiar la contraseña*

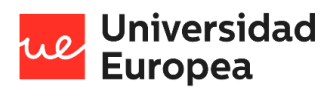

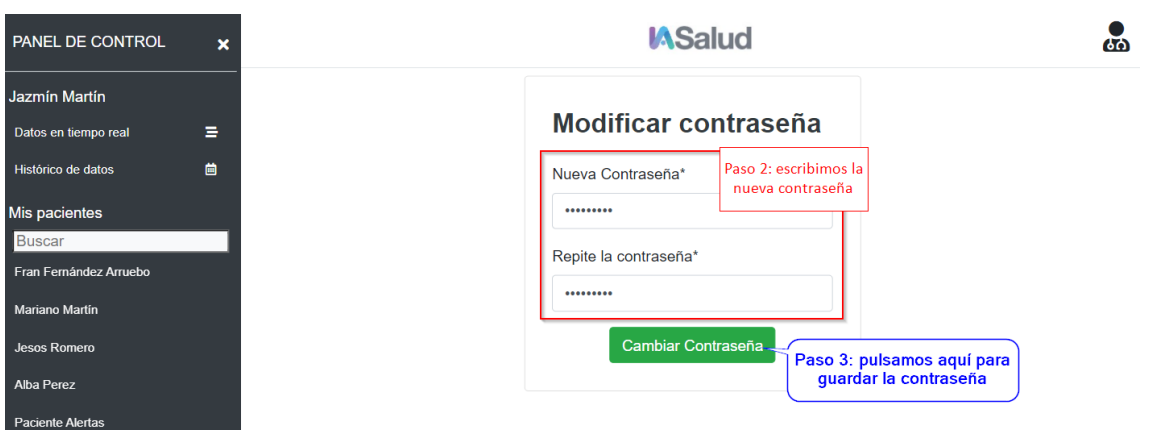

*Ilustración 17 - Manual de usuario: Segundo y tercer paso para cambiar la contraseña*

#### **8.2.4 Cerrar sesión**

Todos los usuarios tendrán disponible en su perfil y en la parte inferior del menú un botón para poder cerrar sesión.

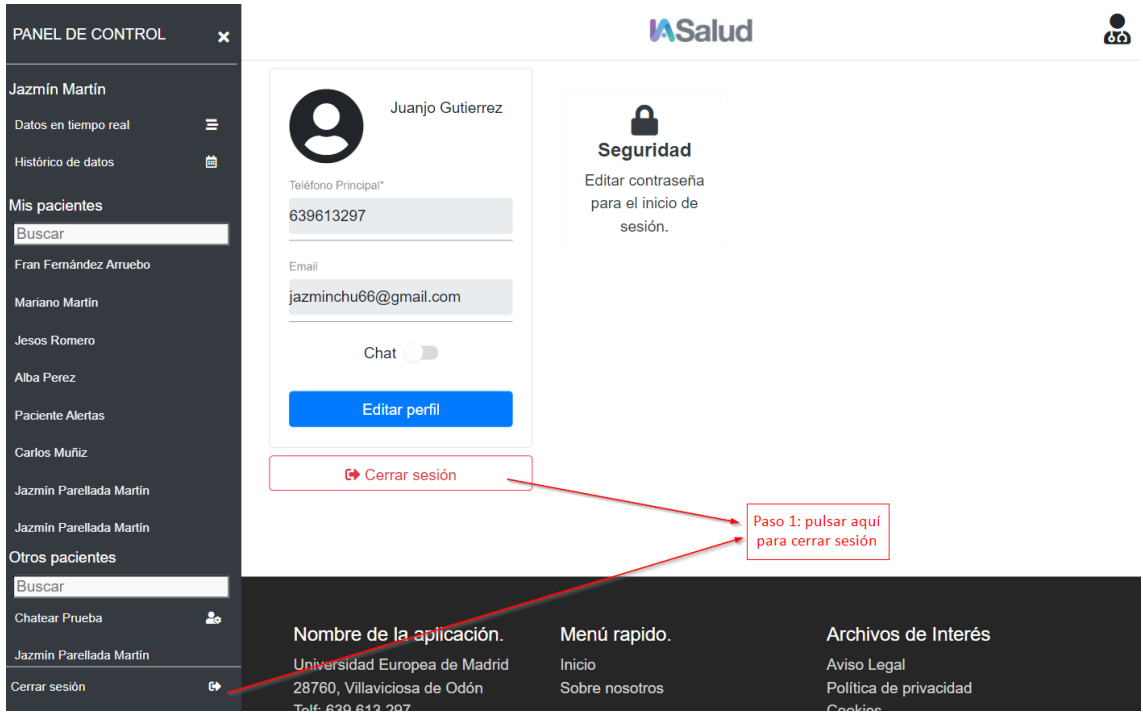

*Ilustración 18 - Manual de usuario: Cerrar sesión*

#### **8.2.5 Personal sanitario**

En la pantalla inicial del personal sanitario podrá visualizar todos sus pacientes y el resto de los pacientes a los que tiene acceso. Esta pantalla es la siguiente:

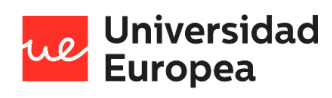

 $\overline{a}$ 

Diseño y desarrollo de una aplicación multiplataforma para la gestión de datos clínicos remotos Jazmín Parellada Martín

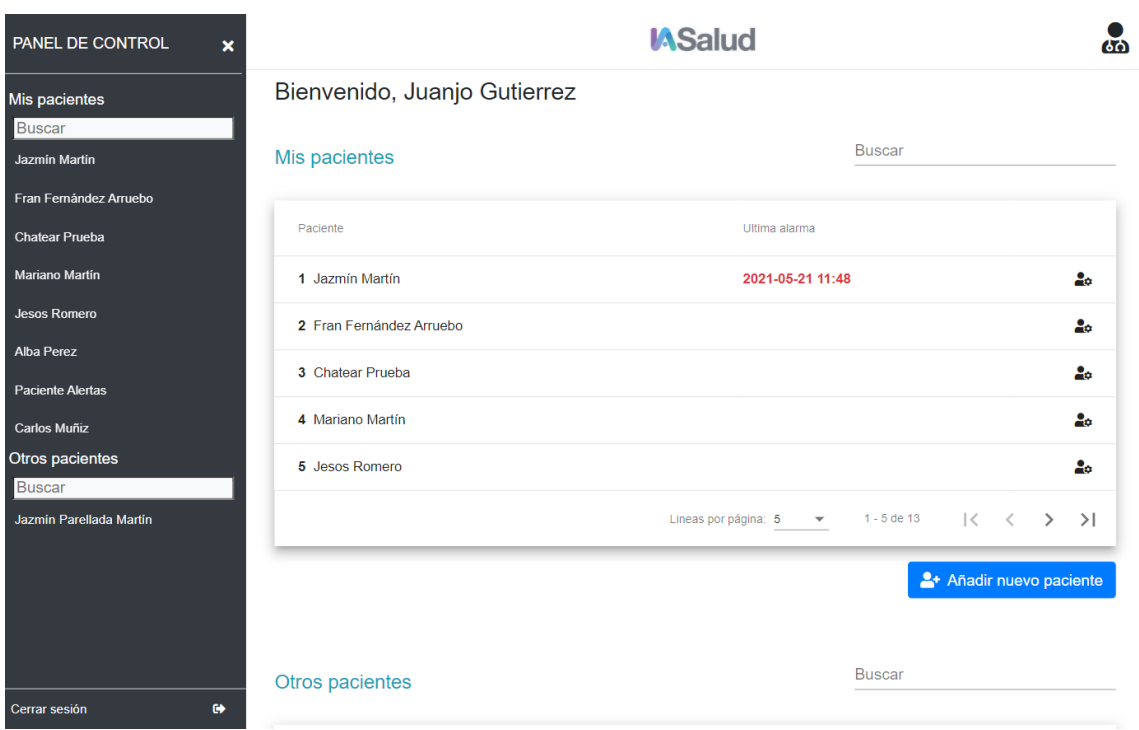

*Ilustración 19 - Manual de usuario: Pantalla inicial del personal sanitario*

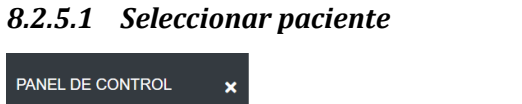

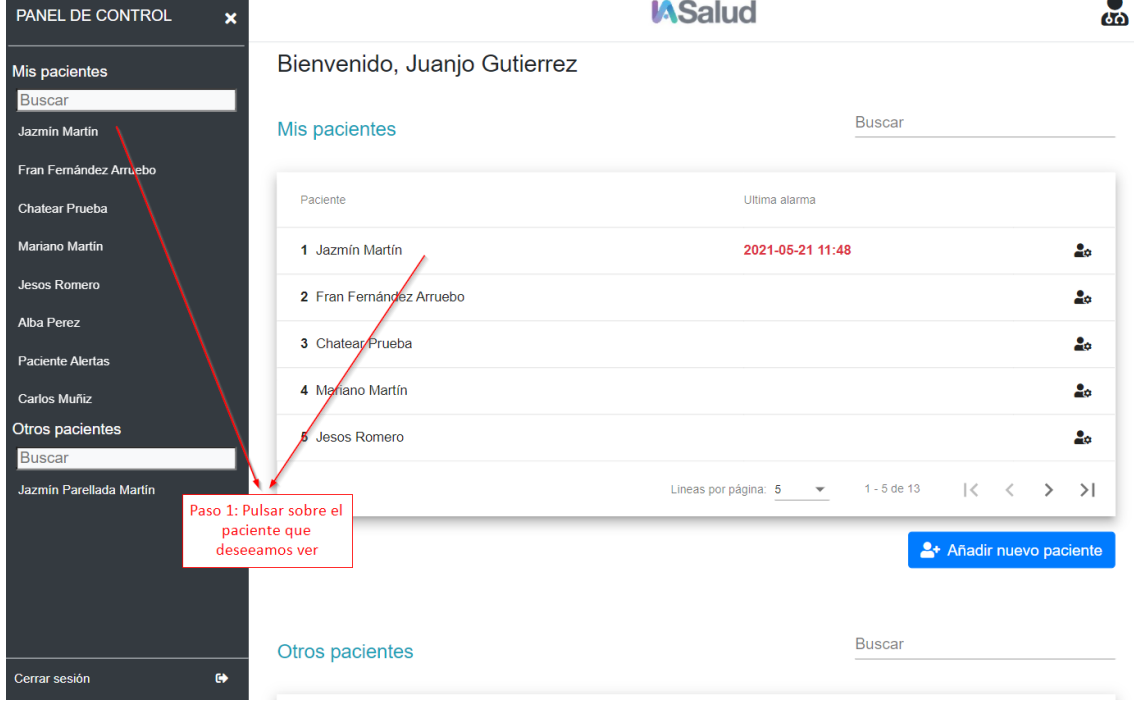

*Ilustración 20 - Manual de usuario: Seleccionar paciente*

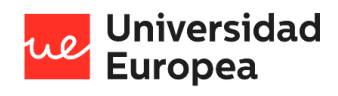

#### Jazmín Parellada Martín

Al seleccionar el paciente se abrirá su centro de control, desde donde podremos acceder a las diferentes funcionalidades.

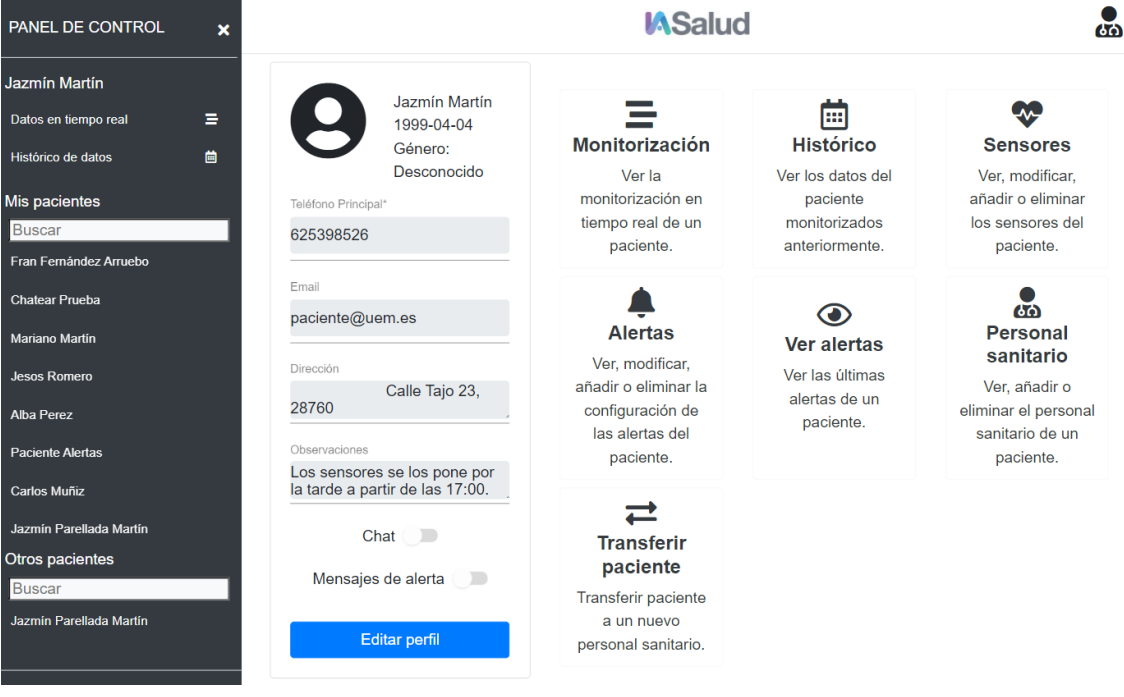

*Ilustración 21 - Manual de usuario: Cuadro de control del paciente*

*8.2.5.2 Registrar nuevo paciente*

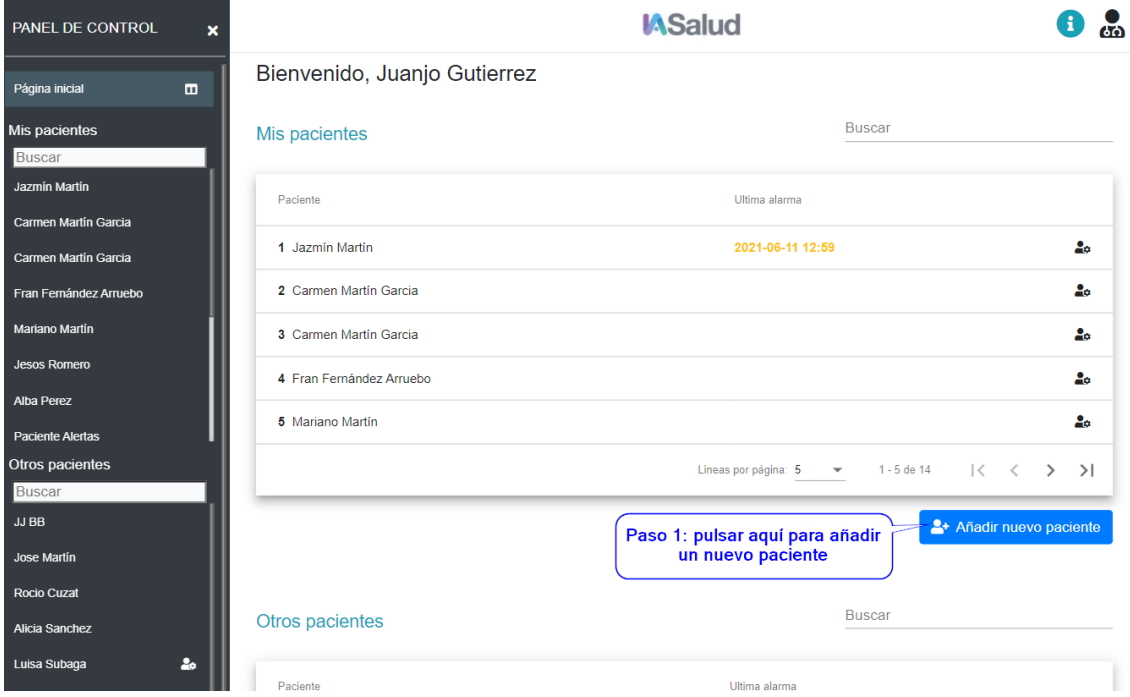

*Ilustración 22: Manual de usuario: Paso uno para registrar un nuevo paciente*

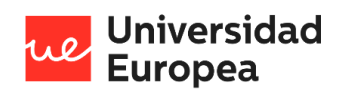

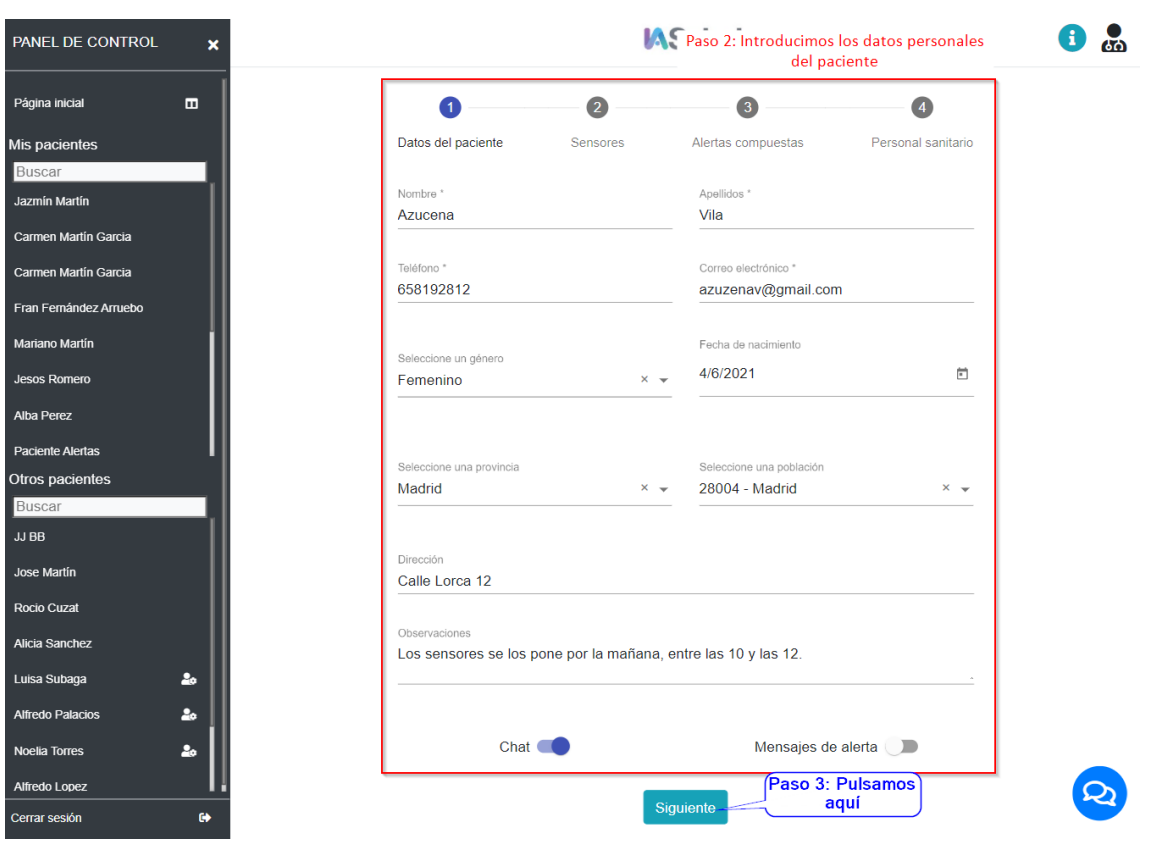

*Ilustración 23 - Manual de usuario: Registrar un nuevo paciente - Indicar los datos personales del paciente*

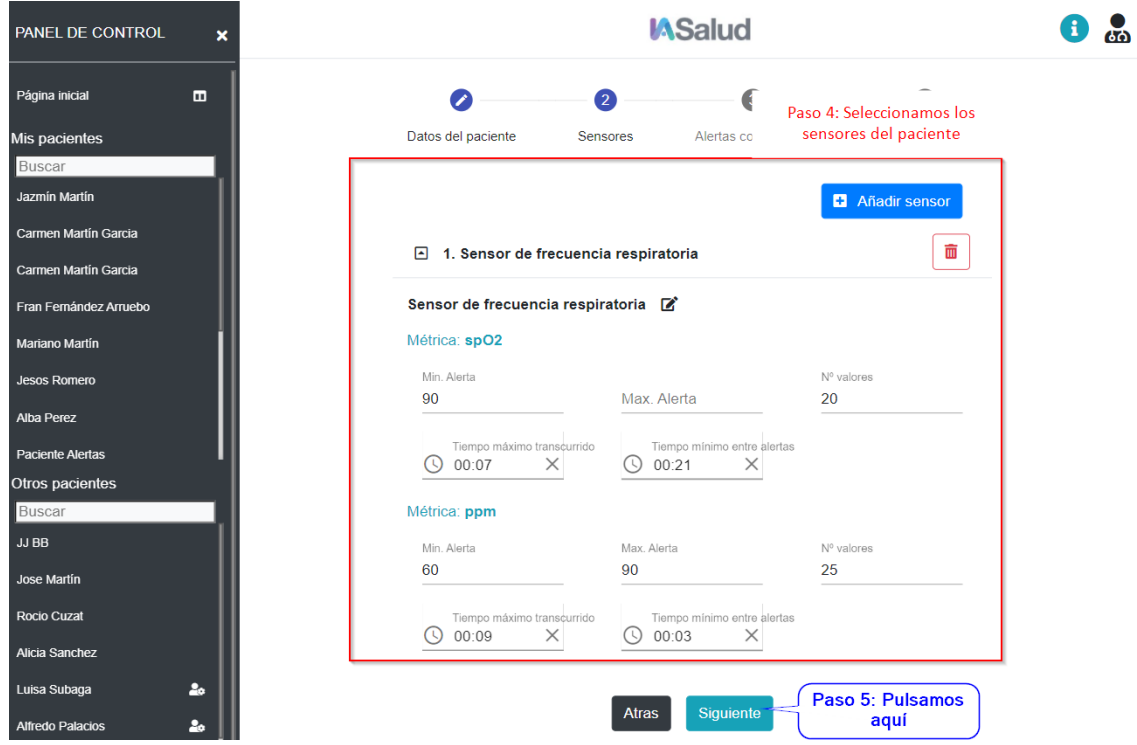

*Ilustración 24 - Manual de usuario: Registrar un nuevo paciente – Seleccionar los sensores del paciente*

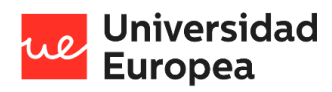

 $\mathbf{a}$ PANEL DE CONTROL **MSalud**  $\blacksquare$ Página inicial Paso 6: Añadimos las alertas  $\overline{4}$  $\bullet$  $\bullet$ Alertas compuestas Personal sanitario Mis pacientes compuestas del paciente :nsores **Jazmín Martín** Añadir alerta compuesta Carmen Martín Garcia 1. Alerta compuesta  $\widehat{\mathbb{m}}$ n Martín Gai Fran Fernández Arruebo Nº valores  $12$  $\odot$  01:00  $\bigcirc$  00:10  $\times$  $\times$ **Jesos Romero** 而 Sensor de frecuencia respiratoria [7] Alba P Condición Mínimo Dacionto Alorta  $spO2$   $\blacksquare$ Menor $\times$   $\star$ 90 亩 Otros pacientes Condición Máximo JJ BB Mayor  $\times$   $\star$ 100 ppm  $\mathbb{Z}$ 亩 Jose Martín Paso 7: Pulsamos<br>1 aquí Atras Siguiente Alicia Sanchez  $2<sub>o</sub>$ Alfredo Palacio  $2<sub>a</sub>$  $2<sub>o</sub>$ Noelia Torres fredo Lope: *Ilustración 25 - Manual de usuario: Registrar un nuevo paciente - Seleccionar las alertas compuestas del paciente*  $\theta$   $\alpha$ PANEL DE CONTROL **MSalud**  $\boldsymbol{\mathsf{x}}$ Página inicial  $\blacksquare$ Paso 8: Seleccionamos el resto del personal<br>sanitario que tendrá acceso al paciente  $\bullet$  $\bullet$ ertas compuestas Personal sanitario Mis pacientes Busca Iazmín Martín Añadir personal sanitario n Martín Garcia Personal sanitario Permisos Chat n Martín Carcis Auxilia .<br>Fran Fernández Arruebo Jimena Palacios **R** 面 Ċ **Jesos Romero** Auxilian Jesus Gómez <sup>2</sup>  $\widehat{\overline{\mathbf{m}}}$ Dacionto Alortac Lineas por página: 10  $1 - 2$  de 2  $\mathbf{R}$  $\epsilon^{\prime}$  $\rightarrow$  $\rightarrow$ Otros paciente

*Ilustración 26 - Manual de usuario: Registrar un nuevo paciente - Seleccionar el resto del personal sanitario del paciente*

 $\overline{AB}$ Jose Martír Atras

Paso 9: Pulsamos aquí<br>para registrar el paciente

Tras este paso, nos saldrá una ventana de carga y finalmente se nos abrirá un Popup con la información básica del paciente y sus sensores.

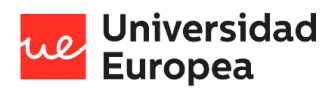

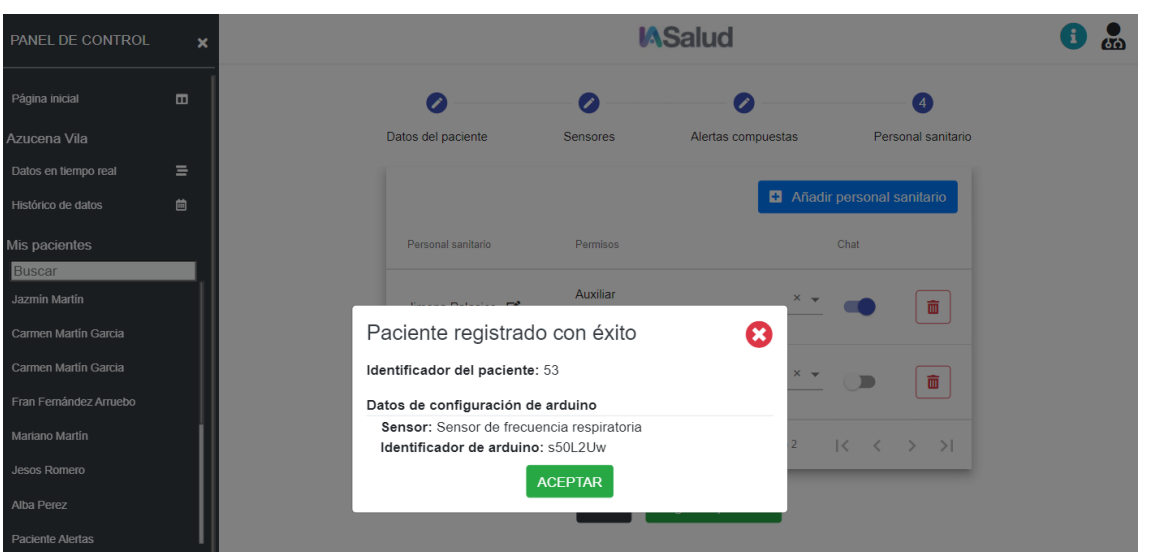

*Ilustración 27 - Manual de usuario: Paciente registrado con éxito*

### *8.2.5.3 Editar perfil del paciente*

Para poder editar el perfil de un paciente deberá de ser nuestro paciente o deberemos tener permisos para poder modificar sus datos.

Para poder realizar los siguientes pasos tendremos que haber seleccionado el paciente.

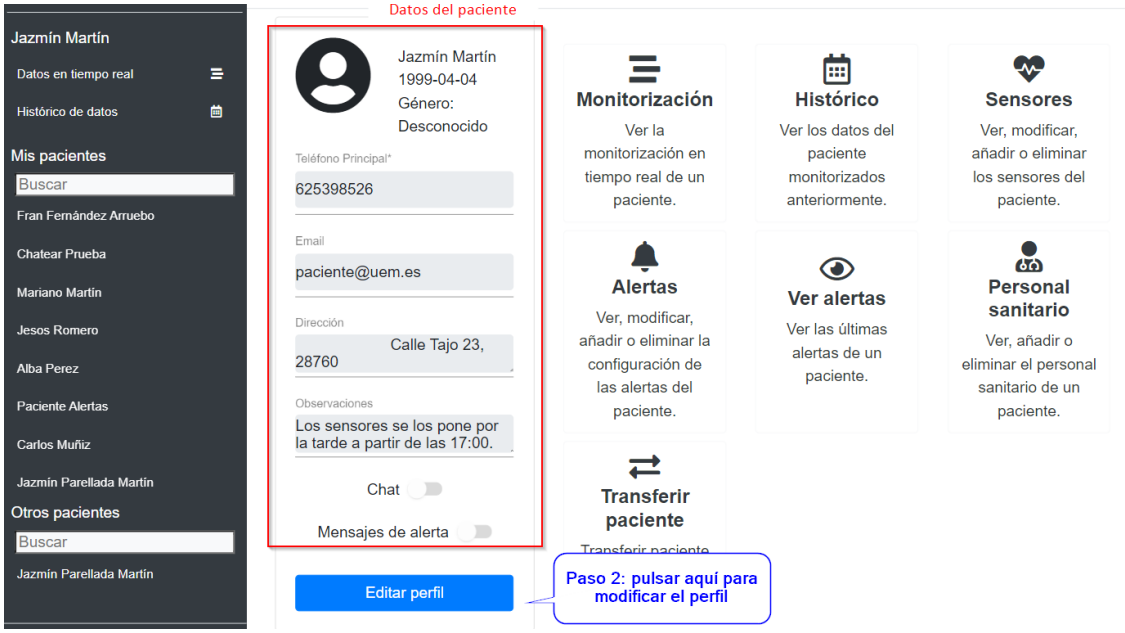

*Ilustración 28 - Manual de usuario: Paso dos para modificar el perfil un paciente*

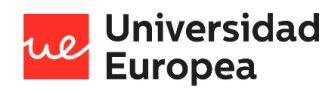

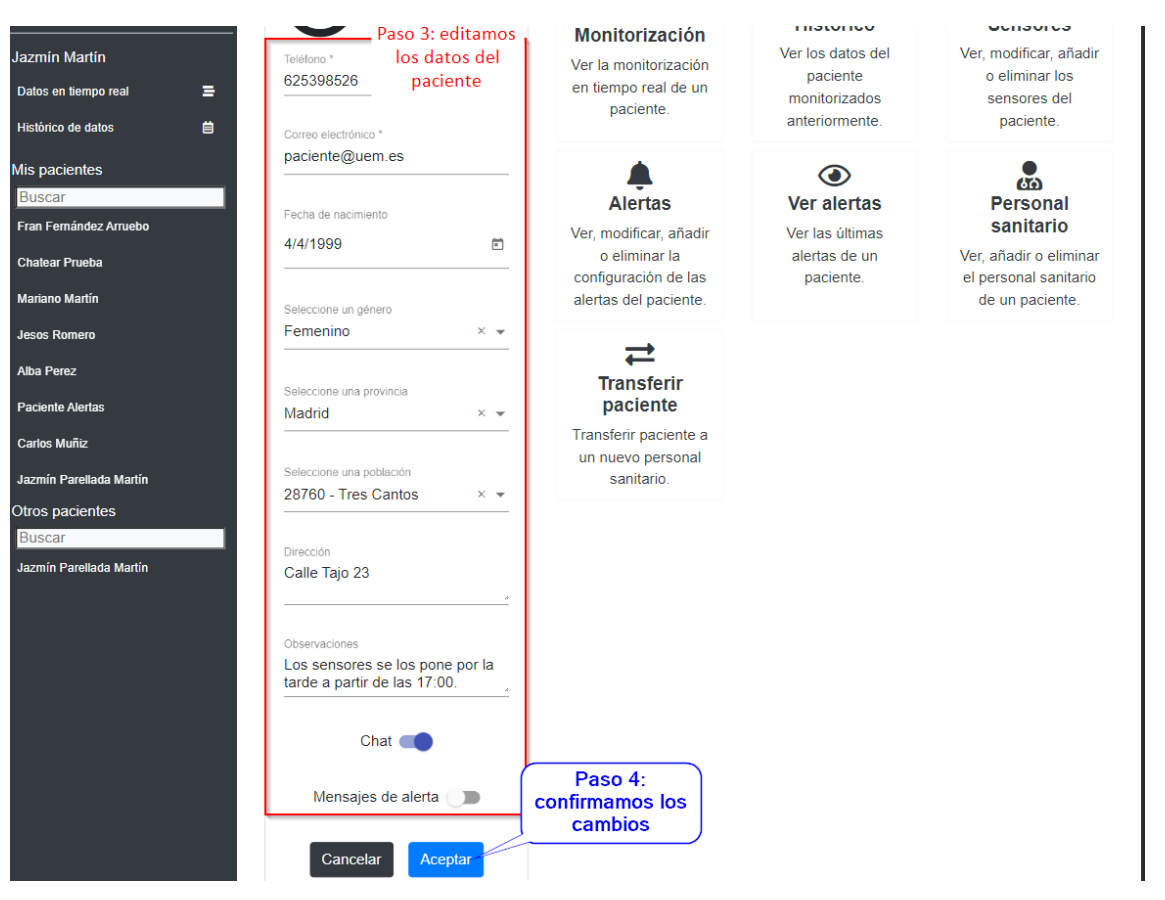

*Ilustración 29 - Manual de usuario: Paso tres y cuatro para modificar el perfil un paciente*

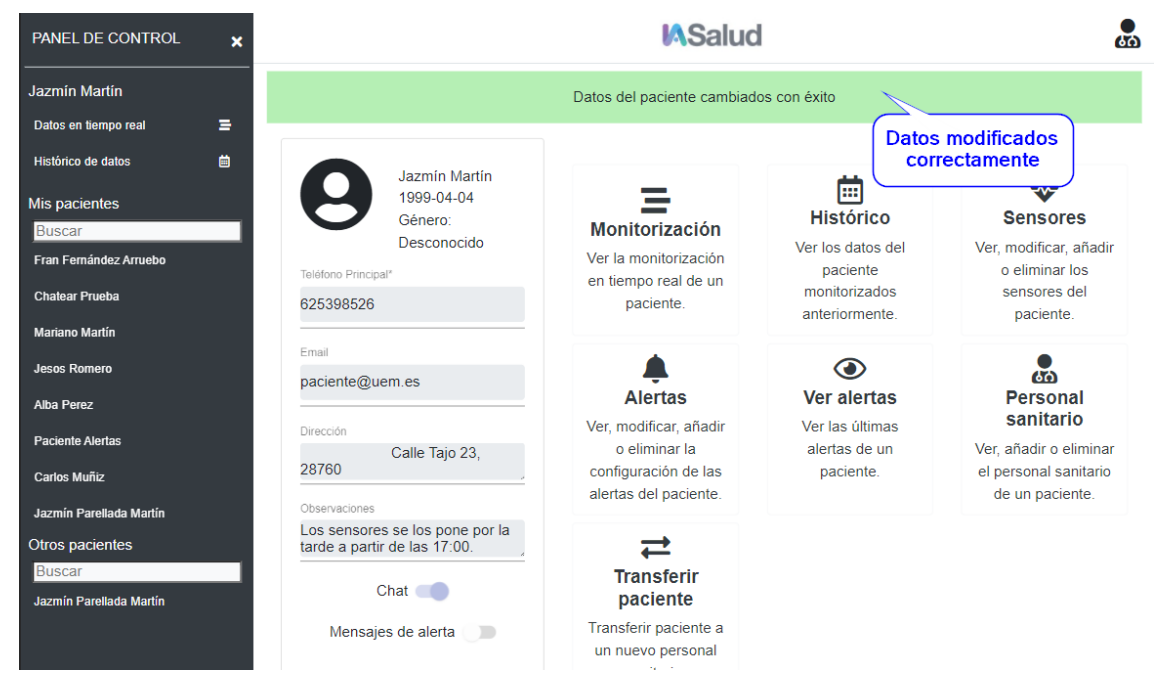

*Ilustración 30 - Manual de usuario: confirmación de que el perfil de un paciente se ha modificado exitosamente*

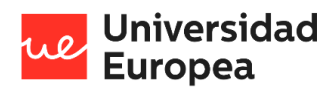

Jazmín Parellada Martín

#### *8.2.5.4 Visualización de datos en tiempo real de un paciente*

Para poder realizar los siguientes pasos tendremos que haber seleccionado el paciente.

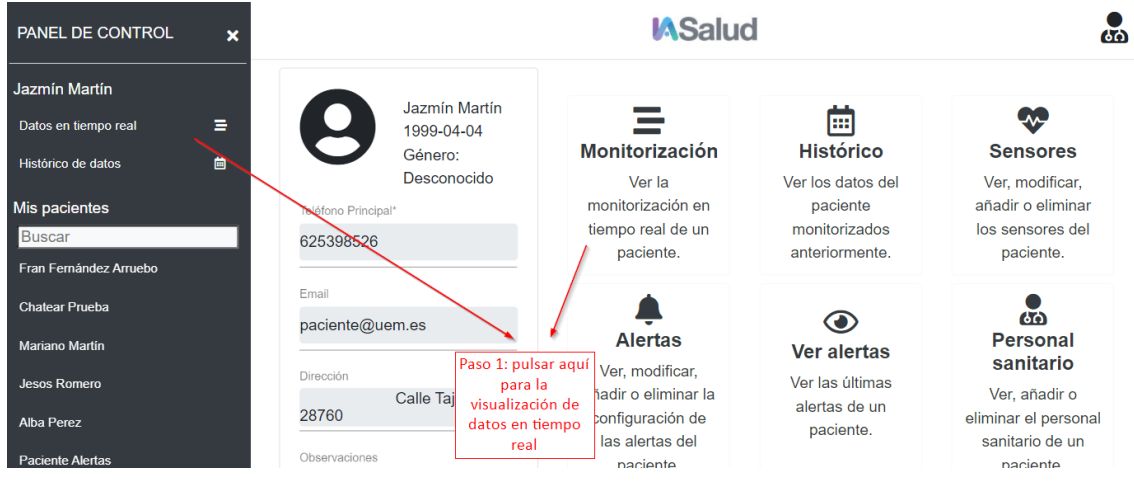

*Ilustración 31 - Manual de usuario: Primer paso para visualizar los datos de un paciente en tiempo real*

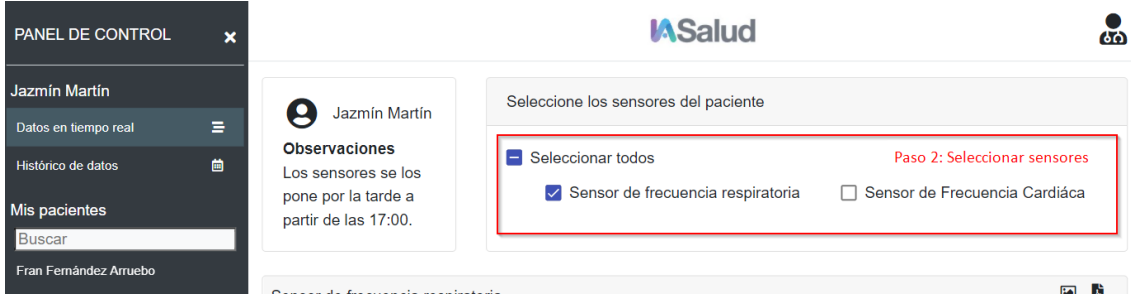

*Ilustración 32 - Manual de usuario: Segundo paso para visualizar los datos de un paciente en tiempo real*

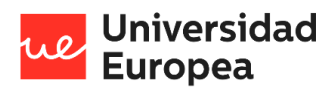

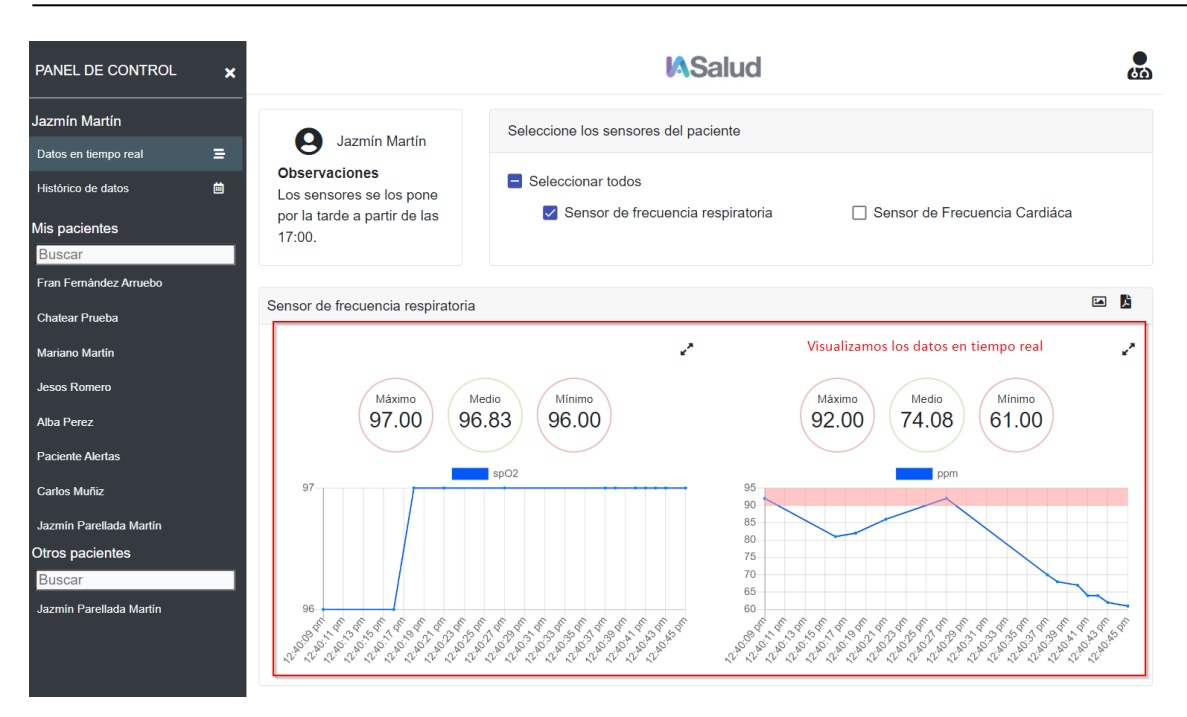

*Ilustración 33 – Manual de usuario: Visualización de datos en tiempo real del paciente*

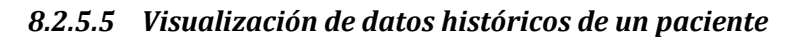

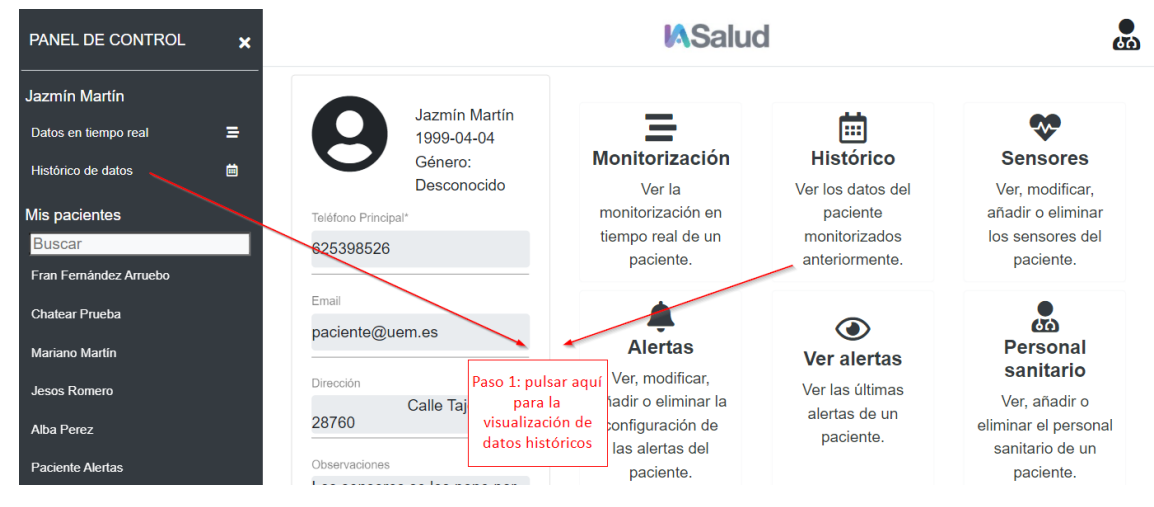

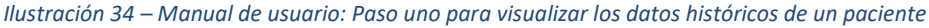

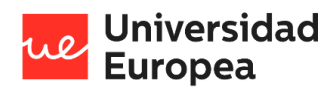

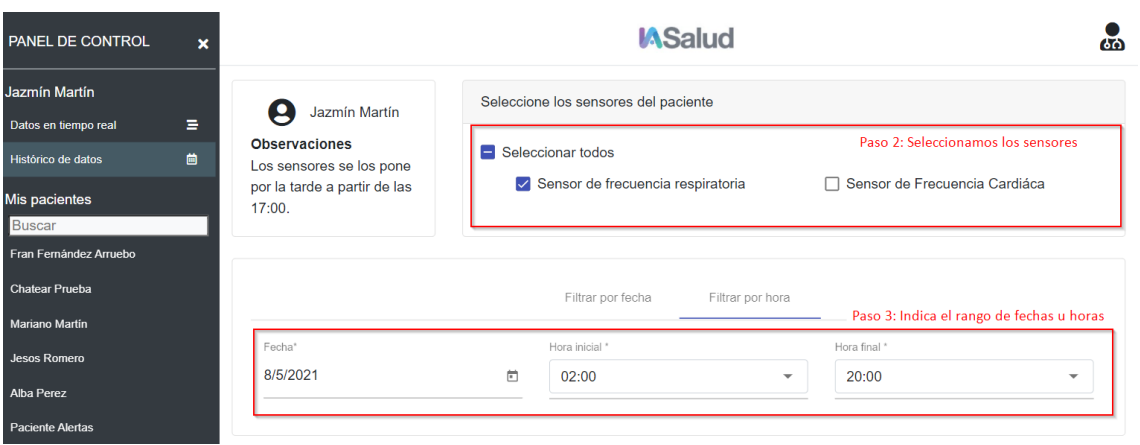

*Ilustración 35 – Manual de usuario: Paso dos y tres para visualizar los datos históricos de un paciente*

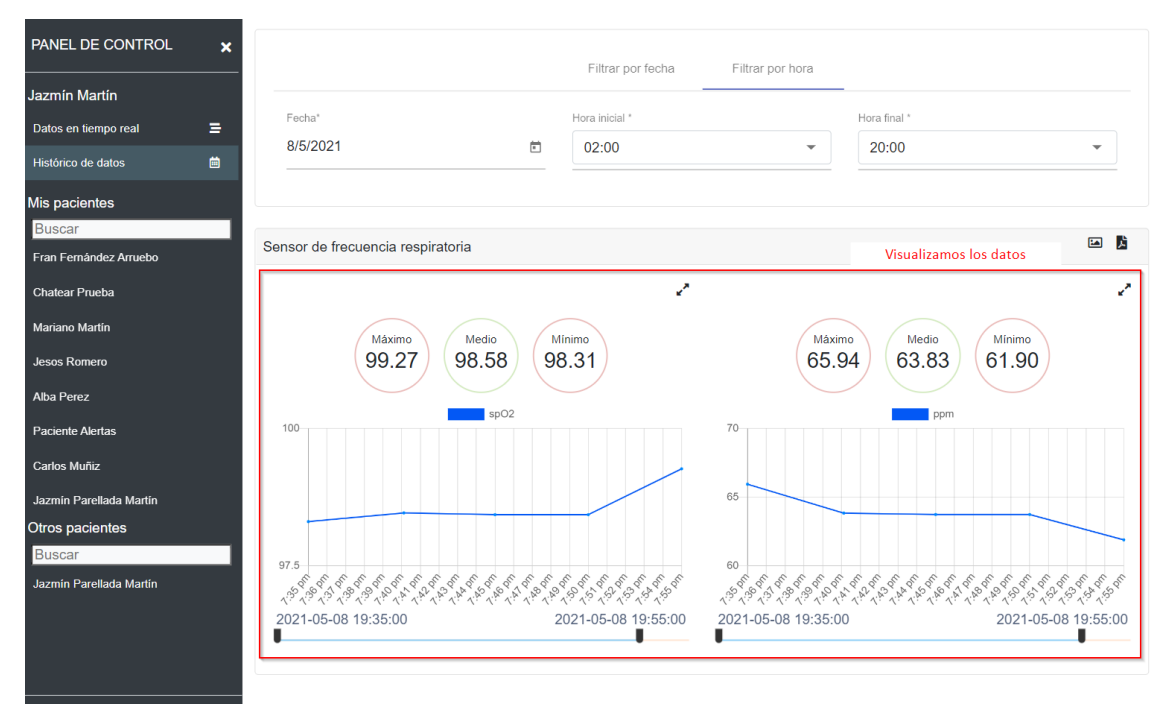

*Ilustración 36 – Manual de usuario: Visualización de datos en históricos del paciente*

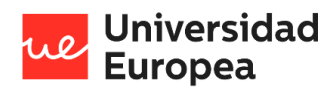

*8.2.5.6 Administrar sensores del paciente*

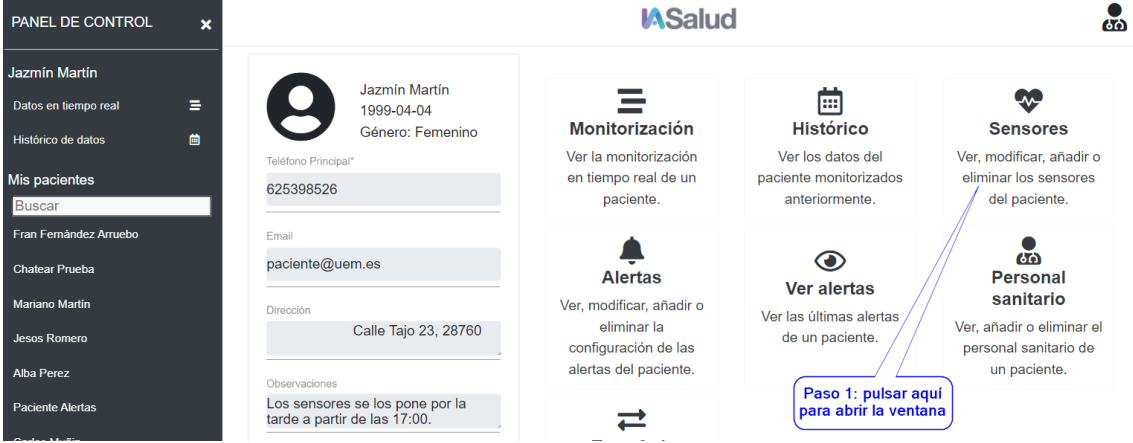

*Ilustración 37 - Manual de usuario: abrir la administración de sensores de un paciente*

#### 8.2.5.6.1 Visualizar sensores

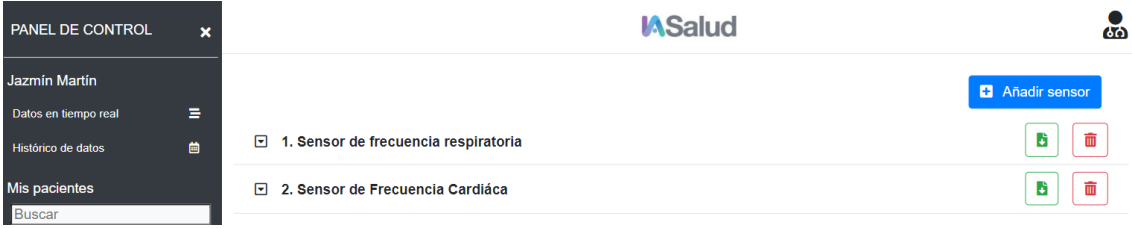

#### *Ilustración 38 - Manual de usuario: Visualizar datos de los sensores de un paciente*

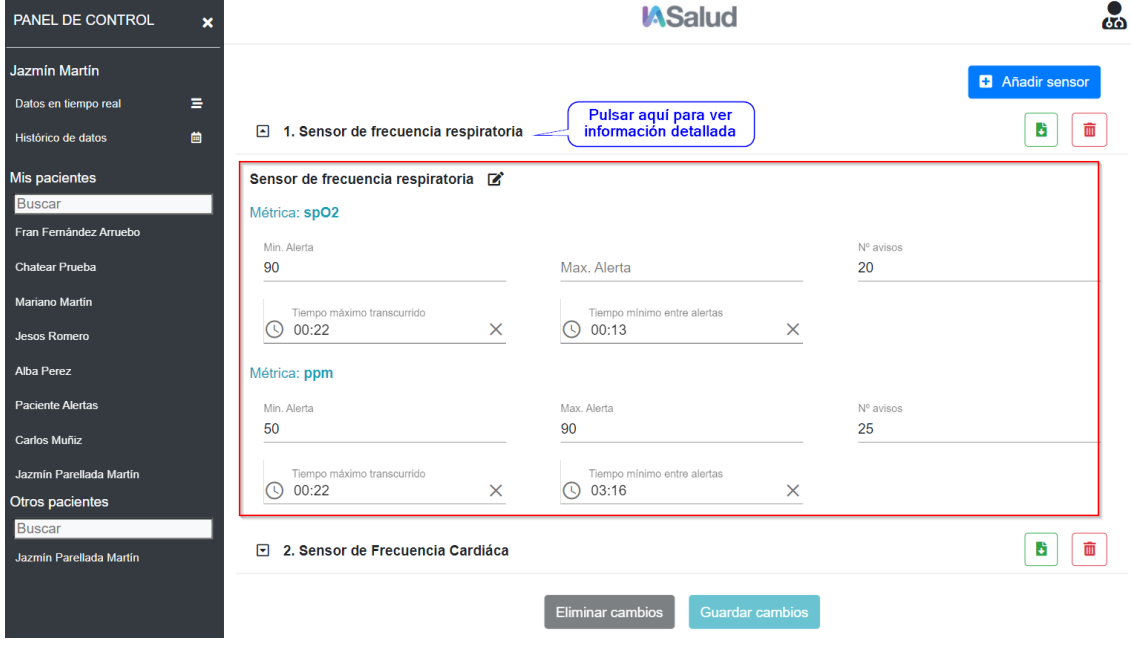

*Ilustración 39 - Manual de usuario: Ver información detallada de un sensor del paciente*

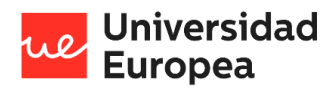

Jazmín Parellada Martín

#### 8.2.5.6.2 Añadir sensor

Para poder realizar los siguientes pasos tendremos que haber seleccionado el paciente.

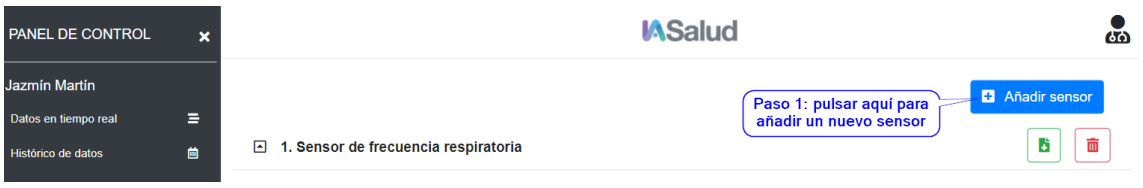

*Ilustración 40 - Manual de usuario: Paso uno para añadir un sensor a un paciente*

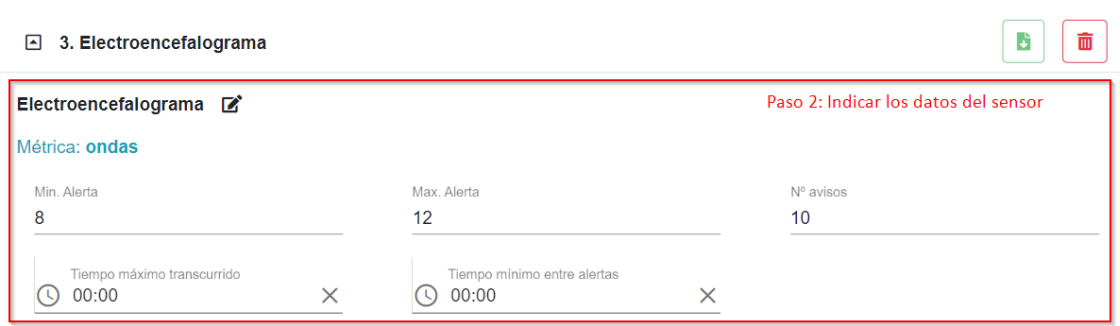

*Ilustración 41 - Manual de usuario: Paso dos para añadir un sensor a un paciente*

#### 8.2.5.6.3 Modificar sensor

Para poder realizar los siguientes pasos tendremos que haber seleccionado el paciente.

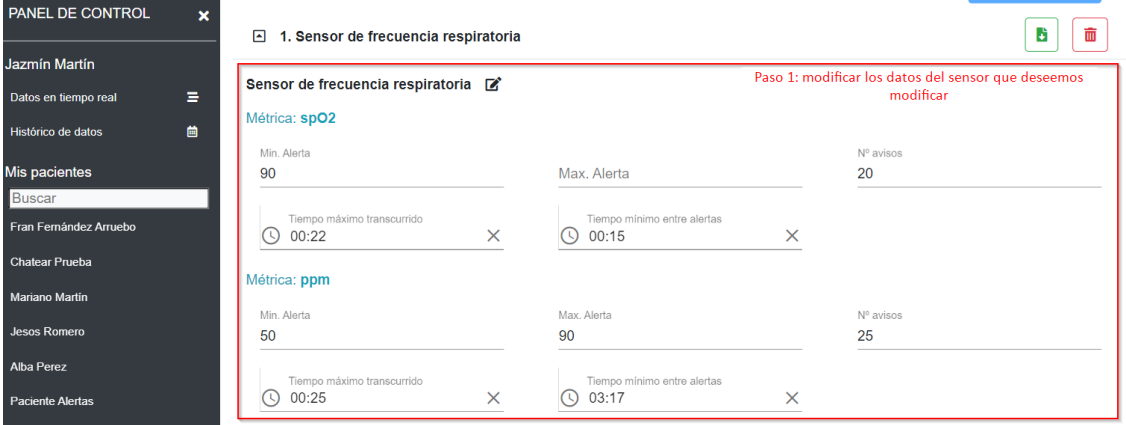

*Ilustración 42 - Manual de usuario: Modificar un sensor a un paciente*

#### 8.2.5.6.4 Eliminar sensor

Para poder realizar los siguientes pasos tendremos que haber seleccionado el paciente.
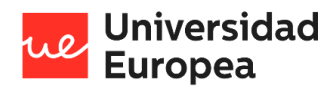

| PANEL DE CONTROL                           | $\boldsymbol{\mathsf{x}}$ |                                                   | <b>D</b> Añadir sensor                            |
|--------------------------------------------|---------------------------|---------------------------------------------------|---------------------------------------------------|
| Jazmín Martín                              |                           | 1. Sensor de frecuencia respiratoria<br>⊡         | πī<br>b                                           |
| Datos en tiempo real<br>Histórico de datos | в<br>鱼                    | 同<br>2. Sensor de Frecuencia Cardiáca             | 面<br>b                                            |
| Mis pacientes                              |                           | 3. Electroencefalograma<br>⊡                      | 霝<br>b                                            |
| Buscar<br>Fran Fernández Arruebo           |                           | <b>Guardar cambios</b><br><b>Eliminar cambios</b> | Paso 1: pulsar<br>aquí para eliminar<br>un sensor |
| <b>Chatear Prueba</b>                      |                           |                                                   |                                                   |

*Ilustración 43 - Manual de usuario: Eliminarr un sensor a un paciente*

## 8.2.5.6.5 Guardar cambios

Para poder realizar los siguientes pasos tendremos que haber seleccionado el paciente.

Una vez que hayamos administrado los sensores del paciente, deberemos guardar los cambios como se muestra en la siguiente figura:

| <b>PANEL DE CONTROL</b>          | <b>IASalud</b><br>$\boldsymbol{\mathsf{x}}$                  | ക്ര |
|----------------------------------|--------------------------------------------------------------|-----|
| Jazmín Martín                    | <b>D</b> Añadir sensor                                       |     |
| Datos en tiempo real             | Ξ                                                            |     |
| Histórico de datos               | 面<br>Ы<br>1. Sensor de frecuencia respiratoria<br>⊡<br>曲     |     |
| <b>Mis pacientes</b>             | 而<br>b<br>2. Sensor de Frecuencia Cardiáca<br>$\blacksquare$ |     |
| Buscar<br>Fran Fernández Arruebo | b<br>面<br>3. Electroencefalograma<br>⊡                       |     |
| <b>Chatear Prueba</b>            | Pulsar aquí para guardar<br>los cambios                      |     |
| <b>Mariano Martin</b>            | <b>Eliminar cambios</b><br><b>Guardar cambios</b>            |     |

*Ilustración 44 - Manual de usuario: Guardar cambios de la administración de sensores de un paciente*

| PANEL DE CONTROL                                | $\mathbf x$ | <b>MSalud</b>                                     | 66            |
|-------------------------------------------------|-------------|---------------------------------------------------|---------------|
| Jazmin Martin                                   |             | Sensores modificados con éxito                    |               |
| Datos en tiempo real<br>Histórico de datos      | в<br>曽      | Datos cambiados<br>correctamente                  | Añadir sensor |
| Mis pacientes<br>Buscar                         |             | ⊡<br>1. Sensor de frecuencia respiratoria         | 而<br>В        |
| Fran Fernández Arruebo<br><b>Chatear Prueba</b> |             | 2. Sensor de Frecuencia Cardiáca<br>同             | 面<br>в        |
| <b>Mariano Martín</b>                           |             | ⊡<br>3. Electroencefalograma                      | 面<br>в        |
| <b>Jesos Romero</b>                             |             | <b>Guardar cambios</b><br><b>Eliminar cambios</b> |               |

*Ilustración 45 - Manual de usuario: Cambios de los sensores de un paciente guardados correctamente*

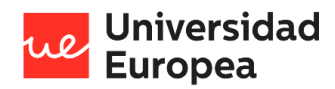

**K**Salud க் PANEL DE CONTROL  $\overline{\mathbf{x}}$ Jazmín Martín Jazmín Martín **W** Datos en tiempo real 9  $\equiv$ 画 1999-04-04 Histórico Monitorización **Sensores** Género: Femenino Histórico de datos ë Ver la monitorización Ver los datos del Ver, modificar, añadir o Mis pacientes en tiempo real de un paciente monitorizados eliminar los sensores 625398526 paciente. anteriormente. del paciente. Buscar Fran Fernández Arruebo Email க  $\bigcirc$ paciente@uem.es Chatear Prueba Alertas Personal Ver alertas sanitario **Mariano Martin** Ver, modificar, añadir o Dirección Ver las últimas alertas eliminar la Ver, añadir o eliminar el Calle Tajo 23, 28760 de un paciente. .<br>Jesos Romero configuración de las personal sanitario de alertas del paciente. un paciente. Alba Perez Paso 1: pulsar aquí<br>para abrir la ventana Los sensores se los pone por la<br>tarde a partir de las 17:00. Paciente Alertas  $\rightleftarrows$ 

*8.2.5.7 Descargar fichero de configuración de Arduino de un sensor*

*Ilustración 46 - Manual de usuario: Paso uno para descargar fichero de configuración de Arduino*

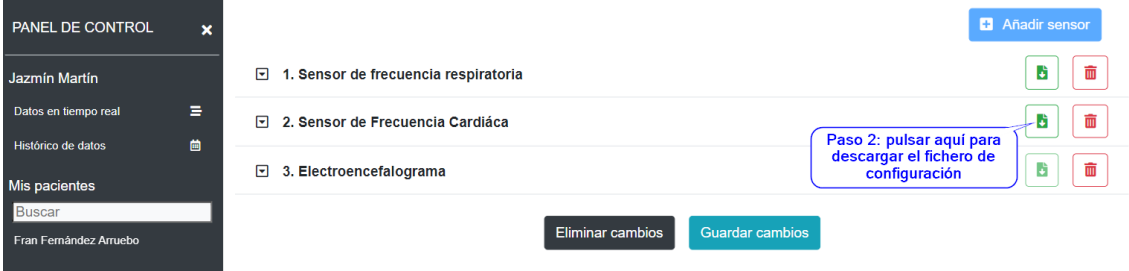

*Ilustración 47 - Manual de usuario: Paso dos para descargar fichero de configuración de Arduino*

#### *8.2.5.8 Administrar alertas compuestas*

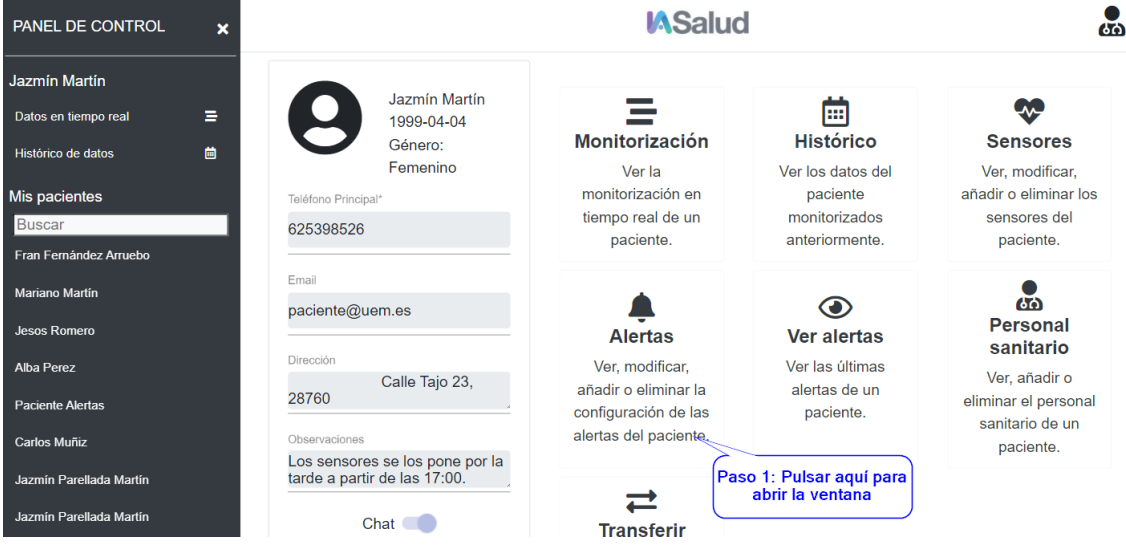

*Ilustración 48 - Manual de usuario: Abrir la administración de alertas compuestas de un paciente*

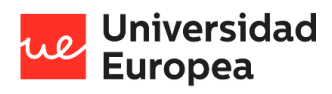

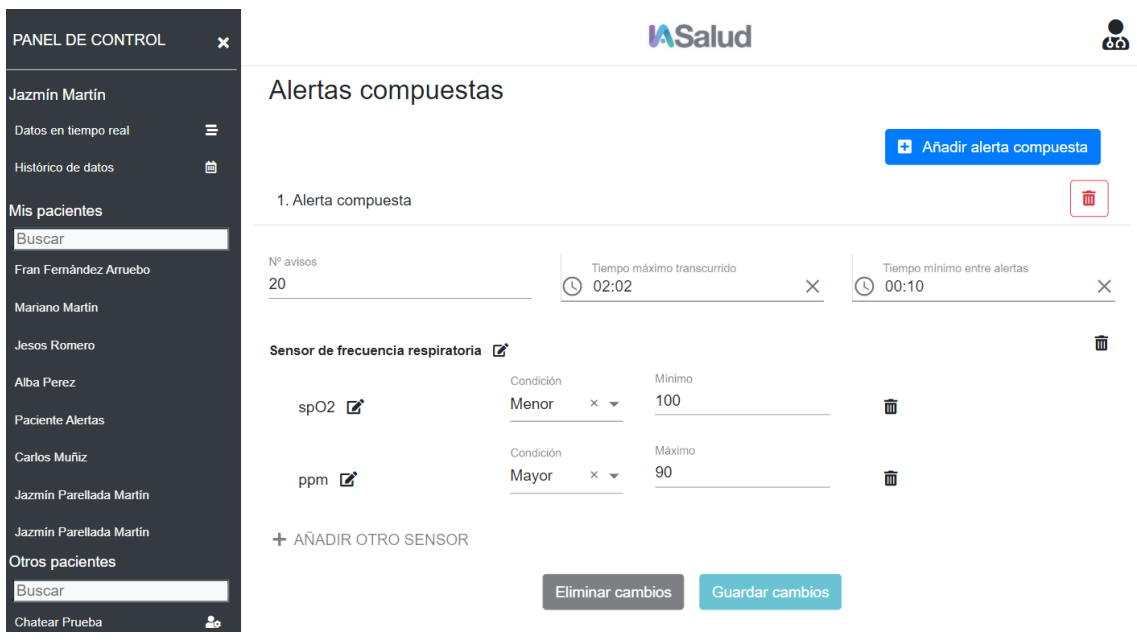

8.2.5.8.1 Visualizar alertas compuestas

*Ilustración 49 - Manual de usuario: Visualizar alertas compuestas*

## 8.2.5.8.2 Añadir alerta compuesta

Para poder realizar los siguientes pasos tendremos que haber seleccionado el paciente.

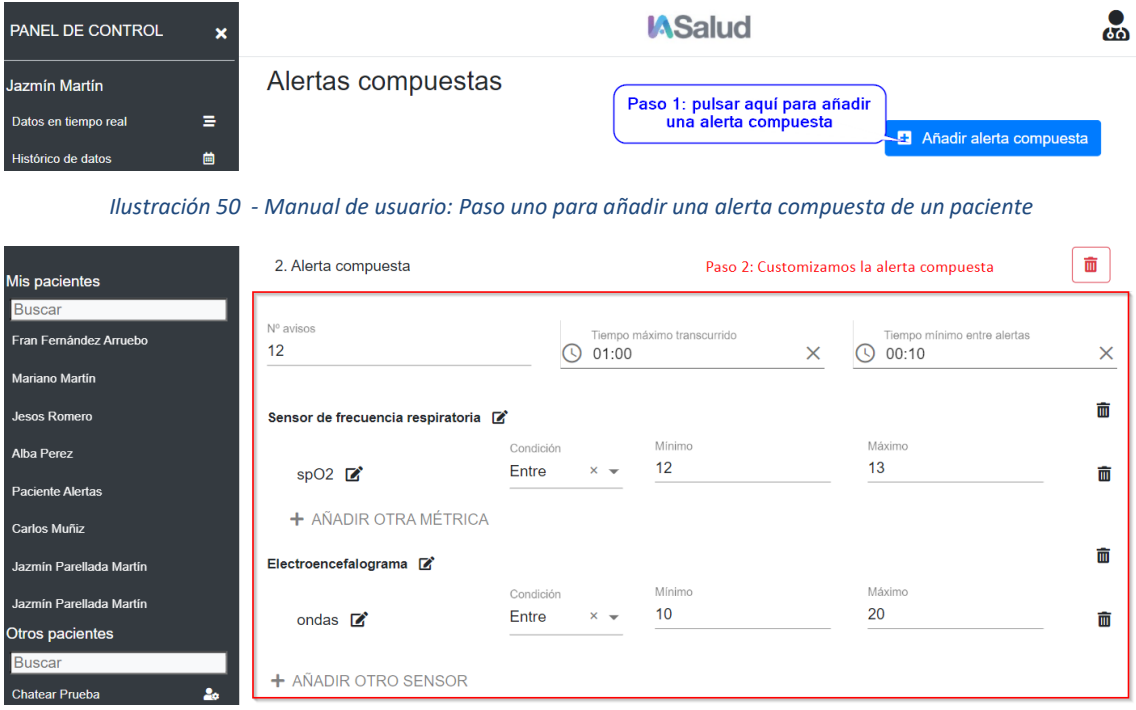

*Ilustración 51 - Manual de usuario: Paso dos para añadir una alerta compuesta de un paciente*

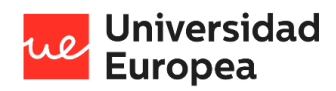

### 8.2.5.8.3 Modificar alerta compuesta

Para poder realizar el siguiente paso tendremos que haber seleccionado el paciente.

| Histórico de datos      | 曲                                   |                |                                        |                                                      |          |
|-------------------------|-------------------------------------|----------------|----------------------------------------|------------------------------------------------------|----------|
| Mis pacientes           | 1. Alerta compuesta                 |                |                                        | Paso 1: modificamos los datos de la alerta compuesta | 面        |
| Buscar                  |                                     |                |                                        |                                                      |          |
| Fran Fernández Arruebo  | Nº avisos<br>20                     | 02:06          | Tiempo máximo transcurrido<br>$\times$ | Tiempo mínimo entre alertas<br>00:10<br>J)           | $\times$ |
| <b>Mariano Martín</b>   |                                     |                |                                        |                                                      |          |
| Jesos Romero            | Sensor de frecuencia respiratoria Ø |                |                                        |                                                      | 而        |
| Alba Perez              |                                     | Condición      | Mínimo<br>100                          |                                                      |          |
| Paciente Alertas        | $spO2$ $\blacksquare$               | Menor<br>$x -$ |                                        | 而                                                    |          |
| Carlos Muñiz            |                                     | Condición      | Máximo<br>90                           |                                                      |          |
| Jazmín Parellada Martín | ppm $\mathbb{Z}$                    | Mayor<br>$x -$ |                                        | 而                                                    |          |
| Jazmín Parellada Martín | <b>L</b> AÑADID OTDO CEMEOD         |                |                                        |                                                      |          |

*Ilustración 52 - Manual de usuario: Modificar una alerta compuesta de un paciente*

#### 8.2.5.8.4 Eliminar alerta compuesta

Para poder realizar el siguiente paso tendremos que haber seleccionado el paciente.

| 曲<br>Histórico de datos |                                       |           |       |                            |          |                                                     |          |
|-------------------------|---------------------------------------|-----------|-------|----------------------------|----------|-----------------------------------------------------|----------|
| Mis pacientes           | 1. Alerta compuesta                   |           |       |                            |          | Pulsamos aquí para eliminar<br>una alerta compuesta | ш        |
| Buscar                  |                                       |           |       |                            |          |                                                     |          |
| Fran Fernández Arruebo  | Nº avisos<br>20                       |           | 02:06 | Tiempo máximo transcurrido | $\times$ | Tiempo mínimo entre alertas<br>00:10                | $\times$ |
| Mariano Martín          |                                       |           |       |                            |          |                                                     |          |
| Jesos Romero            | Sensor de frecuencia respiratoria [8] |           |       |                            |          |                                                     | 面        |
| Alba Perez              |                                       | Condición |       | Mínimo                     |          |                                                     |          |
| <b>Paciente Alertas</b> | $spO2$ $\mathbb{Z}$                   | Menor     | $x -$ | 100                        |          | 勔                                                   |          |
| Carlos Muñiz            |                                       | Condición |       | Máximo                     |          |                                                     |          |
| Jazmín Parellada Martín | ppm $\mathbb{Z}$                      | Mayor     | $x -$ | 90                         |          | 而                                                   |          |
| Jazmín Parellada Martín | <b>LAÑADID OTDO SENSOD</b>            |           |       |                            |          |                                                     |          |

*Ilustración 53 - Manual de usuario: Eliminar una alerta compuesta de un paciente*

#### 8.2.5.8.5 Guardar cambios

Para poder realizar el siguiente paso tendremos que haber seleccionado el paciente.

Una vez que hayamos administrado las alertas compuestas, deberemos guardar los cambios como se muestra en la siguiente figura:

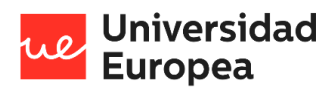

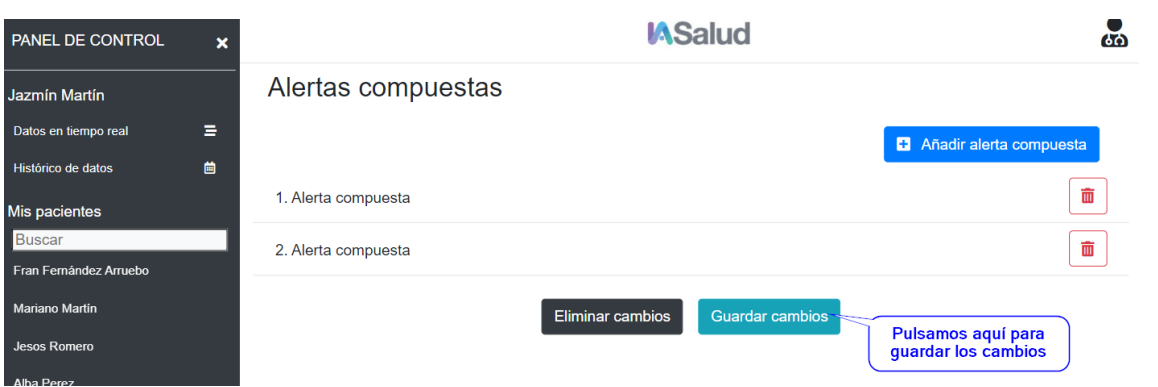

*Ilustración 54 - Manual de usuario: Guardar cambios de la administración de las alertas compuestas*

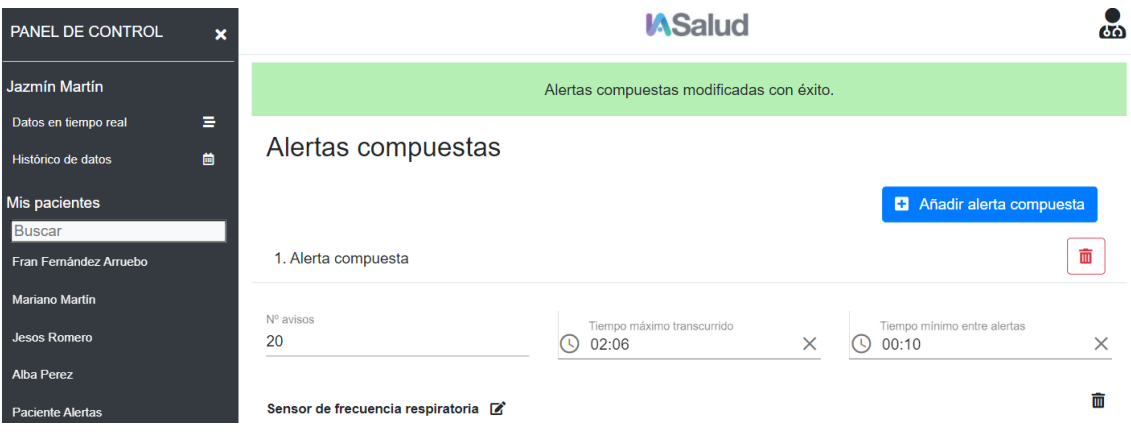

*Ilustración 55 - Manual de usuario: Alertas compuestas cambias con éxito*

*8.2.5.9 Administrar personal sanitario*

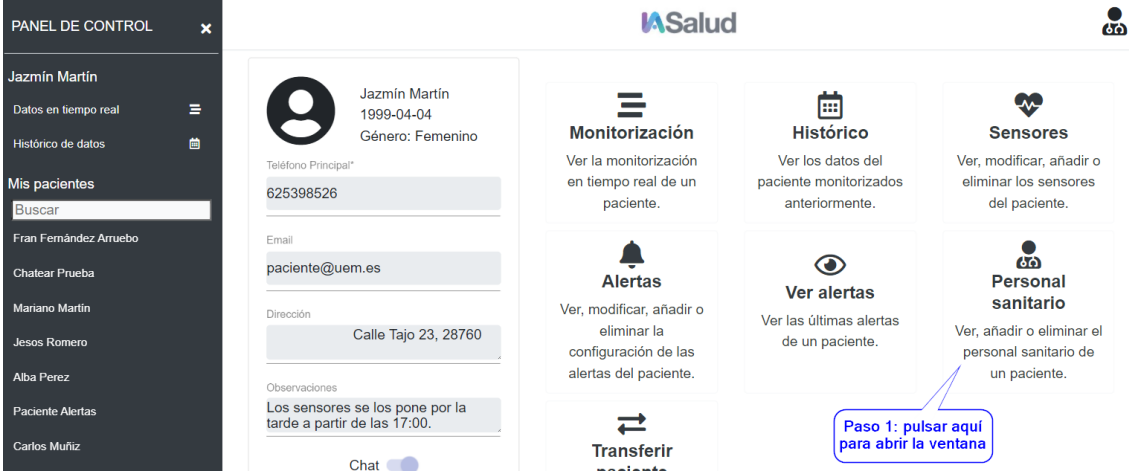

*Ilustración 56 - Manual de usuario: Abrir la ventana de administración del personal sanitario de un paciente*

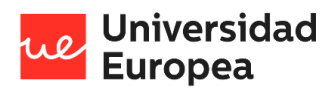

8.2.5.9.1 Visualizar personal sanitario

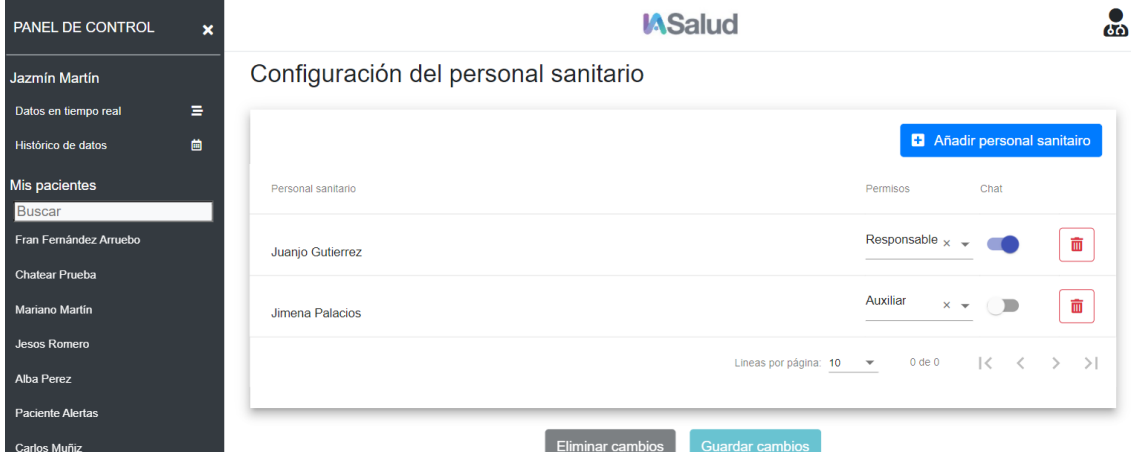

*Ilustración 57 - Manual de usuario: Visualizar personal sanitario de un paciente*

#### 8.2.5.9.2 Añadir personal sanitario

Para poder realizar los siguientes pasos tendremos que haber seleccionado el paciente.

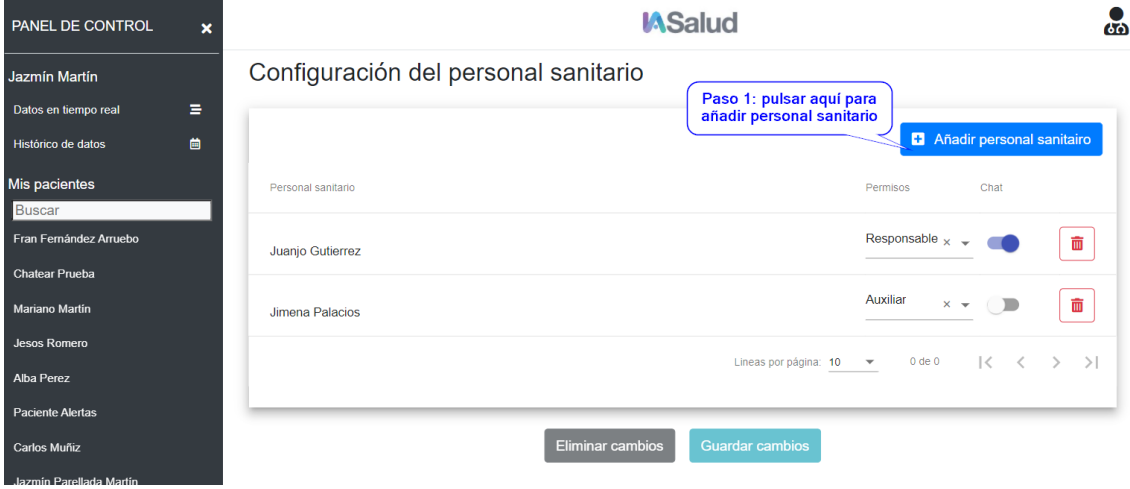

*Ilustración 58 - Manual de usuario: Paso uno para añadir un personal sanitario a un paciente*

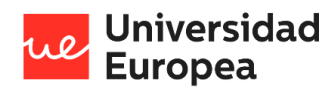

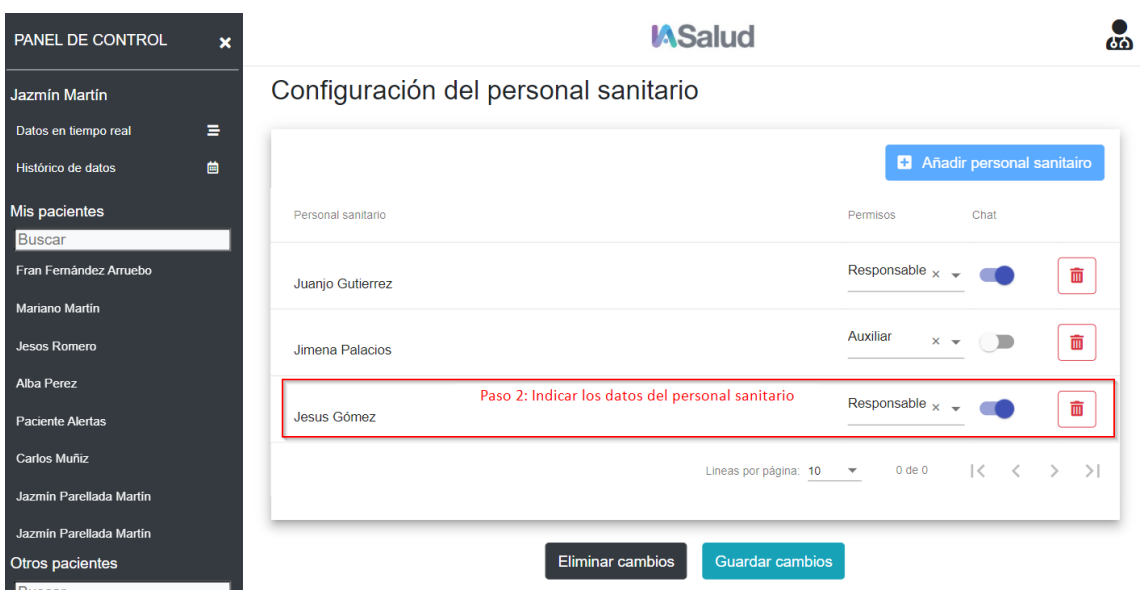

*Ilustración 59 - Manual de usuario: Paso dos para añadir un personal sanitario a un paciente*

## 8.2.5.9.3 Eliminar personal sanitario

Para poder realizar el siguiente paso tendremos que haber seleccionado el paciente.

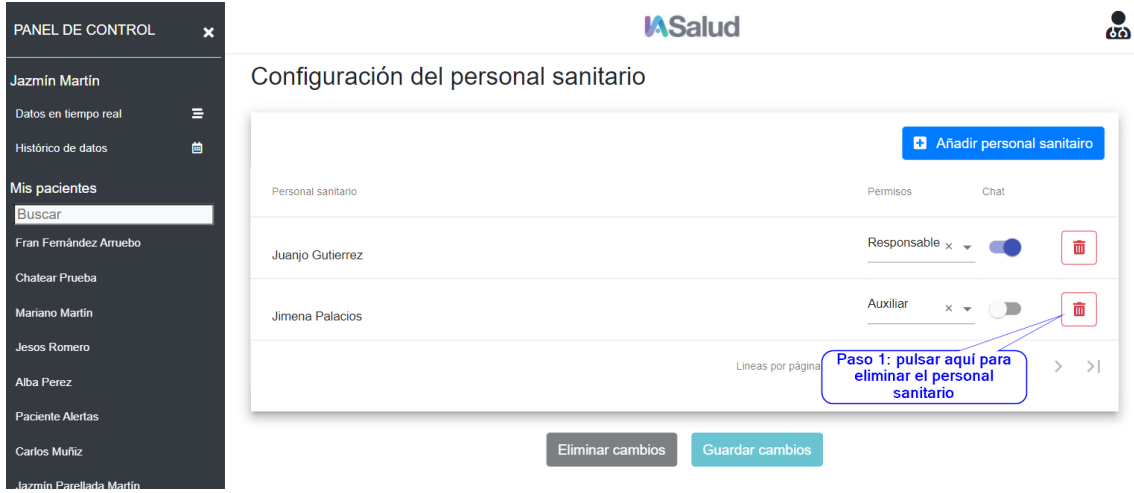

*Ilustración 60 - Manual de usuario: Eliminar personal sanitario de un paciente*

#### 8.2.5.9.4 Guardar cambios

Para poder realizar el siguiente paso tendremos que haber seleccionado el paciente.

Una vez que hayamos administrado el personal sanitario, deberemos guardar los cambios como se muestra en la siguiente figura:

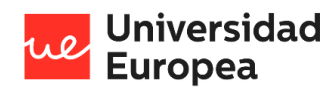

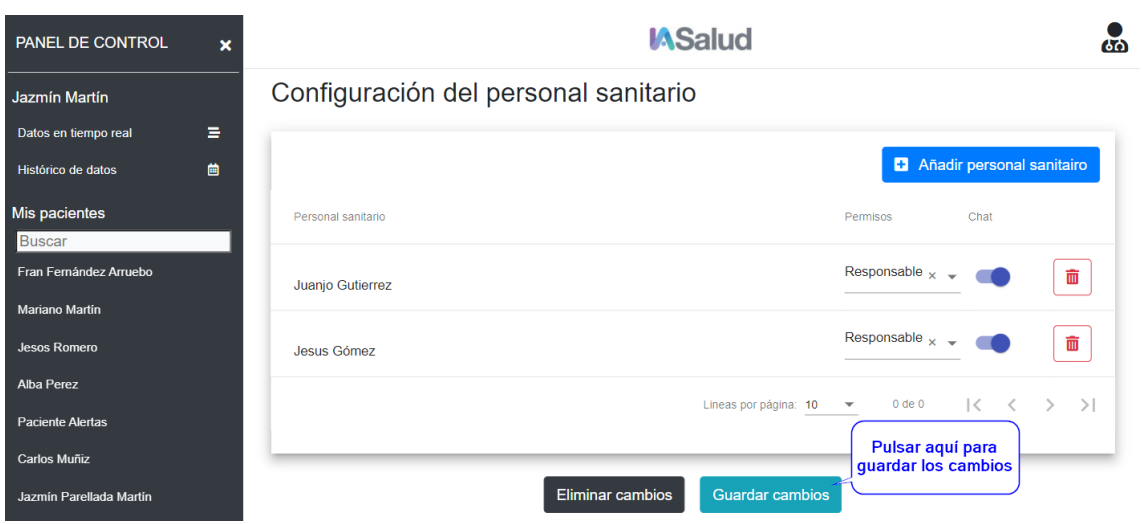

*Ilustración 61 - Manual de usuario: Guardar cambios de la administración del personal sanitario*

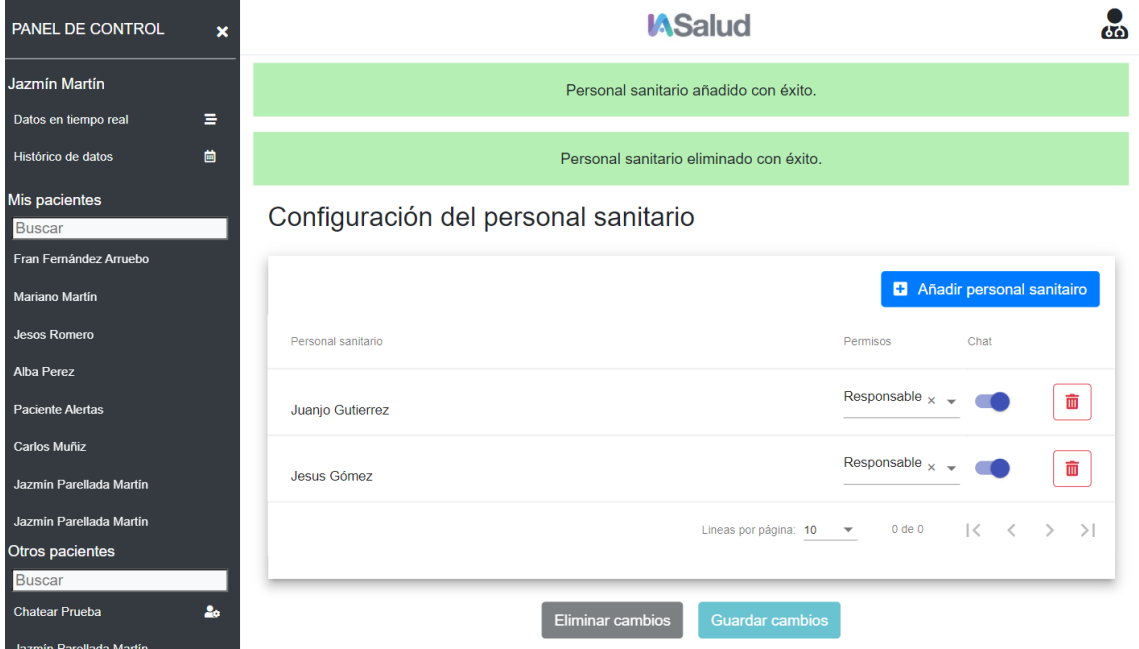

*Ilustración 62 - Manual de usuario: Personal sanitario cambiado con éxito*

#### *8.2.5.10 Ver alertas*

En la página de inicio podemos ver la última alerta producida en los pacientes. Esta alerta puede ser de los siguientes colores en función del tiempo que ha pasado desde que se produjo:

- Rojo (hace menos de una hora)
- Amarillo (en el último día)
- Negro (anterior al último día)

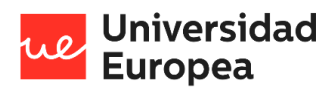

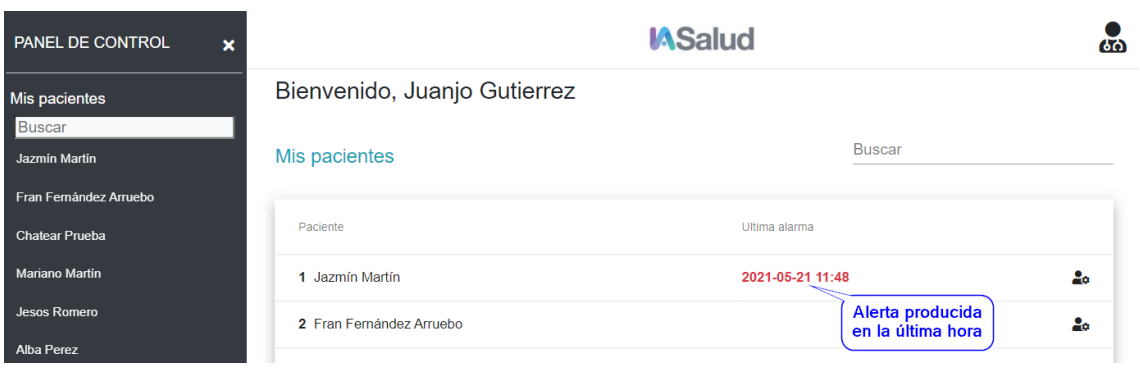

*Ilustración 63 - Manual de usuario: Ver última alerta producida de un paciente*

Si existen alertas producidas dentro del último día, al seleccionar el paciente se abrirá un Popup con información de estas.

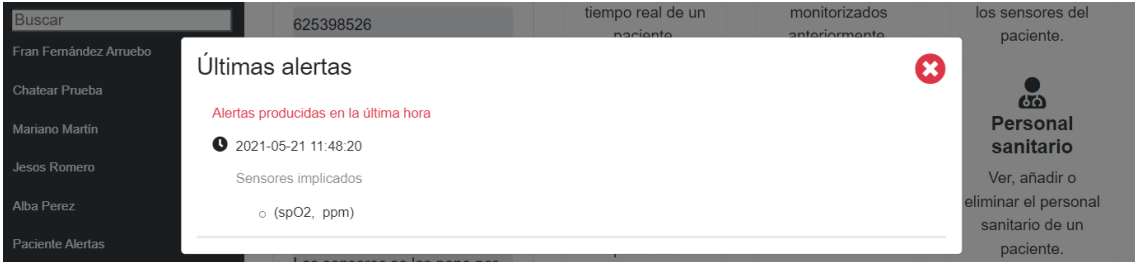

*Ilustración 64 - Manual de usuario: Popup con las últimas alertas de un paciente en el último día*

Además, dentro del centro del control del paciente pulsar un botón para ver las últimas alertas producidas.

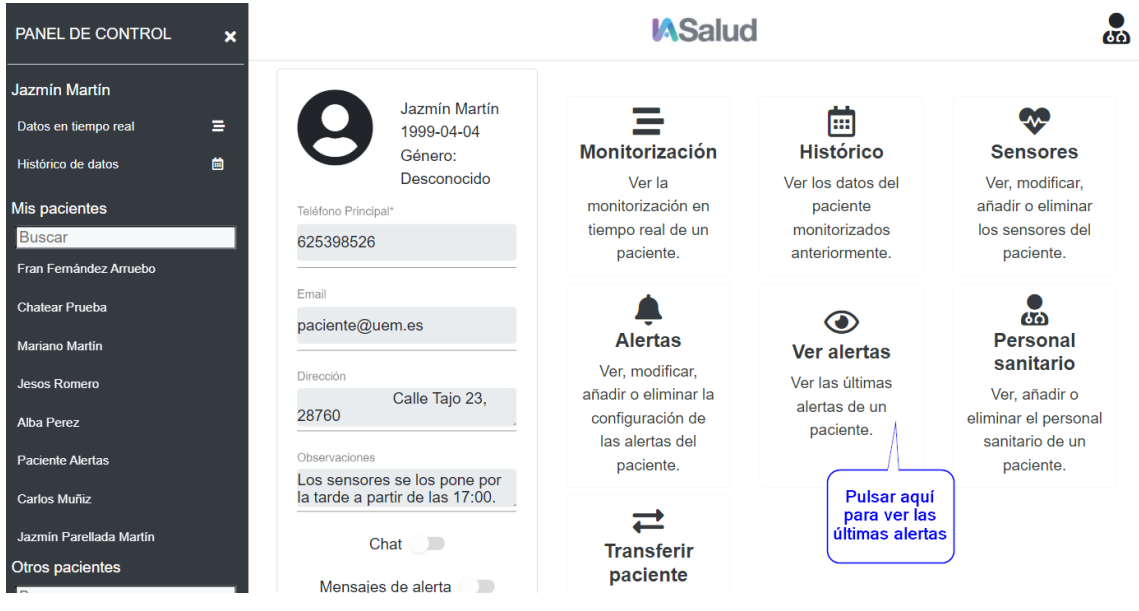

*Ilustración 65 - Manual de usuario: Ver últimas alertas de un paciente*

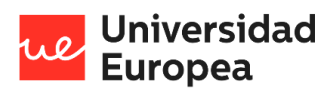

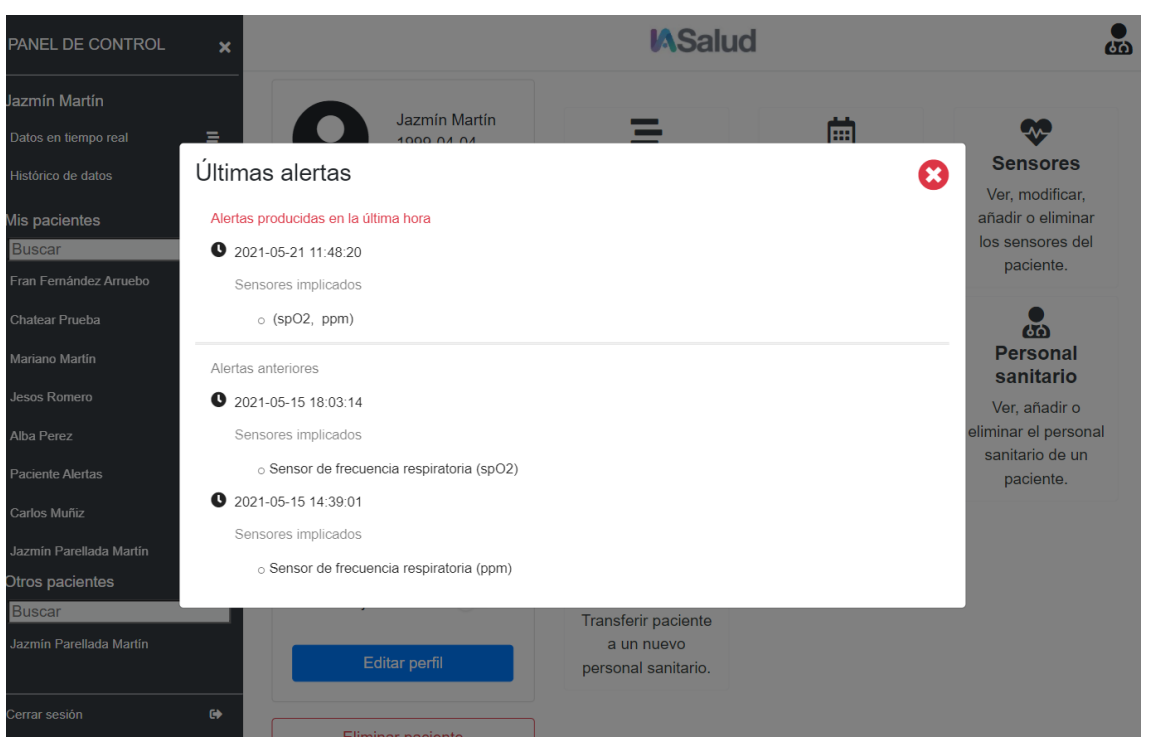

*Ilustración 66 - Manual de usuario: Popup con las últimas alertas de un paciente*

# *8.2.5.11 Transferir paciente*

Para poder realizar los siguientes pasos tendremos que haber seleccionado el paciente y además tenemos que ser el médico responsable del paciente.

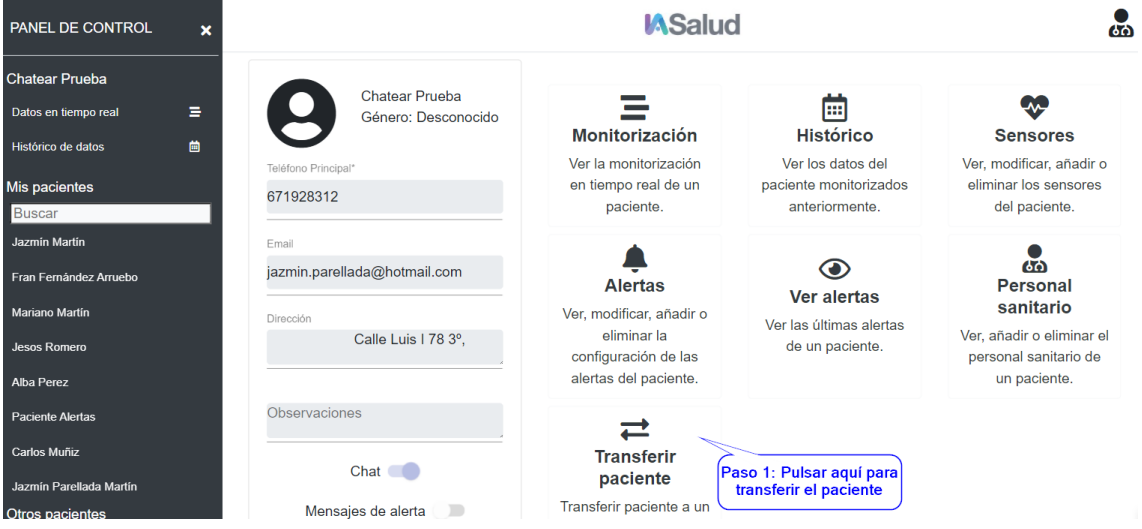

*Ilustración 67 - Manual de usuario: Paso uno para transferir un paciente*

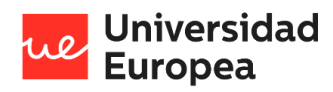

Diseño y desarrollo de una aplicación multiplataforma para la gestión de datos clínicos remotos

#### Jazmín Parellada Martín

| ∎Buscar                |                  |                                            |                                     |                          |                                                    |
|------------------------|------------------|--------------------------------------------|-------------------------------------|--------------------------|----------------------------------------------------|
| Jazmín Martín          | Email            | Transferir pacientes                       | Ø                                   |                          |                                                    |
| Fran Fernández Arruebo | jazmin.parella   | El paciente se trasfiere a:                | Paso 2: seleccionar el nuevo doctor | О<br>/er alertas         | ሌሪ<br><b>Personal</b>                              |
| Mariano Martin         | <b>Dirección</b> | Seleccione un doctor                       |                                     | as últimas alertas       | sanitario                                          |
| Jesos Romero           |                  | <b>Felix Torres</b>                        | $\times$ $\mathbf{v}$               | a un paciente.           | Ver, añadir o eliminar el<br>personal sanitario de |
| Alba Perez             |                  |                                            |                                     |                          | un paciente.                                       |
| Paciente Alertas       | Observacion      |                                            | <b>Transpasar</b>                   | Paso 3: pulsar aquí para |                                                    |
| Carlos Muñiz           |                  | <b>Contract Contract Contract Contract</b> | <b>Transferk</b>                    | traspasar el paciente    |                                                    |

*Ilustración 68 - Manual de usuario: Paso dos y tres para transferir un paciente*

El prototipo nos regresará a la página de inicio y ya no veremos el paciente transferido.

#### **8.2.6 Paciente**

## *8.2.6.1 Visualización de datos en tiempo real*

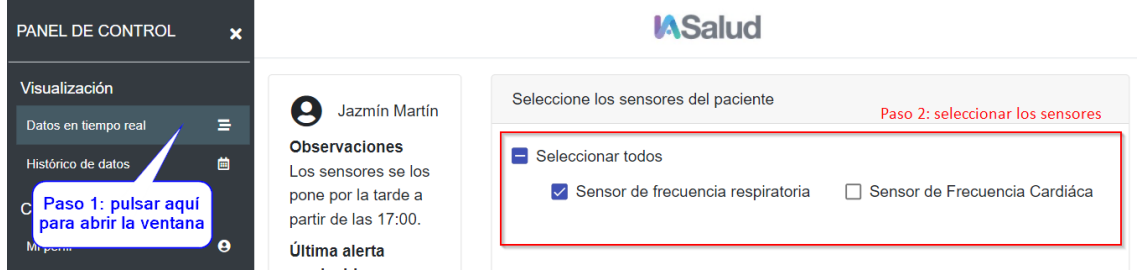

*Ilustración 69 - Manual de usuario: Seleccionar sensores para la visualización en tiempo real*

Si los sensores están conectados comenzará a mostrar los datos que vayan siendo captados:

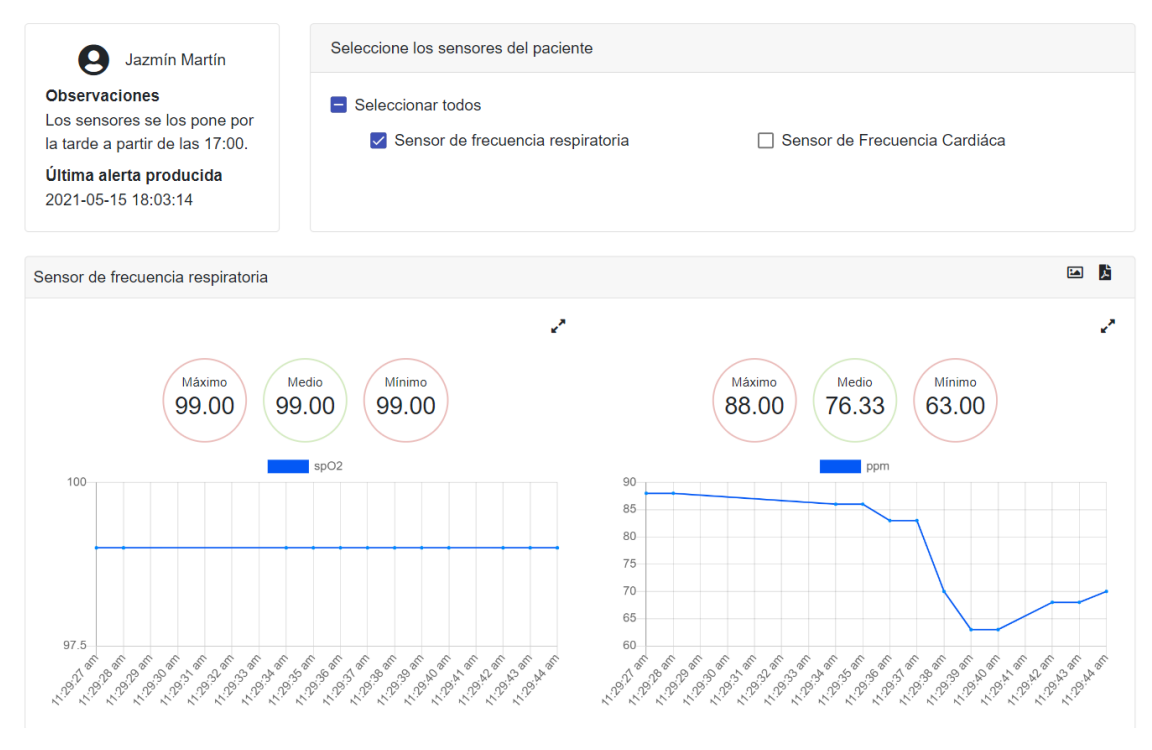

*Ilustración 70 - Manual de usuario: Visualización de datos en tiempo real*

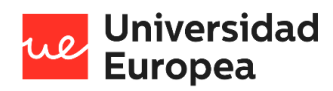

*8.2.6.2 Visualización de datos históricos*

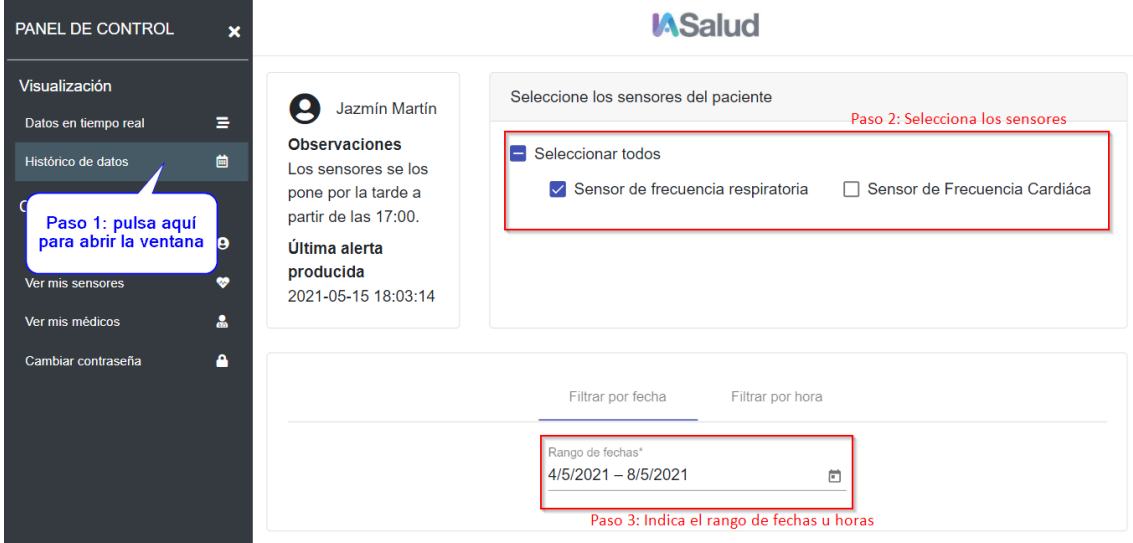

*Ilustración 71 - Manual de usuario: Pasos a seguir para visualizar los datos históricos*

Tras unos segundos se mostrará la información solicitada:

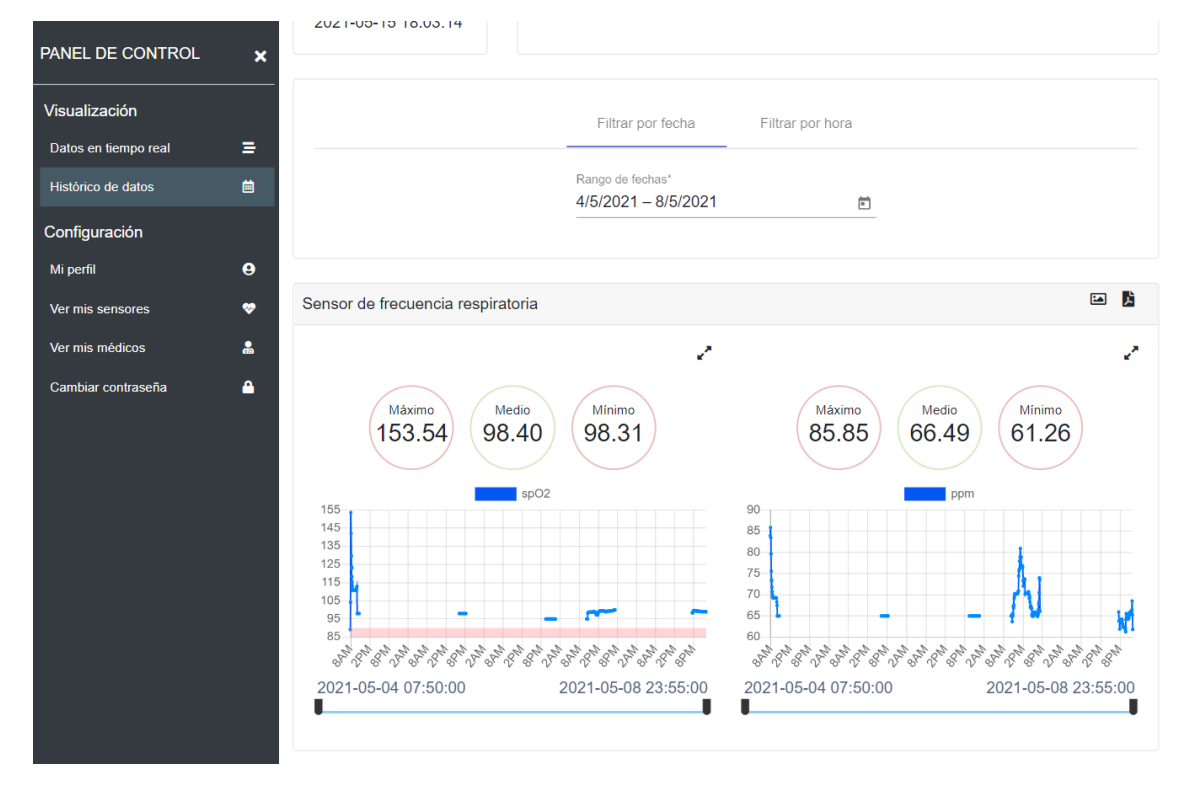

*Ilustración 72 - Manual de usuario: Visualización de datos históricos*

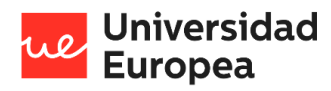

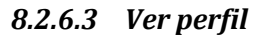

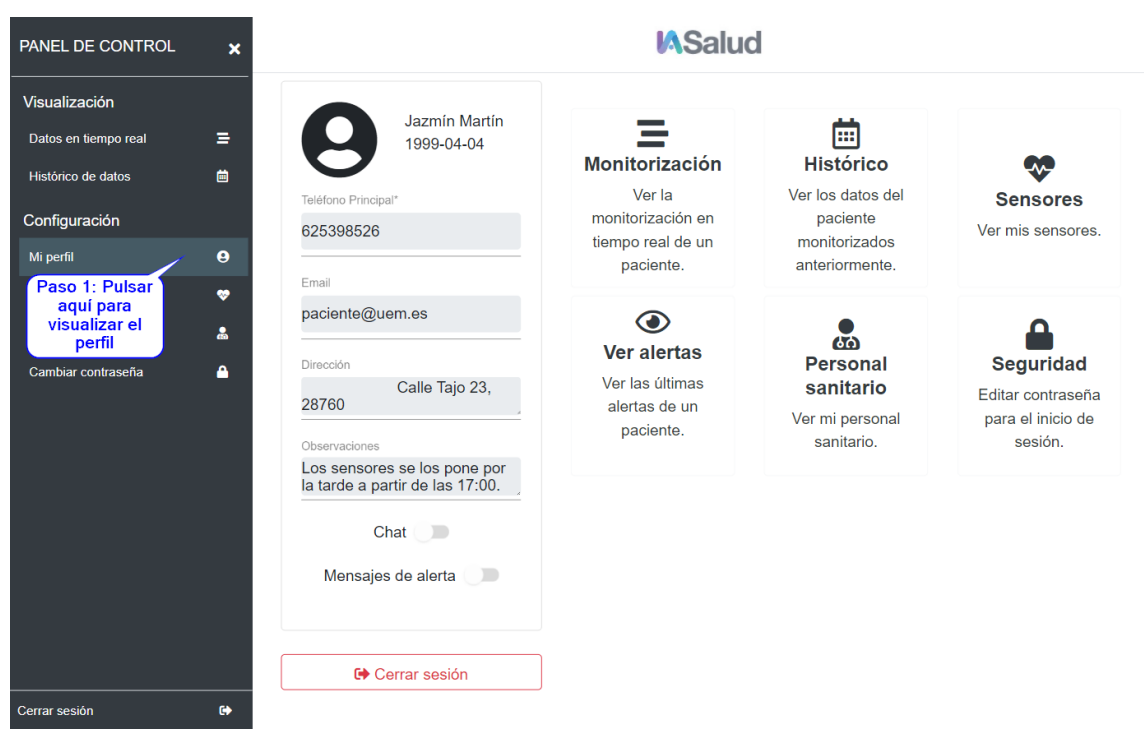

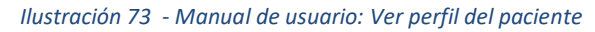

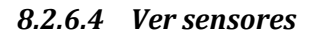

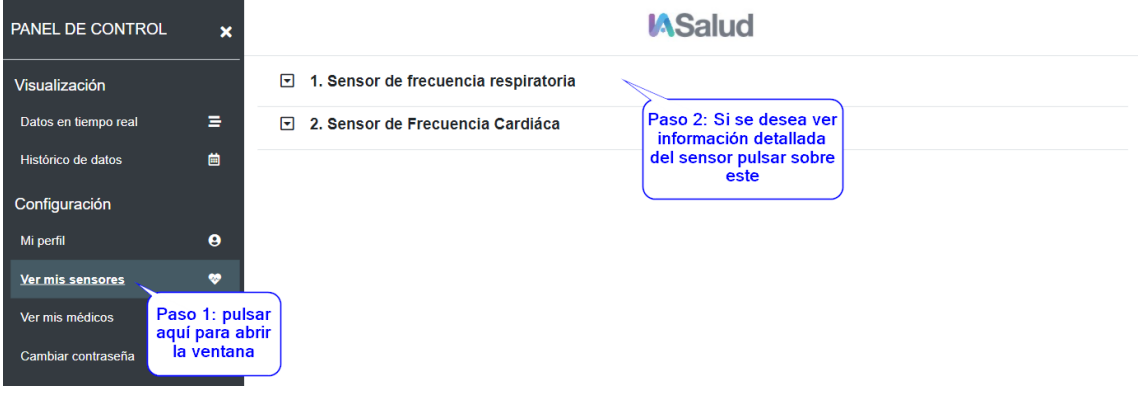

*Ilustración 74 - Manual de usuario: Paso uno y dos para ver mis sensores*

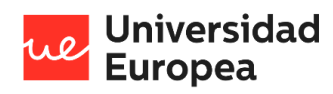

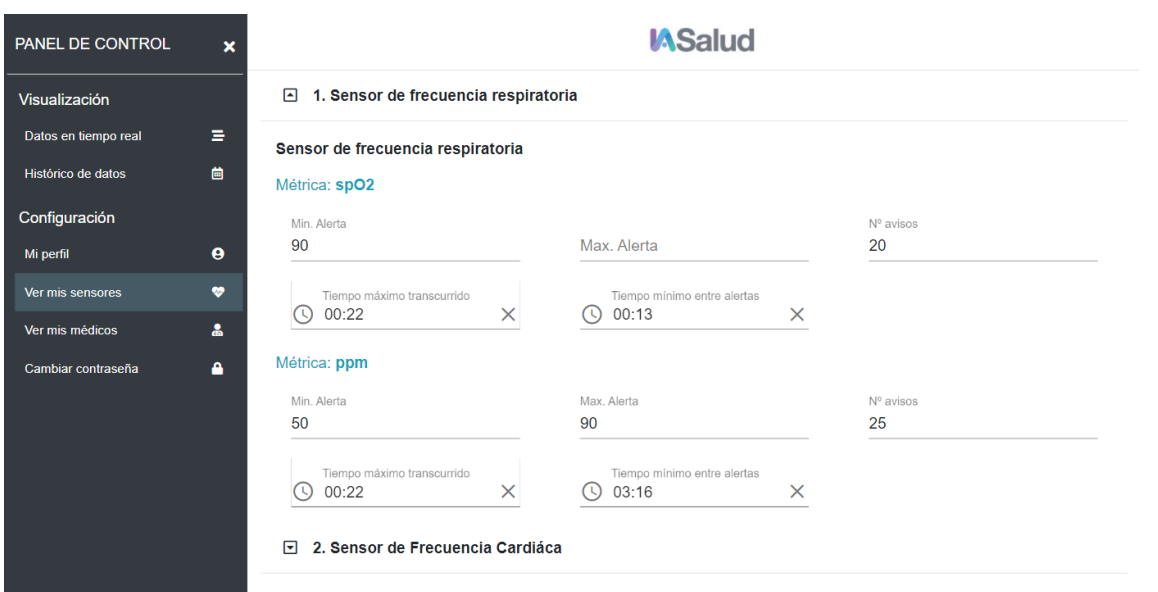

*Ilustración 75 – Manual de usuario: Ver mis sensores*

# *8.2.6.5 Ver personal sanitario*

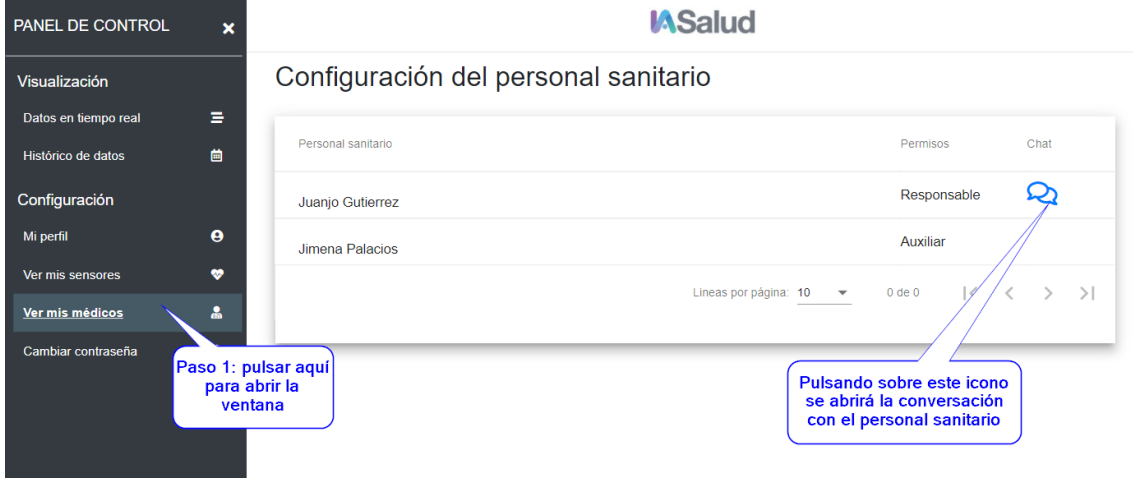

*Ilustración 76 – Manual de usuario: Ver mi personal sanitario*

## **8.2.7 Administrador**

La siguiente imagen muestra la página principal del administrador y desde la cual se podrá mover por los diferentes módulos del sistema.

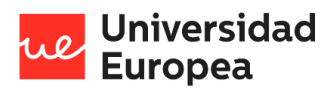

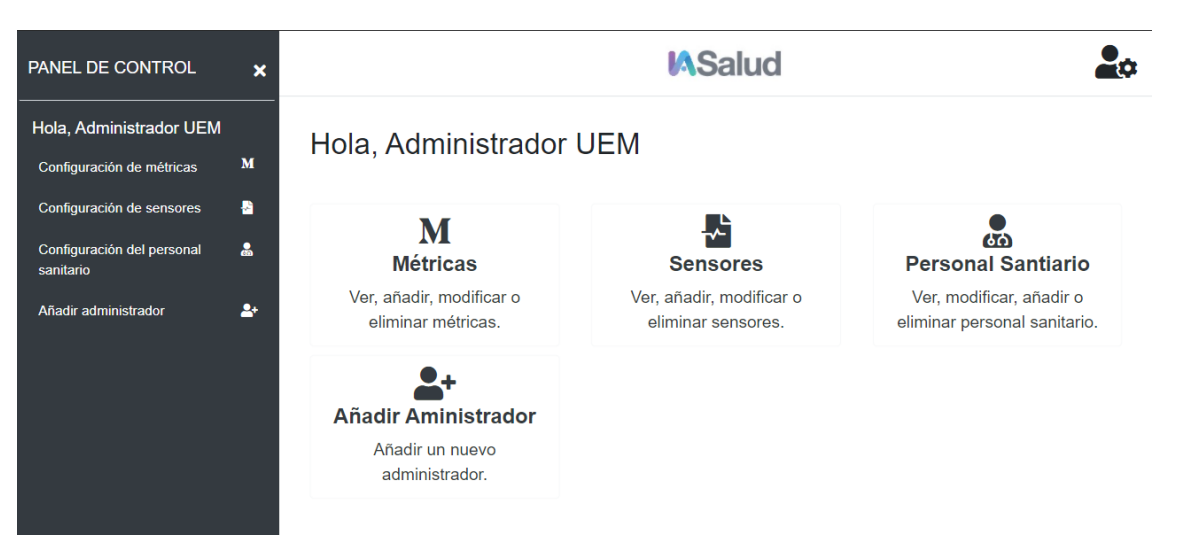

*Ilustración 77 - Manual de usuario: Panel de control de un administrador*

## *8.2.7.1 Administrar métricas*

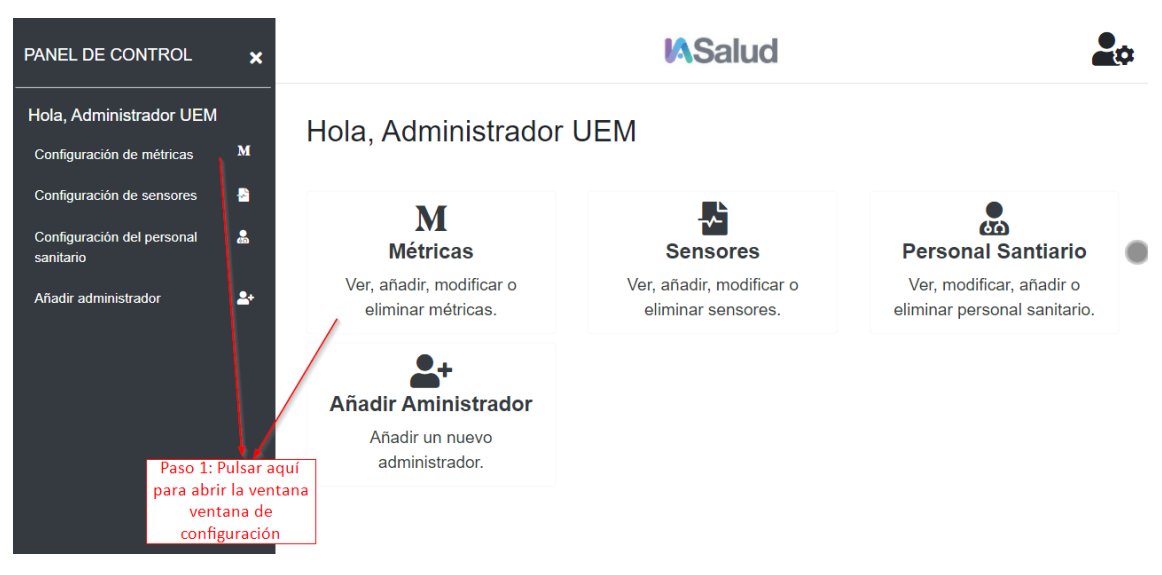

*Ilustración 78 - Manual de usuario: Abrir la ventana de administración de métricas*

## 8.2.7.1.1 Añadir métricas

| <b>PANEL DE CONTROL</b>                 | $\boldsymbol{\mathsf{x}}$ | <b>MSalud</b>                                   |  |
|-----------------------------------------|---------------------------|-------------------------------------------------|--|
| Hola, Administrador UEM                 |                           | Configuración de métricas                       |  |
| Configuración de métricas               | M                         |                                                 |  |
| Configuración de sensores               | a                         | Añadir métrica<br>÷<br>Paso 2: pulsar aquí para |  |
| Configuración del personal<br>sanitario | ឩ                         | añadir una nueva métrica<br>Métrica             |  |

*Ilustración 79 - Manual de usuario: Paso dos para añadir una métrica*

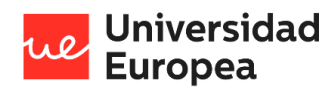

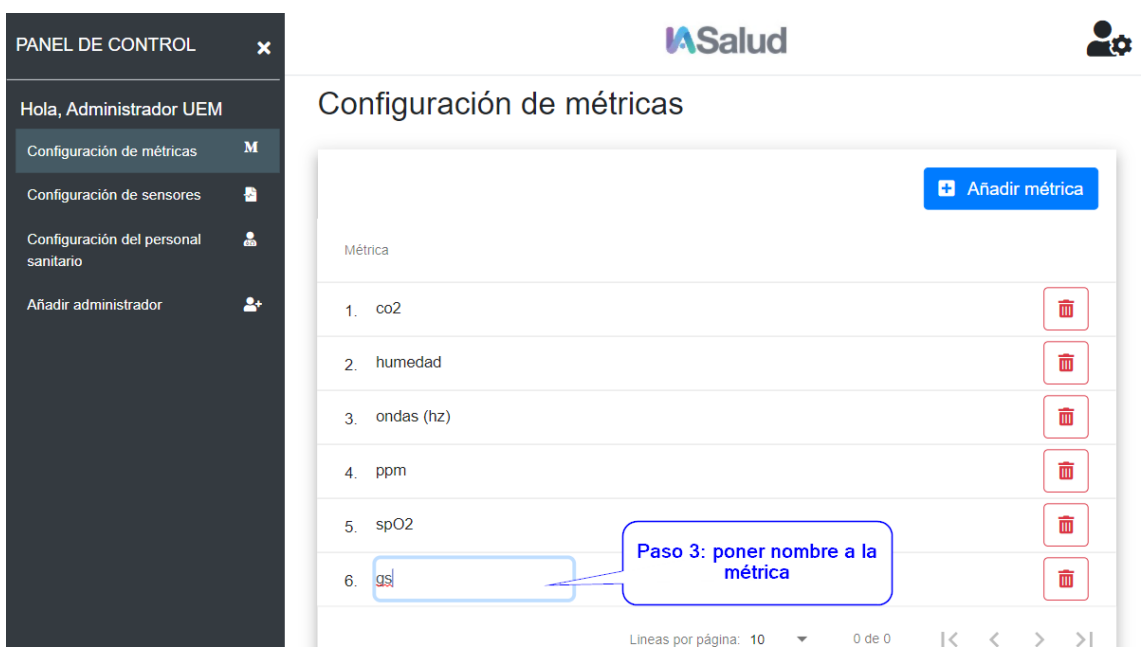

*Ilustración 80 - Manual de usuario: Paso tres para añadir una métrica*

# 8.2.7.1.2 Modificar métricas

Para modificar una métrica únicamente deberemos situarnos encima del nombre de la métrica que deseemos modificar y cambiarlo.

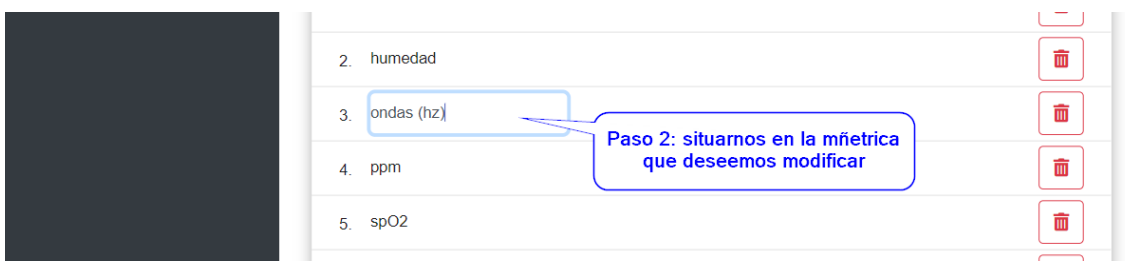

*Ilustración 81 - Manual de usuario: Paso dos para modificar una métrica*

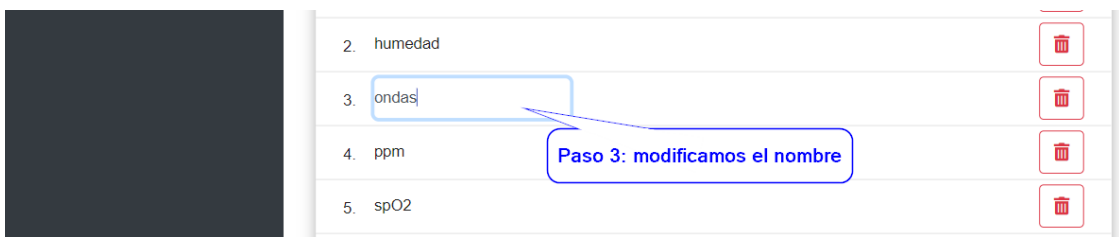

*Ilustración 82 - Manual de usuario: Paso tres para modificar una métrica*

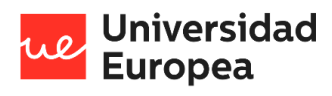

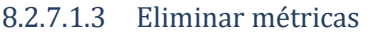

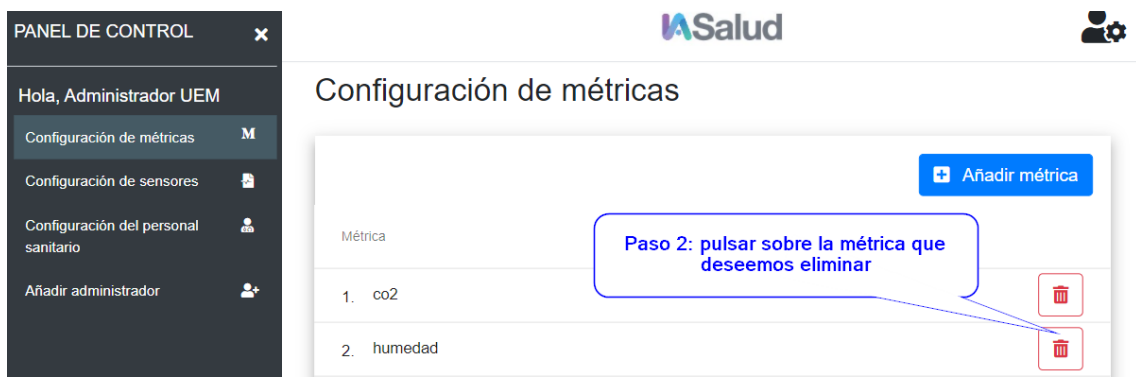

*Ilustración 83 - Manual de usuario: Eliminar métricas*

## 8.2.7.1.4 Guardar cambios

Una vez que hayamos administrado las métricas, deberemos guardar los cambios como se muestra en la siguiente figura:

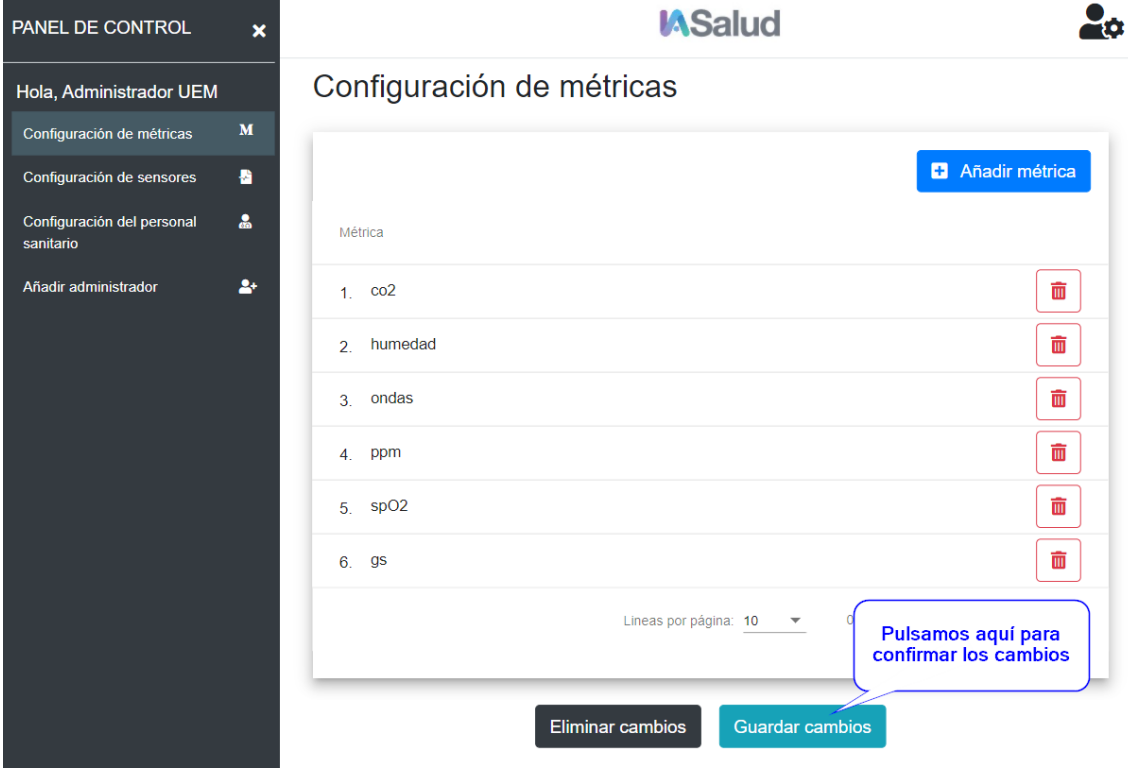

*Ilustración 84 - Manual de usuario: Confirmar cambios de la administración de métricas*

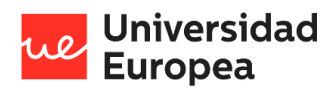

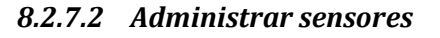

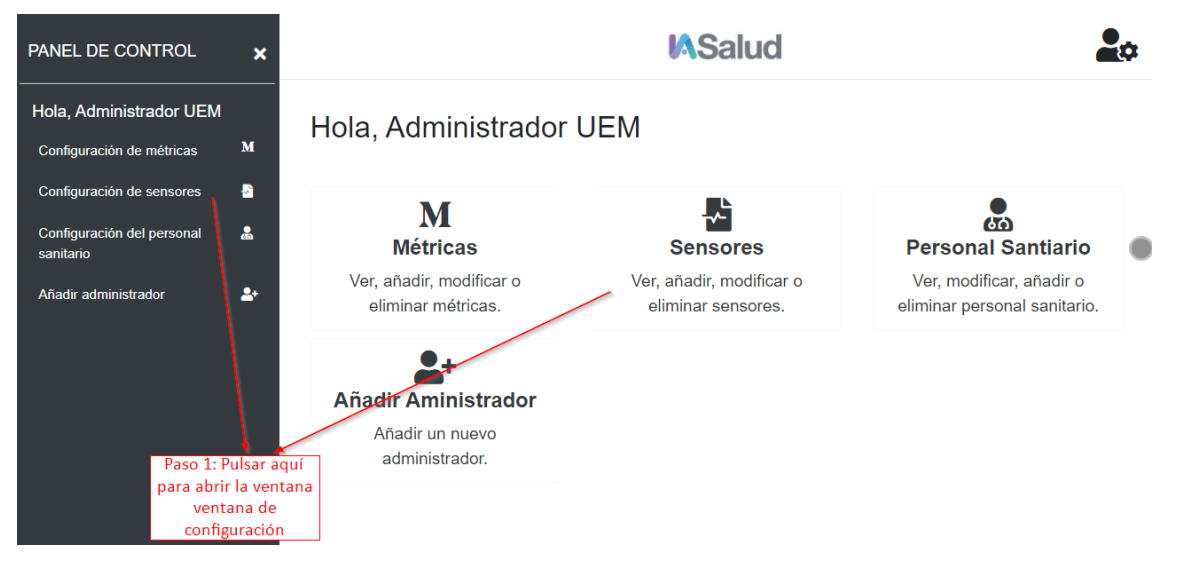

*Ilustración 85 - Manual de usuario: Abrir la ventana de administración de sesnsores*

# 8.2.7.2.1 Añadir sensor

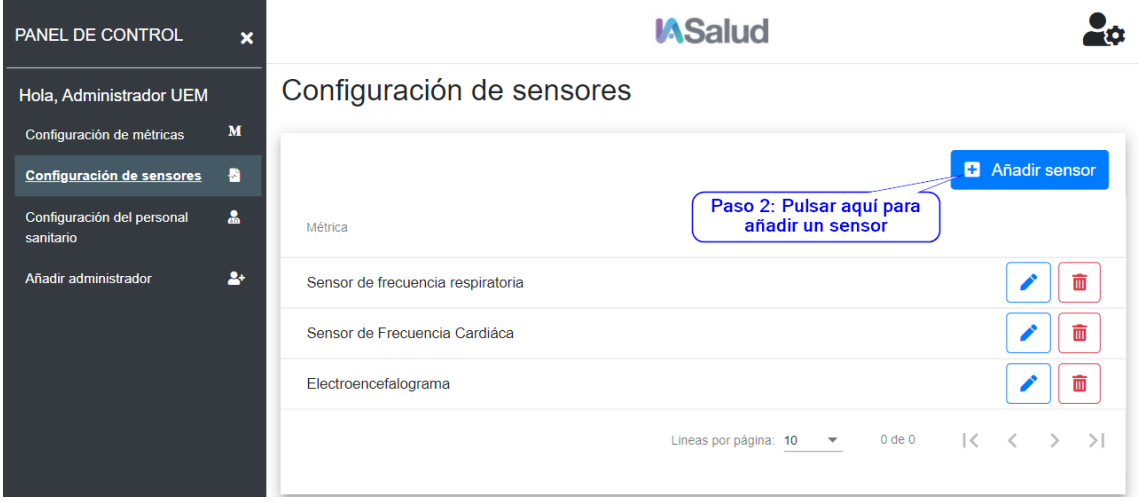

*Ilustración 86 - Manual de usuario: Paso dos para añadir un sensor*

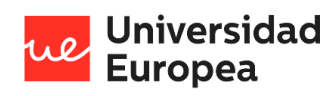

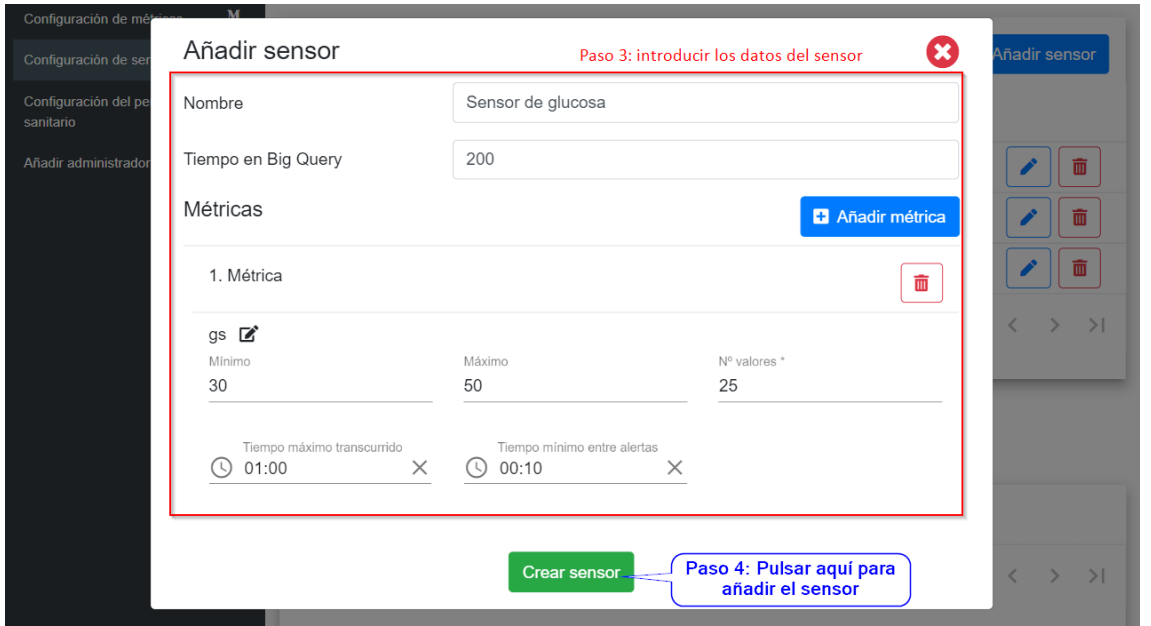

*Ilustración 87 - Manual de usuario: Paso tres y cuatro para añadir un sensor*

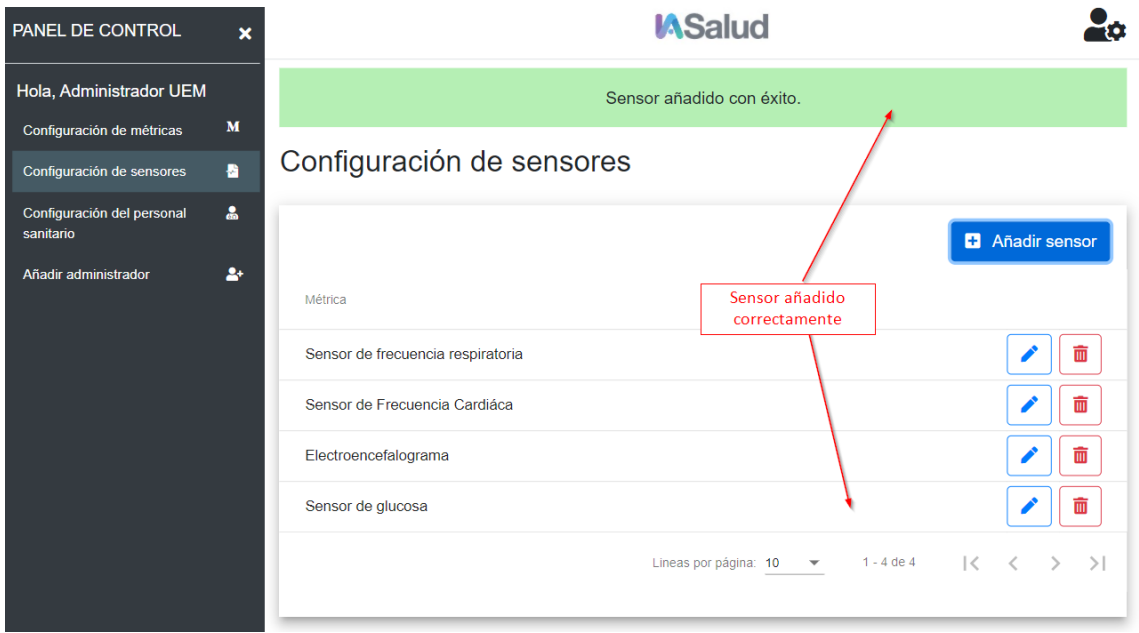

*Ilustración 88 - Manual de usuario: Sensor añadido correctamente*

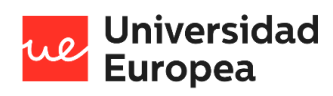

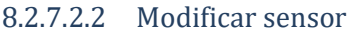

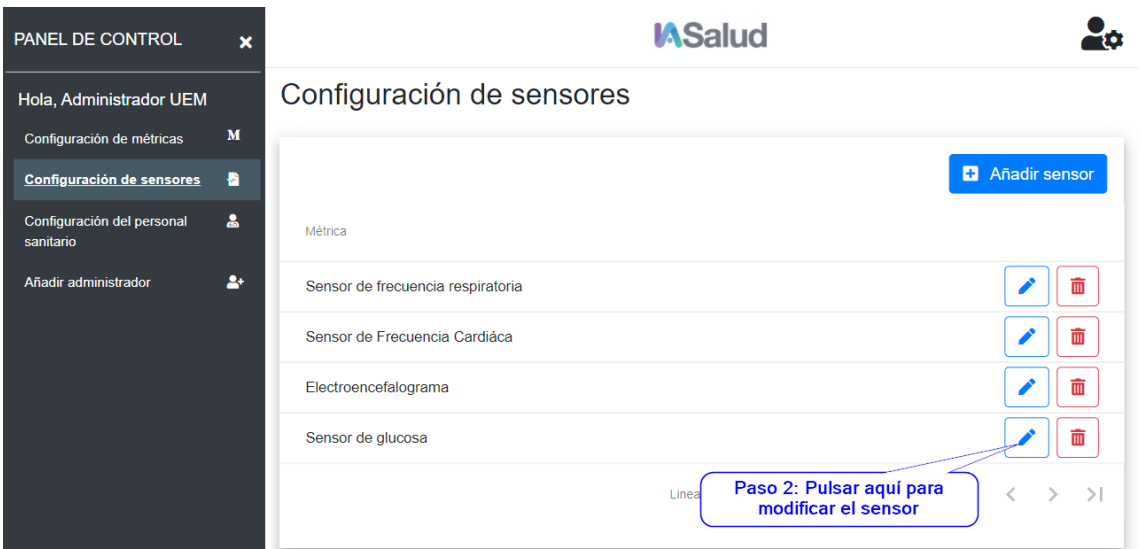

*Ilustración 89 - Manual de usuario: Paso dos para modificar un sensor*

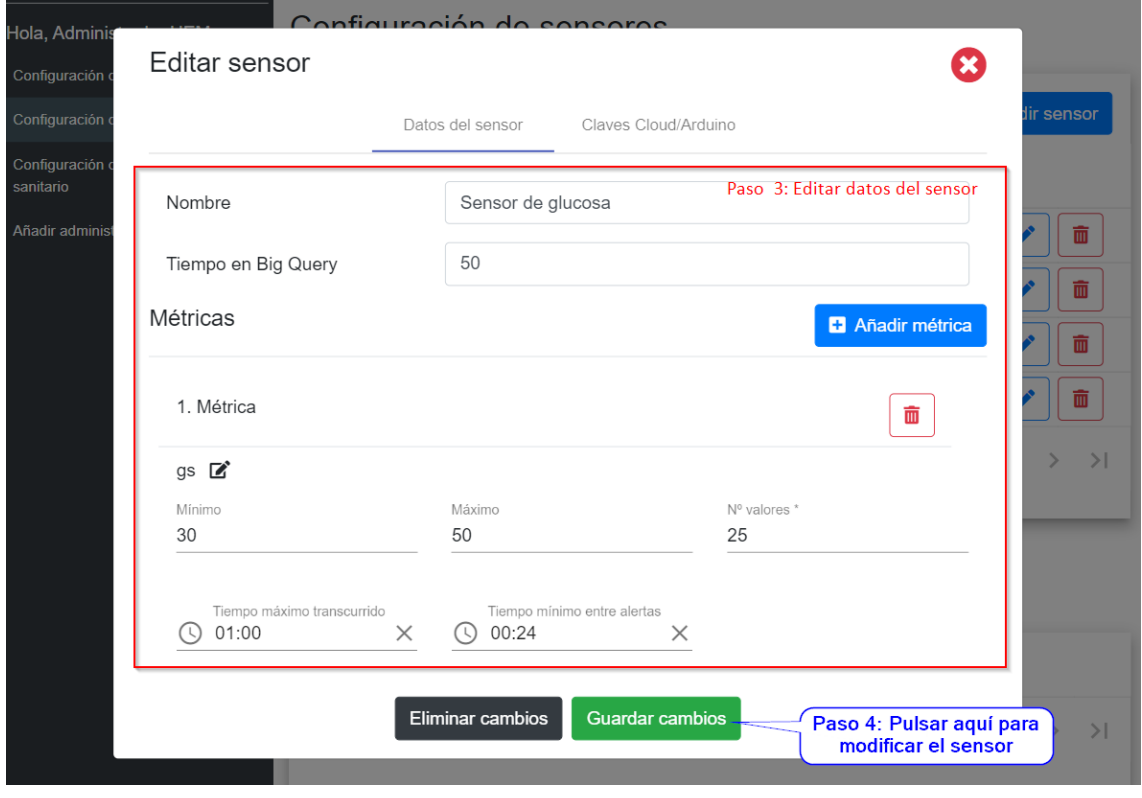

*Ilustración 90 - Manual de usuario: Paso tres para modificar un sensor*

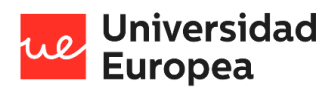

Diseño y desarrollo de una aplicación multiplataforma para la gestión de datos clínicos remotos

### Jazmín Parellada Martín

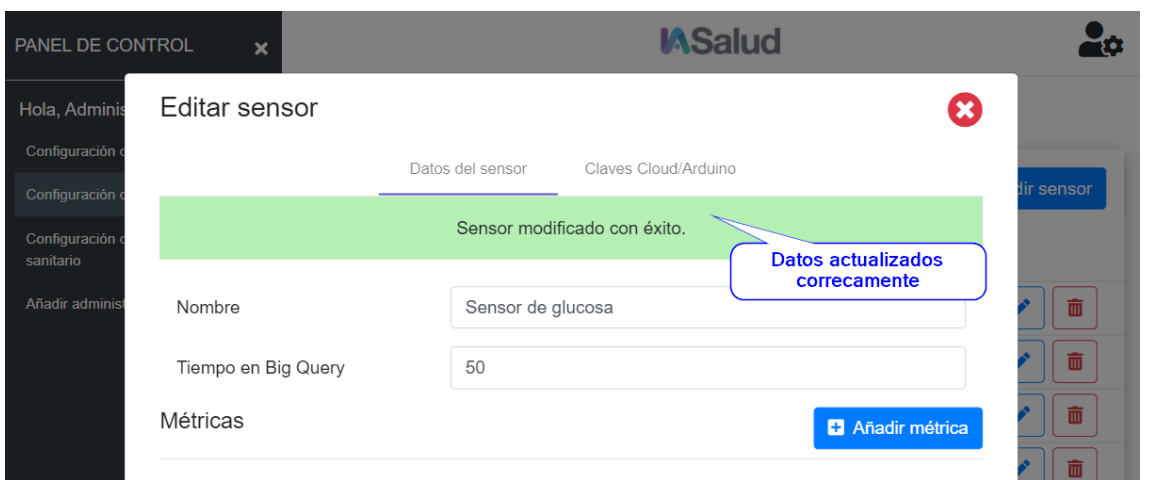

*Ilustración 91 - Manual de usuario: Datos del sensor modificados correctamente*

### 8.2.7.2.3 Volver a crear las claves de un sensor

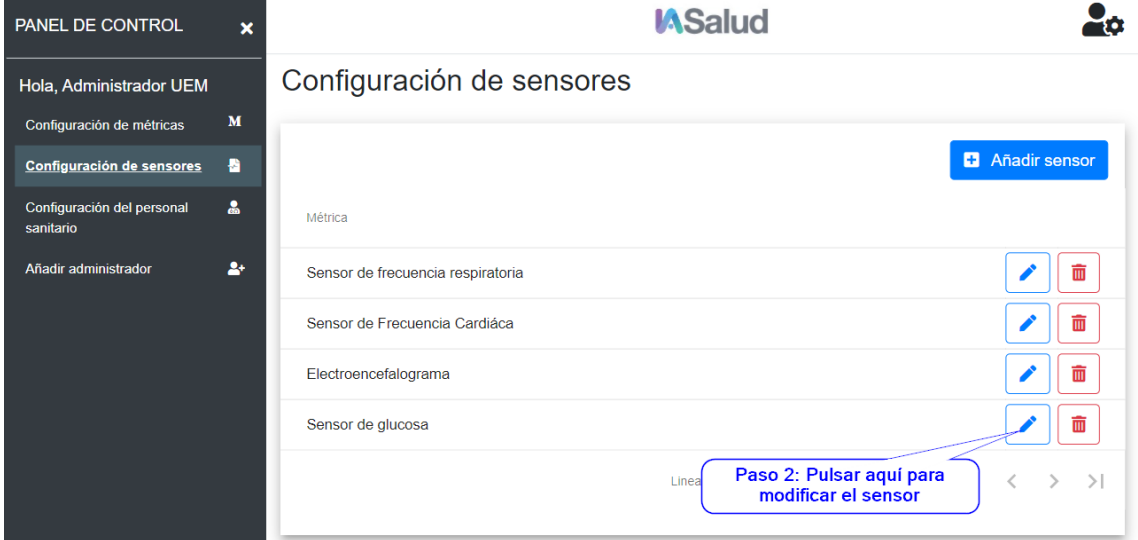

*Ilustración 92 - Manual de usuario: Paso dos para volver a crear las claves de un sensor*

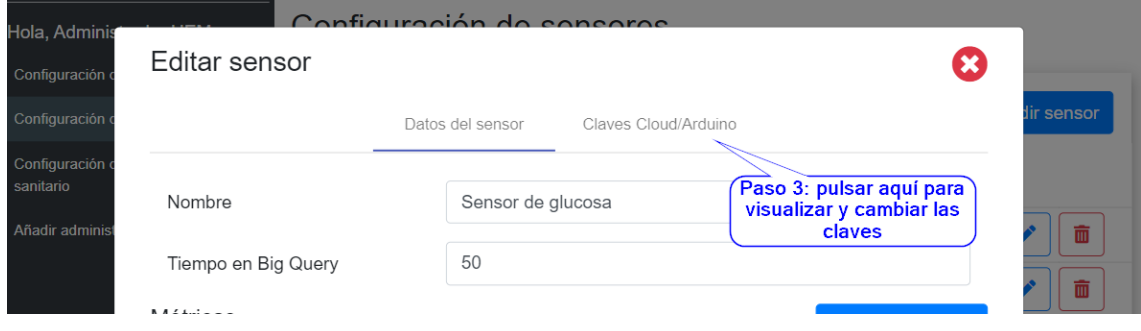

*Ilustración 93 - Manual de usuario: Paso tres para volver a crear las claves de un sensor*

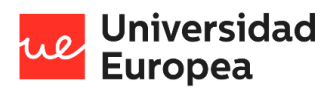

Diseño y desarrollo de una aplicación multiplataforma para la gestión de datos clínicos remotos

### Jazmín Parellada Martín

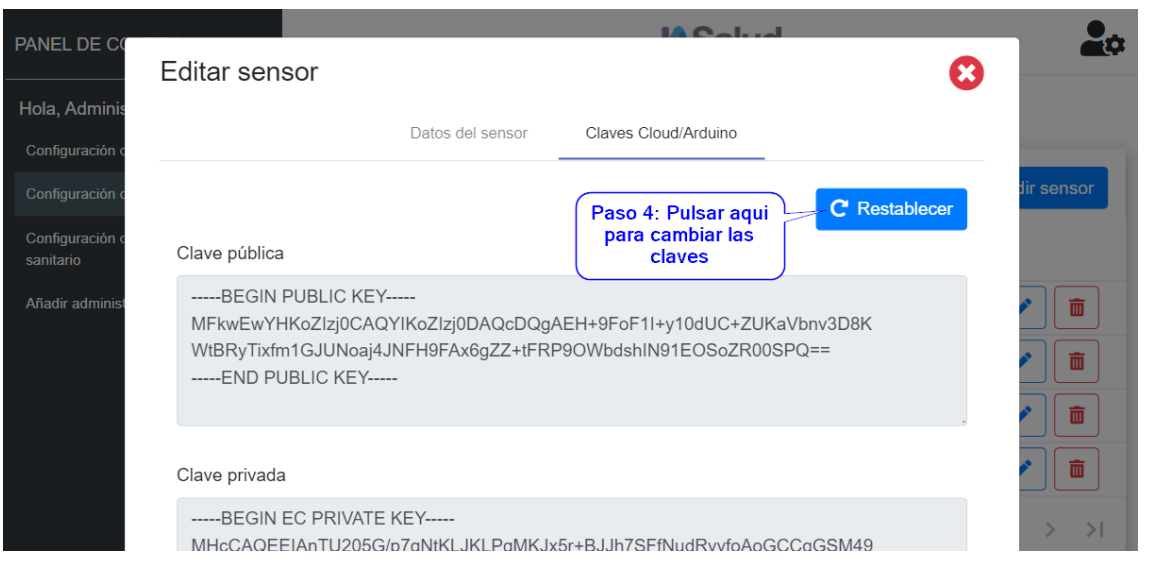

*Ilustración 94 - Manual de usuario: Paso cuatro para volver a crear las claves*

#### 8.2.7.2.4 Eliminar sensor

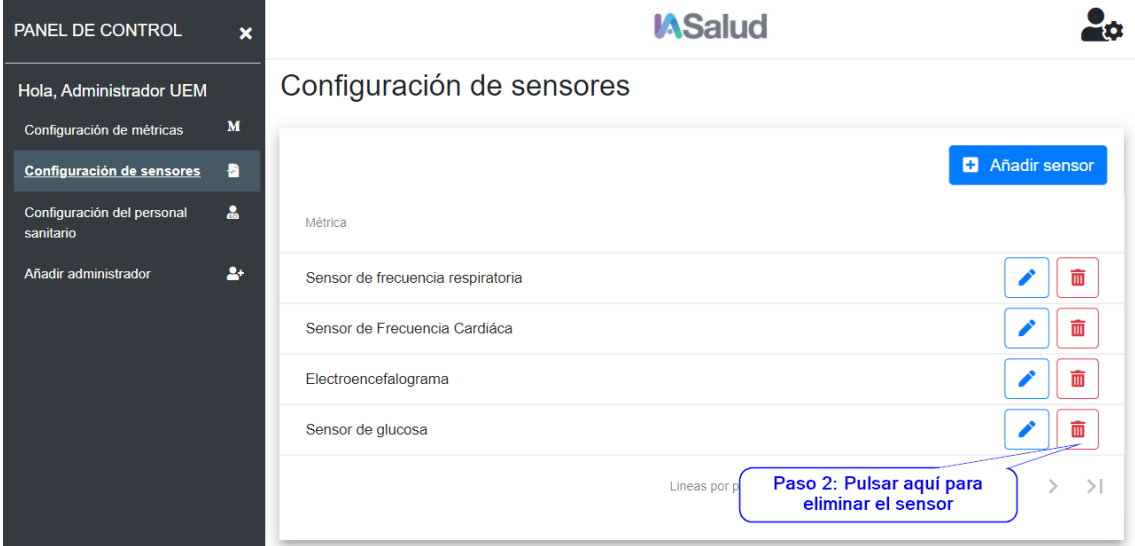

*Ilustración 95 - Manual de usuario: Paso uno para eliminar un sensor de la aplicación*

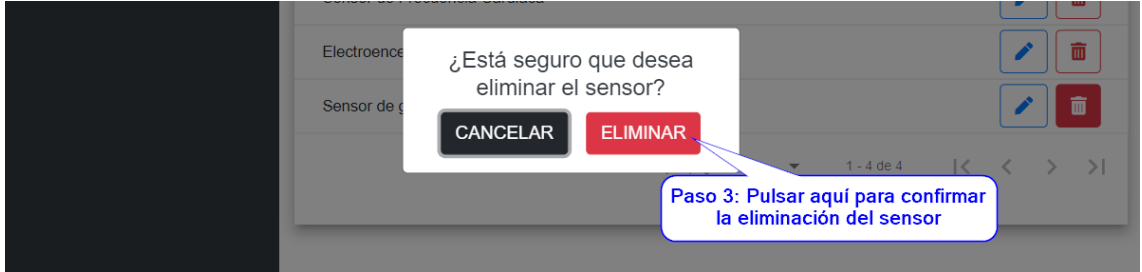

*Ilustración 96 - Manual de usuario: Paso dos para eliminar un sensor de la aplicación*

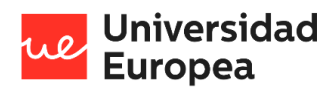

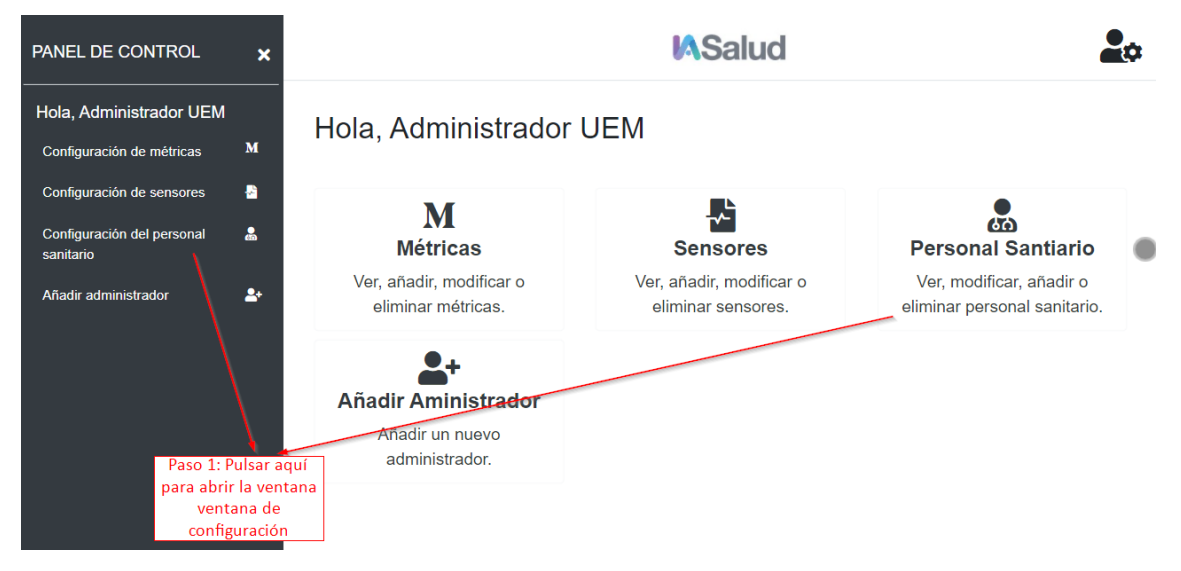

*8.2.7.3 Administrar personal sanitario*

## 8.2.7.3.1 Añadir personal sanitario

| <b>PANEL DE CONTROL</b><br>$\boldsymbol{\mathsf{x}}$    | <b>MSalud</b>                        |                                    |
|---------------------------------------------------------|--------------------------------------|------------------------------------|
| Hola, Administrador UEM                                 | Configuración del personal sanitario |                                    |
| M<br>Configuración de métricas                          |                                      |                                    |
| Ð<br>Configuración de sensores                          | Paso 2: pulsar este botón            | <b>R</b> Añadir personal sanitairo |
| $\mathbf{a}$<br>Configuración del personal<br>sanitario | Personal sanitario                   | Transferir<br>pacientes            |
| 2+<br>Añadir administrador                              | Juanjo Gutierrez                     | 而<br>ㄹ                             |

*Ilustración 98 - Manual de usuario: Paso uno para añadir un nuevo personal sanitario*

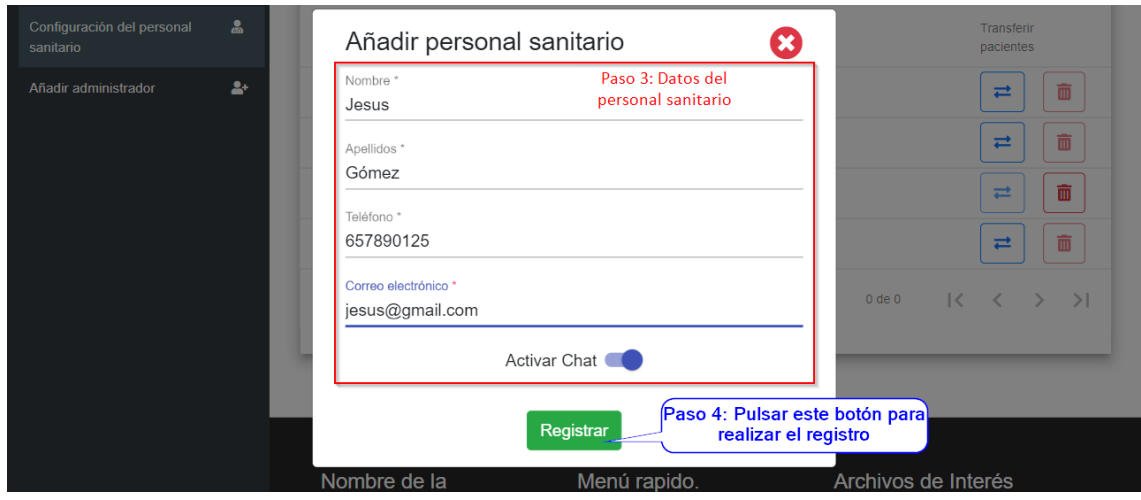

*Ilustración 99 - Manual de usuario: Paso dos y tres para añadir un nuevo personal sanitario*

*Ilustración 97 - Manual de usuario: Abrir ventana de administración del personal sanitario*

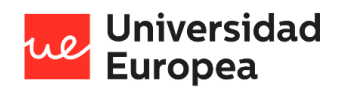

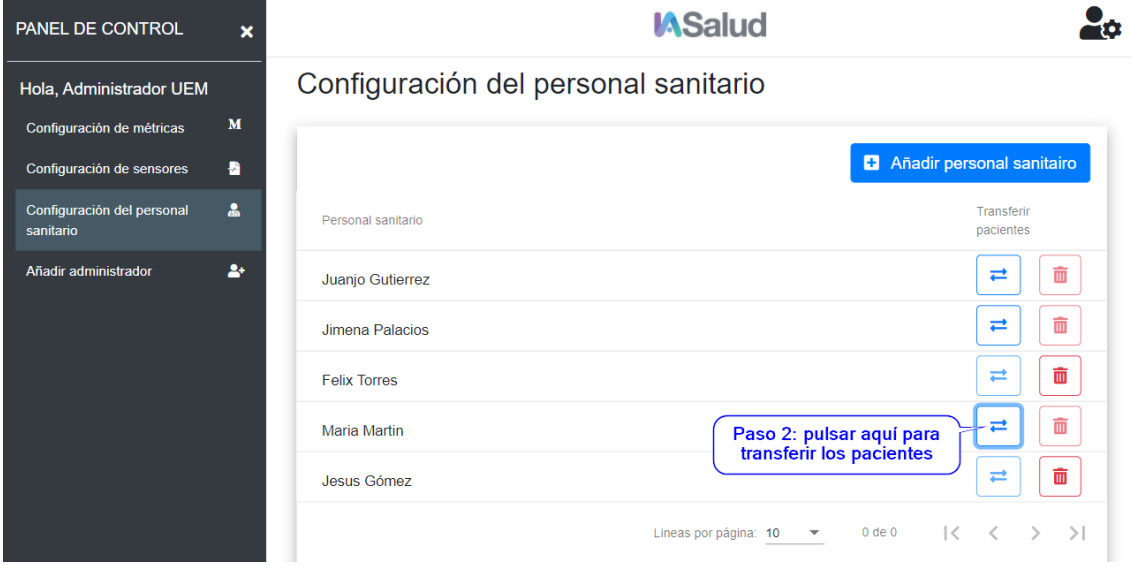

8.2.7.3.2 Transferir pacientes de un personal sanitario

*Ilustración 100 - Manual de usuario: : Paso uno para transferir los pacientes de un personal sanitario*

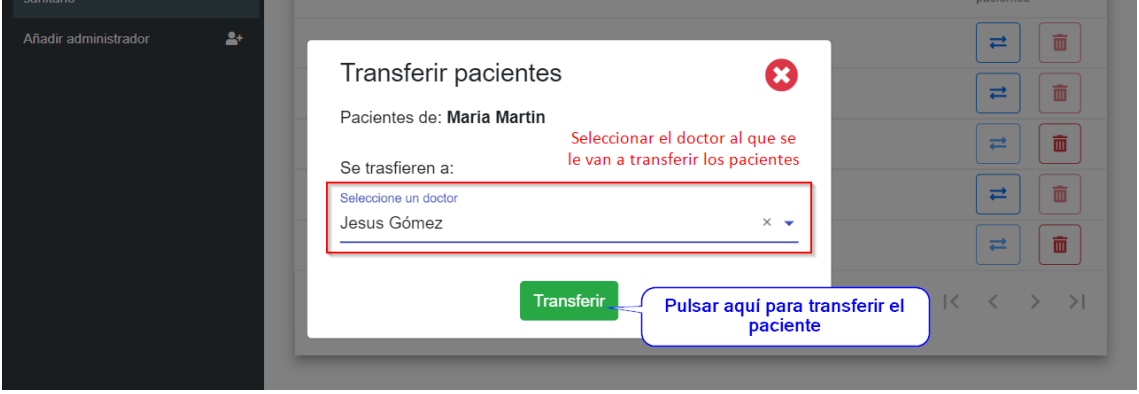

*Ilustración 101 - Manual de usuario: Paso tres y cuatro para transferir los pacientes de un personal sanitario*

#### 8.2.7.3.3 Eliminar personal sanitario

Para poder eliminar un personal sanitario no debe tener ningún paciente a su cargo, es decir, se debe haber transferido sus pacientes anteriormente.

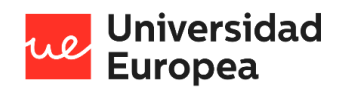

| PANEL DE CONTROL<br>$\mathbf x$                     | <b>MSalud</b>                                           |
|-----------------------------------------------------|---------------------------------------------------------|
| Hola, Administrador UEM                             | Configuración del personal sanitario                    |
| M<br>Configuración de métricas                      |                                                         |
| a<br>Configuración de sensores                      | Añadir personal sanitairo                               |
| $\alpha$<br>Configuración del personal<br>sanitario | Transferir<br>Personal sanitario<br>pacientes           |
| 2+<br>Añadir administrador                          | 而<br>ㄹ<br>Juanjo Gutierrez                              |
|                                                     | 面<br>ㄹ<br>Jimena Palacios                               |
|                                                     | 而<br>⇄<br><b>Felix Torres</b>                           |
|                                                     | Maria Martin<br>Paso 2: pulsar aquí para                |
|                                                     | eliminar un personal sanitario<br>面<br>ㄹ<br>Jesus Gómez |

*Ilustración 102 - Manual de usuario: Paso dos para eliminar un personal sanitario*

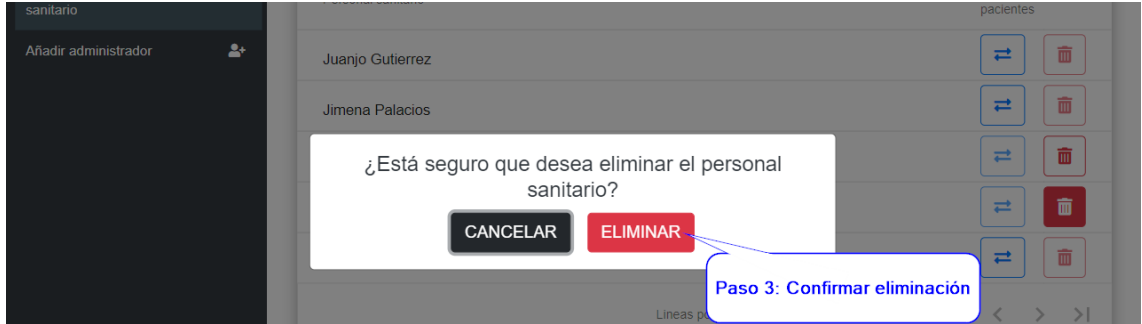

*Ilustración 103 - Manual de usuario: Paso tres para eliminar un personal sanitario*

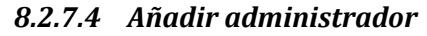

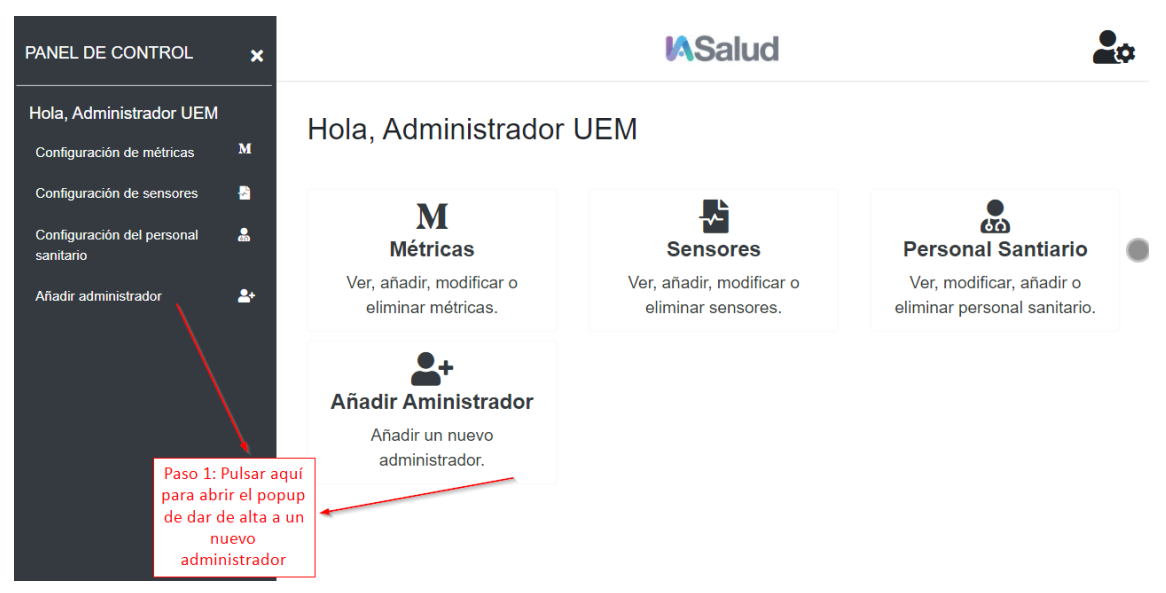

*Ilustración 104 - Manual de usuario: Paso uno para añadir un administrador*

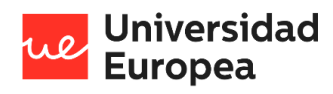

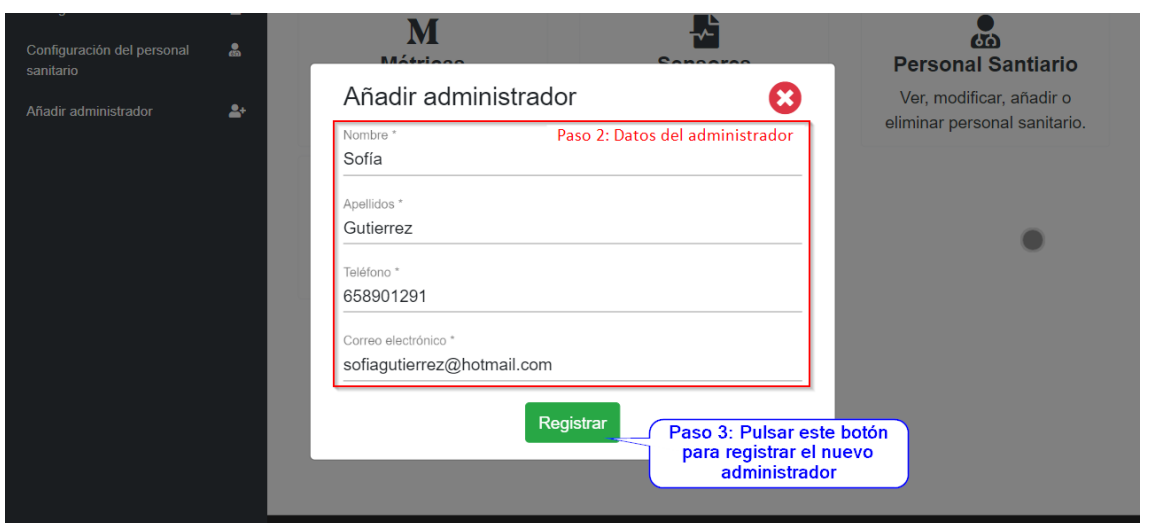

*Ilustración 105 - Manual de usuario: Paso dos y tres para añadir un administrador*

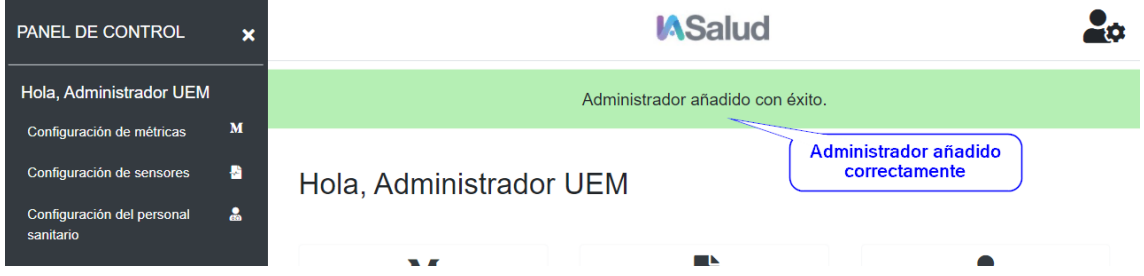

*Ilustración 106 - Manual de usuario: Aviso de que un nuevo administrador ha sido añadido*

# *8.2.7.5 Editar perfil*

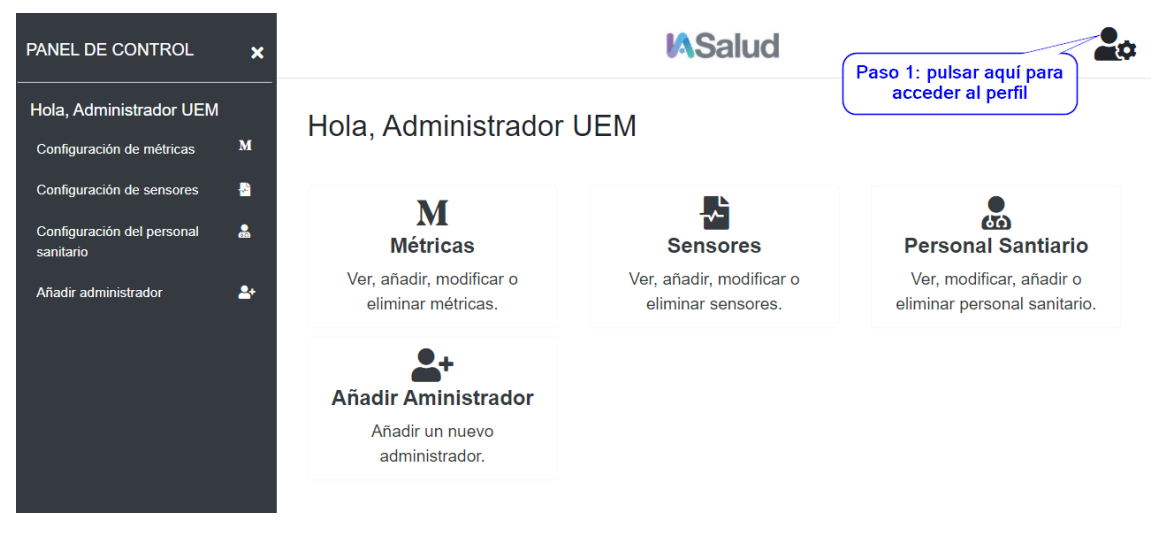

*Ilustración 107 - Manual de usuario: Paso uno para modificar el perfil de un administrador*

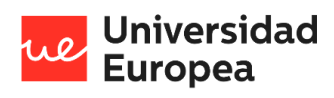

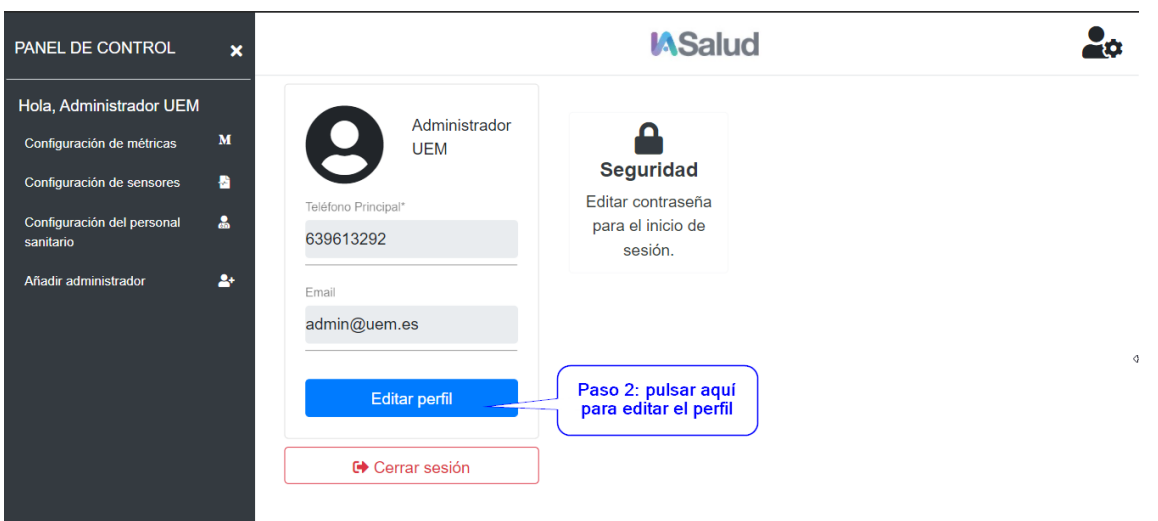

*Ilustración 108 - Manual de usuario: Paso dos para modificar el perfil de un administrador*

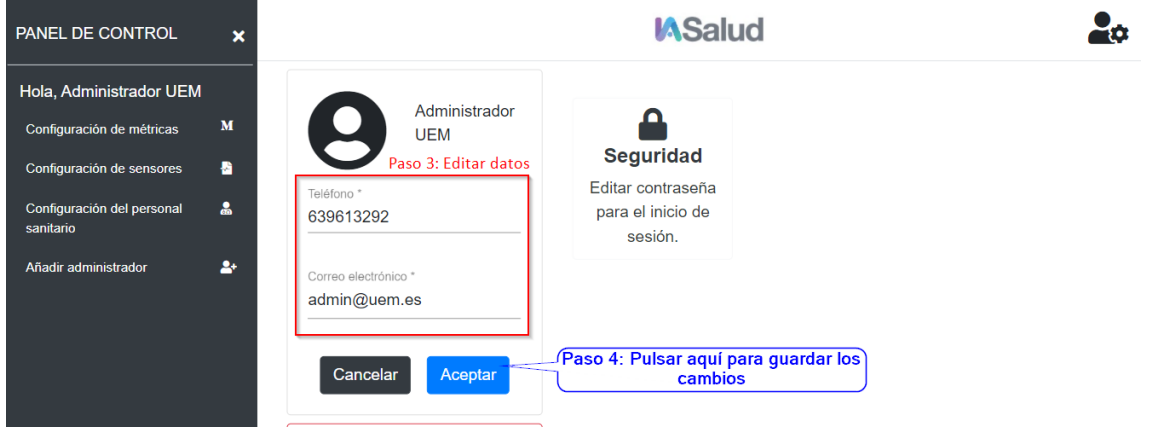

*Ilustración 109 - Manual de usuario: Paso tres y cuatro para modificar el perfil de un administrador*

Diseño y desarrollo de una aplicación multiplataforma para la gestión de datos clínicos remotos

**Universidad** 

Jazmín Parellada Martín

# **8.3 Glosario**

<sup>i</sup> COVID-19: enfermedad infecciosa causada por un coronavirus. Las personas infectadas presentan cuadros respiratorios leves a moderados y se recuperan sin un tratamiento especial. Las personas ancianas y las personas de riesgo presentan más probabilidades de presentar un cuadro grave.

ii Machine learning: capacidad de las máquinas para aprender está presente en muchos aspectos de la vida cotidiana.

iii Base de datos NoSQL:

iv Responsive: técnica de diseño web que busca la correcta visualización de una misma página en distintos dispositivos (móviles, tablets, ordenadores, monitores, etc.).

<sup>v</sup> ESP32: microcontrolador que salió al mercado en el año 2016 y entre sus ventajas podemos destacar que incluye Bluetooth y WiFi, un procesador con dos Cores, etc.

vi Sparkfun max30101: sensor biométrico que mide el pulso y la frecuencia cardiaca.

vii Hosting: Servicio de alojamiento para sitios webs.

viii Certificado SSL: Este certificado permite la transferencia de datos cifrados entre un ordenador y un servicio web. Es decir, con el uso de este certificado sea asegura que la "conversación" cliente/servidor sea privada.

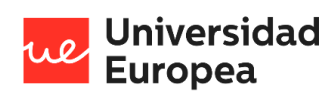

Diseño y desarrollo de una aplicación multiplataforma para la gestión de datos clínicos remotos

Jazmín Parellada Martín

[PÁGINA INTENCIONADAMENTE EN BLANCO]